<span id="page-0-0"></span>UNIVERSIDADE DE LISBOA FACULDADE DE CIÊNCIAS DEPARTAMENTO DE INFORMATICA ´

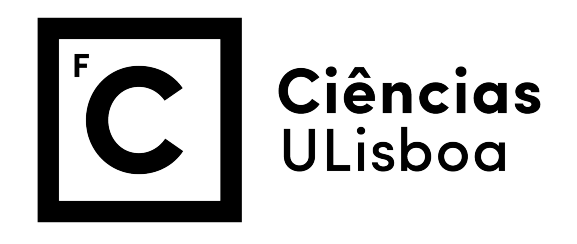

## HUMANOS VIRTUAIS NO TREINO DE COMPETÊNCIAS DE COMUNICAÇÃO EM CIÊNCIAS FARMACÊUTICAS

Ana Jacinta Pessoa da Pinha

MESTRADO EM INFORMÁTICA

Trabalho de projeto orientado por: Prof<sup>a</sup> Doutora Ana Paula Boler Cláudio e Prof<sup>a</sup> Doutora Maria Beatriz Duarte Pereira do Carmo

2016

## Agradecimentos

Começo por agradecer à minha família que sempre me apoiou incondicionalmente tanto nos bons como nos maus momentos, e sem os quais nada disto seria possível. Em especial, agradeço aos meus pais que me deram a possibilidade de seguir as minhas ambições e providenciaram todos os meios para as atingir.

Pela orientação, compreensão e paciência, agradeço às minhas orientadoras Prof<sup>a</sup> Ana Paula Cláudio e Prof<sup>a</sup> Beatriz Carmo, que tiveram um papel fundamental no desenvolvimento deste projeto.

Gostaria também de agradecer a todos os colegas da Faculdade de Ciências que me acompanharam durante o percurso academico, com os quais partilhei bons momentos ´ e que me ajudaram nas alturas mais difíceis. Em particular agradeço ao Carlos Barata pelo apoio durante este ano de realização do projeto de dissertação; à Mónica Abreu, ao Tiago Aparício e à Farah Mussa que contribuíram para a minha evolução no meio académico como colegas de grupo; e finalmente ao Luís Rochinha e ao João Nascimento que, juntamente com os restantes, me proporcionaram muitos momentos de diversão.

Um agradecimento ao Prof<sup>o</sup> Afonso Cavaco da Faculdade de Farmácia da Universidade de Lisboa e à Prof<sup>a</sup> Mara Guerreiro da Escola Superior de Enfermagem de Lisboa pela disponibilidade e pelo contributo que tiveram no desenvolvimento deste projeto.

Agradeço também aos voluntários que se disponibilizaram a realizar os testes de validação da ferramenta desenvolvida neste projeto, sem os quais não seria possível a avaliação da mesma. O tempo que dispensaram foi importante para enriquecer a presente dissertação.

Finalmente, um agradecimento à Secção Regional do Sul e Regiões Autónomas da Ordem dos Farmacêuticos, pela atribuição da Bolsa de Inovação BInov.

 $\hat{A}$  minha família, amigos e namorado

## Resumo

As competências de comunicação são *soft skills* importantes em inúmeras atividades profissionais nas áreas da Saúde, como por exemplo nas profissões relacionadas com as Ciências Farmacêuticas. Nestas atividades existe um contacto próximo entre o profissional e o utente, sendo imperativo obter e fornecer informação de forma célere e correta.

Hoje em dia é possível criar Humanos Virtuais que não só têm uma aparência realista, mas que também possuem comportamentos credíveis. Isto faz com que os Humanos Virtuais falantes e expressivos sejam interlocutores ideais em ferramentas de treino de comunicação que simulam interações reais entre humanos.

Este projeto veio dar continuidade ao desenvolvimento de uma solução para treino de competências de comunicação em alunos de Ciências Farmacêuticas. Esta solução engloba uma ferramenta com duas componentes: uma aplicação destinada aos estudantes, que utiliza Humanos Virtuais para simular o atendimento de Pacientes Virtuais, com duas versões, uma de treino e uma de avaliação de conhecimentos; e um *Backoffice* que permite a um docente incorporar na aplicação novas simulações de atendimento, novos materiais de estudo e consultar informação sobre as atividades dos estudantes no uso da aplicação.

No decorrer do projeto foram implementadas melhorias e novas funcionalidades que permitiram entender a ferramenta já existente. Destaca-se a incorporação de modelos de Humanos Virtuais de maior qualidade e a implementação de um solução web que facilita o acesso quer à aplicação e ao *Backoffice*, quer à informação dos utilizadores, que se encontra centralizada, garantindo assim a sua integridade.

Finalmente foi realizado um estudo de usabilidade com profissionais da área de Ciências Farmacêuticas, que permitiu aferir a utilidade e benefícios do uso desta ferramenta para treino de competências de comunicação e protocolos de atendimento em farmácia, não apenas para estudantes mas também para os profissionais, podendo esta vir a ser utilizada em ações de formação e atualização dos conhecimentos destes últimos ao longo da vida profissional.

Palavras-chave: treino de competências de comunicação, realidade virtual, humanos virtuais, pacientes virtuais, ciências farmacêuticas.

## Abstract

Communication skills are important soft skills in numerous professional activities in the field of Health Sciences, such as professions related to Pharmaceutical Sciences. In these professions there is a close contact between professionals and patients, therefore obtaining and transmitting information quickly and correctly becomes imperative.

Nowadays it is possible to create Virtual Humans that look realistic and exhibit believable human behaviours. This makes Virtual Humans with facial and body expressions as well as speech capabilities, the ideal interlocutors in tools for communication training that simulate real interactions between humans.

This project continues the development of a solution for communication skills training in Pharmaceutical Sciences' students. This solution includes two applications: one aimed at the students, that uses Virtual Humans to simulate the interaction with Virtual Patients, with two versions, one for training and another for evaluation; and a Back-office that enables professors to incorporate new simulations and studying material in the application, and to access information about the students' activities using the application.

During this project, new features and improvements were implemented to extend the existing tool. The most important improvements were the incorporation of higher quality Virtual Human models and the implementation of a web solution, developed to facilitate the access to the applications and Back-office, and also to the user information, which is now centralised, thus ensuring its integrity.

Finally, a usability study was conducted with professionals in the field of Pharmaceutical Sciences, which allowed us to assess the utility and benefits of this tool for training communication skills and pharmacy service protocols, not only for students but also for professionals as during their active life.

Keywords: training communication skills, virtual reality, virtual humans, virtual patients, pharmaceutical sciences.

## Conteúdo

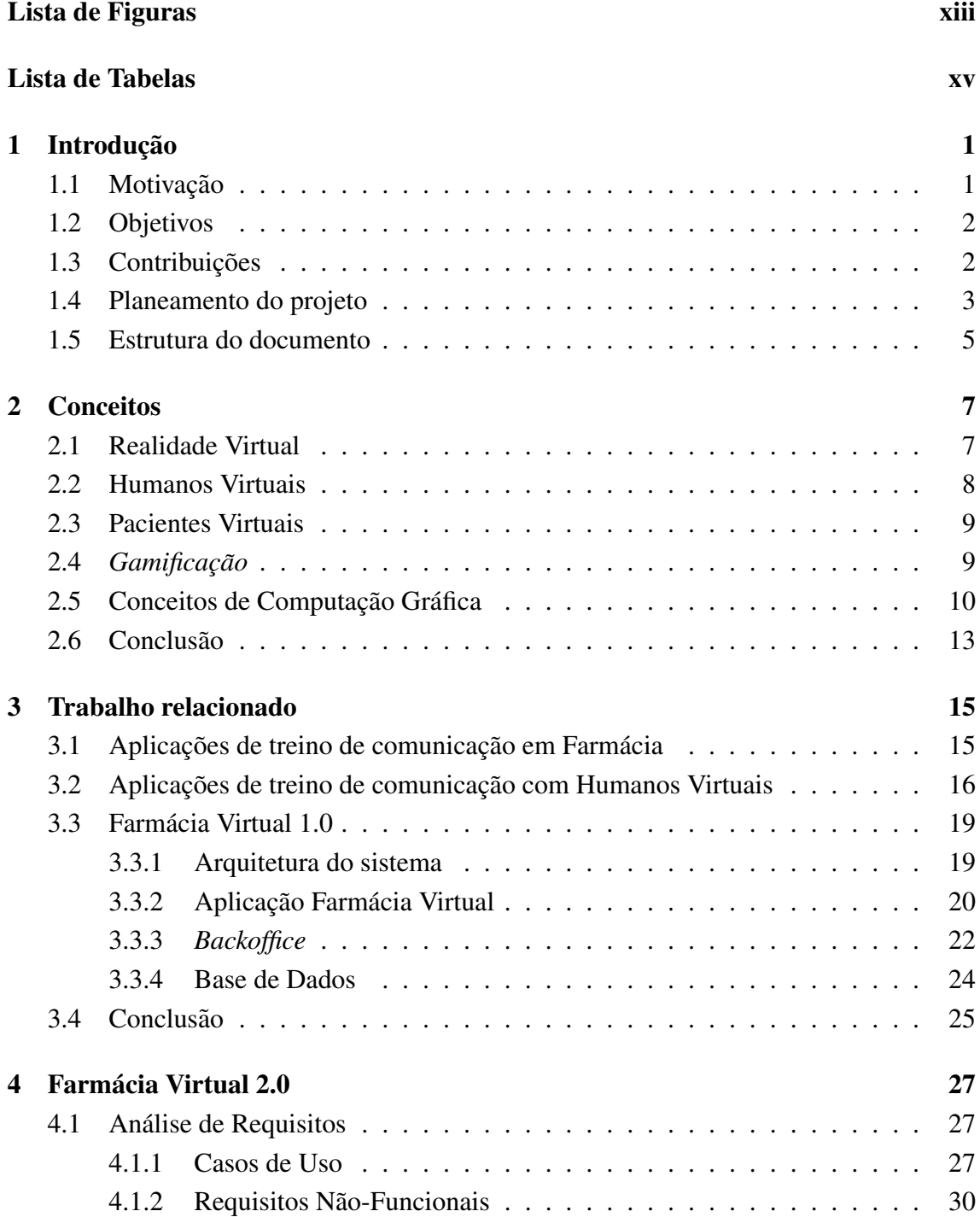

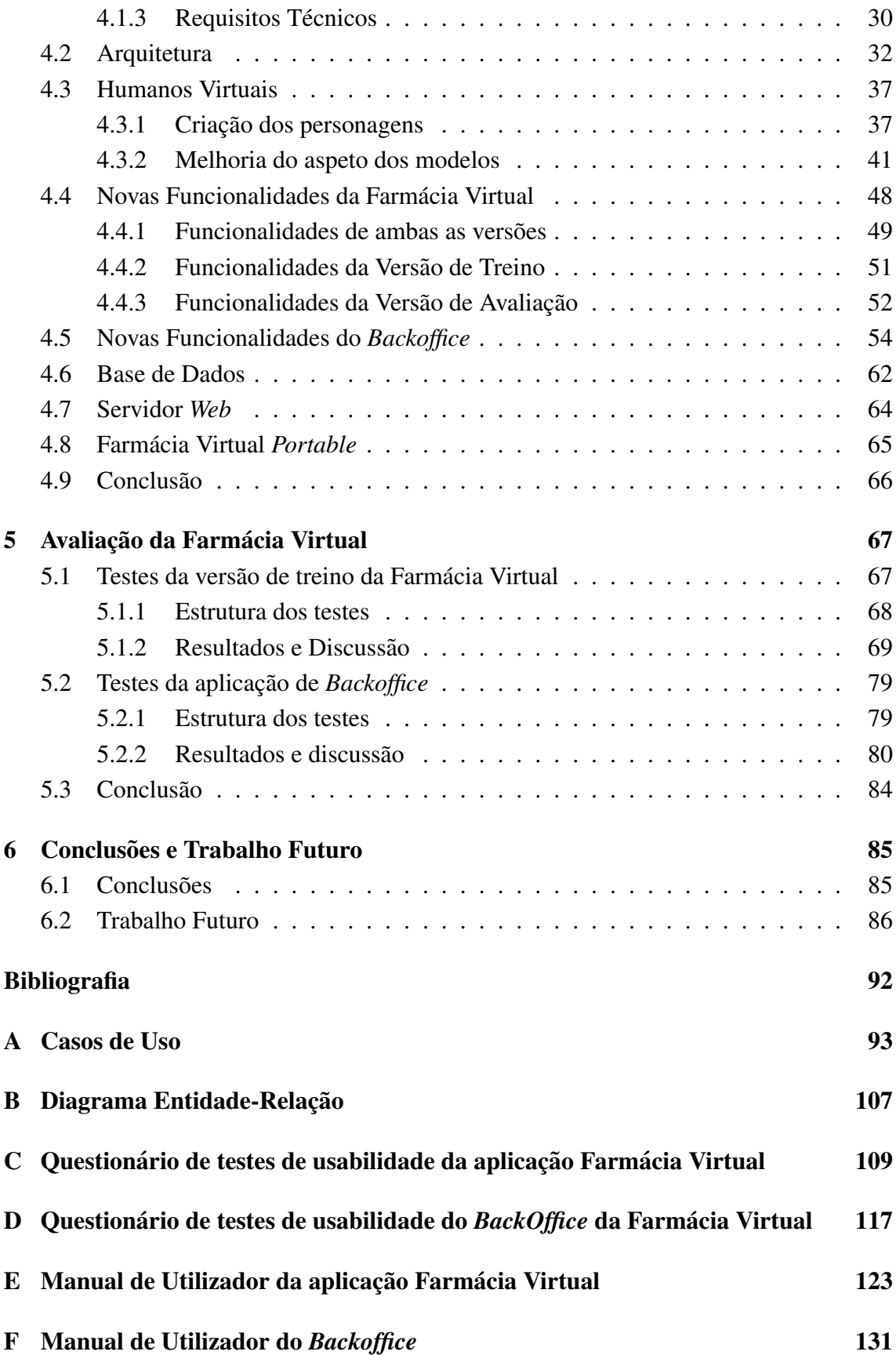

## Lista de Figuras

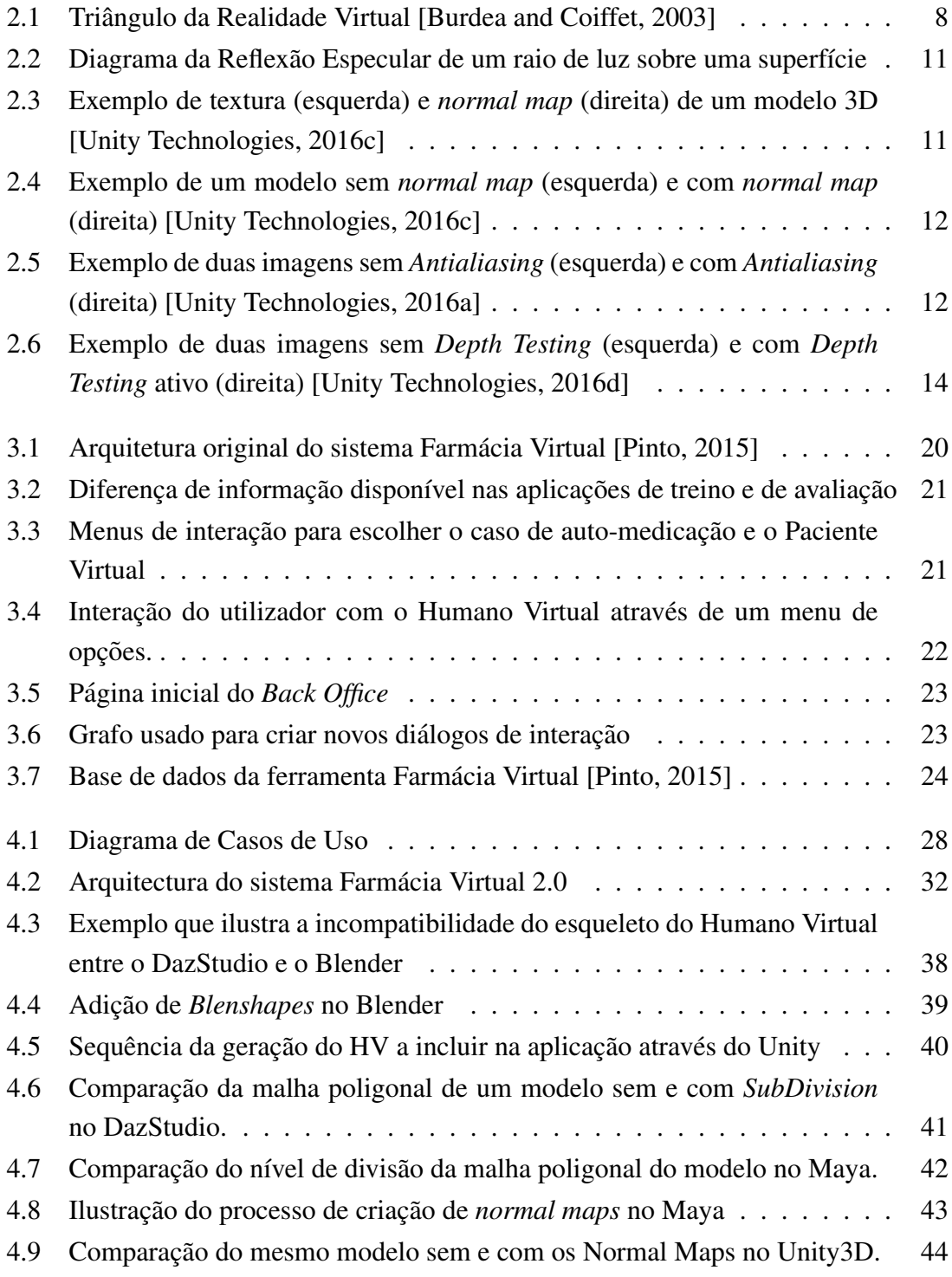

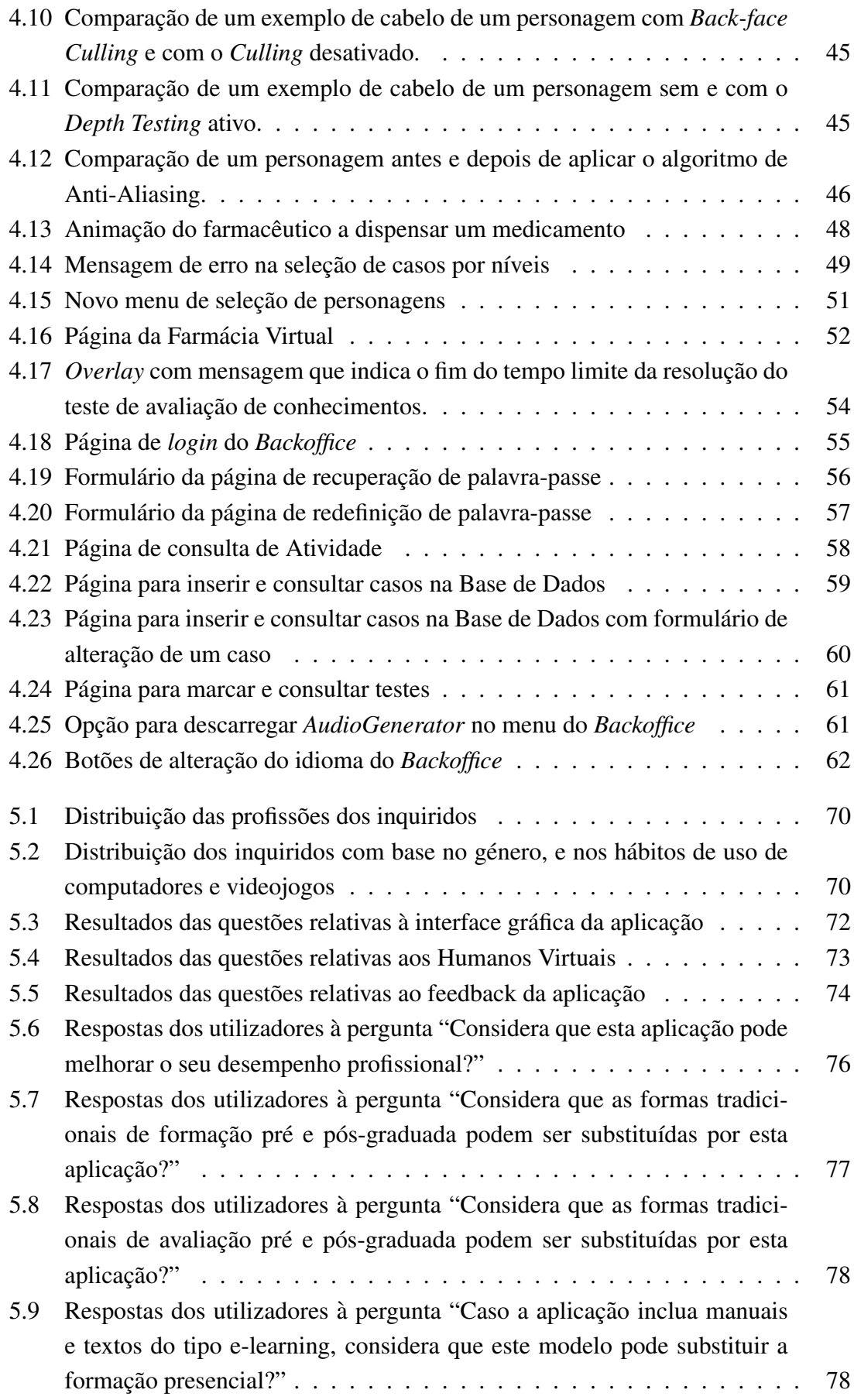

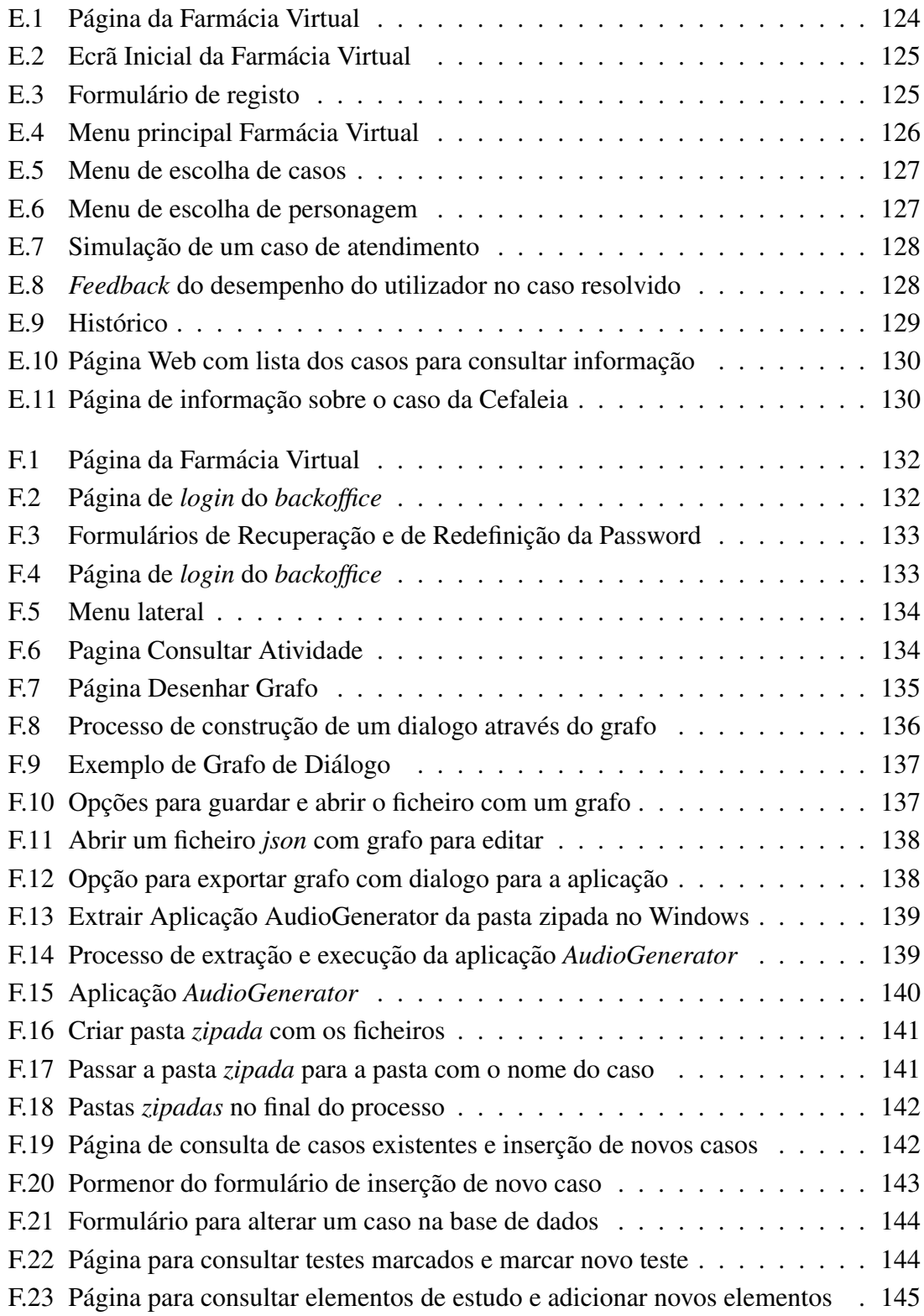

## Lista de Tabelas

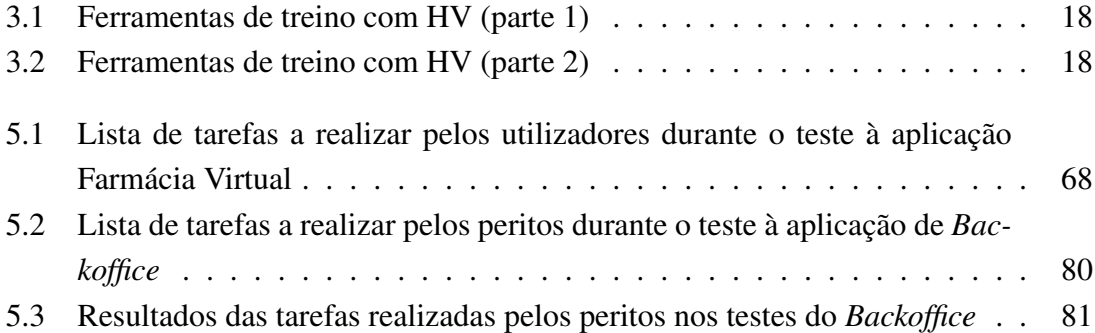

# <span id="page-18-0"></span>Capítulo 1 Introdução

As competências sociais, em especial a comunicação, são fundamentais na maior parte das actividades profissionais. Nas áreas da saúde, e em particular nas Ciências Farmacêuticas, estas competências permitem que os profissionais desta área providenciem, de forma eficaz, um correto diagnóstico ou um melhor aconselhamento aos pacientes [\[Jabbur-Lopes et al., 2012\]](#page-108-1). Uma boa capacidade de comunicação, aliada ao conhecimento efetivo dos protocolos de atendimento estudados durante o percurso academico ´ do profissional de farmacia, permitem que este possa obter, durante o atendimento a um ´ paciente, a informação necessária para recomendar a melhor medicação ou providenciar esclarecimentos sobre a medicação prescrita.

O projeto descrito na presente dissertação veio dar continuidade ao desenvolvimento de uma solução que usa Humanos Virtuais no treino de competências de comunicação de estudantes de Ciências Farmacêuticas [Cláudio et al., 2015] [\[Pinto, 2015\]](#page-108-0). O projeto foi desenvolvido no âmbito do Mestrado de Informática da Faculdade de Ciências da Universidade de Lisboa (FCUL), na unidade de I&D Biosystems and Integrative Sciences Institute (BioISI), em particular no grupo MAS (Agent and Systems Modeling). O trabalho foi também acompanhados pelos professores Afonso Cavaco da Faculdade de Farmácia da Universidade de Lisboa (FFUL) e Mara Guerreiro da Escola Superior de Enfermagem de Lisboa (ESEL).

## <span id="page-18-1"></span>1.1 Motivação

As competências de comunicação fazem parte integral do currículo dos cursos da FFUL. Tradicionalmente, o treino destas competências passa pelo estudo teórico de protocolos de interação com os pacientes ou pela dramatização do atendimento na sala de aula em que o professor "interpreta" o papel de paciente. No entanto, este tipo de abordagens tem algumas limitações. No caso do estudo dos protocolos, não é possível o treino da comunicação não-verbal e da interação direta com o paciente. Nas dramatizações, muitas vezes o aluno é apenas um espetador da interação do professor com os colegas, devido

às limitações temporais e a um rácio insuficientes de professor por aluno. Existe assim a necessidade de dispor de formas alternativas/complementares de treino das competências de comunicação.

Os Humanos Virtuais providenciam uma alternativa na simulação de casos de atendimento de pacientes em farmácia, mais frequentemente referidos como Pacientes Virtuais. No entanto, como a literatura sugere [\[Jabbur-Lopes et al., 2012\]](#page-108-1) [\[Cook et al., 2010\]](#page-107-1), esta  $\acute{\text{e}}$  uma solução muito pouco explorada, apesar de apresentar in umeras vantagens quando usada paralelamente com as abordagens tradicionais de treino destas competências sociais.

## <span id="page-19-0"></span>1.2 Objetivos

Este trabalho veio introduzir melhorias e funcionalidades numa solução desenvolvida anteriormente e que deu origem a uma ferramenta de treino designada por Farmacia Vir- ´ tual. Através da utilização desta ferramenta os alunos de Ciências Farmacêuticas podem treinar as suas capacidades de comunicação e obter *feedback* sobre as competências adquiridas ao longo do período de treino. A ferramenta permite também aos professores obter uma avaliação do desempenho dos alunos, disponibilizar informação adicional sobre a matéria e ainda adicionar novos casos (i.e. novas situações de treino) sem necessidade de extensos conhecimentos informaticos. ´

O presente trabalho teve os seguintes objetivos principais: i) melhorar o aspeto e diversidade dos Humanos Virtuais, de forma a construir uma simulação mais realista e que induza uma maior sensação de imersão no aluno; ii) adicionar novas funcionalidades à aplicação que permitam que esta se adapte às necessidades de aprendizagem de cada aluno, e assim torná-la mais motivante e desafiante, adotando por exemplo, técnicas de *design* de videojogos para cativar os utilizadores; iii) e finalmente, facilitar o acesso à ferramenta e aos seus conteúdos tanto aos alunos como aos professores, e centralizar a informação para que esteja facilmente acessível e para garantir a sua integridade e coerência.

Outro objetivo foi aferir a potencial utilidade da ferramenta em processos de aprendizagem e atualização ao longo da vida ativa dos profissionais de farmácia comunitária.

## <span id="page-19-1"></span>1.3 Contribuições

No decurso deste trabalho foram adicionadas novas funcionalidades às duas aplicações que constituem a ferramenta: a versão de Treino e a versão de Avaliação da aplicação Farmácia Virtual e a aplicação de *Backoffice*. Foram também adicionadas personagens mais diversificadas e realistas. Para além do treino das competências de comunicação e dos protocolos de atendimento dos utentes, passou a ser possível avaliar os conhecimentos obtidos pelos alunos, através da realização de testes de avaliação de conhecimentos em data e hora definidos pelo docente, através do *Backoffice*.

A aplicação foi disponibilizada *online* num servidor *web* com o objetivo de: permitir que os alunos descarreguem a aplicação Farmácia Virtual em qualquer altura; facilitar a utilização das duas aplicações, eliminando a necessidade de realizar qualquer tipo de instalação ou configuração; e finalmente centralizar a informação para que esteja acessível aos utilizadores de forma consistente e coerente.

Foi realizado um estudo de usabilidade da aplicação Farmácia Virtual com profissionais que trabalham em farmácia comunitária de forma a validar a utilização da Farmácia Virtual como ferramenta de treino, não só para alunos das Ciências Farmacêuticas, mas também para os próprios profissionais, aferindo se esta poderá ser utilizada em ações de formação e atualização ao longo da sua vida ativa. A aplicação foi muito bem aceite pelos utilizadores, sendo que, de um modo geral os profissionais consideram que esta pode ser útil para melhorar o seu desempenho profissional.

Durante do projeto foi escrito e apresentado um artigo numa conferência internacional:

• *Virtual humans playing the role of patients in self-medication consultations: Perspectives of undergraduate pharmacy students. Ana Paula Claudio, Maria Beatriz ´ Carmo, Mara Pereira Guerreiro, Afonso Cavaco, V´ıtor Pinto, and Ana Pinha. In Proceedings of the 11th Joint Conference on Computer Vision, Imaging and Computer Graphics Theory and Applications (GRAPP 2016), pages 296–303, 27 a 29 de Fevereiro de 2016, Roma.*

Foram ainda realizadas demonstrações da aplicação Farmácia Virtual nos seguintes eventos internacionais:

• *DUPHAT - 21st Dubai International Pharmaceuticals and Technologies Conference and Exhibition*, que se realizou no Dubai, Emirados Árabes Unidos, entre 15 e 17 de Marc¸o de 2016.

A versão de treino da aplicação Farmácia Virtual e o *Backoffice* foram apresentados em *Workshops* que se realizaram nas seguintes universidades:

- *Workshop* na Universidade de Hacettepe em Ancara, Turquia;
- *Workshop* na UNESP Universidade Estadual Paulista, em Araraquara, São Paulo, Brasil.

## <span id="page-20-0"></span>1.4 Planeamento do projeto

Nesta secção encontra-se descrito o planeamento do projeto que foi elaborado no início do mesmo. São especificadas as diversas fases do desenvolvimento e de seguida é feita uma analise critica dos problemas que foram encontrados ao longo do desenvolvi- ´ mento que causaram desvios ao planeamento original.

### Fase 1 - 1 de Outubro a 1 de Dezembro:

- Identificação dos aspetos a melhorar na aplicação anterior;
- Pesquisa de *upgrades* do software utilizado, de novos modelos e texturas compatíveis com o mesmo.
- Levantamento do estado da arte e analise de trabalho relacionado; ´
- Escrita do relatório preliminar.

### Fase 2 - 1 de Dezembro a 31 de Maio:

- Resolução de problemas da aplicação;
- Implementação iterativa de novas funcionalidades;
- Testes e avaliação da nova versão da aplicação com utilizadores.

#### Fase 3 - 31 de Maio a 30 de Junho:

- Compilação do manual técnico;
- $\bullet$  Escrita do relatório final.

### Desvios ao Planeamento

As tarefas inicialmente definidas na Fase 1 foram cumpridas de acordo com o plano realizado. No entanto, durante o processo de resolução de problemas e implementação de novas funcionalidades na Fase 2 ocorreram alguns desvios.

O primeiro desvio ocorreu com a necessidade de preparação da ferramenta para ser apresentada na conferência DUPHAT, no Dubai. Para isto foi necessário traduzir totalmente a aplicação Farmácia Vitural e o *Backoffice* para Inglês, o que não estava planeado inicialmente. Posteriormente, a aplicação foi também apresentada num Workshop na Universidade de Hacettepe na Turquia. Após um período preliminar de experiência, concluiu-se que haveria a necessidade de traduzir a aplicação para Turco, uma vez que a grande maioria dos alunos da universidade não falavam Inglês. Apesar de simples, a tarefa de traduzir a aplicação e o *Backoffice* foi bastante morosa, especialmente no caso da tradução para Turco, devido à falta de conhecimento do idioma, o que levou a um atraso significativo na implementação das novas funcionalidades.

Ocorreu também um atraso nos testes da aplicação com peritos para avaliar a aplicação de *Backoffice*, dado que a finalização do projeto ocorreu no final do mês de Julho, altura em que se inicia o período de férias. Consequentemente a realização destes testes foi adiada.

## <span id="page-22-0"></span>1.5 Estrutura do documento

Este documento está organizado da seguinte forma:

### • Capítulo  $2$  – Conceitos

Neste capitulo introduzem-se conceitos essenciais ao projeto desenvolvido.

#### • Capítulo 3 – Trabalho Relacionado

Neste capítulo são referidos diversos estudos e projetos realizados nesta área que se relacionam com o presente projeto. Em primeiro lugar são introduzidas aplicações e ferramentas semelhantes, ou que se enquadram no contexto apresentado, e uma comparação entre as mesmas. De seguida é descrito o trabalho que foi realizado anteriormente e que marcou o ponto de partida do presente projeto.

### • Capítulo 4 - Farmácia Virtual 2.0

Este capítulo descreve as várias etapas do desenvolvimento do projeto descrito nesta dissertação. Primeiro é apresentada a análise de requisitos e a arquitetura do sistema, a partir das quais se procedeu à implementação do projeto e os requisitos técnicos. De seguida são descritas as várias etapas do desenvolvimento, incluindo as alterações realizadas à versão anterior e as novas funcionalidades desenvolvidas.

#### • Capítulo 5 - Avaliação

São apresentados neste capitulo os testes que foram realizados à aplicação Farmácia Virtual e *Backoffice*, e os resultados observados. Os testes foram realizados com profissionais de farmácia e com alguns docentes da área de Ciências Farmacêuticas.

#### • Capítulo 6 - Conclusões e Trabalho Futuro

Este capítulo apresenta as conclusões finais após o desenvolvimento do projeto, bem como sugestões de trabalho que poderá ser realizado futuramente.

#### • Anexos

- A Casos de Uso
- B Diagrama Entidade-Relação
- $C$  Questionário de testes de usabilidade da aplicação Farmácia Virtual
- D Questionário de testes de usabilidade do *Backoffice* da Farmácia Virtual
- E Manual de Utilizador da aplicação Farmácia Virtual
- F Manual de Utilizador do *Backoffice*

## <span id="page-24-0"></span>Capítulo 2

## Conceitos

São apresentados neste capítulo um conjunto de conceitos considerados essenciais ao contexto em que se enquadra o presente projeto.

## <span id="page-24-1"></span>2.1 Realidade Virtual

A Realidade Virtual consiste numa interface pessoa-máquina que permite a um utilizador interagir em tempo real com um ambiente tridimensional, simulado de forma realista; este ambiente é dinâmico e responde à interação do utilizador através de *feedback* sensorial que pode estimular qualquer um dos 5 sentidos [\[Burdea and Coiffet, 2003\]](#page-106-1). Ao interagir com um ambiente simulado através de Realidade Virtual, o utilizador pode experimentar uma Sensação de Presença (Sense of Presence), como se estivesse realmente no ambiente virtual. Esta sensação é suscitada no utilizador através dos 3 I's da Realidade Virtual:

- Interatividade Um sistema de Realidade Virtual é capaz de detetar e interpretar em tempo real as ações do utilizador ao interagir com o ambiente virtual e modificálo de forma adequada para manter o realismo da simulação.
- Imersão Capacidade que o sistema tem de, através da interatividade, fazer com que o utilizador se sinta presente no ambiente virtual.
- Imaginação A sensação de imersão do utilizador está dependente da sua capacidade de abstração de estímulos externos e de perceção de objetos representados que não existem na realidade. Como é possível observar na figura [2.1,](#page-25-1) é claramente visível um triângulo formado pelos 3 círculos recortados, apesar de este não estar realmente representado na imagem.

O primeiro sistema de Realidade Virtual surgiu nos anos 60. Designado por "Sensorama", permitia simular um passeio de mota através de *feedback* visual, tátil, auditivo e olfativo. Durante a década que se seguiu, a investigação em Realidade Virtual foi predomi-nante na área militar para criação de simuladores de voo digitais [\[Burdea and Coiffet, 2003\]](#page-106-1).

<span id="page-25-1"></span>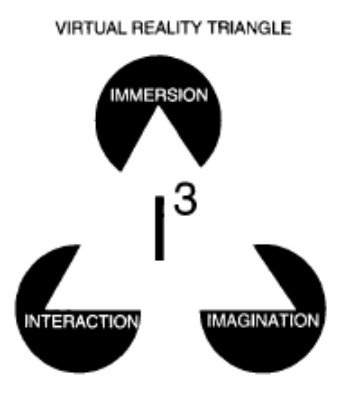

Figura 2.1: Triângulo da Realidade Virtual [\[Burdea and Coiffet, 2003\]](#page-106-1)

Em 1968 Ivan Sutherland desenvolve aquele que é considerado o primeiro *Head-Mounted Display* (HMD) com imagens geradas em tempo real e *tracking* de movimentos. Este era composto por um dispositivo com dois pequenos ecrãs CRT que mostravam uma imagem gerada por computador, sobreposta com a realidade. Este dispositivo era tão grande e pesado que tinha que estar preso ao teto, tendo recebido por isso o nome de Espada de Dâmocles (Sword of Damocles) [\[Haller, 2006\]](#page-108-2).

Nos anos 80 a NASA demonstrou interesse em criar um sistema de Realidade Virtual para usar como ferramenta de treino. Desenvolveu-se então um sistema composto por um HMD, que mostrava aos utilizadores imagens geradas por computador, que eram calculadas tendo em conta os dados recebidos de um *tracker* que obtia informação do movimento da cabeça do utilizador. Foi no final desta década que a Realidade Virtual começou a ter aplicações comerciais com a comercialização de HMDs e o aparecimento de dispositivos de interação como a "PowerGlove" da Nintendo.

Já nos anos 90 a Realidade Virtual começou a ter um maior impacto na comunidade ci-entifica e realizaram-se as primeiras conferências sobre o tema [\[Burdea and Coiffet, 2003\]](#page-106-1).

Com a evolução da tecnologia, a Realidade Virtual tornou-se uma indústria, e os siste-mas evoluíram até aos dispositivos imersivos atuais como por exemplo o "Oculus Rift"<sup>[1](#page-25-2)</sup>.

## <span id="page-25-0"></span>2.2 Humanos Virtuais

Os Humanos Virtuais (HV) constituem uma representação de humanos em ambientes virtuais. Estas representações são compostas por modelos 3D do corpo humano, que possuem animações faciais e corporais permitindo simular o comportamento humano da forma mais realista possível. Em determinados casos os HV podem ser dotados de inteligência artificial, o que os torna agentes autónomos e possibilita a simulação dinâmica de comportamentos e a interação com o ambiente virtual em que estes se encontram inseridos.

<span id="page-25-2"></span><sup>1</sup>https://www.oculus.com/en-us/rift/

Os primeiros modelos de HV surgiram no início dos anos 60. Estes eram usados no estudo e análise ergonómica de aviões, em simuladores, para a indústria aeronáutica. Estas primeiras representações eram muito rudimentares e pouco articuladas.

Nos anos 70, o primeiro modelo de um HV foi adaptado com mais articulações e usado para criar sequencias de animações para publicidade. Mais tarde nessa década surgiram HV com esqueleto.

No inicio dos anos 80 foi pela primeira vez usado um sistema rudimentar de captura de movimento para auxiliar a animação de movimento num personagem virtual. Também nesta altura começam a surgir curtas metragens realizadas com HV. É nesta década que se começa a usar animação facial e que um filme ganha pela primeira vez o Oscar na categoria de *Best Animated Short Film* em 1988.

Já nos anos 90 são desenvolvidas tecnologias que permitem a animação em tempo real e a interação com os ambientes virtuais. Nesta altura os HV começam a ser dotados de alguma inteligência para providenciar comportamentos autónomos de interação com o ambiente virtual [\[Magnenat-Thalmann and Thalmann, 2005\]](#page-108-3).

## <span id="page-26-0"></span>2.3 Pacientes Virtuais

No contexto do treino de futuros profissionais das áreas da saúde surge o conceito de Paciente Virtual. Huang *et al.* define os Pacientes Virtuais como programas de computador que simulam cenários clínicos reais, nos quais o utilizador atua como um profissional de saúde, obtém um histórico e toma decisões de diagnóstico e terapêutica. Os autores distinguem Pacientes Virtuais de *Standardized Patients* - atores que representam o papel de pacientes através de historiais clínicos - e de outros simuladores como manequins robóticos usados para treinar procedimentos médicos [\[Huang et al., 2007\]](#page-108-4). De um modo geral os Pacientes Virtuais podem ou não ter uma representação gráfica, podendo esta ser 2D ou 3D.

Neste projeto um Paciente Virtual corresponde a um HV que desempenha o papel de um utente de farmácia comunitária, que pretende adquirir medicamentos sem prescrição médica.

## <span id="page-26-1"></span>2.4 Gamificação

Deterding *et al.* define *gamificação* como sendo o uso de elementos de *game design* em contextos externos aos jogos [\[Deterding et al., 2011\]](#page-107-2). Os jogos têm a capacidade de motivar o jogador e moldar o seu comportamento, dando ao jogador objetivos concretos e encorajando-o a persistir de forma a atingi-los. A *gamificação* permite tirar partido deste poder motivacional dos jogos e aplicá-lo em diversos contextos que não tenham como objetivo principal o entretenimento [\[Barata et al., 2013\]](#page-106-2). Assim, através do uso de elementos característicos dos jogos é possível tornar uma aplicação mais interessante, divertida e manter o utilizador focado e motivado ao interagir com a mesma.

Os jogos sérios, ao contrário dos videojogos, têm um objetivo específico para além do entretenimento. Estes são normalmente usados para treino, ensino ou apoio à aprendizagem, podendo ainda ser aplicados a várias áreas e contextos. No entanto, à semelhança dos restantes, os jogos sérios são criados desde o início como jogos e possuem as características típicas de um jogo como a mecânica de jogo, as regras, a interatividade, os níveis, e acima de tudo a jogabilidade.

Em contraste com os jogos sérios, a *gamificação* utiliza alguns elementos característicos dos jogos - dependendo da necessidade - numa aplicação que não é um jogo, com o objetivo de oferecer uma recompensa externa, ao mesmo tempo que tenta aumentar a auto-determinação do utilizador, influenciando assim o valor intrínseco da interação com a aplicação, como referido em [\[Barata et al., 2013\]](#page-106-2) e [\[Groh, 2012\]](#page-108-5).

## <span id="page-27-0"></span>2.5 Conceitos de Computação Gráfica

### *Rendering* e *Shading*

Designa-se por *Rendering* o processo de gerar imagens gráficas 2D ou 3D através do uso de um programa de computador, específico para o efeito. Para que estas imagens geradas tenham uma aparência mais realista é necessário passarem pelo processo de *Shading* que consiste em calcular a interação entre a luz e a superfície do modelo de modo a que este seja colorido com os tons corretos que lhe deem um aspeto mais mais realista, simulando uma imagem 3D, ou que no caso das imagens 2D permita distinguir as diferentes areas da imagem [\[Angel and Shreiner, 2014,](#page-106-3) [Foley et al., 1994\]](#page-107-3). ´

#### *Normal Maps*

Os *Normal Maps* são um tipo especifico de *Bump Maps* que consiste numa imagem, designada por textura, que permite adicionar complexidade à aparência dos modelos geométricos 3D sem aumentar a complexidade da malha poligonal desses modelos.

A normal da superfície de um polígono, também designada apenas por normal, é um vetor perpendicular à superfície do polígono que aponta na direção externa. Através da normal e do ângulo de incidência do raio de luz, é possível calcular o ângulo de reflexão da luz que incide sobre o polígono, quando este é iluminado [\[Angel and Shreiner, 2014\]](#page-106-3). A figura [2.2](#page-28-0) representa um diagrama da Reflexão Especular de um raio de luz sobre uma superfície lisa. É possível observar a normal da superfície de um polígono (N), o raio de luz que incide sobre este (I) e respetivo ângulo incidência, e o raio de luz refletida (r) e respetivo ângulo de reflexão.

Os *Normal maps* são texturas que guardam informação sobre como as normais das superfícies dos polígonos são alteradas para dar uma aparência mais pormenorizada. A tex-

<span id="page-28-0"></span>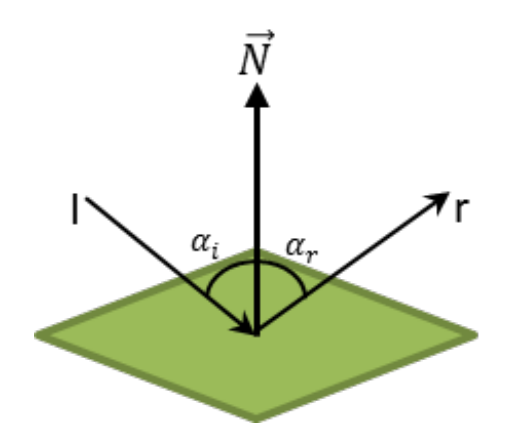

Figura 2.2: Diagrama da Reflexão Especular de um raio de luz sobre uma superfície

tura é mapeada correspondendo à superfície do modelo a que é aplicada e com o mesmo formato das restantes texturas desse modelo. Cada pixel do *Normal map* - chamado *texel* - contém informação de como a normal da superfície de um polígono é alterada para criar uma ilusão de geometria que não existe no modelo original.

<span id="page-28-1"></span>A Figura [2.3](#page-28-1) ilustra um exemplo de uma textura (esquerda) e um *Normal Map* (direita), que serão aplicados a um modelo 3D para dar o aspeto de uma parede rochosa.

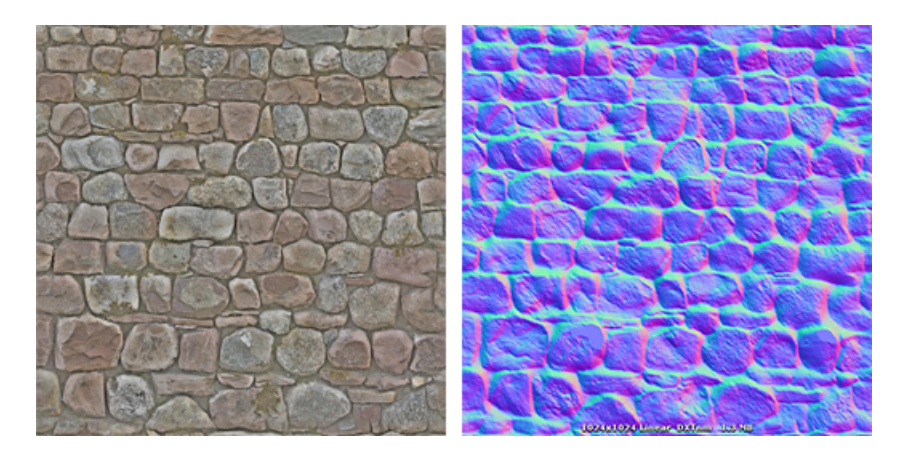

Figura 2.3: Exemplo de textura (esquerda) e *normal map* (direita) de um modelo 3D [\[Unity Technologies, 2016c\]](#page-109-0)

Na Figura [2.4](#page-29-0) é possível observar uma comparação entre um modelo 3D simples apenas com a textura aplicada (em cima), e o mesmo modelo 3D com textura e *normal map* (em baixo), com uma aparencia mais complexa [\[Unity Technologies, 2016c\]](#page-109-0). ˆ

#### *Anti-Aliasing*

*Aliasing* é o nome dado ao efeito que faz com que as linhas retas inclinadas e as linha curvas fiquem com um aspeto "serrilhado" ao serem representadas numa imagem digital. Isto ocorre porque cada pixel que constitui a linha é representado como um pequeno

<span id="page-29-0"></span>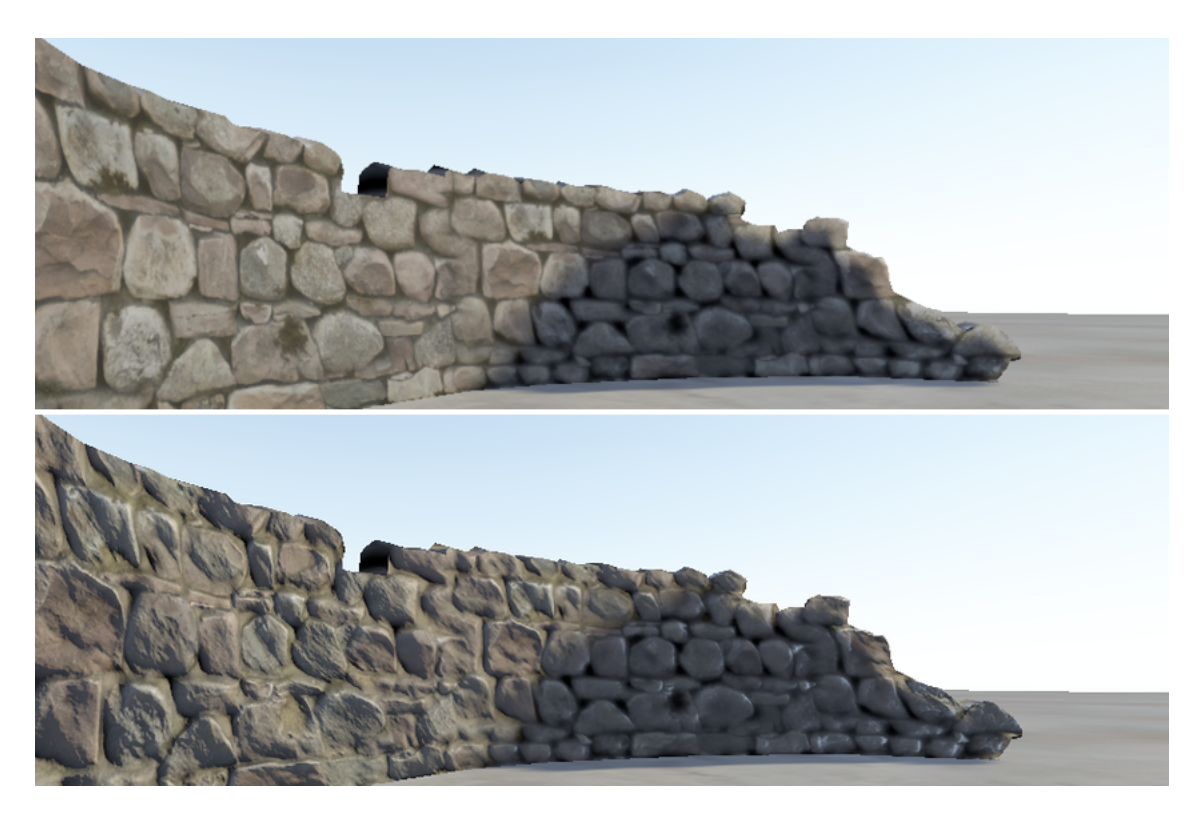

Figura 2.4: Exemplo de um modelo sem *normal map* (esquerda) e com *normal map* (direita) [\[Unity Technologies, 2016c\]](#page-109-0)

quadrado numa grelha. Para mitigar este efeito é possível aplicar um algoritmo de *Antialiasing*, dando às imagens uma aparência mais natural, sem a aparência "serrilhada" típica das imagens vetoriais [\[Angel and Shreiner, 2014\]](#page-106-3). A figura [2.5](#page-29-1) ilustra o efeito do *aliasing* numa imagem digital (esquerda) e aspeto desta após ser aplicado *antialiasing* (direita).

<span id="page-29-1"></span>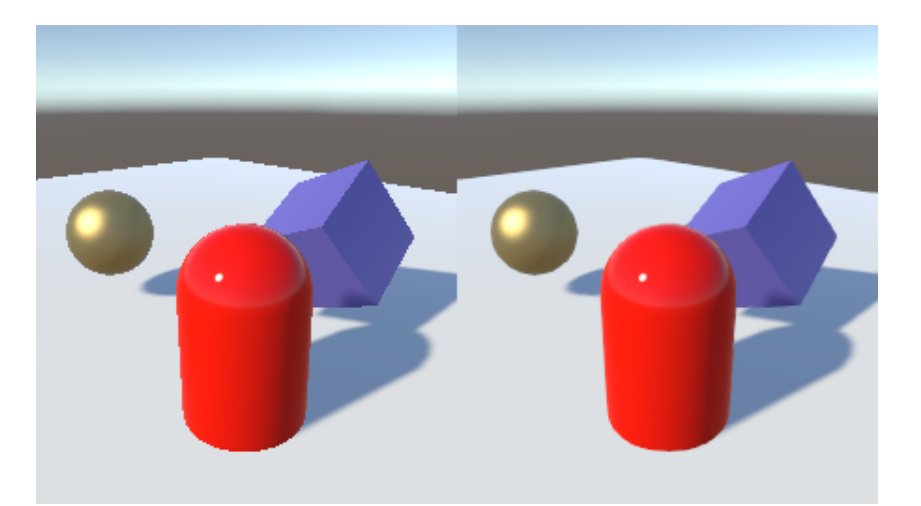

Figura 2.5: Exemplo de duas imagens sem *Antialiasing* (esquerda) e com *Antialiasing* (direita) [\[Unity Technologies, 2016a\]](#page-109-1)

Ao gerar uma imagem digital, os pixeis que a compõem são guardados no *Framebuf-*

*fer*[2](#page-30-1) . O software Unity, utilizado no desenvolvimento deste projeto utiliza o algoritmo de *antialiasing* "Multisampling Antialiasing" ou MSAA. Ao aplicar o algoritmo MSAA cada um dos pixeis da imagem vai conter um determinado número de amostras, ou *samples*. Cada amostra contém diversos atributos, entre eles a cor e o valor de profundidade do pixel. Durante o processo de *rendering* da imagem, as varias amostras de cada pixel ´ são combinadas de forma a determinar os valores finais de cor e profundidade do respetivo pixel [\[Angel and Shreiner, 2014\]](#page-106-3). Quanto maior for o número de *samples* usadas pelo algoritmo, melhor é a qualidade dos resultados produzidos, aumentando consequentemente os recursos computacionais necessarios para o executar. ´

#### *Culling* - Remoção de Faces Não-Visíveis

Os polígonos que compõem a malha poligonal de um objeto possuem 2 faces: a face frontal e a face posterior. Quando a malha poligonal se encontra fechada (e.g. um cubo ou uma esfera) ou parcialmente fechada, as faces frontais encontram-se visíveis no exterior do objeto e as faces posteriores encontram-se no interior, geralmente fora do campo de visão do utilizador, não havendo assim necessidade de estas serem processadas. O *Culling* é uma otimização dos softwares de modelação que elimina as faces não visíveis dos polígonos das malhas e faz com que sejam apenas representados os objetos que se encontram mais próximos do campo de visão do utilizador, ou seja, quando existem vários objetos no campo de visão, apenas serão representados os mais próximos, sendo que os restantes objetos se encontram tapados por estes. Esta otimização tem como objetivo principal de diminuir o uso de recursos computacionais, tornando o processo de *rendering* de um objeto mais rápido [\[Angel and Shreiner, 2014\]](#page-106-3).

No software Unity o *culling* é uma função que permite apenas eliminar as faces não visíveis dos polígonos de uma malha poligonal, existindo 3 opções possíveis: *Back* que faz com que não sejam geradas as faces posteriores dos polígonos; *Front* que desativa a geração das faces frontais dos polígonos; e *Off* que desativa o *culling*, sendo processadas ambas as faces dos polígonos mesmo quando estas não são visíveis. Para que não sejam representados os objetos que se encontram tapados por outros objetos, o Unity possui a função *Depth Testing*. Esta função está ativada por defeito nos *shaders* do Unity, exceto nos *shaders* de transparência, que são aplicados a objetos transparentes [\[Unity Technologies, 2016d\]](#page-109-2). O efeito do *Depth Testing* pode ser observado na Figura [2.6.](#page-31-0)

## <span id="page-30-0"></span>2.6 Conclusão

Neste capítulo foi apresentado um conjunto de conceitos considerados essenciais no contexto do presente projeto. Foram descritos os conceitos de Realidade Virtual e Hu-

<span id="page-30-1"></span><sup>2</sup>https://www.opengl.org/wiki/Framebuffer

<span id="page-31-0"></span>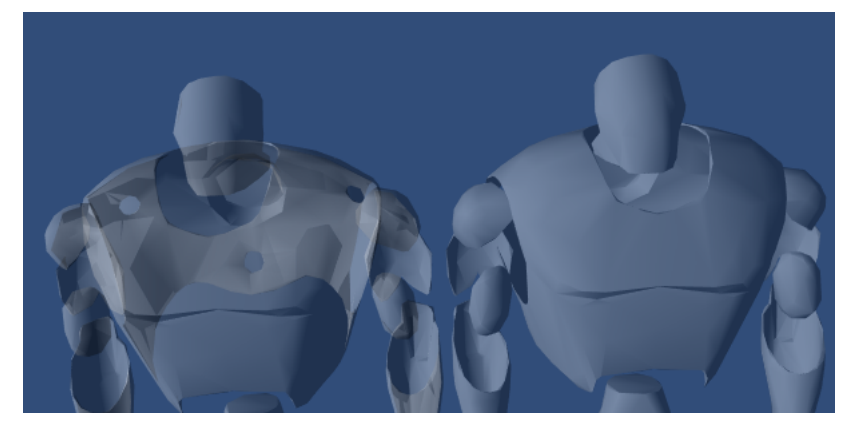

Figura 2.6: Exemplo de duas imagens sem *Depth Testing* (esquerda) e com *Depth Testing* ativo (direita) [\[Unity Technologies, 2016d\]](#page-109-2)

manos Virtuais, tendo sido sumariadas as principais aplicações práticas da Realidade Virtual e dos Humanos Virtuais ao longo do tempo, tanto em trabalhos científicos como em diversas indústrias. Foram ainda apresentadas as definições de Pacientes Virtuais e gamificação, e descritos vários conceitos da área de Computação Gráfica, que se aplicam à ferramenta desenvolvida no âmbito deste projeto.

## <span id="page-32-0"></span>Capítulo 3

## Trabalho relacionado

Neste capítulo é apresentado um conjunto de ferramentas usadas no treino de competências de comunicação na área de Farmácia, bem como ferramentas usadas com o mesmo objetivo noutras áreas, mas que recorrem ao uso de Humanos Virtuais.

Na impossibilidade do presente documento ser mais exaustivo na apresentação de referências, foi escolhido um conjunto representativo de trabalhos, considerados adequados ao contexto do projeto que foi desenvolvido.

Os Humanos Virtuais têm sido amplamente usados em ferramentas de treino e aprendizagem em diversas áreas. No entanto, apesar das vantagens que estes apresentam [\[Chittaro and Ranon, 2007\]](#page-107-4), esta é uma alternativa pouco explorada na área de Ciências Farmacêuticas [\[Cavaco and Madeira, 2012\]](#page-106-4) [\[Jabbur-Lopes et al., 2012\]](#page-108-1).

## <span id="page-32-1"></span>3.1 Aplicações de treino de comunicação em Farmácia

Nesta secção são apresentados estudos realizados com ferramentas que foram desenvolvidas para o treino de competências de comunicação na área de ciências farmacêuticas, que fazem uso de Pacientes Virtuais.

#### MTM Program

Consiste numa aplicação para o treino de competências técnicas de farmacêuticos. O treino aplica-se especificamente à gestão de terapia com medicamentos em pacientes com diabetes. A aplicação é composta por uma página *Web* baseada em texto, na qual o utilizador pode ver uma transcrição da entrevista com o paciente, assim como um menu de interação no qual escolhe a ação a realizar. O texto é atualizado com a transcrição do dialogo do paciente de acordo com as opções tomadas. À medida que o utilizador avança na simulação, vai recebendo *feedback* imediato numa janela *pop-up* que informa se a opção escolhida é ou não a mais correta e porquê. A aplicação é composta por 4 entrevistas interativas com uma paciente virtual que não tem representação gráfica associada. As entrevistas foram desenhadas de modo a tornarem-se mais complexas a medida ` que o utilizador avança [\[Battaglia et al., 2012\]](#page-106-5).

### Virtual Patients in CDM Course

Trata-se de uma aplicação para treino de estudantes de ciências farmacêuticas. É composta por uma simulação *Web-based* que possui diversos casos farmacêuticos que representam vários pacientes com diferentes problemas. Em cada caso é representado um paciente virtual e um historial médico eletrónico. O paciente é representado através de imagens e vídeos, nos quais responde a perguntas pré-definidas relativas ao caso especifico, e que podem ser feitas pelo utilizador. Para além da informação dada pelo paciente virtual, o utilizador tem também acesso ao historial médico do paciente, assim como ao histórico de tratamentos feitos com medicação e resultados de exames laboratoriais e de diagnóstico. Após avaliar o paciente, o utilizador tem que identificar a partir de um menu *dropdown* quais os problemas relativos à terapia com medicamentos e documentar as intervenções realizadas[\[Douglass et al., 2013\]](#page-107-5).

## <span id="page-33-0"></span>3.2 Aplicações de treino de comunicação com Humanos Virtuais

Nesta secção são apresentados estudos efetuados com ferramentas que são utilizadas para o treino de competências de comunicação em diversas áreas e que recorrem ao uso de HV. As tabelas [3.1](#page-35-1) e [3.2](#page-35-2) apresentam uma comparação entre as ferramentas abaixo descritas. São comparadas nestas tabelas a área de aplicação destas ferramentas, o tipo de personagens que se encontram disponíveis, se estas possuem HV falantes, com animações e com algum tipo de Inteligência Artificial, qual o tipo de interação entre o utilizador e as ferramentas e o *feedback* que estas lhe retornam, e finalmente se são recolhidas algum tipo de medidas fisiológicas.

#### Tardis Framework [\[Anderson et al., 2013\]](#page-106-6)

Consiste numa aplicação de treino para entrevistas de emprego. Esta aplicação é baseada em cenários e permite que sejam criados novos cenários que se adaptem às necessidades de cada utilizador. A aplicação simula um ambiente de entrevista de emprego em que o utilizador interage com o HV que representa um recrutador ou responsável de recursos humanos, o qual reage às ações do utilizador. No final da simulação, a aplicação providencia *feedback* detalhado sobre o que o utilizador fez de certo e errado para que possa corrigir a sua postura e interação.

#### Cicero [\[Batrinca et al., 2013\]](#page-106-7)

 $\acute{E}$  uma aplicação para treino de apresentações orais que pode ser usada no tratamento de ansiedade de falar em público através de Terapia de Exposição com Realidade Virtual (*Virtual Reality Exposure Therapy* ou VRET). A aplicação é composta por uma audiência de HV que assistem à apresentação feita pelo utilizador, e vão alterando a sua postura e contacto visual ao longo do tempo, de forma a manter um comportamento realista durante o decorrer da simulação.

#### Greta [\[Poggi et al., 2005\]](#page-108-6)

Esta aplicação é composta por um Agente Conversacional, também designado por *Embodied Conversational Agent* (ECA). A aplicação tem como objetivo dar informações sobre o historial médico de um paciente, na área de medicina, podendo no entanto ser adaptada a outras áreas.

#### Training Environments [\[Kenny et al., 2007\]](#page-108-7)

Este estudo apresenta uma *framework* que permite criar inumeras ferramentas de ´ treino com HV. O objetivo é que estas possam ser usados nos mais variados ambientes de treino. Os HV são inteligentes, responsivos à interação do utilizador e adaptáveis às diferentes situações de treino. Possuem comportamentos credíveis e padrões de comunicação não-verbal facilmente interpretáveis pelo utilizador.

### Avatalk [\[Hubal et al., 1999\]](#page-108-8)

Esta aplicação tem como objetivo o treino de competências técnicas e *soft skills*, no ensino de medicina. Providencia pacientes virtuais diversificados, que interagem com o utilizador da mesma forma que um paciente standardizado (*Standardized Patient*), e demonstram reações em tempo-real e sintomas que evoluem de acordo com as ações do utilizador ao interagir com a aplicação.

#### Virtual Spectators [Cláudio et al., 2015]

Consiste numa aplicação para treino de apresentações orais, que permite também o tratamento de ansiedade de falar em público através de VRET. A aplicação é composta por um júri que inclui por 3 HV que irão assistem a uma apresentação feita pelo utilizador. A aplicação possui uma interface para o terapeuta/psicólogo, que permite alterar a reação dos personagens à apresentação feita pelo utilizador de acordo com a performance deste, ou com o progresso do tratamento.

<span id="page-35-1"></span>

|                | $\mathbf{Ref}^a$        | Àrea de<br>aplicação                      | Tipo de<br>personagens                                                                                             | H <sub>V</sub><br><b>Falantes</b>                                                  | <b>HV</b><br><b>Inteligentes</b>                                                          |
|----------------|-------------------------|-------------------------------------------|----------------------------------------------------------------------------------------------------|------------------------------------------------------------------------------------|-------------------------------------------------------------------------------------------|
|                | [Anderson et al., 2013] | Entrevistas<br>de emprego/<br><b>VRET</b> | - Humanos Virtuais, um<br>feminino e um masculino.<br>- Jovens Adultos.<br>- Caucasianos.                          | Sim                                                                                | Possui uma Máquina<br>de Estados Hierárquica.                                             |
| $\overline{c}$ | [Batrinca et al., 2013] | Treino de<br>apresentação<br>oral/VRET    | - Humanos Virtuais<br>masculinos<br>- Jovens Adultos.<br>- Caucasianos.                                            | Não                                                                                | Não                                                                                       |
| 3              | [Kenny et al., 2007]    | <b>Diversas</b>                           | - Humanos Virtuais de<br>ambos os géneros.<br>- Diversas idades.                                                   | Text to Speech                                                                     | - Possui arquitetura BDI.<br>- Podem ser enriquecidos<br>com ontologias.                  |
| 4              | [Poggi et al., 2005]    | Medicina/<br>Enfermagem                   | - Um Humano Virtual<br>feminino.<br>- Jovem Adulta.<br>- Caucasiana.                                               | Text to Speech                                                                     | Possui arquitetura BDI.                                                                   |
| 5              | [Hubal et al., 1999]    | Medicina                                  | - Humanos Virtuais de<br>ambos os géneros.<br>- Diversas idades.                                                   | Linguagem Natural através<br>de ficheiros gerados a<br>partir da BD de interações. | São modelados comporta-<br>mentos e emoções que se<br>adaptam ao ambiente e<br>interação. |
| 6              | [Cláudio et al., 2015]  | Treino de<br>apresentação<br>oral/VRET    | - Humanos virtuais, dois<br>masculinos e um<br>feminino.<br>- Dois jovens adultos e<br>um idoso.<br>- Caucasianos. | Gravação prévia de diálogos.                                                       | Não                                                                                       |

Tabela 3.1: Ferramentas de treino com HV (parte 1)

<span id="page-35-2"></span>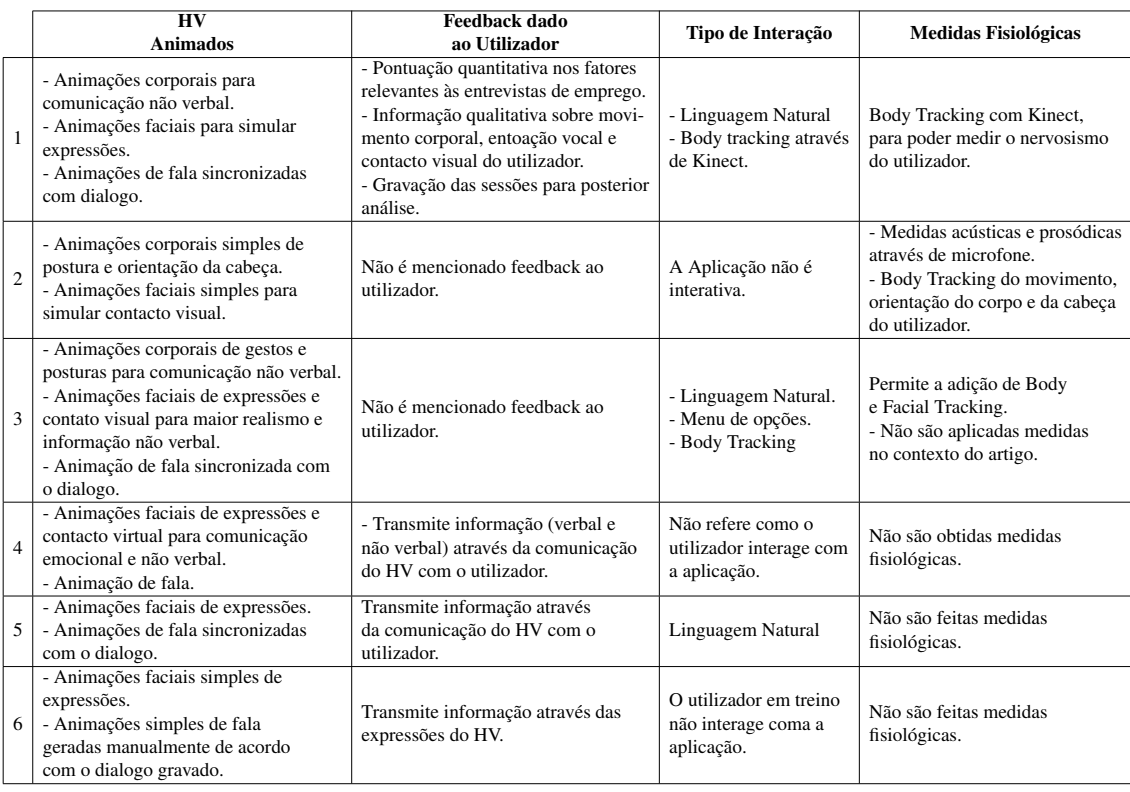

<span id="page-35-0"></span>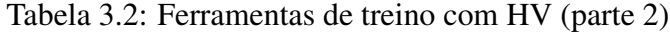
# 3.3 Farmácia Virtual 1.0

A Farmácia Virtual consiste numa ferramenta de treino de competências de comunicação que simula o atendimento de Pacientes Virtuais, fazendo uso de HV para este efeito. Esta ferramenta foi desenvolvida no âmbito de uma tese de mestrado da FCUL [\[Pinto, 2015\]](#page-108-0), para ser usada por estudantes de Ciências Farmacêuticas da FFUL. Aqui designada como Farmácia Virtual 1.0, esta ferramenta consiste no ponto de partida para o presente projeto. A ferramenta é composta por duas aplicações: uma aplicação interativa para a simulação de situações passiveis de auto-medicação (também designadas por casos de farmacoterapia de não prescrição); e uma aplicação web designada por Backoffice.

O projeto anterior foi desenvolvido com a colaboração de professores da FFUL e da ESEL. O sistema encontra-se disponível para Windows e MacOS, tendo como principais utilizadores alvo os estudantes de Ciências Farmacêuticas.

## 3.3.1 Arquitetura do sistema

A arquitetura do sistema da Farmacia Virtual 1.0 encontra-se dividida em 3 grandes ´ componentes. Duas destas componentes correspondem às aplicações acima referidas, sendo a terceira referente à aplicação que permite gerar as falas e animações dos HV. Estas 3 componentes encontram infra descritas com as designações originais do projeto anterior [\[Pinto, 2015\]](#page-108-0):

- VP\_SIM (Virtual Pharmacy Simulator): Consiste numa aplicação interativa para uso dos alunos, que permite simular o atendimento de pacientes em casos de automedicação numa farmácia. Possui 2 versões, uma para treinar os casos de automedicação e outra para avaliação o desempenho do aluno na resolução do caso. Para que este componente possa ser executado na máquina de um utilizador é necessario criar um servidor local MySQL e importar a Base de Dados, sendo ne- ´ cessário instalar a aplicação MySQL Workbench.
- VP Office (Virtual Pharmacy Backoffice): *Website* para uso dos docentes, que permite criar novos casos de auto-medicação, adicionar recursos e elementos de estudo aos casos para os alunos estudarem, e consultar a atividade dos alunos (casos resolvidos e pontuações obtidas). Para que este componente funcione tem que ser criado um servidor *web* local para executar o código PHP do *website*, sendo necessário para tal, instalar a aplicação XAMPP. É necessário também criar um servidor local MySQL, e importar a Base de Dados, usando para isso o MySQL Workbench.
- *Speech Generator*: Aplicação que permite gerar as vozes dos HV para cada caso que é adicionado à aplicação. Gera também as animações faciais de articulação dos visemas correspondentes ao dialogo. ´

<span id="page-37-0"></span>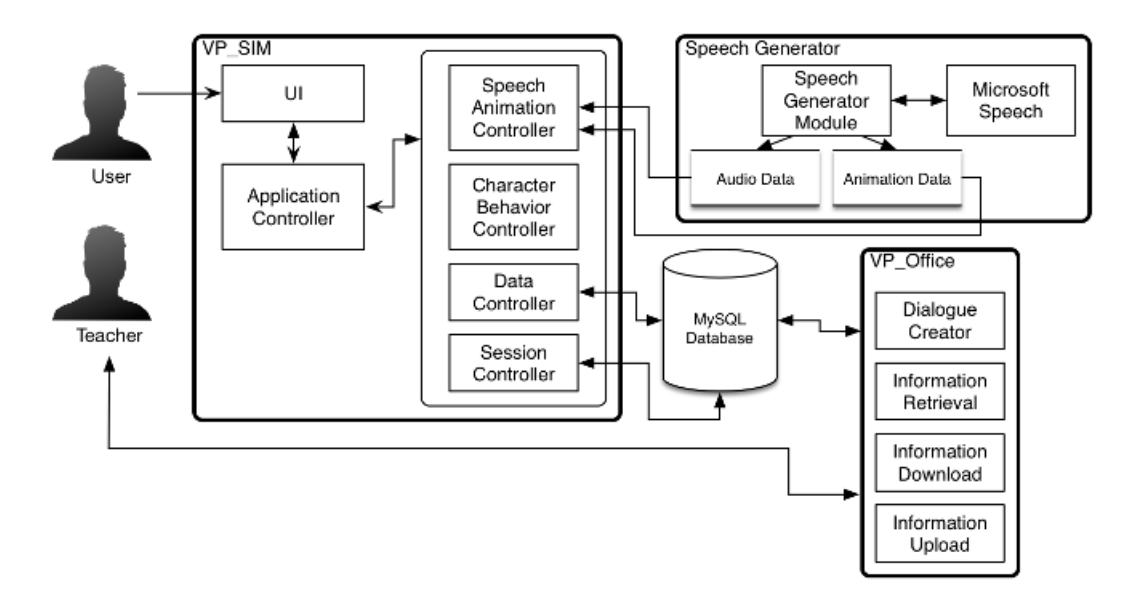

Figura 3.1: Arquitetura original do sistema Farmácia Virtual [\[Pinto, 2015\]](#page-108-0)

Para além destes três componentes principais, existe ainda a Base de Dados (BD) -*MySQL Database* - que permite guardar os dados do utilizador e da sua interação com a aplicação, informação e recursos criados pelo professor, e partilhar informação entre a aplicação Farmácia Virtual (VP<sub>-SIM</sub>) e o *Backoffice* (VP<sub>-Office</sub>).

A Figura [3.1](#page-37-0) representa um esquema da arquitetura, com os diversos componentes e respetivos modulos, sendo descritos os componentes e o sistema mais pormenorizada- ´ mente nas secções seguintes.

## 3.3.2 Aplicação Farmácia Virtual

A aplicação Farmácia Virtual - que corresponde ao componente VP\_SIM - consiste numa aplicação interativa, que simula diversos casos de atendimento num ambiente de farmácia comunitária. O utilizador interage com a aplicação para resolver os casos, desempenhando o papel de farmacêutico.

A interação com a aplicação é feita através de um menu de opções com botões. Ao usá-la pela primeira vez o utilizador tem que efetuar um registo para que o seu historial de interação fique guardado na BD. Após o registo o utilizador tem que fazer *login* na aplicação sempre que a utiliza.

Esta ferramenta tem duas versões interativas semelhantes, uma para treino - designada Farmácia Virtual Treino - (Figura [3.2a\)](#page-38-0) e uma para avaliação - designada Farmácia Virtual Avaliação - (Figura [3.2b\)](#page-38-1). Na aplicação de treino para além da simulação de casos de auto-medicação, o estudante tem acesso a informação sobre cada um dos casos e, no final da simulação, recebe a pontuação final e *feedback* com a lista das respostas corretas e incorretas. Pode também aceder ao seu histórico de casos resolvidos e a elementos de estudo disponibilizados pelos professores. Na aplicação de avaliação o estudante apenas tem informação relativa à pontuação final obtida durante a simulação. Os resultados, assim como as respostas dadas são guardados na BD, para que o professor possa analisar os resultados obtidos pelos alunos.

<span id="page-38-0"></span>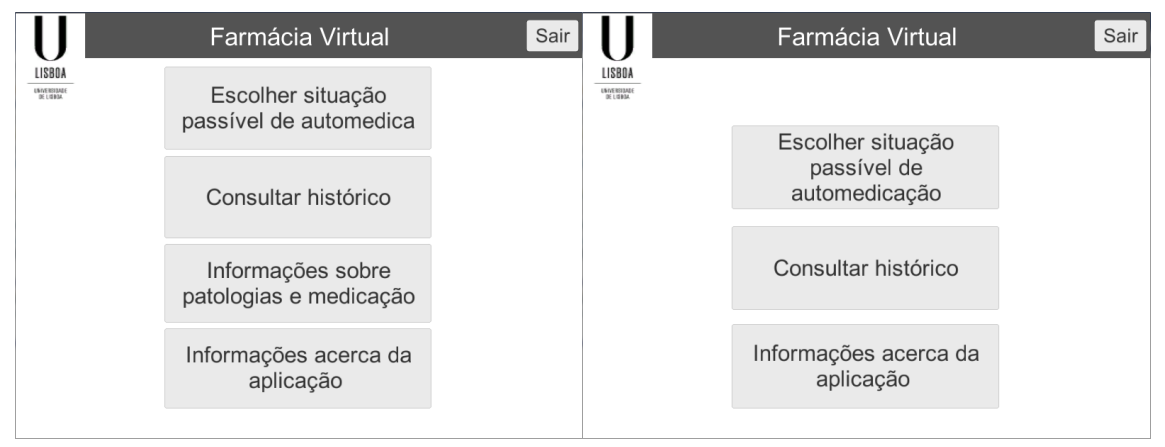

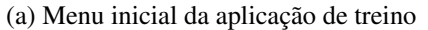

<span id="page-38-1"></span>(a) Menu inicial da aplicação de treino  $\qquad$  (b) Menu inicial da aplicação de avaliação

Figura 3.2: Diferença de informação disponível nas aplicações de treino e de avaliação

Quando o utilizador indica que pretende escolher uma situação passível de automedicação é apresentada uma lista com os casos disponíveis na BD para o utilizador escolher (figura [3.3a\)](#page-38-2). De seguida são apresentados 4 HV, um homem e uma mulher idosos e um homem e uma mulher jovens, dos quais o utilizador pode escolher um, ou pode escolher que seja selecionado um aleatoriamente pela aplicação (figura [3.3b\)](#page-38-3).

<span id="page-38-2"></span>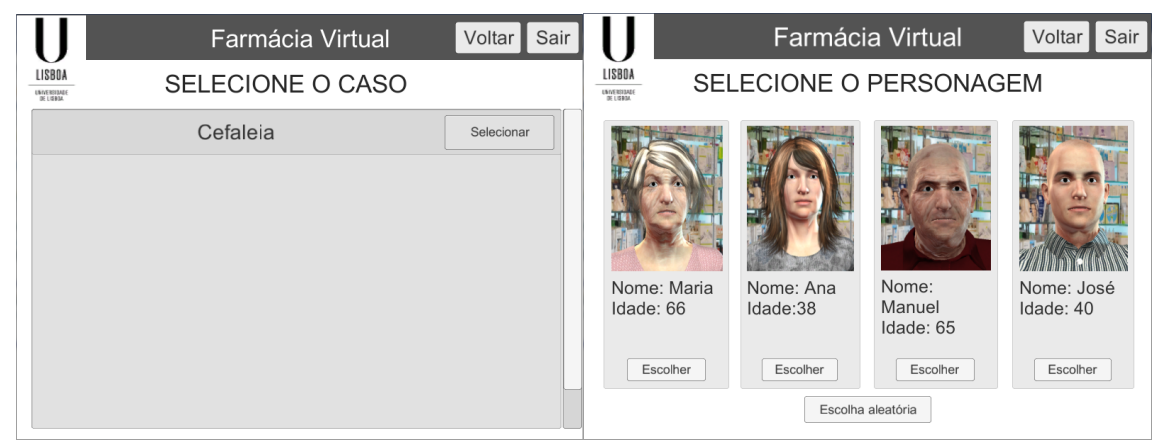

<span id="page-38-3"></span>(a) Menu de escolha do caso (b) Menu de escolha do personagem

Figura 3.3: Menus de interação para escolher o caso de auto-medicação e o Paciente Virtual

Uma vez escolhido o caso passível de auto-medicação, este vai ser simulado pela aplicação, com o HV a representar o Paciente Virtual, e o utilizador a representar o farmacêutico. A simulação realiza-se num cenário de uma farmácia comunitária, escolhido aleatoriamente pela aplicação de entre 2 opções disponíveis.

Na simulação o utilizador interage com o Paciente Virtual através de um menu com 3 opções que são valorizadas com pontuação: correta (10 pontos), parcialmente correta (5 pontos) e errada (0 pontos). Em cada simulação estas opções são apresentadas em ordem aleatória para que o utilizador não se limite a memorizar a ordem das escolhas ao repetir o mesmo caso (Figura [3.4\)](#page-39-0).

<span id="page-39-0"></span>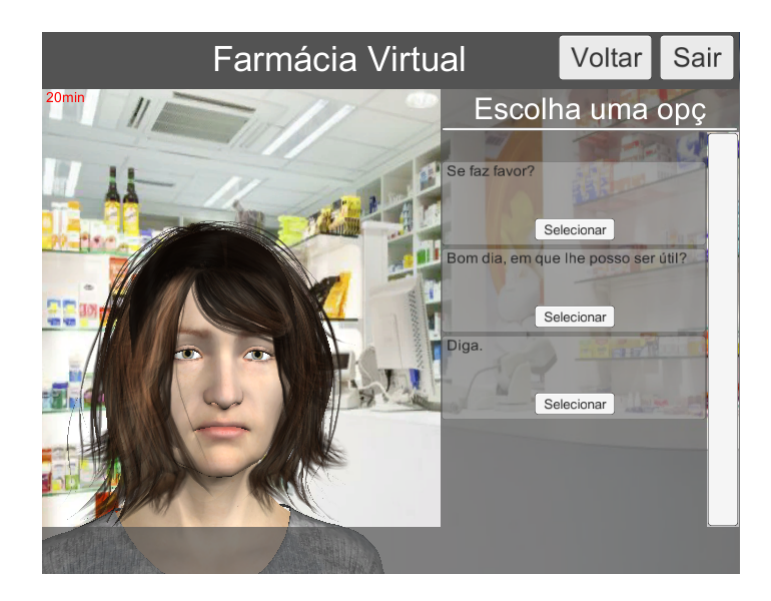

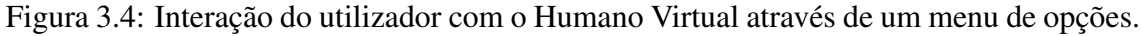

A medida que o utilizador interage com o Paciente Virtual, este responde de acordo ` com a opção escolhida pelo utilizador. O Paciente Virtual comunica verbalmente através de uma voz sintética gerada pelo *Speech Generator*, que se encontra sincronizada com as animações faciais de fala, também estas geradas por este componente. O Paciente Virtual comunica também de forma não-verbal através de animações faciais básicas: contente, triste ou neutro. Estas animações são despoletadas pelas opções escolhidas pelo utilizador, tendo em conta a correção das respostas. Se a resposta for a mais correta o paciente fica contente, se for a errada fica triste e se for parcialmente correta fica com uma expressão neutra. Os Pacientes Virtuais possuem ainda animações naturais de movimento corporal, que se ajustam ao contexto do diálogo (e.g. levam a mão à cabeça quando se queixam de uma dor de cabeça).

## 3.3.3 *Backoffice*

A ferramenta inclui ainda um *BackOffice* - correspondente ao componente VP Office da aquitetura (Figura [3.1\)](#page-37-0). O *Backoffice* consiste num *website* que permite adicionar novos casos de farmacoterapia da não prescrição, adicionar elementos de estudo na versão de treino da aplicação, e aceder às pontuações obtidas pelos alunos na versão de avaliação.

Este componente encontra-se disponível apenas para os docentes, sendo necessário fazer um registo, independente do registo efetuado na aplicação.

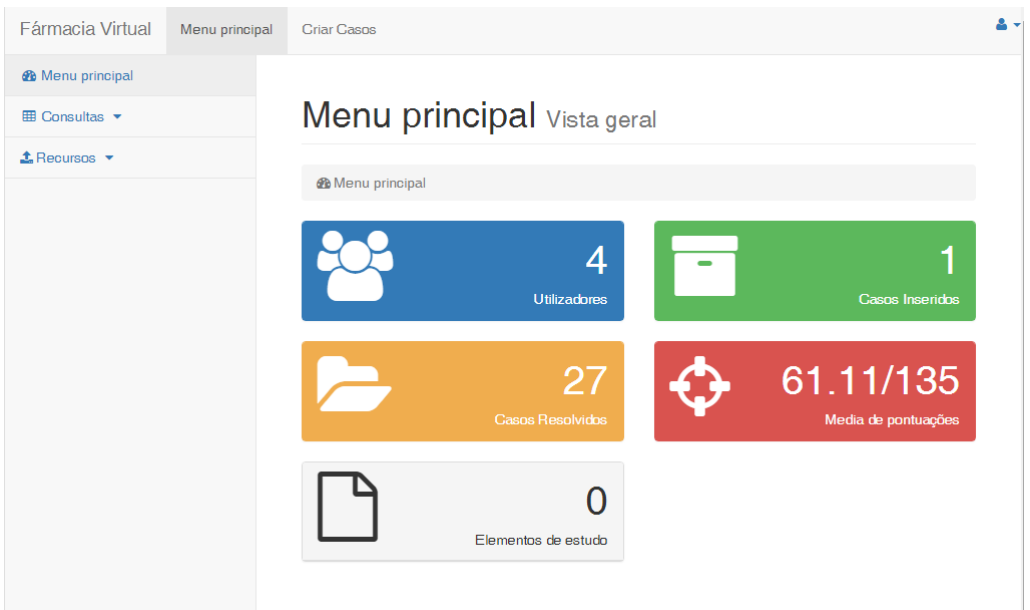

Figura 3.5: Página inicial do *Back Office* 

Para adicionar novos casos à aplicação, o *BackOffice* inclui uma interface na qual o utilizador representa os diálogos entre o farmacêutico e o Paciente Virtual através de um grafo (Figura [3.6\)](#page-40-0). A interface é intuitiva e o utilizador não necessita de conhecimentos de informática para criar o grafo.

<span id="page-40-0"></span>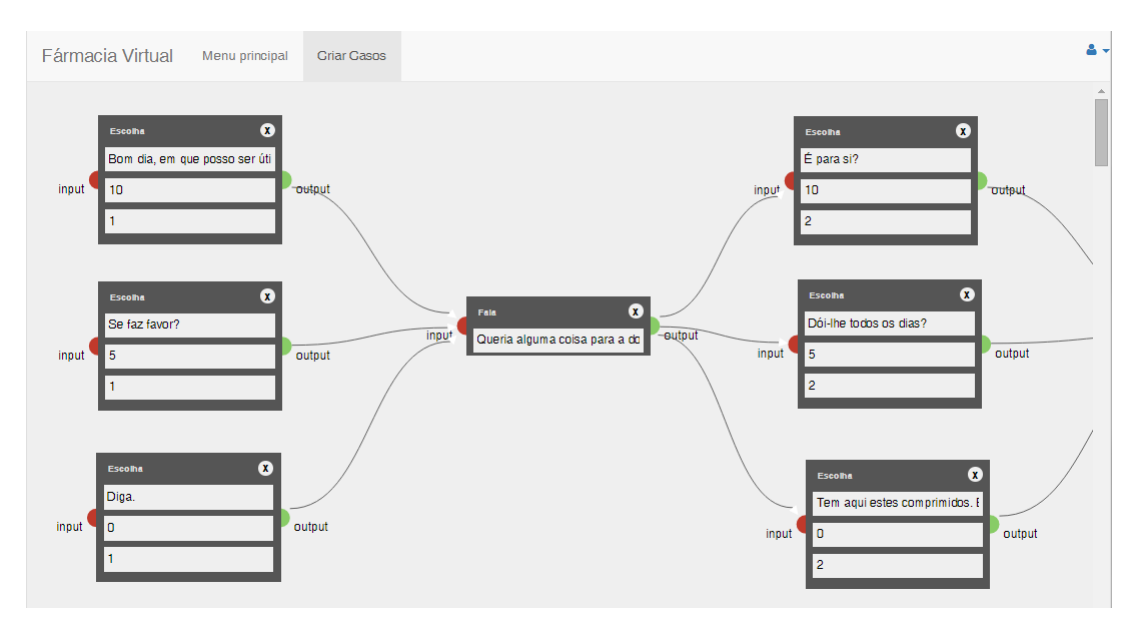

Figura 3.6: Grafo usado para criar novos diálogos de interação

Uma vez criado o grafo o utilizador pode exportar, através de uma opção do Backoffice para este efeito, para um ficheiro que irá conter o diálogo para o caso. Posteriormente o utilizador procede à inserção do caso na BD MySQL, através da página para o efeito no *Backoffice*, na qual preenche um formulário com o nome e a descrição do caso, e carrega o ficheiro de texto com o diálogo. Análoga à página de inserção de casos na BD, existe também uma página para inserção de elementos de estudo, na qual o utilizador preenche também um formulário com o nome e a descrição do recurso, e pode adicionar ainda um ficheiro PDF ou um *link*. Esta página inclui também um formulário que permite alterar um elemento de estudo já existente, sendo que é possível alterar apenas alguns dos atributos do recurso.

## 3.3.4 Base de Dados

A BD é o componente do sistema no qual são armazenados todos os dados relativos à aplicação Farmácia Virtual e ao *Backoffice*. A Figura [3.7](#page-41-0) apresenta o diagrama da BD do sistema.

<span id="page-41-0"></span>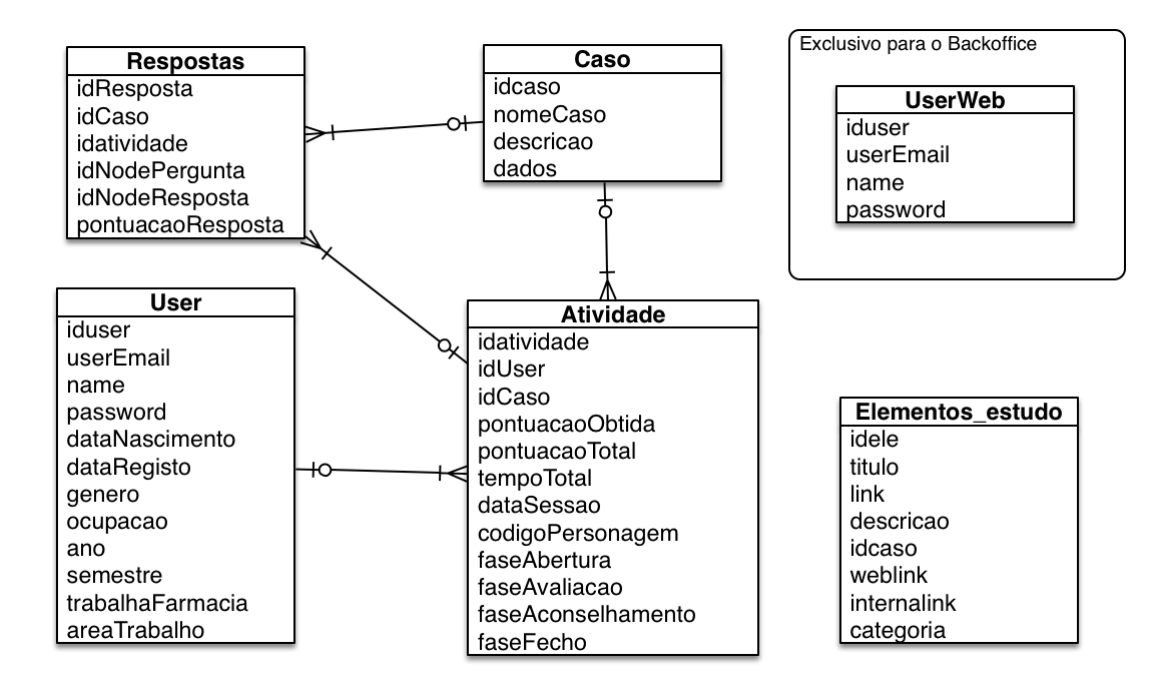

Figura 3.7: Base de dados da ferramenta Farmácia Virtual [\[Pinto, 2015\]](#page-108-0)

Para utilizar a aplicação Farmácia Virtual o utilizador necessita fazer o registo, tendo que preencher um formulário com os seus dados pessoais, que são armazenados na tabela "User". Posteriormente, sempre que este faça *login* na aplicação introduzindo o email e *password* com os quais se registou, é feita a verificação, comparando com os respetivos atributos desta tabela.

Os casos que se encontram disponíveis para o utilizador resolver na aplicação Farmácia Virtual, encontram-se armazenados na tabela "Caso", sendo que são adicionados por um docente a esta tabela da BD através da página de inserir novo caso no Backoffice.

Sempre que um utilizador resolve um caso na versão de avaliação da aplicação, é guardado um histórico dos casos que este resolveu. Este histórico encontra-se guardado na tabela "Atividade", que inclui não só a pontuação total que este obteve na resolução do caso, mas também a pontuação que obteve em cada fase em que se divide o de atendimento, a personagem que escolheu como Paciente Virtual, e ainda a data e o tempo de duração da simulação. Para além disto, são guardadas ainda todas as respostas do utilizador na resolução do caso, na tabela "Respostas". A informação da tabela "Atividade" encontra-se disponível para o docente consultar, através do *Backoffice*.

Para aceder ao *Backoffice* o utilizador necessita registar-se, sendo os seus dados guardados na tabela "UserWeb". O registo efetuado no *Backoffice* é independente do registo feito na Farmácia Virtual, sendo que, se um utilizador quiser utilizar tanto a aplicação como o *Backoffice*, este tem que se registar em ambos.

Finalmente, o docente pode adicionar elementos de estudo relativos a um caso que se encontre na BD. Estes recursos são adicionados através do *Backoffice* e, caso o elemento de estudo inclua um ficheiro PDF, este e guardado no servidor local onde se encontra a ´ correr o *Backoffice* e é criado um *link* interno que referencia a localização do ficheiro PDF, e a partir do qual o utilizador pode descarrega-lo. ´

# 3.4 Conclusão

Neste capítulo foi descrito um conjunto de ferramentas que, à semelhança da ferramenta desenvolvida no presente projeto, visam o treino de competências de comunicação dos utilizadores a quem se destinam. Foram analisadas ferramentas de treino na área das Ciências Farmacêuticas, bem como ferramentas aplicadas a outras áreas, mas que fazem uso de HV, e realizada uma comparação entre as mesmas. Apesar de existirem diversas aplicações que utilizam HV no treino das competências de comunicação, estas escasseiam na área das Ciências Farmacêuticas [\[Cavaco and Madeira, 2012\]](#page-106-0) [\[Jabbur-Lopes et al., 2012\]](#page-108-1).

De seguida foi descrita a ferramenta Farmácia Virtual, que se propõe preencher esta lacuna, fazendo uso dos HV na simulação de atendimento em contexto de farmácia comunitária e em situações de farmacoterapia de não prescrição, permitindo ao utilizador treinar as suas capacidades técnicas e de comunicação ao interagir com pacientes virtuais [\[Pinto, 2015\]](#page-108-0). Esta ferramenta foi o ponto de partida do presente projeto, que teve como objetivo melhorar e estender as suas funcionalidades.

# Capítulo 4

# Farmácia Virtual 2.0

A ferramenta Farmácia Virtual é composta por 2 aplicações, como já foi referido anteriormente: a aplicação Farmácia Virtual que possui duas versões -Treino e Avaliação e que tem como público-alvo principal alunos de Ciências Farmacêuticas; e a aplicação de *Backoffice* destinada aos docentes, para criar e adicionar conteúdos à ferramenta. Existe ainda uma terceira aplicação, o "AudioGenerator", que é usada pelo docente ao criar conteúdos para a Farmácia Virtual.

Neste capítulo são descritas as várias etapas do desenvolvimento da nova iteração da ferramenta designada aqui por Farmácia Virtual 2.0. Neste capítulo é feita a análise dos requisitos, é descrita a arquitetura do sistema a partir da qual se procedeu ao desenvolvimento das funcionalidades da ferramenta, e são descritas as melhorias realizadas às aplicações que compõem a Farmácia Virtual assim como as funcionalidades implementadas nestas.

# 4.1 Análise de Requisitos

Nesta secção são descritos os requisitos funcionais e não funcionais, necessários para o desenvolvimento do projeto.

[\[Larman, 2004\]](#page-108-2) define requisitos como as capacidades e condições com as quais o sistema em desenvolvimento deve estar em conformidade. Para o presente projeto foram definidos os Requisitos Funcionais e os Requisitos Não-Funcionais que definem aquilo que o sistema deve fazer e como o deve fazer, respetivamente.

## 4.1.1 Casos de Uso

Os Casos de Uso descrevem todas as funcionalidades de um sistema, bem como o seu comportamento [\[Larman, 2004\]](#page-108-2). Para o sistema da Farmacia Virtual os Requisitos ´ Funcionais foram descritos através de Casos de Uso em formato completo (*Fully dres*sed). São descritos todos os passos necessários para completar cada caso, assim como as respetivas variantes, os atores que realizam cada Caso de Uso, os *Stakeholders*, e as pré-condições que devem ser satisfeitas para realizar o Caso de Uso corretamente e obter as pós-condições que são garantidas pela realização do mesmo.

De seguida é apresentada a lista dos casos de uso identificados para a aplicação Farmácia Virtual e para a aplicação de *Backoffice*, assim como o respetivo Diagrama de Casos de Uso.

### Diagrama de Casos de Uso:

O Diagrama de Casos de Uso consiste numa representação gráfica de todos os Casos de Uso de um sistema e respetivos atores que os executam. Esta é uma forma simples de representar os utilizadores e a interação destes com o sistema. A Figura [4.1](#page-45-0) apresenta o Diagrama de Casos de Uso do sistema da Farmácia Virtual 2.0.

<span id="page-45-0"></span>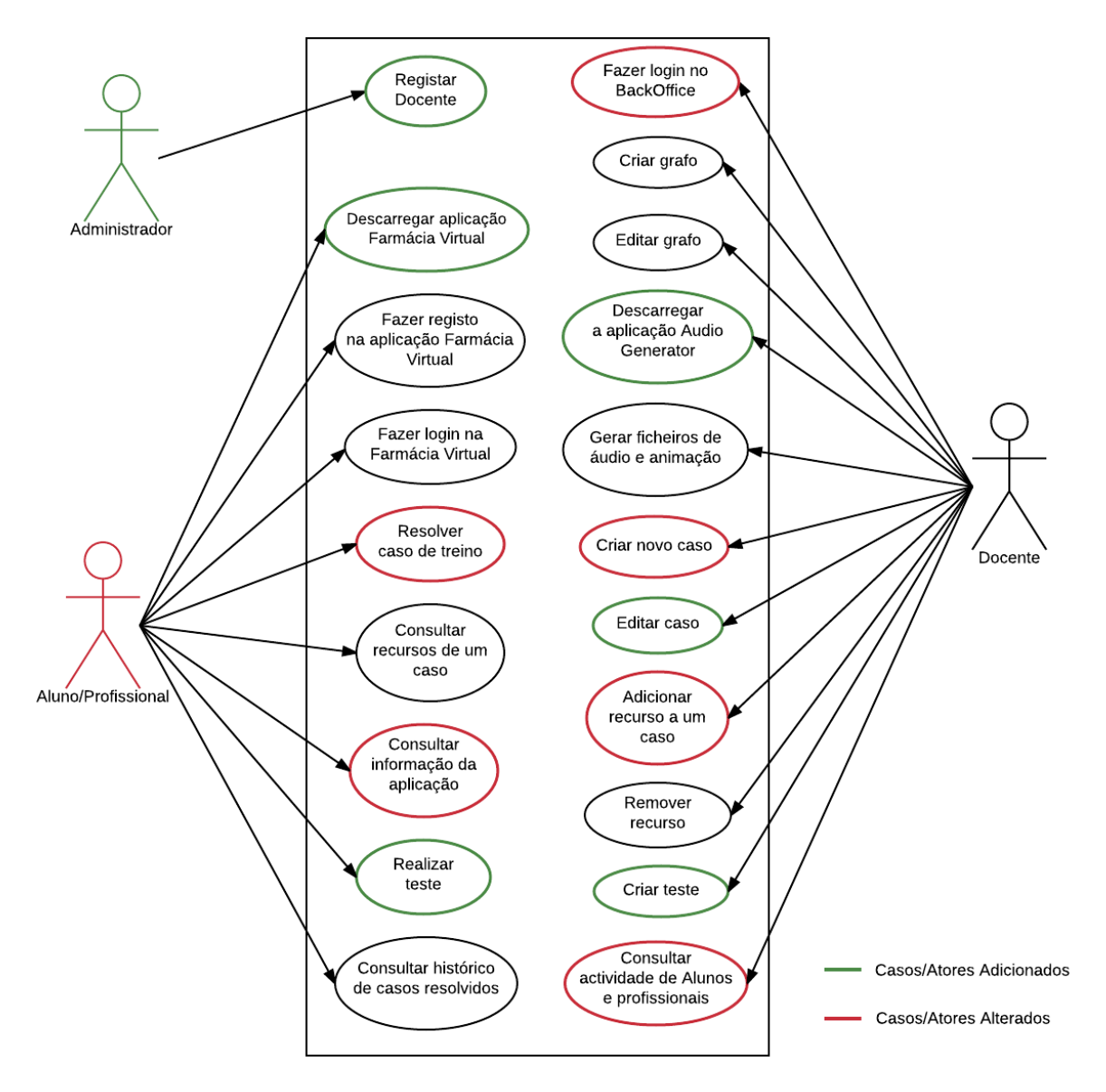

Figura 4.1: Diagrama de Casos de Uso

#### Lista dos Casos de Uso do sistema:

De seguida é apresentada a lista dos Casos de Uso que foram identificados para o sistema da Farmácia Virtual 2.0, juntamente com uma breve descrição daqueles cuja designação não é auto-explicativa. É possível consultar a descrição detalhada de todos os Casos de Uso do sistema no Apendice [A](#page-110-0) do presente documento. ˆ

- 1. Registar Docente Apos receber um pedido, o Administrador regista um novo ´ docente na BD da ferramenta Farmácia Virtual, dando-lhe permissões para aceder ao *Backoffice*;
- 2. Descarregar a aplicação Farmácia Virtual (versão de treino ou avaliação) O Aluno/Profissional acede ao website da Farmácia Virtual e seleciona a versão da aplicação que pretende descarregar para a sua máquina;
- 3. Fazer registo na aplicação Farmácia Virtual;
- 4. Fazer *login* na Farmácia Virtual;
- 5. Resolver caso de treino;
- 6. Realizar teste O Aluno/Profissional acede à versão de Avaliação da Farmácia Virtual para realizar um teste de avaliação de conhecimentos, dentro do limite de data e hora estipulado pelo docente;
- 7. Consultar recursos de um caso O Aluno/Profissional descarrega e consulta os elementos de estudo que foram disponibilizados pelo docente para um determinado caso;
- 8. Consultar informação da aplicação;
- 9. Consultar histórico de casos resolvidos O Aluno/Profissional consulta informação sobre os casos que já resolveu e as pontuações que obteve;
- 10. Fazer *login* no *Backoffice*;
- 11. Criar grafo O Docente desenha um grafo com o dialogo referente a um novo ´ caso;
- 12. Editar grafo O Docente faz alterações a um grafo guardado num ficheiro na sua máquina;
- 13. Descarregar a aplicação **Audio Generator**;
- 14. Gerar ficheiros de áudio e animação O Docente gera os ficheiros necessários para o dialogo dos Pacientes Virtuais, antes de criar um novo caso; ´
- 15. Criar novo caso;
- 16. Editar caso O Docente altera informações sobre um caso que o próprio adicionou a BD; `

#### 17. Adicionar recurso a um caso;

#### 18. Remover recurso;

- 19. Criar teste O Docente marca um teste de avaliação de conhecimentos com data e hora de início e de fim, a ser realizado pelos alunos dentro do prazo definido;
- 20. Consultar atividade de Alunos e Profissionais O Docente consulta informação relativa aos utilizadores da aplicação Farmácia Virtual, como por exemplo, pontuações e casos resolvidos;

## 4.1.2 Requisitos Não-Funcionais

- Documentação: Providenciar a documentação necessária para que os utilizadores da aplicação e do *backoffice* possam consultar e ter uma fácil aprendizagem da utilização da ferramenta, e para que os próximos administradores possam efetuar a manutenção apropriada do sistema.
- Escalabilidade: Alterar a aplicação de modo a que esta suporte a utilização no contexto de sala de aula por vários alunos ao mesmo tempo, em cadeiras de vários professores e em Instituições de ensino variadas.
- Extensibilidade: Adicionar funcionalidades de forma modular para que a aplicação possa futuramente ser enriquecida com mais funcionalidades.
- Portabilidade: Providenciar uma forma simples de utilizar a aplicação eliminando a necessidade de instalar componentes, servidores locais ou efetuar configurações que requeiram conhecimentos informáticos avançados, que podem fazer com que o utilizador não consiga instalar/utilizar a ferramenta.
- Realismo: Aumentar o realismo da simulação com modelos de HV mais sofisticados e com vestuário e aparência mais realistas.
- Segurança: Certificar que os dados dos utilizadores estão seguros e que o acesso ao *Backoffice* está vedado a utilizadores não autorizados.
- Usabilidade: Manter a interface simples de utilizar tanto para os alunos ou profissionais que utilizam a aplicação Farmácia Virtual, como para os docentes que utilizam tanto a aplicação como o *Backoffice*, providenciando formas simples para estes adicionarem conteúdo à aplicação.

## 4.1.3 Requisitos Técnicos

Nesta secção são apresentados os requisitos técnicos necessários para o desenvolvimento e para a execução da ferramenta Farmácia Virtual.

## Requisitos de software para o desenvolvimento da ferramenta

- **Blender**<sup>[1](#page-48-0)</sup> Aplicação Open Source para modelação e animação 3D, da Blender Foundation. Este programa foi utilizado para agregar *Blend Shapes* dos HV num único modelo. O conceito de *Blend Shape* é descrito na secção [4.3.1.](#page-54-0)
- DazStudio<sup>[2](#page-48-1)</sup> Aplicação gratuita para modelação e animação 3D, da Daz 3D. O DazStudio foi utilizado para criar os HV a partir de modelos existentes disponibilizados para o software.
- Maya<sup>[3](#page-48-2)</sup> Aplicação para modelação e animação 3D, da Autodesk, Inc. Foi utilizado para manipular o esqueleto dos HV para os tornar compatíveis com o formato reconhecido pelo Unity 3D. Foram também criados os *normal maps* que são utilizados para adicionar textura aos HV sem aumentar o custo de processamento. Para a realização deste projeto foi obtida uma licença gratuita de uso académico.
- · Mysql Workbench<sup>[4](#page-48-3)</sup> Plataforma para desenho e manutenção de Bases de Dados, da Oracle Corporation. Este programa foi utilizado para realizar alterações à BD durante o desenvolvimento da aplicação e do *backoffice* e para criar o diagrama Entidade-Relação da BD.
- Unity  $3D^5$  $3D^5$  Motor de jogo gratuito, que permite a criação de jogos e aplicações interativas. Foi utilizado para o desenvolvimento das novas funcionalidades das versões de treino e avaliação da aplicação Farmácia Virtual.
- Xampp<sup>[6](#page-48-5)</sup> Distribuição do Apache que suporta desenvolvimento em PHP. Foi utilizado para a criação de um servidor *web* local no qual foi alojado o *Backoffice*, e para o desenvolvimento de um novo modulo da arquitetura - o ´ *webservice* - em PHP para comunicação da aplicação Farmácia Virtual com a BD.

## Requisitos mínimos para a execução da aplicação Farmácia Virtual

- Sistema Operativo: Windows XP Service Pack 2 ou Mac OS X 10.8.
- Processador (CPU): Intel Pentium 4 / AMD Athlon 64 ou Superior (CPU com suporte de instruções SSE2).
- Placa Gráfica (GPU): ATI Radeon 9550 / NVidia GeForce FX 5500 ou superior (GPU compatível com DirectX  $9e$  Shader Model 2.0).

<span id="page-48-0"></span><sup>1</sup>https://www.blender.org/

<span id="page-48-1"></span><sup>2</sup>http://pt.daz3d.com/

<span id="page-48-2"></span><sup>3</sup>http://www.autodesk.com/education/free-software/maya

<span id="page-48-3"></span><sup>4</sup>https://www.mysql.com/products/workbench/

<span id="page-48-4"></span><sup>5</sup>https://unity3d.com/pt

<span id="page-48-5"></span><sup>6</sup>https://www.apachefriends.org/pt br/index.html

- RAM: 1MB
- Espaço em disco: 800MB
- Conexão à Internet.

## Requisitos mínimos para a execução do Backoffice

- Sistema Operativo: Para utilizar a aplicação *AudioGenerator* é necessário uma máquina com o sistema operativo Windows. Não há restrição de sistema operativo para a aplicação web.
- Navegador: Google Chrome, Mozilla Firefox, Opera ou Safari.
- Conexão à Internet.

# 4.2 Arquitetura

Tendo como ponto de partida a arquitetura da versão anterior do sistema (Farmácia Virtual 1.0), foram realizadas alterações aos diversos componentes da arquitetura e respetivos módulos, por forma a permitir, por exemplo definir níveis de dificuldade para os casos ou criar testes de avaliação a realizar numa data e hora definidos. Foi ainda introduzido um novo componente: o *Webserver*. Este componente é composto pelo módulo *web*service e aloja a BD e os executáveis das aplicações que compõem a ferramenta Farmácia Virtual.

<span id="page-49-0"></span>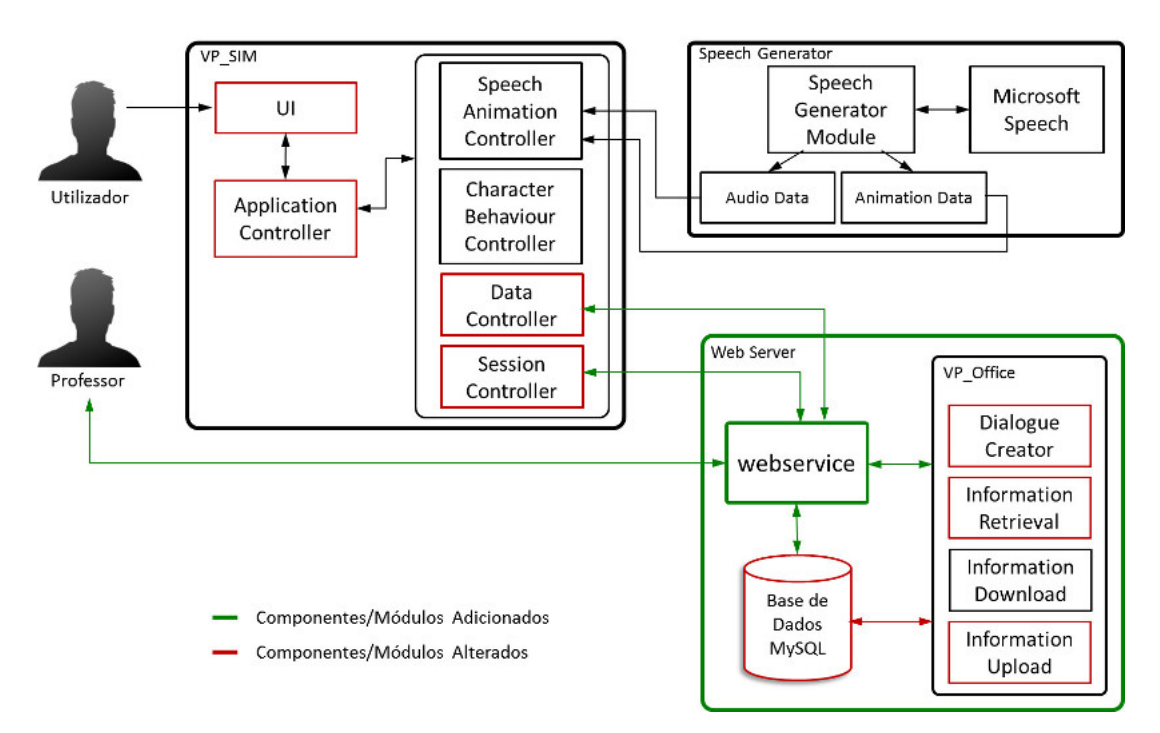

Figura 4.2: Arquitectura do sistema Farmacia Virtual 2.0 ´

Na figura [4.2](#page-49-0) é possível identificar quais os componentes e os módulos que foram alterados, representados a vermelho, e o componente e respetivo modulo que foi adicio- ´ nado, representados na figura a verde. Em alguns casos foi necessario alterar o modo de ´ interação entre módulos e/ou componentes, representado pelo mesmo esquema de cores.

## User Interface (UI)

Este módulo corresponde à interface gráfica da aplicação Farmácia Virtual. Foram efetuadas as seguintes modificações:

- Alteração do esquema de cores da aplicação para melhorar o contraste;
- Alteração os *prefabs* (modelos de objetos a partir dos quais se criam cópias desses objetos no Unity) de escolha de caso, que passaram a ter botões de escolha de níveis;
- Alteração da cena (ficheiro Unity que contém todos os objetos e modelos existentes num nível de jogo ou página de aplicação) de escolha de personagens, uma vez que a aplicação passou de 4 a 7 personagens que podem ou não estar disponíveis de acordo com o caso e nível escolhidos:
- Correção de alguns problemas com os *prefabs* existentes, para que estes passassem a escalar com o tamanho da janela do Unity.
- Alteração do formulário de registo para acomodar as alterações da BD.
- Alteração da cena de *login* na versão de Avaliação d aplicação para que o utilizador introduza chave de acesso.
- Adição de um *Overlay* a todas as cenas da versão de Avaliação da aplicação, que indica quando acabou o tempo para realização do teste de avaliação de conhecimentos.

#### Application Controller

Este módulo consiste num conjunto de *scripts* que controlam a forma como o utilizador interage com a aplicação e como esta responde ao utilizador. Neste módulo foram feitas as seguintes alterações:

- Os casos de auto-medicação mostrados ao utilizador são filtrados pelo tipo de caso, estando dependentes da versão da aplicação que este usa (Treino ou Avaliação).
- Os casos de auto-medicação incluem 3 níveis de dificuldade: Fácil, Médio e Difícil. Uma vez selecionado o caso, o utilizador tem que selecionar o nível, sendo obtido então da BD o diálogo do respetivo nível e caso selecionados.
- A versão de Treino da aplicação apenas deixa resolver os níveis dos casos a que o utilizador tem acesso, tendo em conta a sua pontuação nos níveis anteriores.
- A versão de Avaliação da aplicação apenas deixa aceder aos casos e níveis que foram associados ao teste que o utilizador vai resolver, e que ainda não foram resolvidos (o utilizador só pode resolver um nível de um caso de teste uma vez).
- O utilizador apenas pode escolher da lista de personagens, os que se encontram disponíveis para o nível do caso que selecionou.
- A versão de Avaliação da aplicação não permite que um utilizador faca *login* na aplicação caso o prazo previsto para realização do teste ainda não tenha começado, ou já tenha acabado. Isto porque cada teste tem data e hora de início e de fim, fora das quais os utilizadores não podem aceder ao mesmo.
- Na versão de Avaliação da aplicação é realizada uma verificação a cada *frame* para determinar quando acaba o tempo limite de realização do teste. Quando é atingido este limite é ativado um *Overlay* que impede o utilizador de continuar a utilizar a aplicação, forçando-o a sair da mesma.

#### Data Controller

Este módulo efetua os pedidos de informação armazenada na BD MySQL e recebe as respostas a esses pedidos. Os pedidos à BD passaram, nesta iteração, a ser feitos através do *webservice*.

Uma vez que a BD foi migrada para um servidor *web* remoto os pedidos são feitos através de pedidos HTTP ao *webservice* em vez de *queries* SQL feitas diretamente à BD. Para isto foi utilizada a classe WWW do Unity que providencia uma interface para realizar pedidos HTTP a partir desta aplicação.

#### Session Controller

Este módulo controla uma sessão do utilizador, a qual está ativa desde que este faz *login* até que sai da aplicação. Foi adicionado um mecanismo que impede o utilizador de fazer *login* com a mesma conta em mais do que uma instância da Aplicação, e também para impedir o utilizador de executar mais do que uma instância da aplicação na mesma máquina. O objetivo é impedir que o utilizador faça "batota" na resolução dos casos, vendo as respostas para depois responder acertadamente.

#### Base de Dados MySQL

A BD do sistema foi atualizada de forma a poder acomodar os requisitos descritos nos casos de uso e as consequentes alterações realizadas à aplicação. A lista de alterações é a seguinte:

• Passou a existir apenas uma tabela com informação de login dos utilizadores. O *login* é feito com a mesma conta no *Backoffice* e na aplicação Farmácia Virtual.

- Foram criadas tabelas com a informação de cada tipo de utilizador. (Docente, Aluno, Profissional, Técnico e Administrador)
- Foi adicionado um campo na tabela dos utilizadores para que estes só possam fazer um *login* de cada vez.
- Foram adicionadas permissões para que apenas os docentes e administradores tenham acesso ao *Backoffice*.
- Passaram a existir 2 tipos de casos: teste e treino.
- Foi alterada a tabela dos casos, sendo adicionada uma tabela de n´ıveis dos casos e uma tabela que regista os níveis a que cada utilizador da aplicação tem acesso.
- Foi adicionada uma tabela com as instituições a que os utilizadores podem pertencer.
- Foi adicionada uma tabela com as variantes de personagens que podem estar disponíveis para cada nível de um caso.

#### Dialogue Creator

O módulo Dialogue Creator consiste numa página *web* que utiliza a biblioteca *JavaScript* "joint.js". Esta página *web* contém a interface na qual é desenhado o grafo de criação de novos diálogos. Neste módulo foram adicionadas as funções de Zoom In e *Zoom Out* do grafo, para facilitar a visualização do mesmo enquanto o utilizador cria um novo diálogo. Foi também corrigido o problema de compatibilidade com o Navegador "Google Chrome".

#### Information Retrieval

Módulo que comunica com a BD para obter a informação que é mostrada ao utilizador no *Backoffice*. Este módulo é composto por um conjunto de *scripts* PHP que comunicam diretamente com a BD. São obtidos dados sobre a atividade dos utilizadores, os casos e recursos que foram inseridos na BD, e tambem os testes que foram marcados pelo ´ utilizador. Este módulo foi alterado para acomodar as alterações feitas à BD.

## Information Upload

A informação que o utilizador insere na BD a partir do *Backoffice* é feita através deste módulo. Analogamente ao módulo anterior, foram feitas alterações para acomodar as modificações feitas à BD. Este módulo permite inserir na BD novos casos, recursos e testes marcados pelo docente.

#### Information Download

Este módulo permite que o utilizador descarregue informação através do Backoffice. Originalmente o utilizador podia apenas exportar a informação relativa à atividade dos utilizadores da aplicação Farmácia Virtual para um ficheiro, em formato "CSV". O utilizador pode agora também descarregar a aplicação "Audio Generator" através do Backoffice. Esta aplicação é representada na arquitetura através do componente Speech Generator, no entanto, apesar de estar dispon´ıvel para ser descarregada no *Backoffice*, este componente funciona separadamente do componente *Webserver*, sendo este último apenas um meio para o utilizador obter a aplicação, que funciona de forma independente do Backoffice.

#### **Webserver**

Este componente consiste num servidor *web* no qual se encontra alojado o *Backoffice*, a BD MySQL, e os executáveis da aplicação "AudioGenerator" e das versões de Treino e Avaliação da aplicação Farmácia Virtual, como já foi referido anteriormente. Aqui encontram-se também alojados os ficheiros de Áudio e Animações usados nas animações de fala dos HV. Estes ficheiros são descarregados pela aplicação Farmácia Virtual, e são usados no diálogo entre o utilizador e o Paciente Virtual durante a simulação de um dos casos de auto-medicação, disponíveis na aplicação. Anteriormente estes ficheiros tinham que ser fornecidos de forma alternativa (e.g. através de uma *pen*) juntamente com a aplicação, sendo necessário incluir todos os ficheiros de todos os casos para que a simulação funcionasse. Atualmente o utilizador pode descarregar a aplicação Farmácia Virtual através do *website*, e os ficheiros de Áudio e Animação serão descarregados pela aplicação quando forem necessários, tendo em conta o caso e personagens escolhidos pelo utilizador para a simulação.

Encontram-se ainda alojados neste servidor os recursos adicionados, como por exemplo elementos de estudo em formato PDF que os docentes podem disponibilizar para os utilizadores consultarem. Finalmente, o *Webserver* aloja ainda a aplicação "AudioGenerator" para que os docentes possam descarregar e executar localmente nas suas máquinas, para gerar os ficheiros de Áudio e Animação.

#### **Webservice**

O Webservice faz a comunicação entre a BD MySQL e a aplicação Farmácia Virtual. Este módulo consiste num *script* escrito em PHP que recebe pedidos HTML da aplicação, realiza *queries* à BD de acordo com o pedido recebido, e reencaminha os dados retornados para a aplicação.

## 4.3 Humanos Virtuais

No início do projeto foram adquiridos modelos de HV mais realistas para criar as personagens da Farmácia Virtual, através do DazStudio. Para a criação dos personagens caucasianos foram utilizados os modelos masculino e feminino disponíveis gratuitamente neste software. Para os restantes personagens - Africanos e Asiatico - foram comprados ´ 3 novos modelos.

De forma a melhorar o realismo das personagens foram também comprados 4 modelos de cabelos. Todos os modelos de cabelos que consistem em penteados muito curtos ou apanhados, uma vez que estes nao necessitam de ser animados separadamente para ˜ acompanhar o movimento do personagem, ao contrário do que acontece com cabelos compridos que têm de ser animados para possuir movimentos fluídos e realistas. Esta última opção seria inviável no tempo disponível para desenvolver o projeto, uma vez que as animações utilizadas para os HV no Unity3D não incluem os cabelos, animando apenas o esqueleto dos HV.

Foram comprados um cabelo curto liso para a personagem jovem caucasiana, que permite dar-lhe um aspeto mais realista que o modelo anteriormente usado, e um cabelo curto para a modelo africana com um aspeto encaracolado. Para a personagem feminina idosa foi comprado um modelo de cabelo com um penteado apanhado, que contém várias texturas para mudar a cor do cabelo, duas delas em tom branco e grisalho, tendo-se optado por usar o tom grisalho. Foi ainda comprado um modelo de cabelo para algumas das personagens masculinos.

## <span id="page-54-0"></span>4.3.1 Criação dos personagens

 $\dot{A}$  semelhança do que foi realizado na versão anterior da Farmácia Virtual, as personagens foram criadas no DazStudio. Estas personagens foram criadas uma a uma, tendo sido incorporados os cabelos e as roupas e depois exportadas cada uma das personagens para um ficheiro FBX.

De seguida foram exportados os modelos com visemas. Um visema corresponde a` articulação facial de um fonema, que por sua vez constituem os sons produzidos quando é pronunciada uma palavra. Os visemas não têm uma representação direta de um para um com os fonemas, podendo um visema corresponder a um conjuntos de fonemas com uma articulação fonética semelhante. Assim, para cada modelo, foram excluídas as roupas e cabelos, e exportado apenas o modelo do Humano Virtual com cada um dos visemas. Foram também exportados os modelos com expressões faciais.

No total, para cada personagem são exportados 22 ficheiros FBX: um ficheiro com o personagem que inclui roupa, cabelo e restantes acessorios; 16 ficheiros com cada um dos ´ visemas; e 5 ficheiros com expressões faciais - triste, sorridente, a rir, de olhos fechados e neutro. Estes ficheiros são necessários para gerar posteriormente *Blendshapes* no Blender. As *Blendshapes* consistem num conjunto de deformações na malha poligonal de um modelo correspondentes, neste caso, às expressões faciais e aos visemas.

#### Personagens idosos

Para criar os personagens idosos foi adquirida uma extensão para o DazStudio chamada "Aging Morphs 2". Esta extensão permite, através de um conjunto de *sliders* que são adicionados ao software, deformar a malha poligonal. Cada slider controla uma deformação específica como a adição de rugas faciais e corporais, modificação da postura corporal, entre outras. Todo o processo de envelhecimento dos personagens idosos e´ feito manualmente, utilizando uma combinação das várias deformações da malha até que se atinja o aspeto desejado.

#### Aplicação de Blendshapes

Uma vez criados os personagens no DazStudio e exportados todos os ficheiros FBX com os visemas e as expressões faciais, é necessário criar, através do software Blender, as *Blendshapes*. Este processo tem como objetivo juntar todos os visemas e expressões faciais existentes nas malhas poligonais contidas nos diversos ficheiros FBX, numa única malha poligonal. As *Blendshapes*, como ja referido anteriormente, criam um conjunto de ´ deformações na malha poligonal base, correspondentes a cada uma das expressões faciais e dos visemas, que podem posteriormente ser controladas por um conjunto de *sliders*.

<span id="page-55-0"></span>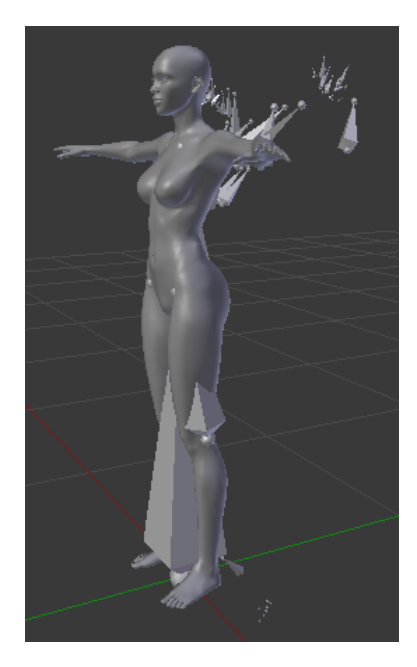

Figura 4.3: Exemplo que ilustra a incompatibilidade do esqueleto do Humano Virtual entre o DazStudio e o Blender

Para inicializar o processo é importado o ficheiro FBX que contém a malha poligonal com a expressão facial neutra. Esta será a malha poligonal base, à qual serão aplicadas as deformações faciais. O esqueleto do HV que é exportado pelo DazStudio não é com-patível com o Blender, como se pode observar na Figura [4.3.](#page-55-0) Sendo assim, é necessário apagar o esqueleto, ficando apenas o modelo do HV. Feito isto e tendo a malha poligonal selecionada, no menu lateral direito do Blender, sob o separador "Data", procurar "Shape Keys" e clicar na opção "+", que permite adicionar uma "Shape Key" à malha poligonal. Esta terá o nome de "Basis".

Uma vez adicionada a *Shape Key* - nome dado no Blender às *Blendshapes* - base à malha poligonal, é necessário de seguida adicionar as *blendshapes* dos visemas e restantes expressões faciais. Assim, é necessário importar outro ficheiro FBX para o Blender, e novamente deve ser apagado o esqueleto do HV que é importado. De seguida, são selecionadas ambas as malhas poligonais dos HV, sendo necessario selecionar em primeiro lugar ´ a nova malha poligonal e depois a malha poligonal com a expressão neutra. As malhas poligonais devem ser selecionadas por esta ordem para que as *Blendshapes* sejam sempre adicionadas a malha base. Uma vez selecionadas, mais uma vez no menu lateral direito, ` abrir o separador "Data", e sob "Shape Keys" expandir o menu e selecionar a opção "Join as shapes", como representado na Figura [4.4.](#page-56-0) Feito isto, a malha poligonal que foi importada deve ser apagada, ficando apenas a malha poligonal base com uma nova *Shape Key*. Esta parte do processo tem que ser repetida para todos os restantes ficheiros FBX exportados no DazStudio.

<span id="page-56-0"></span>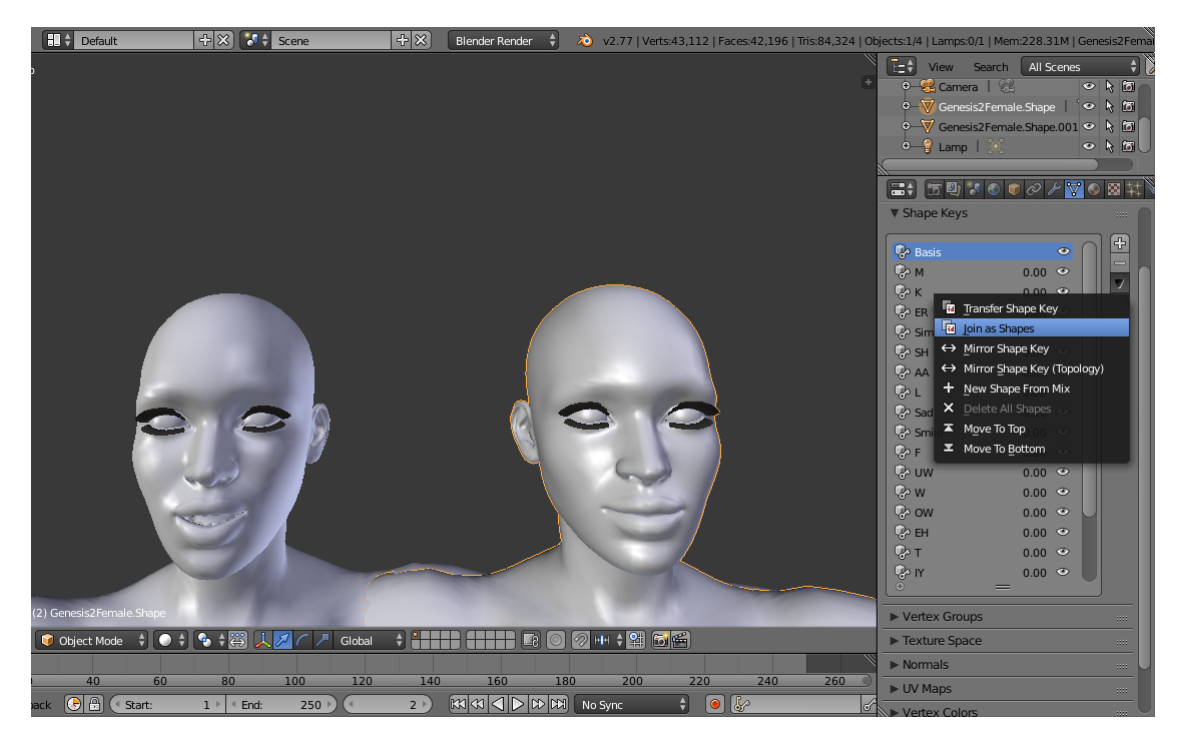

Figura 4.4: Adição de *Blenshapes* no Blender

Após terem sido adicionadas as *Blendshapes* de todos os visemas e expressões faciais à malha poligonal base (com a expressão neutra) é necessário exportá-la para um novo ficheiro FBX. Este ficheiro irá conter a malha poligonal de um HV com todas as deformações necessárias para que possam ser aplicadas posteriormente animações faciais no Unity.

No entanto, antes de importar o HV para o Unity e adicioná-lo à simulação, é necessario realizar mais um passo: adicionar o esqueleto que foi apagado no Blender. O ´ esqueleto é essencial para que possam ser adicionadas animações corporais ao HV. Para tal, é usado o software Maya. Em primeiro lugar é importado o ficheiro FBX que contém o personagem com roupas, cabelo e acessórios. Este HV ainda contém o esqueleto original, uma vez que não foi usado no processo anterior. De seguida é importado o ficheiro FBX com todas as *Blendshapes*, exportado do Blender. Ao importar este segundo ficheiro, ambas as malhas poligonais dos modelos do HV são fundidas numa só. Isto ocorre porque as duas malhas poligonais - não incluindo roupa, cabelo e acessórios - têm o mesmo número de polígonos. O resultado é um único modelo do HV com todos os acessórios e as deformações da malha poligonal geradas no Blender. Para finalizar este modelo tem que ser exportado do Maya para um novo ficheiro FBX que inclui o modelo final do personagem, pronto a ser importado para o Unity. Este processo encontra-se esquematizado na Figura [4.5.](#page-57-0)

<span id="page-57-0"></span>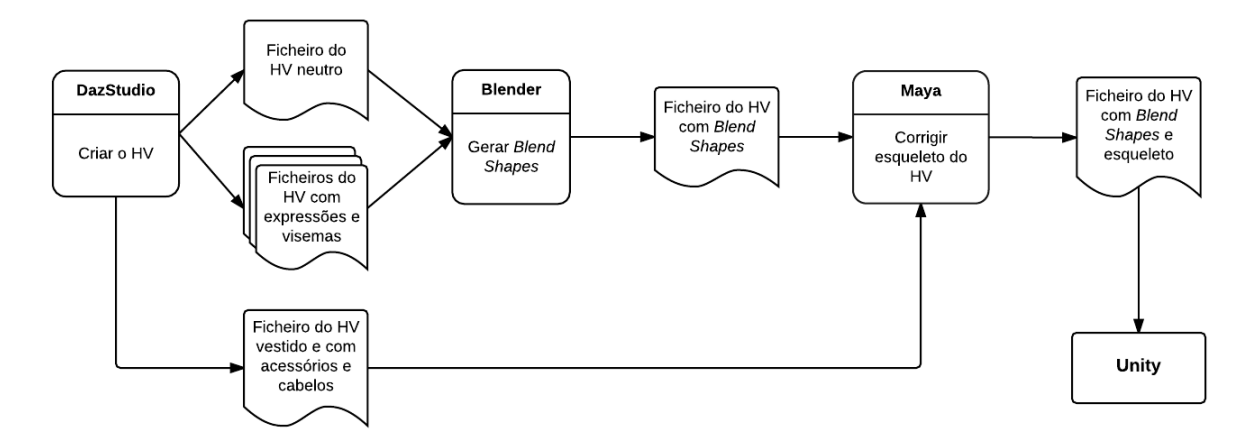

Figura 4.5: Sequência da geração do HV a incluir na aplicação através do Unity

Todo o processo descrito nesta secção teve que ser realizado para cada um dos personagens adicionados à aplicação Farmácia Virtual, o que tornou a criação de novos personagens num processo moroso. Finalizado todo este processo, os ficheiros FBX com os modelos finais dos personagens foram importados para o Unity. Foram alteradas as definições de importação de cada um dos modelos neste software, tendo sido selecionadas as opções "Rig" e "Animation type: Humanoid", para que possam ser aplicadas as animações corporais.

## 4.3.2 Melhoria do aspeto dos modelos

#### *Baking* de *Normal Maps* no Maya

Os modelos no DazStudio possuem 3 níveis diferentes de detalhe, designados por *SubDivision Levels*. Estes níveis definem o nível de subdivisão da malha poligonal que compõe o modelo, sendo *SubDivision Level* 0 o menos detalhado e *SubDivision Level* 2 o mais detalhado. Quanto maior o nível de subdivisão da malha poligonal mais detalhada é a aparência do modelo, como se pode observar nas Figuras [4.6a](#page-58-0) e [4.6b.](#page-58-1)

<span id="page-58-0"></span>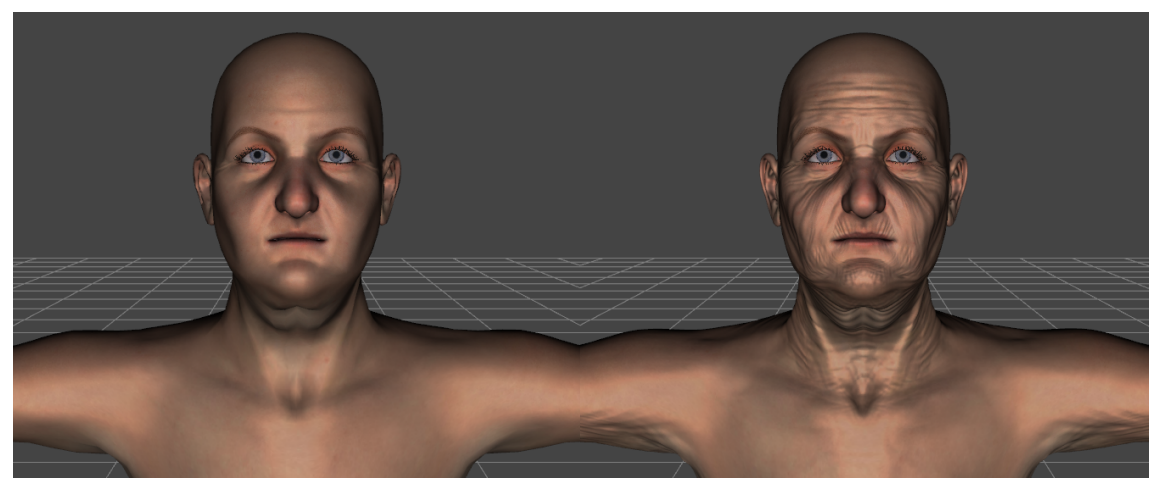

<span id="page-58-1"></span>(a) Malha poligonal sem Sub-divisões (*Low Poly*) (b) Malha com *SubDivision Level* 2 (*High Poly*)

Figura 4.6: Comparação da malha poligonal de um modelo sem e com SubDivision no DazStudio.

O formato FBX, que é usado para importar os modelos para o Unity, não suporta *SubDivision Levels*, sendo apenas exportado para o ficheiro a malha *low poly* do modelo base, sem qualquer tipo de subdivisão adicional. Assim, de forma a mitigar este problema, conferindo muito do detalhe perdido pela impossibilidade de exportar modelos com *SubDivision Levels*, foram gerados *Normal Maps*.

O uso de *Normal maps* nos HV permite conservar o n´ıvel de detalhe dos modelos 3D sem comprometer a capacidade de processamento. Isto é especialmente importante nos casos em que a aplicação Farmácia Virtual é executada em máquinas com pouca capacidade de processamento gráfico.

Os *Normal maps* usados nos HV foram criados através do software Maya da Autodesk. Este software permite gerar *normal maps* a partir de ambas as malhas poligonais (*low e high poly*), através de um processo que é designado no software como *bake*.

Para gerar os *normal maps* é necessário em primeiro lugar exportar dois ficheiros OBJ do DazStudio: o modelo com malha poligonal base sem *SubDivision Levels* (*low poly*) e o modelo com a malha poligonal com o nível máximo de *SubDivision* (*high poly*). Os modelos exportados não podem ter cabelo, roupa ou qualquer outro acessório, isto

porque é necessário que apenas esteja presente no ficheiro a malha poligonal para a qual se pretende gerar os *normal maps*. Os ficheiros são exportados com o formato OBJ por este ser o único em comum com o DazStudio e o Maya que suporta SubDivision Levels.

De seguida são importados os dois ficheiros OBJ para o Maya, que contêm a malha poligonal base, ou *low poly*, e a malha *high poly*. A Figuras [4.7a](#page-59-0) e [4.7b](#page-59-1) ilustram a diferença de polígonos entre a malha poligonal *low poly* e *high poly* depois de importadas para o Maya.

<span id="page-59-0"></span>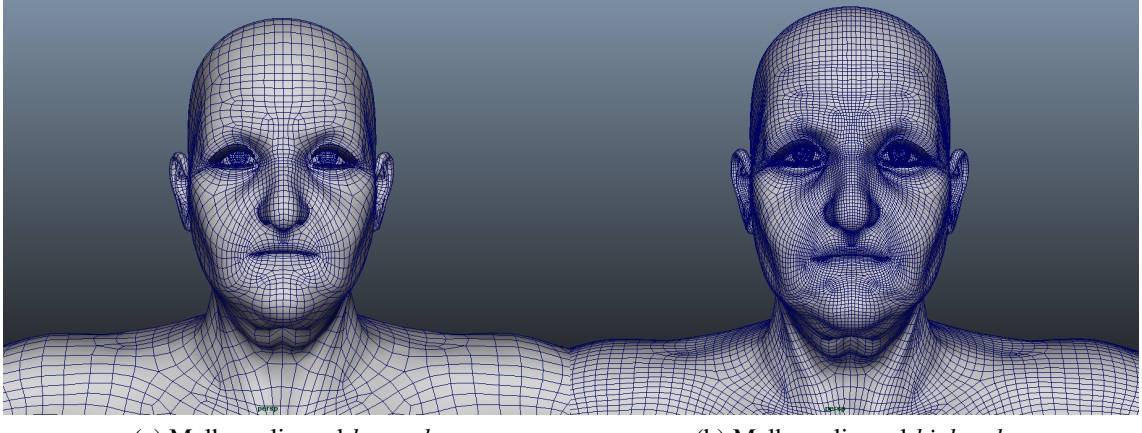

(a) Malha poligonal *low poly* (b) Malha poligonal *high poly*

<span id="page-59-1"></span>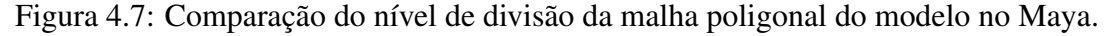

Tendo importado ambos os modelos para o Maya é necessário eliminar as partes das malhas poligonais que não serão incluídas no *normal map*, dependendo da parte do corpo do modelo 3D para a qual se pretende criar o *normal map*. Este passo e essencial, visto ´ que os *normal maps* têm que ter o mesmo formato das texturas que são aplicadas ao modelo final.

Feito isto, e tendo as malhas poligonais uma sobre a outra, é necessário selecionar a opcão "Rendering" no canto superior esquerdo da janela do Maya para mudar a barra de menus, abrir o menu "Lighting/Shading" e selecionar "Transfer Maps", que irá abrir uma nova janela.

Na janela "Transfer Maps" surgem um conjunto de separadores. No separador "Target Meshes" é necessário adicionar a malha poligonal *low poly*, selecionando-a e clicando no botão "Add Selected". O mesmo tem que ser feito no separador "Source Meshes" selecionando desta vez a malha *high poly*. Novamente no separador "Target Meshes", e´ necessário agora selecionar sob "Display" a opção "Envelope" e sob "Search envelope  $(\%)$ " adaptar o tamanho para que o envelope que apareceu no passo anterior fique o mais justo possível à volta das malhas poligonais. Caso os vértices de alguns polígonos fiquem fora do envelope, estes devem ser movidos manualmente até que fiquem contidos pelo mesmo. No separador "Output Maps" deve-se assegurar que se encontra selecionada a opção "Normal map", alterar o nome do ficheiro e o diretório para onde este vai ser

exportado, e em "File format" selecionar PNG. Finalmente no separador "Advanced options" é necessário selecionar no menu "Match using" a opção "Surface Normals". Feito isto resta clicar no botão "Bake" para que o *normal map* seja criado.

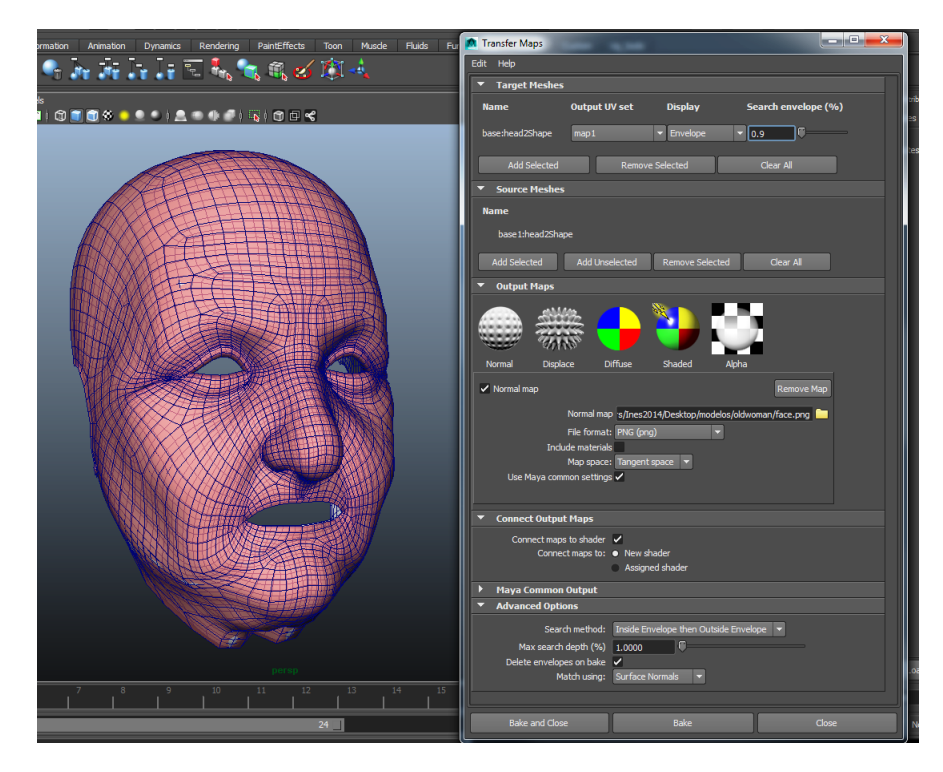

Figura 4.8: Ilustração do processo de criação de *normal maps* no Maya

O *bake* de *normal maps* e um processo complexo que pode demorar alguns minutos ´ dependendo da complexidade da malha poligonal *high poly*. No caso dos personagens da Farmácia Virtual este processo foi realizado 3 vezes para cada uma das partes do corpo dos modelos idosos: Rosto, Membros e Tronco. Uma vez gerados todos os normal maps, estes foram aplicados aos respetivos personagens no Unity, sendo adicionados na opção respetiva do *Standard Shader*.

#### *Shaders*

A atual versão do Unity, que foi usada no desenvolvimento da Farmácia Virtual, faz uso de *Physically Based Shading*. Este é um tipo de *shader* que simula a interação entre a luz e os materiais que se encontram na cena, usando princípios da Física (e.g. conservação de energia, reflexão, oclusão de superficies) [\[Unity Technologies, 2016e\]](#page-109-0). Esta técnica e usada pelo ´ *Standard Shader* do Unity, que foi aplicado aos materiais existentes na simulação, incluindo os personagens.

Ao adicionar os personagens à cena que contém a simulação de atendimento do Paciente Virtual, e adicionado automaticamente, a cada uma das partes do corpo do HV - ´ incluindo as roupas, sapatos e cabelos - o *Standard Shader*, sendo necessário atribuir ao *shader*, a textura correspondente às diversas partes do corpo e acessórios do HV. Uma vez atribuídas as texturas é necessário adicionar na respetiva secção do *shader*, os *normal maps* gerados no Maya. O resultado da aplicação dos *normal maps* ao HV no Unity pode ser observado nas figuras [4.9a](#page-61-0) e [4.9b.](#page-61-1) É também necessário alterar as várias opções do *shader* manualmente até obter obter a aparência desejada nos HV, incluindo o *Render Mode*, que deve ser "Opaque" para texturas opacas e "Transparent" para texturas com transparência. As alterações realizadas foram feitas com auxílio do manual do Unity sobre o *Standard Shader* [\[Unity Technologies, 2016b\]](#page-109-1).

<span id="page-61-0"></span>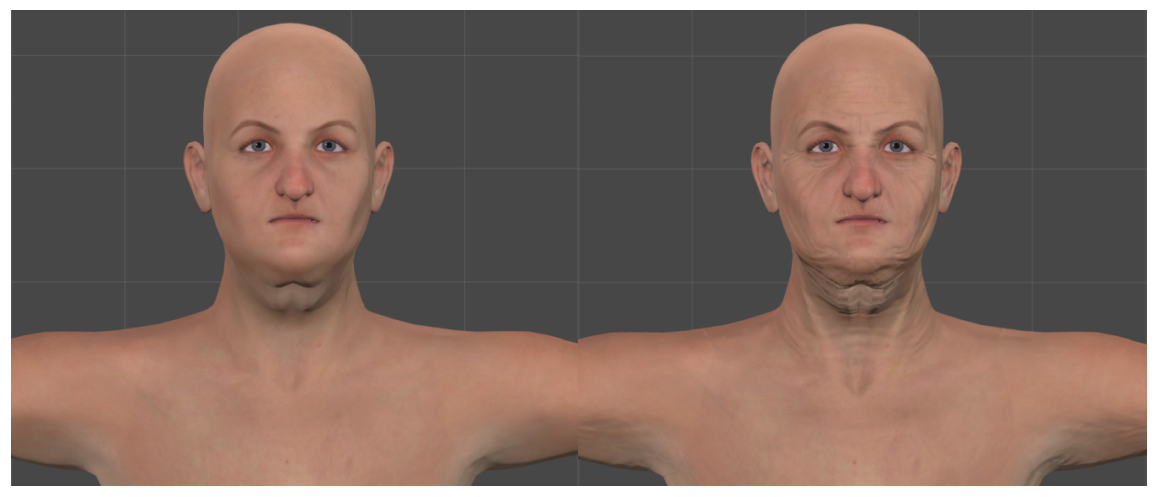

<span id="page-61-1"></span>(a) Modelo sem *Normal Maps* (b) Modelo com *Normal Maps*

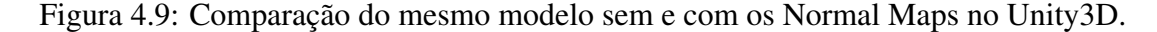

As texturas dos cabelos dos HV incluem transparência e o cabelo da personagem jovem caucasiana, por ser ligeiramente mais comprido, permite que se veja a parte interior da malha poligonal. Estas duas propriedades fazem com que, ao ser utilizado o *Standard Shader* com transparência, estes modelos não sejam processados corretamente. Isto ocorre por duas razoes: em primeiro lugar o ˜ *Standard Shader* por defeito tem o *culling* das faces interiores de um polígono ativo, por aplicação do algoritmo Backface Culling, fazendo com que o interior do cabelo da jovem caucasiana não seja processado, ficando visível o fundo da cena como se pode observar na figura [4.10a;](#page-62-0) em segundo lugar o modo transparência deste *shader* não efetua o *Depth Testing*, fazendo o *rendering* dos objetos que se encontram ocultados por outros, como é o caso da personagem feminina idosa, na qual fica visível a parte da cabeça que se encontra tapada pelo cabelo, efeito que pode ser observado na figura [4.11a.](#page-62-1)

Uma vez que o código fonte dos *shaders* incluidos no Unity se encontra disponível na página da Unity Technologies<sup>[7](#page-61-2)</sup>, para corrigir o problema de *rendering* dos cabelos dos personagens, foi descarregado o código fonte do *Standard Shader*, e utilizado para

<span id="page-61-2"></span><sup>7</sup>https://unity3d.com/get-unity/download/archive

criar um novo *shader*. Neste novo *shader* foi ativada a opção de *Depth Testing* no modo de *rendering* com transparência, e desativado o *culling* de polígonos, através da opção *No Culling* [\[Unity Technologies, 2016d\]](#page-109-2). O resultado da aplicação deste *shader* pode ser observado nas figuras [4.10b](#page-62-2) e [4.11b.](#page-62-3)

<span id="page-62-0"></span>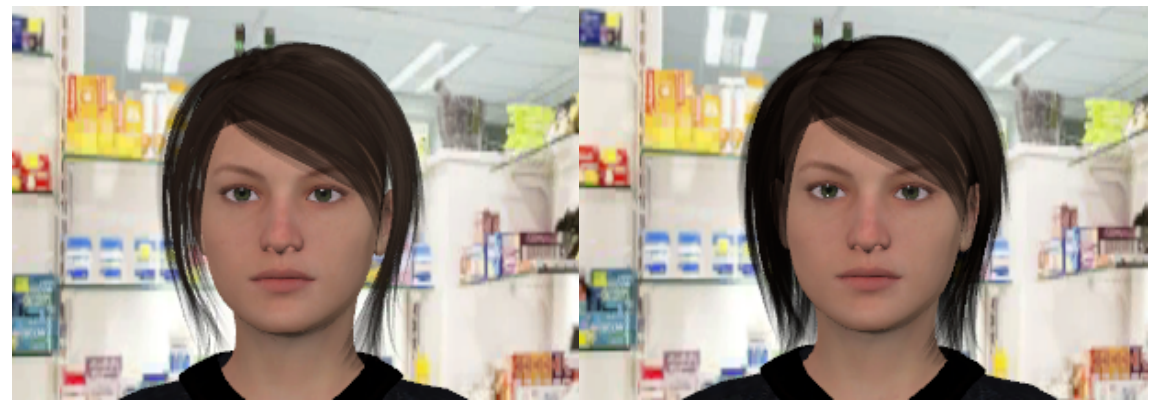

(a) Com opção *Back-face Culling* (b) Com opção *No Culling* 

<span id="page-62-2"></span>

Figura 4.10: Comparação de um exemplo de cabelo de um personagem com Back-face *Culling* e com o *Culling* desativado.

<span id="page-62-1"></span>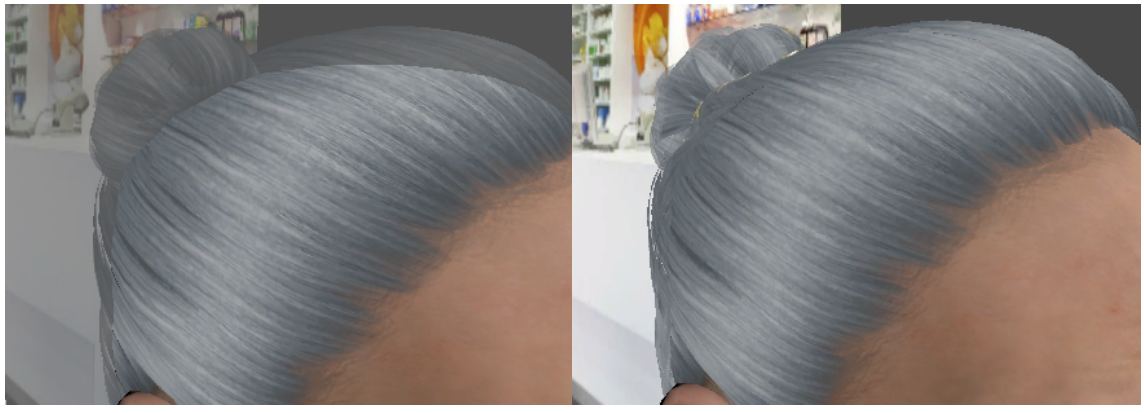

<span id="page-62-3"></span>(a) Sem *Depth Testing* (b) Com *Depth Testing*

Figura 4.11: Comparação de um exemplo de cabelo de um personagem sem e com o *Depth Testing* ativo.

#### *Antialiasing*

E poss ´ ´ıvel melhorar ainda mais o aspeto dos HV, aplicando *Antialiasing*. O Unity utiliza o algoritmo de *antialiasing* MSAA que se encontra descrito na secção [2.5](#page-27-0) deste documento. Este algoritmo está integrado no software e encontra-se desativado por omissão. A ativação do *antialiasing* no Unity é feita através das definições de qualidade do projeto *Quality Settings* (menu "Edit", "Project Settings", "Quality"). O software dispoe de 3 ˜ opc¸oes que permitem escolher o n ˜ umero de ´ *samples*: *2x multisampling*, *4x multisampling* e 8x multisampling. Como já foi referido, quanto maior o número de *samples*, melhor o aspeto dos objetos, aumentando consequentemente o custo do processamento grafico. ´ A aplicação Farmácia Virtual foi criada com o objetivo de ser executada em computadores pessoais sem requisitos especiais, o que pode incluir máquinas com capacidade de processamento reduzido, levando a necessidade de equilibrar o custo computacional do ` algoritmo com os resultados que este produz. Tendo observado os resultados produzidos com as 3 opções optou-se por escolher 4x *multisampling*, visto que esta opção produz resultados muito semelhantes ao obtidos com *8x multisampling*, com um custo computacional inferior. O resultado do algoritmo de *antialiasing* aplicado pode ser observado nas figuras [4.12a](#page-63-0) e [4.12b.](#page-63-1)

<span id="page-63-0"></span>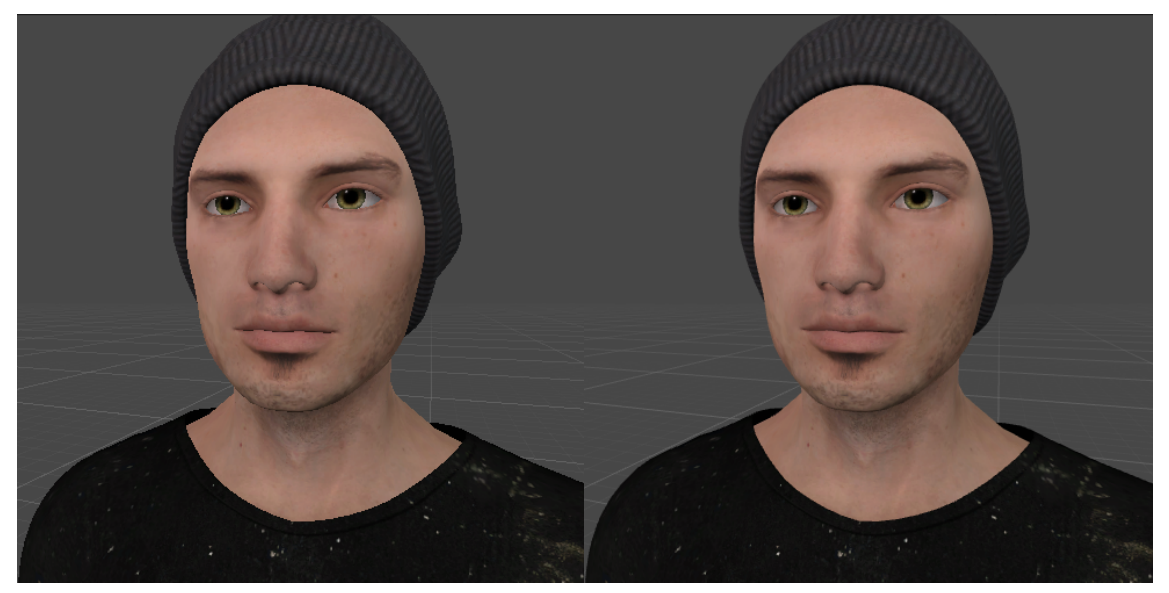

<span id="page-63-1"></span>(a) Sem *Anti-Aliasing* (b) Com *Anti-Aliasing*

Figura 4.12: Comparação de um personagem antes e depois de aplicar o algoritmo de Anti-Aliasing.

#### Animação de dispensar um medicamento

Numa tentativa de melhorar o realismo da simulação, bem como estender o uso da aplicação a outros casos, como exemplo de farmacoterapia com prescrição, foi adicionada à simulação uma representação do farmacêutico, juntamente com o balcão de atendimento da farmácia. Foi também criada uma animação que é reproduzida quando o farmacêutico dispensa um medicamento ao paciente virtual no final da simulação.

Uma vez que a simulação é feita em primeira pessoa (*First-Person*), e que o personagem do farmacêutico mais não é que uma representação visual do utilizador, não existe a necessidade de incluir um modelo completo de um Humano Virtual. Assim sendo, o farmacêutico é composto por um modelo que apenas possui os braços. Estes braços humanos, representam a parte do corpo que está visível no campo de visão (*Field of View*) do utilizador durante a simulação. A representação dos braços do farmacêutico tem como objetivo aumentar a imersão do utilizador, dando uma sensação de presença na simulação através da sua representação na mesma.

O modelo dos braços do farmacêutico foi obtido do site OpenGameArt<sup>[8](#page-64-0)</sup>. Em primeiro lugar foi criada a animação de dispensa do medicamento no Blender, através do uso de *KeyFrames*, ou seja, para cada *frame* da animação foi ajustada a posição do braço direito do modelo, de forma a simular o movimento do braco do farmacêutico. Seguidamente o modelo foi exportado em formato FBX para o Unity3D, ao qual foram atribu´ıdas as texturas respetivas e o *shaders* de forma analoga aos modelos dos HV. O modelo dos ´ braços teve que ser ainda redimensionado e posicionado relativamente à câmara, de forma a ficar numa posição congruente com o que o utilizador deve ver em primeira pessoa.

De seguida foi desenhado o balcão sobre o qual estará o medicamento que é dispensado. Este balcão é composto por um meio cilindro com uma textura branca simples. Para obter o formato pretendido, dado que o Unity apenas permite criar formas basicas - ´ cilindros, cubos e esferas - foi criado um cilindro com o formato desejado no Blender, que foi cortado ao meio, de forma a obter um meio cilindro. Este objeto foi então exportado também no formato FBX para o Unity.

Para aumentar um pouco mais o realismo da simulação, emulando a realidade das farmácias portuguesas, foi adicionado sobre balcão, um monitor de computador no qual se pode observar uma receita. O monitor computador foi também obtido do site OpenGa-meArt<sup>[9](#page-64-1)</sup>, tendo sido importado diretamente para o Unity, onde foram atribuidas as texturas correspondentes. Para que apareça a receita médica no ecrã do computador foi adicionado um objeto do tipo *plane* em frente ao ecra ao qual foi atribuido um exemplo de uma receita ˜ médica<sup>[10](#page-64-2)</sup>. Para que estes dois objetos - computador e receita - possam ser manipulados como um único objeto foram adicionados a um *prefab* e adicionado o *prefab* em vez dos objetos individuais a cena. `

Seguidamente foi criado o modelo da caixa de medicamento que o farmacêutico dispensa ao Paciente Virtual. Para o caso espec´ıfico da Cefaleia, o medicamento consiste numa caixa de *Ben-U-Ron* 500mg. Esta é composta por um cubo ao qual foi adicionada uma textura que foi criada através do software de edição de imagem GIMP, a partir de uma imagem de referência<sup>[11](#page-64-3)</sup>. Este objeto foi também adicionado a um *prefab* que é instanciado na cena em tempo de execução através de um *script* em C# - *GenerateMedBox.cs* - criado para o efeito.

Finalmente foi gerado um controlador de animação que inclui um *trigger*. Este con-

<span id="page-64-0"></span><sup>8</sup>http://opengameart.org/content/fps-arms-rigged-only

<span id="page-64-1"></span><sup>9</sup>http://opengameart.org/content/computer-screen-low-poly

<span id="page-64-2"></span><sup>&</sup>lt;sup>10</sup>http://www.jornalmedico.pt/wp-content/uploads/2013/07/Nacional\_Desmaterializacao\_receitas.jpg

<span id="page-64-3"></span><sup>11</sup>https://www.farmaciacalvario.com/uploads/8168617.jpg

trolador permite que a animação de dispensar o medicamento ao Paciente Virtual apenas seja reproduzida quando o *trigger* é ativado. O controlador foi adicionado ao modelo do farmacêutico, juntamente com o *script* que controla o comportamento dos personagens (*CharacterBehaviour.cs*) que foi alterado, para incluir o *trigger* que ativa a reprodução desta animação. O resultado pode ser observado na Figura [4.13.](#page-65-0)

<span id="page-65-0"></span>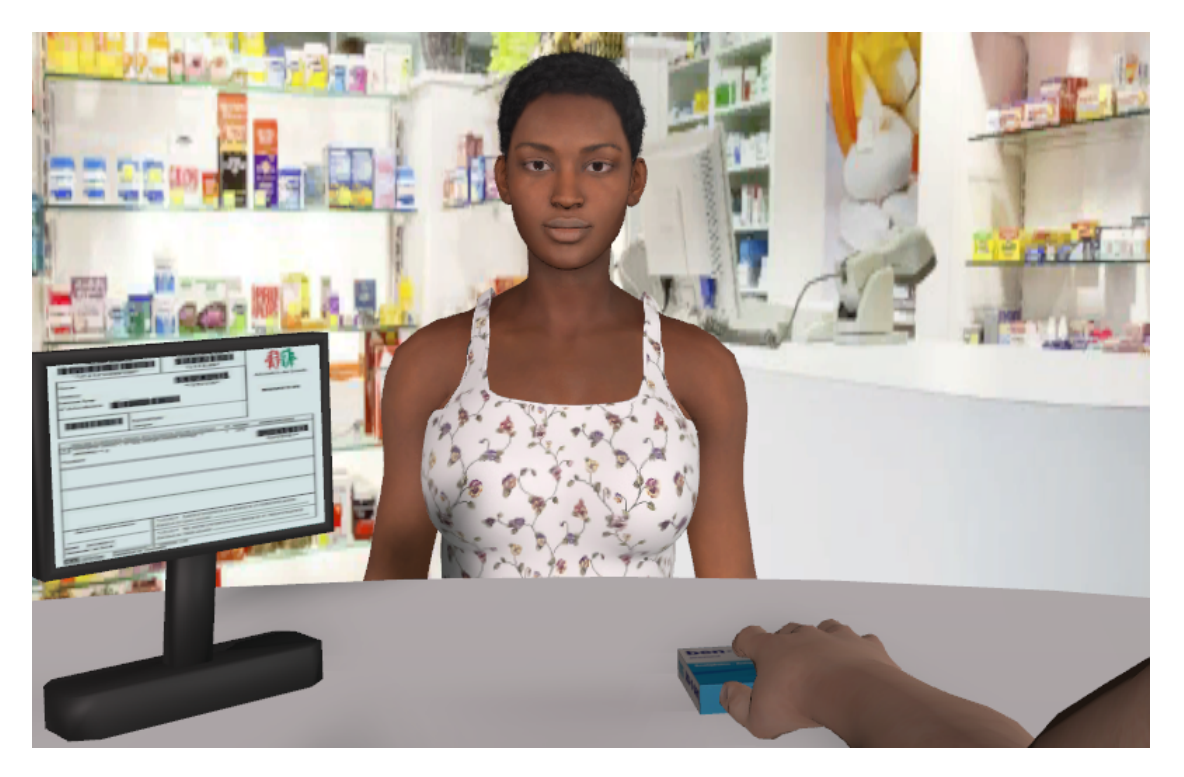

Figura 4.13: Animação do farmacêutico a dispensar um medicamento

Uma vez que a animação de entregar o medicamento dispensado foi criada para um caso de farmacoterapia de não prescrição específico, este não se encontra disponível na versão final da aplicação. Isto porque o medicamento gerado é especifico do caso da Cefaleia (*Ben-u-ron* 500mg), não sendo aplicável aos restantes casos. Para poder incluir o personagem com a animação que este contém, seria necessário encontrar uma solução genérica, passível de ser aplicada a todos os casos da BD, inclusive casos novos que venham a ser adicionados futuramente. Dado que o projeto nesta fase já se encontrava algo atrasado, não foi possível dar continuidade ao desenvolvimento desta solução, sendo que serve como prova de conceito que poderá ser utilizada futuramente (Secção [6.2\)](#page-103-0).

# 4.4 Novas Funcionalidades da Farmacia Virtual ´

A aplicação Farmácia Virtual, como já referido, consiste numa aplicação interativa que utiliza os HV para simular casos de atendimento de pacientes em farmácia comunitária, em casos de auto-medicação, também designado por farmacoterapia de não prescrição.

No decurso do desenvolvimento do presente projeto foram implementadas nesta aplicação as funcionalidades que se encontram descritas de seguida.

## 4.4.1 Funcionalidades de ambas as versões

Nesta secção são descritas as funcionalidades adicionadas à aplicação Farmácia Virtual que se aplicam tanto à versão de Treino como à versão de Avaliação.

#### Registo

A cena de registo foi alterada de modo a acomodar as alterações feitas à estrutura da BD, e incluir as novas informações dos utilizadores que são guardadas na BD. Os dados pessoais do novo utilizador sao guardados na tabela "utilizador", sendo este classificado ˜ na BD a partir da escolha de ocupação. As restantes informações são guardadas nas tabelas respetivas, tendo em conta a ocupação escolhida. No final foi adicionado um novo campo: a instituição de ensino. O utilizador deve escolher qual a instituição a que se encontra afeto, a partir de uma lista de instituições disponíveis. Para isso foi adicionado um menu *dropdown*, de modo a evitar inconsistências ou repetição de informação na BD, visto que os utilizadores são agrupados no *backoffice* pela sua instituição.

#### Casos de auto-medicação

O menu de seleção de casos de ambas as versões da aplicação foram alterados. Os casos de auto-medicação passaram a ter 3 níveis de dificuldade: Fácil, Médio e Difícil. Em cada um dos níveis de um caso o utilizador é confrontado com a simulação do atendimento de um Paciente Virtual, relativo a patologia descrita no nome do caso. Em cada ` caso os n´ıveis aumentam sucessivamente de dificuldade, tendo o utilizador inicialmente apenas acesso ao nível Fácil, encontrando-se desativados os botões para selecionar os restantes dois níveis. Para aceder ao nível Médio o utilizador tem que obter uma percentagem da pontuação máxima do nível Fácil (o valor atualmente considerado é de 80%). O mesmo se verifica entre os níveis Médio e Difícil. Se o utilizador tentar selecionar um nível que ainda não está disponível, é apresentada uma mensagem indicativa sobre os botões de seleção dos níveis, como se pode ver na figura [4.14](#page-66-0)

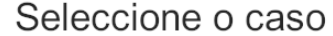

<span id="page-66-0"></span>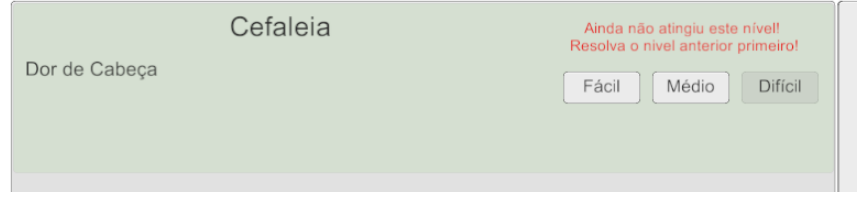

Figura 4.14: Mensagem de erro na seleção de casos por níveis

#### Novas personagens

Para incluir as novas personagens na Farmácia Virtual foi necessário efetuar duas alterações na aplicação: substituir as personagens anteriores pelas novas e alterar o menu de seleção de personagens.

Em primeiro lugar procedeu-se à substituição das personagens antigas pelas novas. Para isso foram eliminados os modelos dos HV antigos que se encontravam na cena da simulação dos casos de auto-medicação, e adicionados a esta cena os sete novos modelos de HV. Uma vez adicionados as novas personagens à cena, foram adicionados a cada uma delas os diversos *scripts* já existentes, que proporcionam animações corporais e de fala aos HV. Depois de adicionadas as novas personagens na simulação foram obtidos os retratos destas para serem incluídos no menu de seleção de personagens.

De seguida procedeu-se à alteração do menu de seleção de personagens, que permite ao utilizador escolher qual a personagem que irá interpretar o papel de Paciente Virtual na simulação. Dado que o número de personagens disponíveis passou de quatro para sete, a cena foi dividida em duas partes: do lado esquerdo encontram-se as personagens disponíveis na aplicação que podem ser selecionadas como Paciente Virtual; e do lado direito surge a informação sobre a personagem que o utilizador selecionou e o botão de confirmação que permite selecionar essa personagem como Paciente Virtual e prosseguir para a simulação.

Ao adicionar um novo caso à Farmácia Virtual, o docente tem que selecionar, para cada nível, quais os personagens que se encontram disponíveis como Pacientes Virtuais. Esta opção é necessária porque existem alguns níveis ou casos que são válidos apenas para um subgrupo de personagens, por exemplo, só para mulheres. Os personagens que não se encontram disponíveis, surgem desativados no menu de seleção. Assim, foi necessário alterar o *script* que ativa as personagens para que este consulte a BD através do *webservice* para obter a lista das personagens que se encontram disponíveis, e desativar a seleção dos personagens indisponíveis. Assim o utilizador apenas pode carregar sobre o retrato e selecionar as personagens que se encontram disponíveis, sendo que o retrato dos restantes se encontra desativado, como se pode observar na figura [4.15](#page-68-0)

#### Informação sobre a aplicação

Foi criada uma nova cena com informação mais atualizada sobre a aplicação e o projeto Farmácia Virtual. Esta cena inclui informação geral sobre a aplicação, e a equipa que esteve envolvida no projeto. Inclui também a ficha técnica com as entidades e instituições que estiveram envolvidas ou que de alguma forma contribuíram para a concretização do projeto e o software que foi utilizado no desenvolvimento das aplicações, HV e *Backoffice*.

<span id="page-68-0"></span>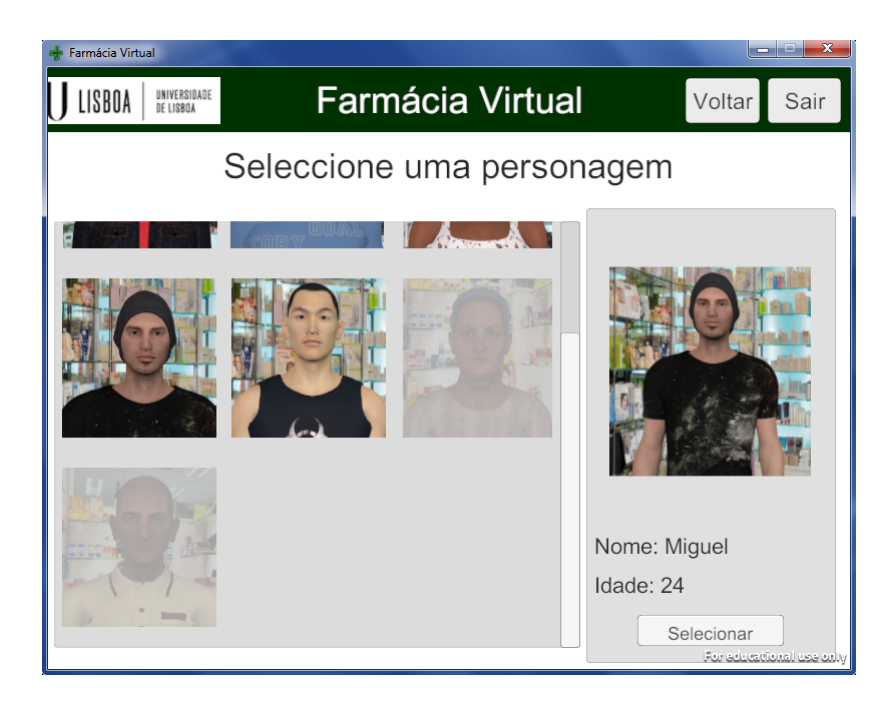

Figura 4.15: Novo menu de seleção de personagens

#### Descarregar Farmácia Virtual

As novas versões da aplicação encontram-se disponíveis online para serem descarregadas pelos utilizadores. Foram disponibilizadas ambas as versões da aplicação (Treino e Avaliação) para Windows e MacOs, tanto em Inglês como em Português. Para descar-regar a aplicação, o utilizador acede à pagina inicial da Farmácia Virtual<sup>[12](#page-68-1)</sup> e seleciona na secção respetiva qual a versão da aplicação que pretende descarregar e para que sistema operativo. O idioma da aplicação que o utilizador descarrega depende do idioma da página que o utilizador está a visualizar. Por definição ao aceder à página da Farmácia Virtual o utilizador visualiza a página em Português, e consequentemente tem acesso às versões em Português das aplicações. Para descarregar as versões em Inglês deve alterar o idioma da página, carregando, para isso, nos botões existentes no canto superior direito para o efeito (Figura [4.16\)](#page-69-0).

## 4.4.2 Funcionalidades da Versão de Treino

Nesta secção encontram-se descritas as funcionalidades exclusivas da versão de Treino da Farmácia Virtual.

## Visualização de informação adicional

A versão de Treino da Farmácia Virtual inclui uma opção no menu principal para que os utilizadores possam ter acesso a elementos de estudo. Esta opção não se encon-

<span id="page-68-1"></span><sup>12</sup>virtualpharmacy.fc.ul.pt

<span id="page-69-0"></span>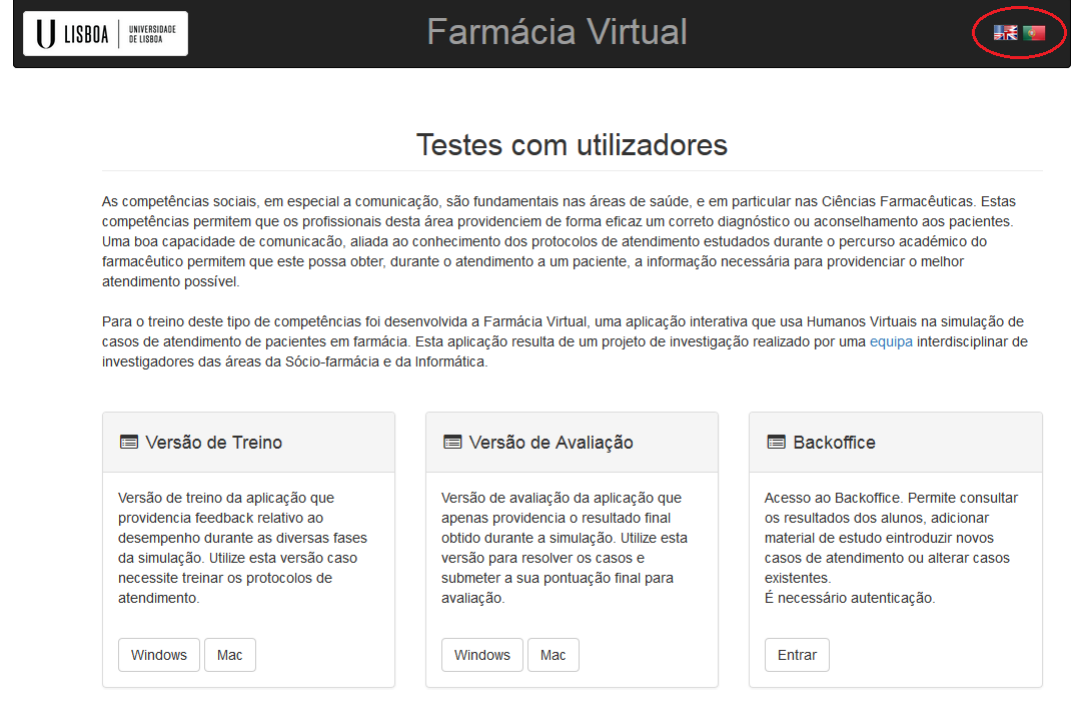

Figura 4.16: Página da Farmácia Virtual

Caso ocorra alguma dúvida ou erro com a utilização da aplicação, envie um email para: fc37397@alunos.fc.ul.pt

tra disponível na versão de Avaliação da aplicação, para que os utilizadores não tenham acesso aos elementos de estudo durante a resolução de um teste. Esta funcionalidade já existia na versão anterior (Farmácia Virtual 1.0), tendo agora sido alterada para acomodar as alterações feitas à BD. Para isto, foram alterados os *scripts* que obtêm a informação sobre os elementos de estudo na página da Farmácia Virtual para a qual o utilizador é reencaminhado quando escolhe esta opção.

## 4.4.3 Funcionalidades da Versão de Avaliação

Nesta secção são descritas as novas funcionalidades implementadas, bem como as alteracões efetuadas à versão de Avaliação da Farmácia Virtual. Uma das alterações principais desta versão da aplicação, foi a reestruturação da mesma, para que possibilite a avaliação de conhecimentos dos utilizadores através da realização de testes. Para que os utilizadores possam agora utilizar esta versão da aplicação, os docentes devem marcar um teste de avaliação de conhecimentos a ser realizado numa determinada data e com um determinado tempo limite. Ao marcar o teste é gerado um código de acesso que o docente deve providenciar aos seus alunos, limitando o acesso a outros utilizadores que não estes últimos.

#### Login na aplicação

A cena de *login* da versão de Avaliação foi alterada para incluir o código de acesso ao teste de avaliação de conhecimentos. Este código serve dois propósitos: é usado como chave única para identificar univocamente qual o teste que os utilizadores irão resolver, e impede que um teste seja acedido e resolvido por utilizadores que não devem ter acesso ao mesmo. Ao fazer *login*, para além de serem verificados os dados do utilizador, é também verificado o código de acesso. Se este último não existir na BD é apresentada uma mensagem de erro. Se existir um teste associado ao código introduzido, são então verificadas as datas e horas de in´ıcio e fim do teste. Se o utilizador tentar aceder ao teste antes da data e hora de início é apresentada uma mensagem que indica que o utilizador não pode aceder porque o teste ainda não teve início. O mesmo acontece se o utilizador tentar aceder depois da data e hora de fim, sendo que a mensagem de erro apresentada indica que o prazo previsto para a resolução do teste já terminou.

#### Seleção de casos

A seleção de casos na versão de Avaliação da aplicação é análoga à da versão de Treino. No entanto, os casos que se encontram disponíveis para o utilizador resolver são apenas aqueles escolhidos pelo docente para fazerem parte do teste de avaliação de conhecimentos. Sendo assim, a lista de casos e respetivos níveis que se encontram disponíveis varia consoante o teste a que o utilizador acede, tendo em conta o código de acesso introduzido no *login*.

A seleção de casos e respetivos níveis encontra-se também limitada a apenas uma resolução. Ou seja, o utilizador apenas pode resolver os níveis dos casos disponíveis uma única vez. Para impor esta limitação, é guardada na BD a informação que indica que o utilizador já resolveu um determinado nível. Esta informação é guardada na tabela "user teste" no final da resolução um caso, na mesma altura em que são guardadas as restantes informações sobre a resolução do caso na tabela "Atividade".

Quando um utilizador indica que pretende selecionar um caso de auto-medicação na versão de Avaliação da aplicação, a informação na tabela "user\_teste" é verificada, para saber quais os níveis dos casos que o utilizador já resolveu, sendo que os que já tiverem sido resolvidos, encontram-se disponíveis mas desativados, impedindo assim que o utilizador os resolva novamente.

#### Limite de tempo

O tempo que os utilizadores têm para resolver os testes na versão de Avaliação da Farmácia Virtual encontra-se limitado. Este limite é imposto pelo docente aquando da marcação do teste. De modo a que o utilizador não ultrapasse o tempo limite de resolução de um teste foi criado um *Overlay*. Findo o tempo que o utilizador tem para resolver

o teste, o *overlay* surge sobre a cena em que o utilizador se encontra a visualizar na aplicação, impedindo-o de proceder com a utilização da mesma (ou com a resolução do caso, se este se encontrar na simulação de atendimento). Para ativar o *overlay* foi criada uma função que, em cada *frame*, obtém a data e hora atual e compara com a data e hora de término do teste. Se a primeira for inferior, ainda não foi atingido o limite e o utilizador tem acesso total à aplicação. Quando a data e hora atual for igual ou superior a data e hora limite de realização do teste, o *overlay* é ativado. O *overlay* é composto por uma tela que cobre toda a janela da aplicação Farmácia Virtual. Esta tela contém uma mensagem informativa que dá a conhecer ao utilizador que o tempo limite para resolução do teste já acabou, e um botão para que este possa fechar aplicação (Figura [4.17\)](#page-71-0).

<span id="page-71-0"></span>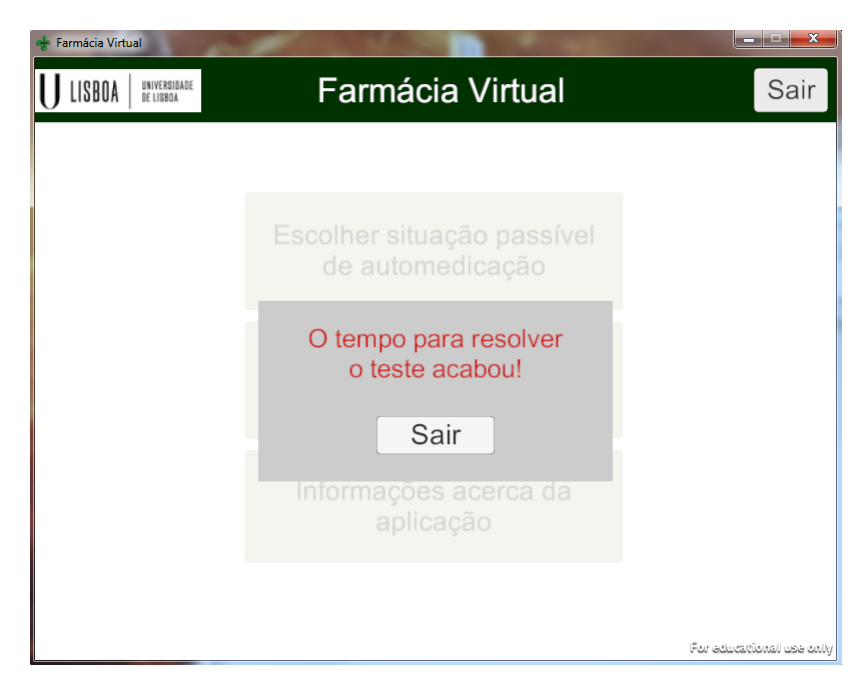

Figura 4.17: *Overlay* com mensagem que indica o fim do tempo limite da resolução do teste de avaliação de conhecimentos.

# 4.5 Novas Funcionalidades do *Backoffice*

O *Backoffice* consiste numa aplicação *web* que permite aos docentes consultar a atividade dos utilizadores da aplicação Farmácia Virtual, bem como adicionar novos conteúdos à aplicação.

#### Login e Recuperação de Palavra-passe

Em primeiro lugar, após as alterações realizadas na BD relativas aos utilizadores, foi restringido o acesso ao *Backoffice*. Atualmente apenas administradores e utilizadores registados como docentes têm acesso. Apesar de todos os utilizadores estarem registados
agora numa única tabela, e o docente usar a mesma conta para aceder ao *backoffice* e à Farmácia Virtual, as informação sobre as permissões de acesso encontram-se guardadas na tabela "permissoes", sendo que cada utilizador tem uma destas permissões associadas ao seu registo na tabela "utilizador" que é consultado quando um utilizador tenta fazer *login*. Caso o utilizador não tenha permissão de acesso de administrador ou docente, é mostrada uma mensagem de erro indicativa da falta de permissões. Esta alteração foi realizada com o objetivo de manter a integridade e a consistência dos dados, assegurando também que os restantes utilizadores não têm acesso a funcionalidades exclusivas para docentes, como por exemplo marcar/alterar testes de avaliação ou adicionar novos casos à BD. Para além disso, foi removido o formulário de registo da página de *login* do *Backoffice*, sendo agora necessário requerer junto ao administrador do sistema que crie uma conta de docente com permissão de acesso para o novo utilizador, ou que altere as permissões de uma conta já existente, caso o docente se tenha registado na BD através da página de registo da aplicação Farmácia Virtual.

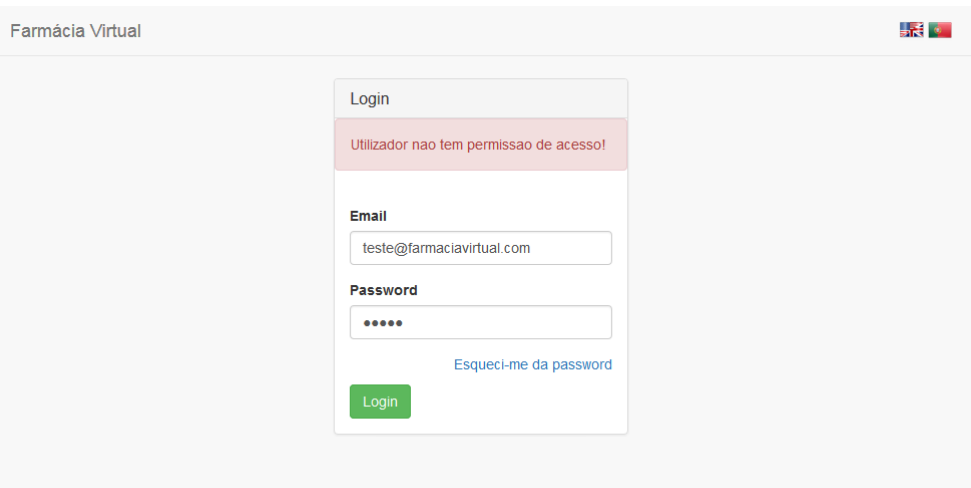

Figura 4.18: Página de *login* do *Backoffice* 

Visto que um dos problemas mais recorrentes era os utilizadores esquecerem a palavrapasse de acesso à Farmácia Virtual, foi criada uma página para recuperar a palavra-passe. Esta página, apesar de estar acessível através da página de *login* do *Backoffice*, pode ser utilizada por todos o utilizadores. Para recuperar a palavra-passe o utilizador deve clicar no *link* "Esqueci-me da password". Ao clicar no *link* é reencaminhado para uma página com um formulario onde deve introduzir o email com o qual se registou na BD (Figura ´ [4.19\)](#page-73-0).

Ao submeter o formulário, carregando no botão "Enviar", é em primeiro lugar verificado se o email introduzido existe na BD. Se não existir o utilizador é informado através de uma mensagem de erro que indica que o email introduzido não está associado a uma conta, ou que poderá estar incorreto.

<span id="page-73-0"></span>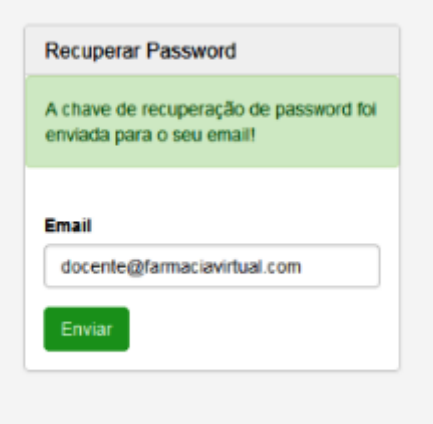

Figura 4.19: Formulário da página de recuperação de palavra-passe

Se o email introduzido estiver associado a uma conta de utilizador é então criado um código único para a redefinição da palavra-passe do utilizador. Para criar o código é utilizado o email introduzido pelo utilizador e um *Salt* - conjunto de caracteres aleatorios ´ usado como *input* adicional numa cifra criptográfica Hash -, que são cifrados através da função de cifra Hash SHA512. Este código é então acrescentado ao caminho da página web de redefinição da palavra-passe, gerando o URL que irá permitir ao utilizador aceder a esta página. O URL é então incluído numa mensagem de correio eletrónico que é enviada para o email que o utilizador introduziu no formulário de recuperação de palavrapasse.

Quando o utilizador recebe a mensagem no seu email deve clicar no *link* ou copia-´ lo para a barra de endereço do navegador, para poder aceder à pagina e criar uma nova palavra-passe. Uma vez nesta pagina o utilizador deve introduzir novamente o email e a ´ nova palavra-passe (Figura [4.20\)](#page-74-0). O email é introduzido novamente neste formulário para verificar que o utilizador altera a palavra-passe do email correto, impedindo que sejam alteradas palavras-passe de outras contas. Para isto, e feita novamente a cifra do email ´ introduzido no formulário juntamente com o *Salt*, e comparada a cifra resultante com a que se encontra no URL da barra de endereços. A palavra-passe tem que ser introduzida no formulário duas vezes para garantir que não há erros. Caso as duas palavras-passe não sejam iguais o utilizador é avisado através de uma mensagem de erro, devendo preencher novamente este formulário.

#### Consultar atividade

Após o *login* no *Backoffice* o docente tem acesso a informação geral. Esta informação já existia na versão anterior do sistema, sendo que anteriormente o docente tinha conhecimento da informação relativa a todos os utilizadores da Farmácia Virtual. Uma vez

<span id="page-74-0"></span>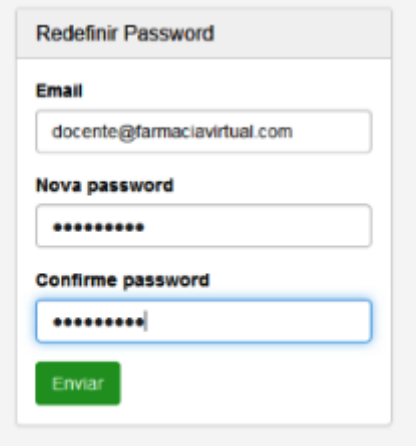

Figura 4.20: Formulário da página de redefinição de palavra-passe

que os utilizadores se encontram agora categorizados pela instituição a que pertencem, o docente passou a ter conhecimento apenas do numero de utilizadores inscritos que per- ´ tencem à instituição de ensino em que este leciona, bem como à média de pontuações e número de casos resolvidos destes utilizadores. Para isto foram alteradas as *queries* feitas à BD para este efeito na página PHP correspondente. Apenas foi mantida a informação relativa aos casos inseridos na BD, sendo apresentado o número total de casos, uma vez que o *Backoffice* tem como objetivo ser um repositório de casos para o uso de todos os docentes.

Através da opção "Atividade" no menu lateral, sob "Consultas" o docente pode aceder aos detalhes da Atividade dos utilizadores da Farmácia Virtual que pertencem à sua instituição de ensino. Aqui o docente pode consultar uma tabela com os seguintes dados: Nome, email e ocupação do utilizador, data em que este resolveu o caso, o nome e o nível do caso que foi resolvido, a pontuação obtida, a pontuação total, a duração da simulação e o número de respostas corretas em cada uma das fases de atendimento da simulação. A tabela que contém a informação dos utilizadores manteve o seu formato, tendo sido incluída apenas informação sobre o tipo e o nível dos casos que os utilizadores resolveram e a ocupação de cada utilizador, dados estes que não eram guardados na BD anteriormente.

Para facilitar a consulta de informação foram adicionados filtros que permitem que o docente faça uma filtragem da informação que pretende consultar (Figura [4.21\)](#page-75-0). O docente pode filtrar a informação pelo tipo de utilizador (Aluno, Profissional, Técnico ou todos), pela data em que os casos foram resolvidos, pelo nome do utilizador da Farmácia Virtual, pelo nome do caso ou pelo tipo de caso. Para filtrar a informação foram adicionados menus *dropdown* a partir dos quais o docente pode escolher as opções que pretende, sendo possível escolher qualquer combinação entre estes filtros.

<span id="page-75-0"></span>

| Fármacia Virtual                     | Menu principal | Desenhar Grafo             |                                                |                                         |                                |          |       |    |                             |            |  |              | $\triangle$ Dev $\sim$                    | <b>SALE</b> |
|--------------------------------------|----------------|----------------------------|------------------------------------------------|-----------------------------------------|--------------------------------|----------|-------|----|-----------------------------|------------|--|--------------|-------------------------------------------|-------------|
| <b>&amp;</b> Menu principal          |                |                            |                                                |                                         |                                |          |       |    |                             |            |  |              |                                           |             |
| <b>IIII</b> Consultas<br>· Atividade |                |                            | Consultar Atividade                            |                                         |                                |          |       |    |                             |            |  |              |                                           |             |
| $±$ Recursos $\star$                 |                |                            | Menu principal / <i>ED</i> Consultar Atividade |                                         |                                |          |       |    |                             |            |  |              |                                           |             |
|                                      |                |                            |                                                | Actividade completa de <b>Todos</b>     |                                |          |       |    |                             |            |  |              |                                           |             |
|                                      |                | Data: Todas<br><b>Nome</b> | Email                                          | v Nome: Todos v Caso: Todos<br>Ocupação | * Tipo: Todos *<br>Data sessão | Caso     | Nivel |    | Pontuação Pontução Possível |            |  |              | Duração Abertura Avaliação Aconselhamento | Fecho       |
|                                      |                |                            | alunoX alunoX @vp.com                          | Alung                                   | 2016-06-09 14:57:48            | Cefaleia |       | 50 | 135                         | 00:00:00 0 |  | $\mathbf{3}$ | $\Omega$                                  | $\Box$      |
|                                      |                |                            | alunoZ alunoY@vp.com                           | Aluno                                   | 2016-06-12 16:59:14 Diarreia   |          |       | 75 | 140                         | 00:00:01 0 |  | $\Omega$     | $\mathbf 0$                               | $\Omega$    |
|                                      |                | profX                      | profissionalX @vp.com                          | Profissional de Farmacia                | 2016-06-06 14:32:07            | Cefaleia |       | 10 | 135                         | 00:00:00 1 |  | 0            | $\mathbf 0$                               | $\mathbf 0$ |
|                                      |                | profX                      | profissionalX @vp.com                          | Profissional de Farmacia                | 2016-06-07 14:55:44 Cefaleia 1 |          |       | 10 | 135                         | 00:00:00 1 |  | $\Omega$     | $\Omega$                                  | $\Box$      |

Figura 4.21: Página de consulta de Atividade

#### Desenhar Grafo

Anteriormente designada por "Criar Caso", esta página do Backoffice foi renomeada "Desenhar Grafo", visto que a criação do grafo de diálogo é apenas um dos passos da criação de um novo caso, tendo sido apontado pelos professores Afonso Cavaco e Mara Guerreiro como sendo confuso, no início do projeto. Nesta página foi expandida a área de desenho do grafo, que havia sido apontada como demasiado pequena, dificultando a criação de casos mais complexos com grandes grafos. Outro problema apontado relativamente à versão anterior foi a dificuldade de visualização do grafo completo, sendo por vezes difícil para os docentes ter uma visão clara das relações entre os vários componentes de um grafo em construção. Para resolver este problema foram implementadas as opções de *Zoom in* e *Zoom Out*, que permitem respetivamente aumentar ou diminuir o tamanho do grafo.

#### Inserir e consultar casos

Uma vez que o *Backoffice* serve como repositório de recursos, o docente continua a ter acesso a todos os casos que são inserido na BD. No entanto a página foi alterada para acomodar as alterações feitas à BD e à aplicação.

Em primeiro lugar foi alterado o formulário para inserir novos casos. Nesta versão, para além do nome e da descrição do caso, o docente tem que inserir agora 3 ficheiros de diálogo em vez de apenas um, correspondentes a cada um dos níveis do caso. Para cada nível, juntamente com o ficheiro de diálogo, o docente tem que adicionar os ficheiros gerados pela aplicação "AudioGenerator" no formato de pastas zipadas, e selecionar quais os personagens que estão disponíveis. Esta última opção irá limitar os personagens que o utilizador pode selecionar na aplicação Farmácia Virtual como Paciente Virtual na simulação do nível do caso que escolher. O docente tem ainda que selecionar o tipo de caso que vai inserir - Teste ou Treino - e a visibilidade - se o caso se encontra visível a todos os docentes ou escondido.

Foi também alterada a secção de consulta. Os docentes têm agora a possibilidade de

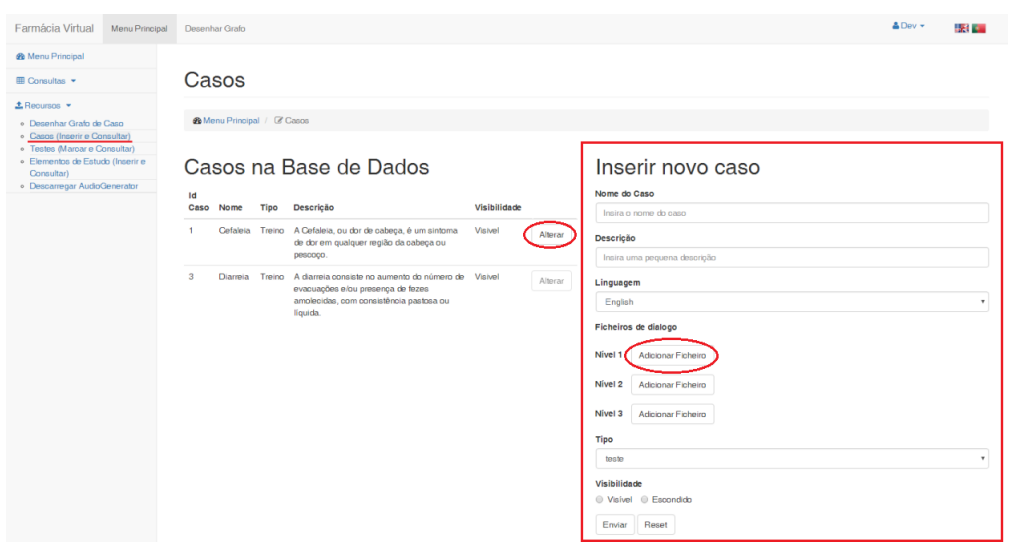

Figura 4.22: Página para inserir e consultar casos na Base de Dados

alterar os casos que se encontram na BD, tendo um botão disponível para o efeito. No entanto a opção apenas está disponível para os casos que o próprio docente inseriu na BD, não podendo assim alterar casos criados por outros docentes. Foi adicionado, para além do botão de alterar o caso, o tipo de caso e se este se encontra ou não visível. Um caso que não se encontre visível, apenas pode ser visualizado pelo docente que o inseriu na BD e não surge na aplicação Farmácia Virtual, nem pode ser adicionado a um teste.

Quando o docente carrega no botão para alterar um caso, o formulário de inserir novo caso é substituído pelo formulário para alterar o caso que selecionou. Primeiramente surge o ID do caso para que o utilizador possa confirmar que está a alterar o caso correto. Para alterar o caso o docente apenas deve preencher os campos do formulario que deseja ´ alterar e submeter. Caso não queira alterar o caso carrega no botão cancelar e surgirá novamente o formulário para inserir um novo caso.

#### Adicionar e consultar Elementos de Estudo

Relativamente à página do *Backoffice* para adicionar elementos de estudo foram feitas alterações semelhantes. Esta página já incluía uma opção para alterar os elementos de estudo que eram adicionados à BD, pelo que as alterações realizadas tiveram o objetivo de acomodar as alterações estruturais da BD. Primeiramente foi alterado o formulário de inserir elementos de estudo, sendo que o utilizador agora seleciona, de uma lista de casos existentes na BD, o caso a que se refere o recurso que quer inserir em vez de introduzir manualmente o ID, o que poderia levar a erros ou inconsistências de informação na BD.

Os elementos de estudo que são adicionados pelo docente são armazenados no diretório "pdfs" no servidor *web*, sendo guardadas as informações e o *link* para o utilizador poder descarregar o recurso na tabela "recursos" da BD.

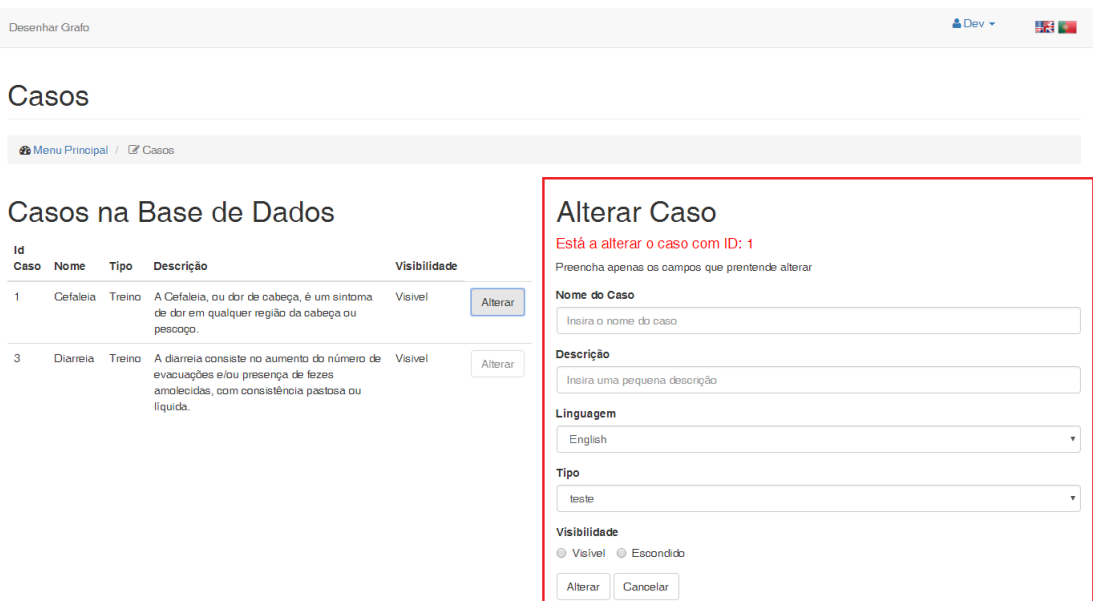

Figura 4.23: Página para inserir e consultar casos na Base de Dados com formulário de alteração de um caso

#### Marcar e consultar Testes

Para que os docentes possam marcar e consultar informação sobre os testes de avaliação de conhecimentos, foi adicionada uma nova página ao *Backoffice*, semelhante às anteriores (Figura [4.24\)](#page-78-0). Do lado esquerdo encontra-se a tabela na qual o docente pode consultar todos os testes que marcou, incluindo a data e hora em que o teste terá início e a data e hora em que o teste termina. É mostrado ainda o código de acesso que o docente deve disponibilizar aos seus alunos para que estes possam fazer *login* na versão de Avaliação da aplicação Farmácia Virtual e realizar o teste. O docente apenas visualiza os testes que marcou, não tendo acesso à informação sobre testes de outros docentes.

Do lado direito da página encontra-se o formulário para marcação de um novo teste. Para proceder à marcação, o docente tem que preencher todos os campos do formulário. Em primeiro lugar o docente tem que selecionar a data e hora em que terá início o teste e a data e a hora em que este termina. Para isto pode introduzir estes dados manualmente, ou utilizar o *widget*, no formato de um calendario, disponibilizado no canto direito das ´ caixas de texto respetivas. De seguida escolhe quais os níveis dos casos que deverão ser resolvidos pelos utilizadores durante o teste. Os casos e respetivos níveis são selecionados de uma lista de casos disponíveis, da qual o utilizador pode selecionar um ou vários, sendo que apenas estão disponíveis casos do tipo Teste.

Uma vez preenchido e submetido o formulário é guardada a informação na BD e gerada uma chave de acesso aleatória, que é apresentada na página, juntamente com a mensagem de sucesso que indica que o teste foi marcado corretamente. Caso ocorra algum erro e o teste não fique marcado, é mostrada uma mensagem de erro.

<span id="page-78-0"></span>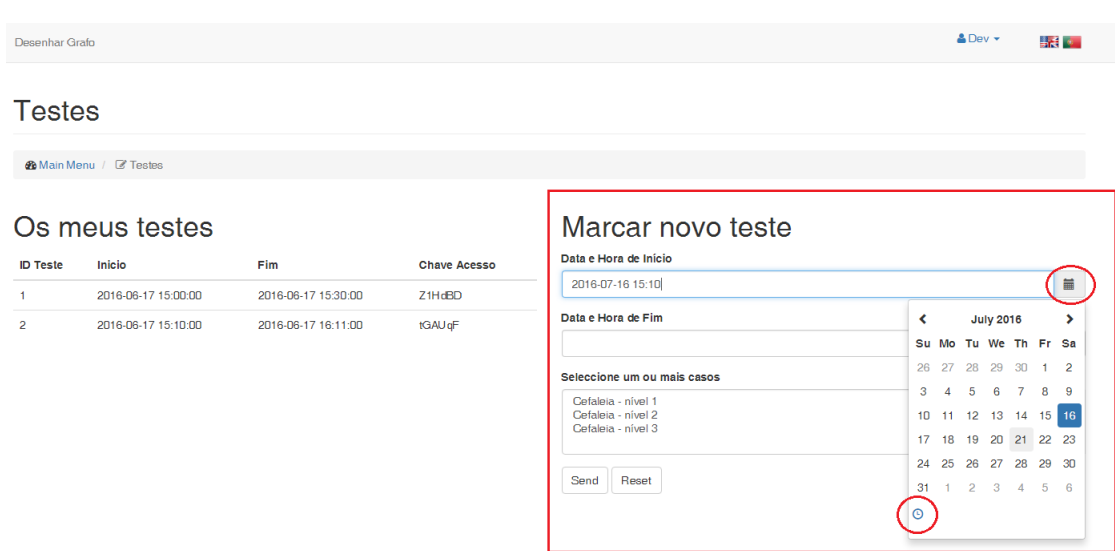

Figura 4.24: Página para marcar e consultar testes

#### Descarregar *AudioGenerator*

<span id="page-78-1"></span>Para que o docente possa ter acesso a todas as ferramentas necessárias à criação de um novo caso a partir do Backoffice, a aplicação AudioGenerator foi adicionada ao Webserver. Para descarregar a aplicação, basta carregar no link "Descarregar AudioGenerator" que se encontra no menu lateral (Figura [4.25\)](#page-78-1).

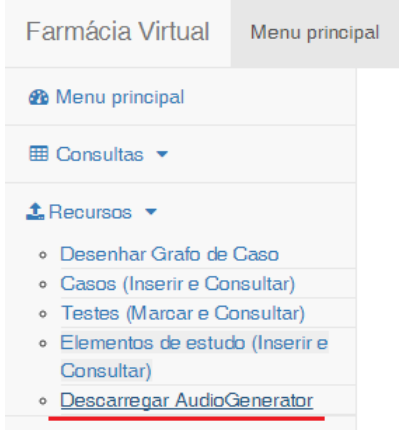

Figura 4.25: Opção para descarregar *AudioGenerator* no menu do Backoffice

Apesar de esta aplicação se encontrar alojada no servidor, o AudioGenerator funciona independentemente dos restantes componentes da Farmácia Virtual, sendo necessário apenas descompactar a pasta descarregada e executar a aplicação.

#### Versão do site em Inglês

Analogamente ao que foi feito com ambas as versões da aplicação Farmácia Virtual, foi necessário criar uma versão do Backoffice em Inglês. Para isto foram traduzidas todas as páginas do *website*, assim como as mensagens de erro e sucesso provenientes dos *scripts* PHP. Para que os docentes possam alternar entre as versões em Português e em Inglês foram adicionados dois botões no canto superior direito de todas as páginas do *Backoffice* (Figura [4.26\)](#page-79-0).

<span id="page-79-0"></span>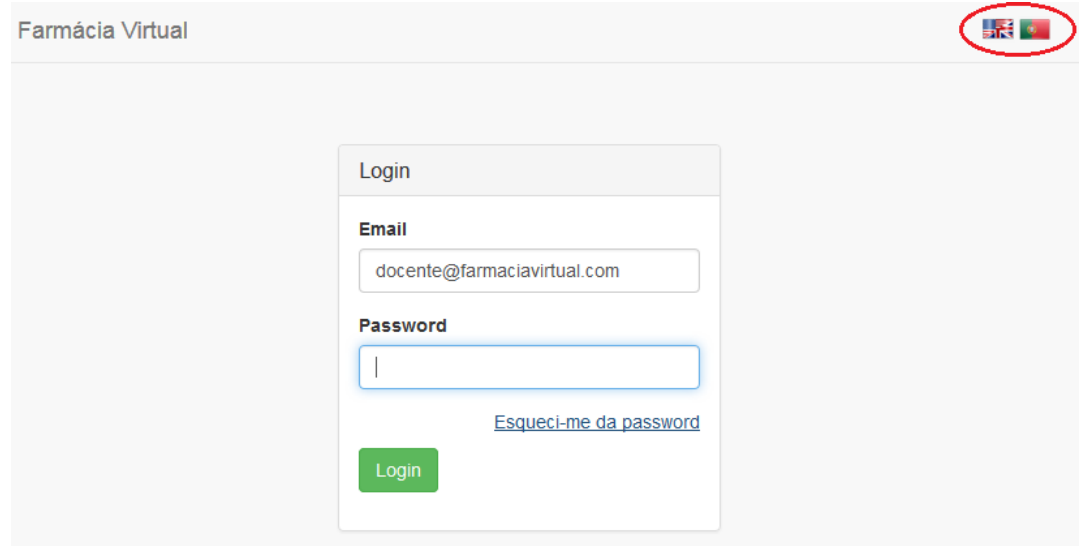

Figura 4.26: Botões de alteração do idioma do *Backoffice* 

### 4.6 Base de Dados

Nesta secção são descritas as alterações realizadas à BD da Farmácia Virtual. Foi necessário realizar estas alterações para poder implementar as novas funcionalidades tanto na aplicação como no Backoffice.

Em primeiro lugar foi descartada uma tabela ("UserWeb"), de modo a eliminar redundância de dados e evitar que os utilizadores com acesso ao *Backoffice* tivessem que criar duas contas distintas (uma para a aplicação Farmácia Virtual e outra para o *Backoffice*).

A tabela com os dados dos utilizadores foi alterada, de modo a guardar apenas os dados que são transversais a todos os tipos de utilizadores. Para cada tipo diferente de utilizador foram criadas tabelas com a informação relevante a ser guardada - "admin", "aluno", "tecnico", "profissional" e "docente". Esta alteração evita que a tabela "utilizador" se torne demasiado extensa com campos por preencher, e permite adicionar facilmente novos tipos de utilizadores sem ser necessario alterar a tabela "utilizador". Para ´ adicionar um novo tipo de utilizador basta adicionar uma nova tabela com a informação relevante. Isto facilita ainda a filtragem de informação pelo tipo de utilizador, no *Backoffice*.

Ao efetuar o registo, os utilizadores devem escolher, de uma lista, a instituição de ensino a que pertencem. A lista de instituições é populada através da tabela "instituicao" e a escolha do utilizador é guardada na tabela "utilizador", juntamente com os restantes atributos deste. No caso de um docente, é possível adicionar mais do que uma instituição de ensino, visto que este pode lecionar em várias instituições, sendo as restantes instituições posteriormente adicionadas como um registo na tabela "instituição\_docente".

A tabela "permissoes" contém a lista de permissões que podem ser atribuídas a cada utilizador. Aquando do registo de um novo utilizador, as permissões que este possui são atribuídas e guardadas na tabela "utilizador", juntamente com os restantes dados pessoais, sendo as restantes informações guardadas na respetiva tabela, tendo em conta o tipo de utilizador. O tipo de utilizador é definido pela ocupação que este escolhe quando se regista na Farmácia Virtual.

Na tabela "caso" são guardados os dados relativos aos casos de auto-medicação. Esta foi alterada para incluir o idioma, o tipo de caso e se este se encontra ou não visível. Os dois primeiros atributos sao guardados nas tabelas "lingua" e "tipocaso" respetivamente, ˜ para que possam ser listados no formulário de inserção de novos casos. Cada caso possui 3 níveis que são guardados na tabela "nivel". Esta tabela, para além da referência ao caso a que cada nível pertence, inclui ainda o diálogo do caso de auto-medicação correspondente, a dificuldade a que corresponde no caso e a referência à tabela "personagem", que indica quais as personagens que estão disponíveis para resolver o caso nesse nível. O conjunto de personagens que podem ser disponibilizadas num caso encontram-se guardadas na tabela "personagem", para poderem ser listadas no formulário de inserção de um novo caso.

Os testes de avaliação de conhecimentos marcados pelos docentes são guardados na tabela "teste", que inclui a data e hora de início e fim do teste, a referência que indica qual o docente que marcou o teste e o codigo de acesso que este deve disponibilizar aos alunos ´ para poderem aceder ao teste. Na tabela "casos\_teste" são guardados para cada teste os casos e níveis de cada caso que devem ser resolvidos pelos alunos.

Ao resolver um caso de auto-medicação na aplicação Farmácia Virtual, a pontuação do utilizador é guardada na tabela "atividade" e as respostas são guardadas na tabela "resposta". Quando um docente consulta a atividade dos utilizadores da Farmacia Virtual, ´ são obtidos os dados dos utilizadores das tabelas respetivas, e as pontuações obtidas por estes, da tabela "atividade".

Ao adicionar um elemento de estudo no *Backoffice*, para consulta na versão de Treino da Farmácia Virtual, os ficheiros adicionados são agora guardados no servidor web, e a restante informação é guardada na tabela "recurso", incluindo o *url* que permite descarregar este recurso.

No Apêndice [B](#page-124-0) do presente documento é possível consultar o Diagrama Entidade-Relação da BD da ferramenta Farmácia Virtual. O Diagrama Entidade-Relação consiste numa representação visual das várias tabelas da BD, dos seus atributos e das relações entre estas.

### 4.7 Servidor *Web*

A versão anterior da Farmácia Virtual funcionava a partir de um servidor HTTP e de um servidor de BD locais. Isto significa que, para utilizar tanto a aplicação como o *backoffice*, era necessário fornecer todo o sistema ao utilizador, incluindo ambas as versões da aplicação, o *backoffice* e a BD. O utilizador por sua vez tinha necessidade de instalar o software adequado - Xampp - para configurar e correr localmente estes servidores, antes de poder utilizar qualquer um dos componentes da Farmacia Virtual. Uma vez que o sis- ´ tema apenas corria localmente na máquina de um utilizador, o docente não tinha acesso à informação da atividade dos alunos, caso estes utilizassem a aplicação numa maquina pessoal, e os alunos e demais utilizadores da aplicação, tinham acesso à BD e ao Backoffice, tendo sido este último criado para uso exclusivo dos docentes.

Um dos objetivos principais deste projeto foi tornar a Farmácia Virtual numa ferramenta acessível a todos os utilizadores de forma simples e sem necessidade de instalar software, ou realizar configurações complexas. Para isso o sistema foi alojado num servidor *web* da FCUL, a partir do qual os utilizadores podem descarregar a versão pretendida da aplicação, e os docentes podem utilizar o *Backoffice*. A BD encontra-se também alojada neste servidor, o que permite centralizar toda a informação de utilização da aplicação Farmácia Virtual e os conteúdos adicionados pelos docentes.

#### Migração da Base de Dados e alojamento do *Backoffice*

Em primeiro lugar foi necessário migrar a BD para o servidor de bases de dados da FCUL. Esta foi exportada do MySQLWorkbench através do "dump" do seu conteúdo para um ficheiro, que foi em seguida importado para o servidor da FCUL.

Uma vez realizada a migração da BD, procedeu-se ao alojamento do *Backoffice* no servidor *web* da FCUL. Para isso foram adicionados todos os ficheiros que compõe esta aplicação web ao servidor, ficando este operacional após ter sido alterado o *script* PHP que configura a conexão do *Backoffice* à BD, e adicionado um ficheiro de configuração *htaccess* - que permite que sejam carregados ficheiros de grandes dimensões através de formulários tratados pelo PHP. Esta configuração é necessária, porque os ficheiros que são carregados aquando da inserção de um novo caso na base de dados excedem o limite máximo, estipulado por defeito nas configurações do PHP.

#### *Webservice*

Depois de efetuada a migração da BD para o servidor, foi necessário proceder à alteração da comunicação da aplicação com a BD.

Anteriormente esta comunicação era feita através de um *plugin* adicionado ao Unity, que efetuava a conexão à BD e a interpretação das *queries* MySQL. Este *plugin* era utilizado porque o Unity não reconhece código MySQL. Uma vez que a BD se encontra agora num servidor *online*, optou-se por delegar o tratamento das *queries* MySQL ao *Webservice*.

O *Webservice* é um *script* escrito em PHP, que recebe pedidos HTTP da aplicação e, tendo em conta a informação contida no pedido, efetua uma *query* à BD, reencaminhando o resultado da *query* à aplicação no formato de uma resposta HTTP. Para que a aplicação efetue os pedidos HTTP e receba as respetivas respostas, e usada a classe WWW. Esta ´ classe é nativa do Unity, não sendo necessário recorrer ao uso de *plugins* externos.

#### Alojamento das versões da aplicação Farmácia Virtual

Uma vez estabelecida a comunicação entre a aplicação e a base de dados através do *Webservice*, foram exportadas ambas as versões da Farmácia Virtual (Treino e Avaliação) em Portugês e em Inglês, para os sistemas operativos Windows e Mac OS X.

Para que os utilizadores pudessem descarregar a aplicação, foi criada uma página *web*, a partir da página informativa já existente sobre o projeto, na qual o utilizador pode descarregar a versão da aplicação que deseja, tendo em conta o Sistema Operativo que utiliza. Para descarregar a aplicação em Português ou em Inglês o utilizador deve alterar o idioma da página, utilizando os botões para o efeito, localizados no canto superior direito da mesma.

## 4.8 Farmacia Virtual ´ *Portable*

Durante a realização dos *workshops* na UNESP e na Universidade de Hacettepe, existiram alguns constrangimentos e atrasos devido ao problema de falta de conexão à Internet. Uma vez que este requisito é imperativo para o funcionamento da Farmácia Virtual, sem o qual não é possível aceder ao *Backoffice*, nem que a aplicação comunique com a BD, procedeu-se à criação de uma versão *portable* do sistema, que é executada através de uma *pen* USB.

Esta versão da Farmácia Virtual inclui, não só a ferramenta completa (o *Backoffice*, as duas versões da aplicação Farmácia Virtual - Treino e Avaliação - e a aplicação *Audio*-*Generator*), mas também um servidor local que é executado através do software Xampp. Apesar de semelhante à versão antiga da Farmácia Virtual, que utilizava também um servidor local, esta versão não necessita que sejam realizadas configurações.

Para criar esta versão da Farmácia Virtual, foi descarregada uma versão *portable* do software Xampp, que permite criar o servidor local. Este software foi adicionado a uma *pen* USB, sendo depois configurado o servidor local e alojados neste a BD e o *Backoffice*. De modo a que a aplicação Farmácia Virtual comunicasse novamente com um servidor local, foi necessário alterar os *scripts* que efetuam pedidos HTTP ao *Webservice* do servidor *web*, reencaminhando estes pedidos para o *webservice* do servidor local (*localhost*). Feito isto, foram exportadas as versões de Treino e Avaliação da aplicação Farmácia Virtual para o Sistema Operativo Windows e adicionadas também à *pen* USB.

Para utilizar a versão *portable* da Farmácia Virtual, o utilizador introduz a *pen* USB na sua máquina pessoal, liga o servidor local, clicando sobre o ícone de atalho do Xampp e, na janela que é então aberta, inicia o Apache e o MySQL. Feito isto, todos os componentes da aplicação se encontram prontos a utilizar. Uma vez finalizada a utilização da ferramenta, o utilizador deve parar o Apache e o MySQL e ejetar a *pen* USB antes de removê-la da máquina.

## 4.9 Conclusão

Neste capítulo foram descritos os aspetos mais relevantes do desenvolvimento da Farmácia Virtual. Foram descritas as alterações efetuadas à arquitetura da ferramenta os detalhes do processo de criação de novas personagens e da implementação de novas funcionalidades que permitiram estender a solução já existente, tornando-a mais abrangente. O desenvolvimento desta solução teve em consideração a possibilidade da ferramenta ser alargada futuramente, e aplicada a outras situações que não apenas de farmacoterapia de não prescrição.

# Capítulo 5

# Avaliação da Farmácia Virtual

A ferramenta Farmácia Virtual foi avaliada através da realização de testes com profissionais e peritos da áreas das Ciências Farmacêuticas. Os testes têm como objetivo obter *feedback* acerca de cada uma das aplicações que compõem a ferramenta, de forma a: i) poder avaliar a usabilidade geral destas, ii) saber quais os aspetos ou funcionalidades que necessitam de ser melhorados ou alterados e iii) recolher a opinião destes profissionais sobre o potencial da aplicação em situações de treino ou de aprendizagem ao longo da sua vida profissional.

Durante a avaliação foram feitos testes com a versão de Treino da aplicação Farmácia Virtual e com a aplicação de Backoffice. Para recolher informação dos utilizadores relativamente ao uso das duas componentes da ferramenta foram usados questionários anónimos, preenchidos durante ou imediatamente após a interação dos utilizadores com as mesmas.

Para que a interação com ambas as aplicações - versão de Treino da Farmácia Virtual e *Backoffice* - fosse feita de forma consistente, todos os utilizadores realizaram os testes na mesma máquina com as seguintes características:

- Sistema Operativo: Windows 7 Service Pack 1 de 64 bits;
- RAM: 6 GB:
- CPU: Intel Core i5 2.70 GHz;
- GPU: Intel HD Graphics 4000.

Nas secções seguintes são descritos os testes realizados, apresentados os resultados obtidos, e feita uma análise crítica aos mesmos.

## 5.1 Testes da versão de treino da Farmácia Virtual

Os testes da Farmácia Virtual foram realizados com profissionais da área de farmácia que trabalham, ou que já trabalharam em ambiente de farmácia comunitária, em contacto direto com o utente. Estes profissionais, como já foi referido, testaram a versão de Treino da aplicação Farmácia Virtual. A interação com esta versão é análoga à interação com versão de Avaliação, sendo que a versão de Treino inclui opções que não se encontram disponíveis nesta última.

#### 5.1.1 Estrutura dos testes

Os testes da aplicação com profissionais da área de Ciências Farmacêuticas foram realizados de forma presencial. Durante o teste cada utilizador interagiu com a aplicação de acordo com um guião de tarefas que lhe foi providenciado no início do teste. A lista de tarefas pode ser consultada na Tabela [5.1.](#page-85-0)

<span id="page-85-0"></span>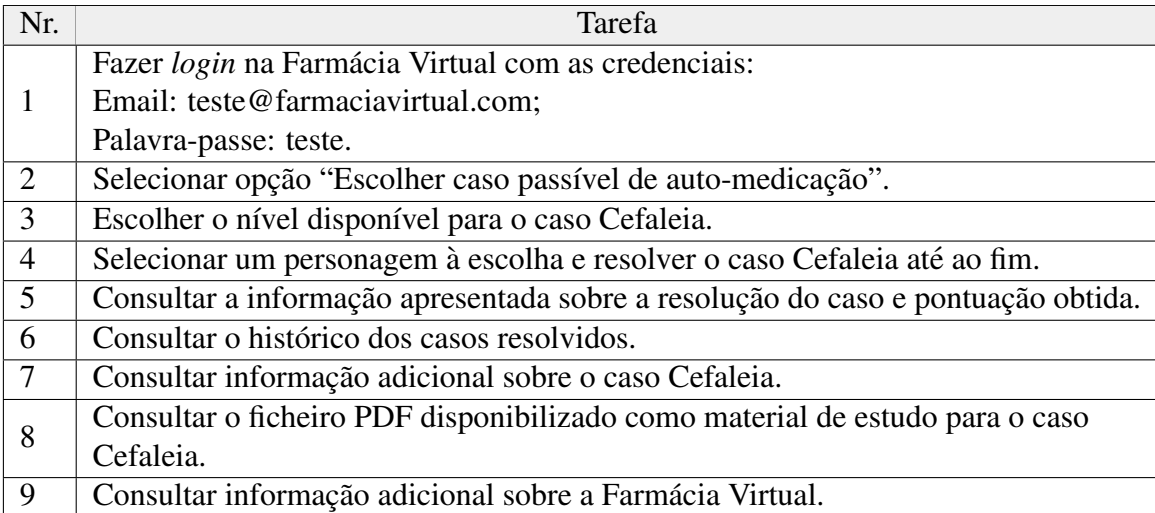

Tabela 5.1: Lista de tarefas a realizar pelos utilizadores durante o teste à aplicação Farmácia Virtual

Após a interação com a aplicação, cada utilizador procedeu ao preenchimento de um questionário anónimo criado para obter o *feedback* dos utilizadores relativamente às tarefas que tinham acabado de realizar. É possível consultar o questionário completo de testes da aplicação Farmácia Virtual no Apêndice [C](#page-126-0) do presente documento.

Primeiramente são recolhidos dados do utilizador relativos à idade, profissão, género e se este se sente confortável com computadores e videojogos. O resto do questionário encontra-se dividido em 2 partes:

#### Parte 1 - Avaliação da Aplicação Informática

Nesta parte do questionário são avaliadas 4 componentes relativas à aplicação informática:

• Usabilidade da aplicação - É avaliada a usabilidade geral da aplicação através de uma escala denominada *System Usability Scale*, ou SUS;

- Interface Gráfica Avalia a facilidade de interação do utilizador com a interface gráfica da aplicação e se o texto se encontra legível;
- Humanos Virtuais Avalia quanto ao realismo a aparência e os comportamento dos HV;
- *Feedback* da aplicação Avalia a satisfação do utilizador relativamente à informação providenciada pela aplicação.

A avaliação destas componentes é feita através de uma escala de Likert. Esta escala permite ao utilizador expressar o nível de concordância ou discordância com um conjunto de afirmações, tipicamente numa escala de 5 ou 7 pontos. No caso particular dos questionários de avaliação da Farmácia Virtual foi utilizada uma escala de Likert com 5 pontos, com o seguinte formato:

- 1. Discordo Totalmente;
- 2. Discordo;
- 3. Não concordo nem discordo (resposta neutra);
- 4. Concordo;
- 5. Concordo Totalmente.

#### Parte 2 - Avaliação do Conteúdo

Esta parte do questionário tem como objetivo obter a opinião dos utilizadores, não só relativamente aos conteúdos que podem ser disponibilizados, mas também relativa à utilidade que a aplicação pode ter como ferramenta de treino das competências de comunicação e dos protocolos aplicados no atendimento de pacientes/utentes, quer para estudantes de Ciências Farmacêuticas, quer para profissionais em ações de formação ao logo da sua vida profissional. São recolhidas ainda opiniões sobre os benefícios e/ou desvantagens do uso da aplicação, qual o público-alvo que pode beneficiar do seu uso, e se o utilizador considera que esta pode ser utilizada como ferramenta de *e-learning* e substituir a formação e avaliação tradicionais.

#### 5.1.2 Resultados e Discussão

Nesta secção são apresentados os resultados obtidos após a análise das respostas dos utilizadores aos questionários de teste da aplicação. Em cada secção são discutidos os resultados de cada uma das partes em que se encontra dividido o questionário.

#### Participantes

Os testes foram realizados com uma amostra de 31 profissionais farmacia, com ida- ´ des compreendidas entre os 22 e os 60 anos. A media de idades dos inquiridos foi de ´

<span id="page-87-0"></span> $32,16$  com um desvio padrão de 10,67 e mediana 28. Nesta amostra encontravam-se inquiridos com diversas profissões dentro das Ciências Farmacêuticas, nomeadamente, Farmacêutico, Farmacêutico Estagiário, Consultor Farmacêutico, Técnico de Farmácia e Técnico de Farmácia Estagiário. A distribuição das profissões dos inquiridos pode ser observada na Figura [5.1.](#page-87-0)

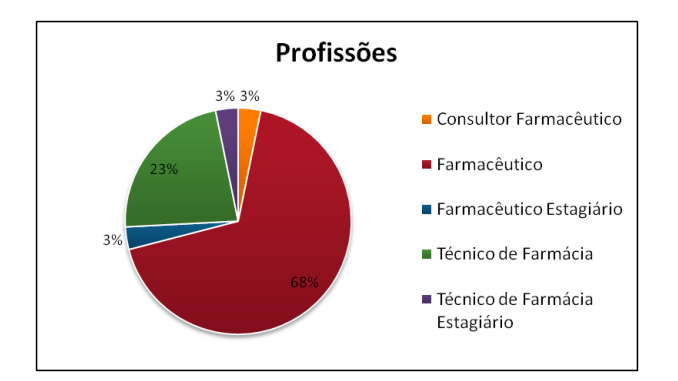

<span id="page-87-3"></span>Figura 5.1: Distribuição das profissões dos inquiridos

Entre os participantes a maioria eram do genero feminino - 77% - (Figura [5.2a\)](#page-87-1). A ´ maioria dos inquiridos - 87% - indicou que se sente confortavel a utilizar computadores ´ (Figura [5.2b\)](#page-87-2) e que não costuma jogar videojogos -  $81\%$  - (Figura [5.2c\)](#page-87-3).

<span id="page-87-1"></span>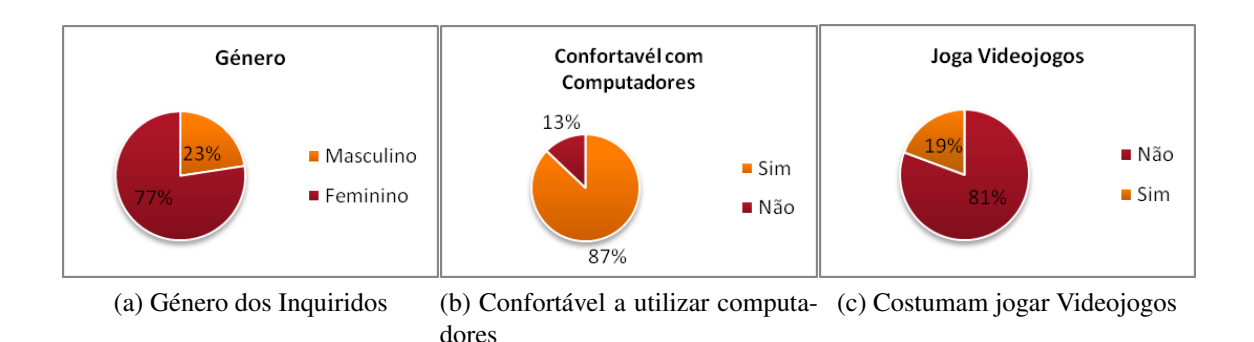

<span id="page-87-2"></span>Figura 5.2: Distribuição dos inquiridos com base no género, e nos hábitos de uso de computadores e videojogos

#### Usabilidade da Aplicação - SUS

O SUS é um questionário respondido usando uma escala de Likert de 5 pontos, como a demonstrada atrás, e foi concebido para medir de forma genérica a usabilidade de um sistema ou aplicação. Este é composto por um conjunto de 10 afirmações, que se encontram numeradas. As afirmações pares são contraditórias relativamente às afirmações ímpares de modo a que o utilizador seja forçado a ler todas as frases com atenção e a pensar no seu conteúdo, evitando que atribua sempre a mesma pontuação a todas as afirmações sem pensar muito sobre o conteúdo destas. As afirmações são o menos ambíguas possível, e

têm como objetivo suscitar, na generalidade dos utilizadores, reações extremas de con-cordância ou discordância. [\[Brooke et al., 1996\]](#page-106-0). Esta escala de avaliação da usabilidade foi utilizada para avaliar a aplicação Farmácia Virtual por ser uma escala fiável, de uso generalizado e de fácil aplicação neste contexto.

Para calcular a pontuação do SUS é necessário em primeiro lugar subtrair 1 valor às pontuações atribuídas aos itens ímpares, e subtrair ao valor 5 as pontuações atribuídas aos itens pares. Assim cada item tem uma pontuação entre  $0e$  4. De seguida são somadas as pontuações de todos os itens para cada um dos utilizadores para obter a sua pontuação. A pontuação de cada utilizador é então multiplicada por 2,5. Finalmente é calculada a média de todas as pontuações, para obter a pontuação total.

A pontuação do SUS encontra-se entre  $0e100$  pontos, sendo consideradas pontuações a partir de 68 como estando acima da média<sup>[1](#page-88-0)</sup>. As pontuações que se encontrem abaixo deste valor encontram-se assim abaixo da média, e pontuações abaixo de 51 são indicativas de aplicações com fraca usabilidade.

Foi realizado o cálculo da pontuação do SUS para a aplicação Farmácia Virtual a partir dos questionários preenchidos pelos utilizadores, que resultou numa pontuação de usabilidade geral de 78,46, um resultado bastante positivo, que indica que a usabilidade geral da aplicação se encontra acima da média.

#### Interface Gráfica

Para avaliar a usabilidade da interface grafica foram apresentadas ao utilizador 3 ´ afirmações com o objetivo de apurar se: a informação se encontra devidamente organizada no ecrã; a execução de tarefas é simples e a escolha de menus ou opções é fácil; o texto da interface é legível. A Figura [5.3](#page-89-0) representa as respostas dos utilizadores acerca da usabilidade da interface.

Relativamente à organização da informação no ecrã, 42% dos inquiridos concordam que esta se encontra devidamente organizada e 39% concordam totalmente com esta afirmação; 16% dos inquiridos responderam de forma neutra, e apenas  $3\%$  discorda da afirmação, considerando que a informação não está bem organizada.

A maioria dos inquiridos considerou que a execução das tarefas e a escolha de menus e opções na interface da aplicação é fácil, tendo 32% respondido que concordam com a afirmação e 52% concordam totalmente; 16% dos utilizadores respondeu de forma neutra, não concordando nem discordando.

Relativamente ao texto da interface a maior parte dos inquiridos (52%) concordam totalmente que este é legível; 29% concordam com a afirmação e, mais uma vez,  $16\%$ responderam de forma neutra.

Em todas as afirmações 16% dos inquiridos responderam de forma neutra, ou seja, não concordam nem discordam das afirmações apresentadas relativamente à interface da

<span id="page-88-0"></span><sup>1</sup>http://www.measuringu.com/sus.php

<span id="page-89-0"></span>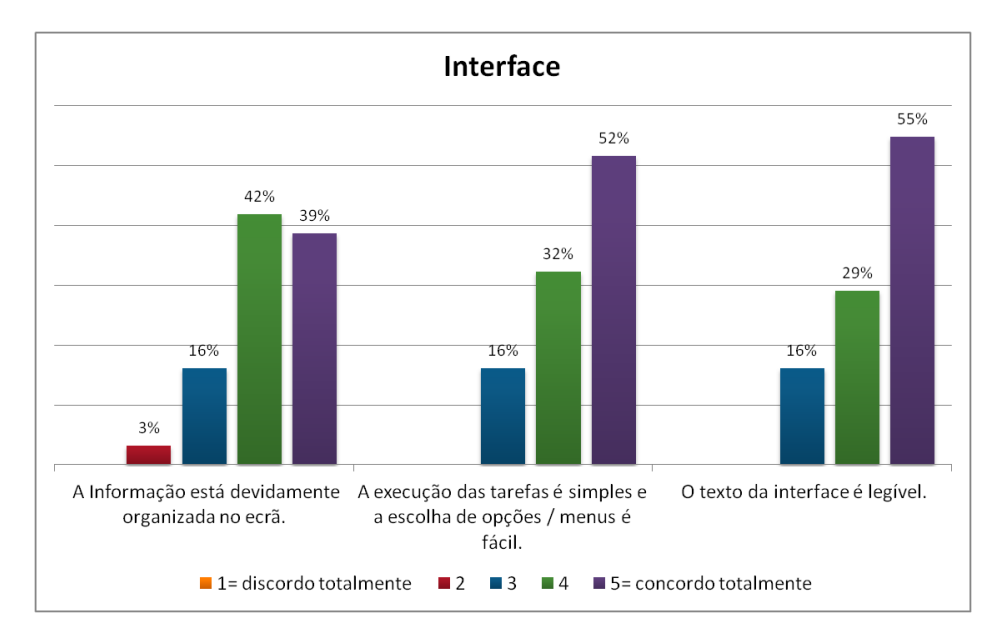

Figura 5.3: Resultados das questões relativas à interface gráfica da aplicação

aplicação. Inicialmente pensámos que este fenómeno se devia a um conjunto de utilizadores que responderam de forma neutra às 3 afirmações por não compreenderem o contexto das perguntas, ou não ter a certeza do que responder nesta secção. No entanto, após rever os resultados dos questionários individualmente, verificou-se que tal não ocorria, ou seja, não foi detetado um padrão de resposta neutra por parte de um subconjunto de utilizadores, uma vez que as respostas neutras às 3 perguntas não foram dadas todas pelos mesmos utilizadores.

#### Humanos Virtuais

Os HV têm o papel de Pacientes Virtuais na simulação atendimento dos casos de automedicação. Para avaliar a qualidade e utilidade dos HV existentes na aplicação foram apresentadas 3 afirmações para determinar se: o vestuário e a aparência dos HV é suficientemente realista; os utilizadores consideram que um *cartoon* 2D poderia ser usado no papel de Paciente Virtual em vez dos modelos 3D usados; os utilizadores consideram útil o *feedback* visual que é providenciados pelas animações corporais e expressões faciais dos HV. O gráfico com as respostas dos utilizadores relativas à avaliação dos HV da aplicação pode ser observado na Figura [5.4.](#page-90-0)

Relativamente ao realismo da aparência e do vestuário dos HV, a totalidade dos inquiridos considera que estes são suficientemente realistas para o papel de Pacientes Virtuais, tendo 45% respondido que concordam e 55% que concordam totalmente.

Ao contrário do que se observa nas restantes afirmações, relativamente à afirmação "Acho que um cartoon 2D animado seria suficiente para o papel de Paciente Virtual" as respostas foram muito dispersas, tendo 26% respondido de forma neutra. Este fenómeno pode dever-se ao facto de grande parte dos inquiridos não terem percebido o que é um

<span id="page-90-0"></span>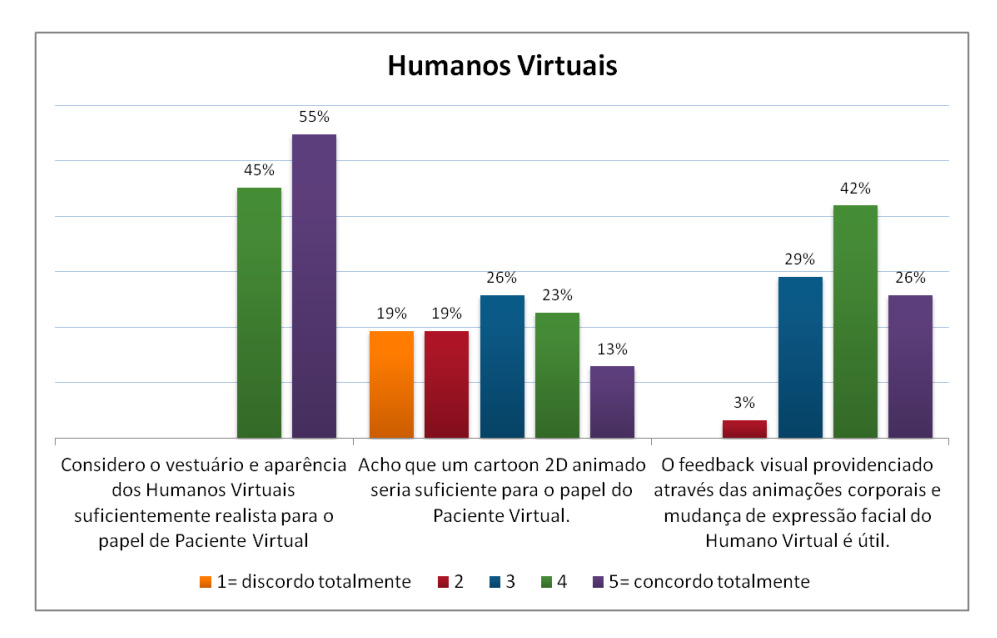

Figura 5.4: Resultados das questões relativas aos Humanos Virtuais

*cartoon 2D*, ou qual a diferença entre este e um HV, possivelmente por não estarem familiarizados com a terminologia utilizada na descrição de diferentes tipos de personagens virtuais. Outro fator prende-se com as preferências dos utilizadores, sendo que alguns não necessitam de representações muito realistas para providenciar imersão nas simulações. De modo a obter respostas mais informadas por parte do utilizador a esta questão, e eliminar esta dúvida, teria sido vantajoso mostrar ao utilizador um exemplo de aplicações com uma personagem *cartoon* 2D.

A maioria dos inquiridos considera útil o *feedback* visual que é providenciado pelo HV através de expressões faciais e animações corporais, tendo 42% dos inquiridos respondido que concordam e  $26\%$  que concordam totalmente com a afirmação. No entanto uma grande parte dos utilizadores (29%) respondeu de forma neutra, o que se prende com o facto de alguns utilizadores não terem reparado nas animações ou mudanças de expressão facial dos HV durante a simulação, algo que foi inclusive relatado por alguns dos inquiridos ao responderem a esta afirmação durante o preenchimento dos questionários. Especulamos que este fenómeno seja devido à existência de poucas expressões faciais (apenas 3). Uma forma de colmatar a escassez de expressões seria adicionando mais expressões compostas por conjuntos de *Action Units* descritas no *Facial Action Coding System* [\[Cohn et al., 2007\]](#page-107-0), e adicionando também animações corporais aos HV, como por exemplo, olhar em volta, ver as horas ou cruzar os braços.

#### Feedback da Aplicação

No final da resolução dos casos de auto-medicação, o utilizador recebe *feedback* sobre o seu desempenho durante a simulação de atendimento. O utilizador pode também consultar, através do menu principal da aplicação, o histórico de pontuações dos casos

que já resolveu. Para avaliar a qualidade do *feedback* que é providenciado aos utilizadores, foram apresentadas afirmações para determinar se: o utilizador está satisfeito com o *feedback* que recebe relativo ao seu desempenho no final da resolução de um caso; o utilizador está satisfeito com a informação relativa ao histórico de resolução dos casos que já resolveu. Neste grupo, inclui-se ainda uma afirmação para determinar se a aplicação cor-responde às expectativas dos utilizadores. Na Figura [5.5](#page-91-0) é possível observar os resultados das respetivas respostas dos utilizadores.

<span id="page-91-0"></span>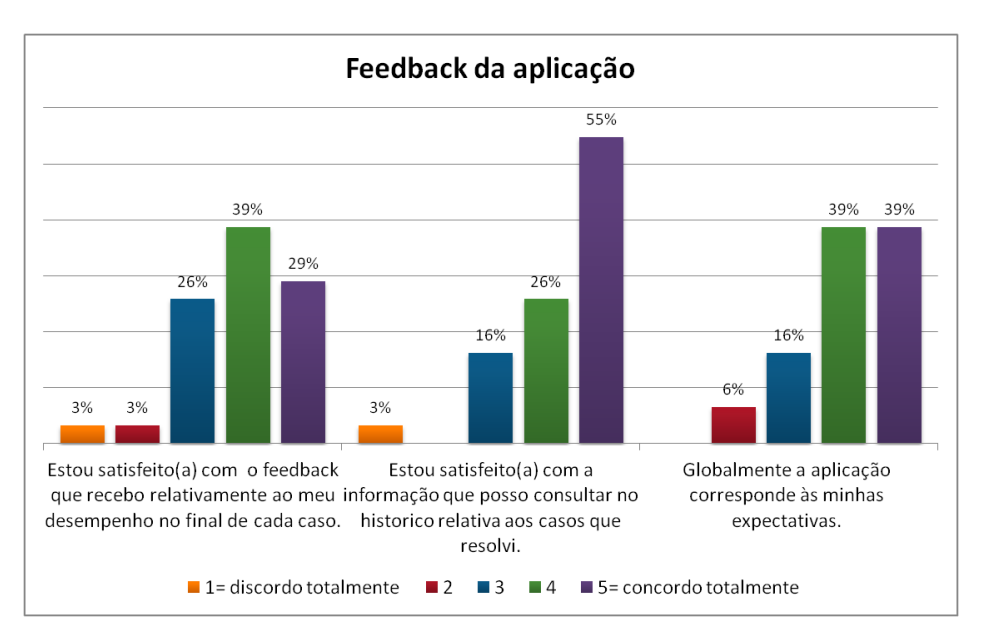

Figura 5.5: Resultados das questões relativas ao feedback da aplicação

Relativamente à satisfação dos utilizadores com a informação do seu desempenho no final da resolução de um caso de atendimento, a maioria dos inquiridos indicou que se encontra satisfeito com a mesma, tendo 39% respondido que concordam com a afirmação e 29% que concordam totalmente; 26% dos inquiridos responderam de forma neutra e 6% de forma negativa - 3% discordo e 3% discordo totalmente.

Quanto à informação que os utilizadores podem consultar no histórico da aplicação, relativamente a todos os casos que já resolveram, a grande maioria dos inquiridos indicaram que se encontram satisfeitos com a mesma, tendo 55% respondido que concordam totalmente com a afirmação e  $26\%$  que concordam.  $16\%$  responderam de forma neutra e um inquirido (3%) respondeu que discorda totalmente, uma resposta que se encontra em dissonância com as restantes.

Relativamente às expetativas dos utilizadores quanto à aplicação Farmácia Virtual, a maioria considera que a aplicação corresponde às suas expetativas, tendo igualmente 39% dos inquiridos respondido que concordam ou concordam totalmente com a afirmação. Novamente 16% deram uma resposta neutra, e 6% indicaram que discordam da afirmação, considerando que a aplicação não corresponde às expetativas que tinham.

Com o intuito de compreender quais os aspetos da aplicação que frustraram os uti-

lizadores que deram respostas menos positivas nesta componente do questionário, foi realizada uma análise mais pormenorizada das respostas destes mesmos utilizadores às restantes questões.

Podemos observar através do gráfico que, 5 inquiridos (16%) responderam de forma neutra às duas últimas afirmações. A revisão das respostas individuais dadas por estes cinco utilizadores revelou um padrão de respostas neutras às 3 afirmações desta componente em 4 destes.

Relativamente aos utilizadores que atribuíram classificações menores que 3 nesta componente, foi feita uma revisão das respostas dadas, tendo sido traçado um perfil destes utilizadores, aqui designados como utilizador A, B e C.

A utilizadora A é uma Farmacêutica de 37 anos que tem facilidade a utilizar computadores mas que não joga videojogos. Uma vez analisadas as respostas ao questionário pôde-se observar que esta deu respostas bastante positivas tanto à usabilidade da aplicação como aos HV. No entanto, indicou que discorda totalmente de ambas as questões relativas ao *feedback* e indicou que discorda que a aplicação corresponde às suas expectativas. Após rever as sugestões e comentários feitos pela utilizadora, esta indica que o atendimento é muito condicionado e unidirecional, considerando que o fundamental é a obtenção de informações para fazer um aconselhamento correto e de qualidade. Considera ainda que as questões deveriam ser mais flexíveis. No entanto esta utilizadora não identifica desvantagens no uso da aplicação, considerando que pode ser vantajosa para estudantes e Técnicos de Farmácia ou Farmacêuticos em início de carreira poderem aprender a encadear de forma correta o atendimento, abordar o cliente de forma correta e efetuar perguntas assertivas que permitem dar conselhos uteis e de qualidade. Pensamos ´ que uma das razões para as respostas negativas possa estar relacionada com o facto de esta utilizadora não jogar videojogos, não tendo assim por hábito utilizar aplicações com escolhas condicionadas. Consideramos assim que a incorporação de grafos mais elaborados e com uma ordem mais fluida de perguntas poderia levar a uma melhor classificação por parte desta utilizadora.

A utilizadora B é uma Técnica de Farmácia de 26 anos que também não costuma jogar videojogos. Esta utilizadora deu respostas positivas relativamente a usabilidade e ` muito positivas quanto aos HV. No entanto, indicou que discorda da afirmação relativa ao *feedback* do desempenho no final do caso. Ao rever as sugestões, esta utilizadora indica que gosta do aspeto geral da aplicação e que esta tenha uma animação de uma conversa fictícia entre um utente e um Técnico de Farmácia, mas que acha que esta seja um pouco confusa inicialmente e necessita ser mais intuitiva. Indicou tambem que, na ´ sua opinião, a aplicação necessita de informação técnica que apoie a resolução do caso prático. Apesar disso, indica que a aplicação pode ser vantajosa para estudantes, Farmacêuticos e Técnicos, permitindo que estes consolidem conhecimentos adquiridos e melhorem a relação Técnico/utente através de outro ponto de vista. Esta utilizadora também

não apontou quaisquer desvantagens na utilização da aplicação. Uma vez que a aplicação possui materiais de estudo que podem ser consultados antes ou depois da resolução de um caso, pensamos que a existência futuramente de um tutor virtual, ou de botões de ajuda que permitam dar pistas ou informações relevantes durante a resolução do caso, possa colmatar as dificuldades apontadas por esta utilizadora.

O utilizador C é um Técnico de Farmácia de 38 anos que respondeu sentir-se confortável a utilizar um computador e que costuma jogar videojogos. As respostas deste utilizador são na sua maioria neutras tanto relativamente à usabilidade como aos HV. Este utilizador respondeu também de forma neutra a ambas as afirmações relativas ao *feedback*, tendo respondido de forma negativa à afirmação relativa às expetativas que tinha para a aplicação. Uma vez que este utilizador não fez quaisquer comentários ou sugestões, especulamos que as respostas deste utilizador se prendam com o seu habito de jogar video- ´ jogos, tendo possivelmente expectativas altas para a simulação no início do teste e que não foram atingidas.

#### Avaliação do conteúdo da aplicação

Para avaliar o conteúdo da aplicação e a utilidade da Farmácia Virtual como ferramenta de treino na área de Ciências Farmacêuticas, foi elaborado um conjunto de perguntas com a ajuda dos professores da FFUL e ESEL envolvidos no projeto.

Em primeiro lugar os utilizadores são questionados sobre se consideram que a aplicação pode melhorar o seu desempenho profissional. A grande maioria destes considera que  $\sin (87\%)$ , tendo 16% respondido que não tem a certeza e apenas  $3\%$  respondeu que não, como se pode verificar no gráfico da Figura [5.6.](#page-93-0)

<span id="page-93-0"></span>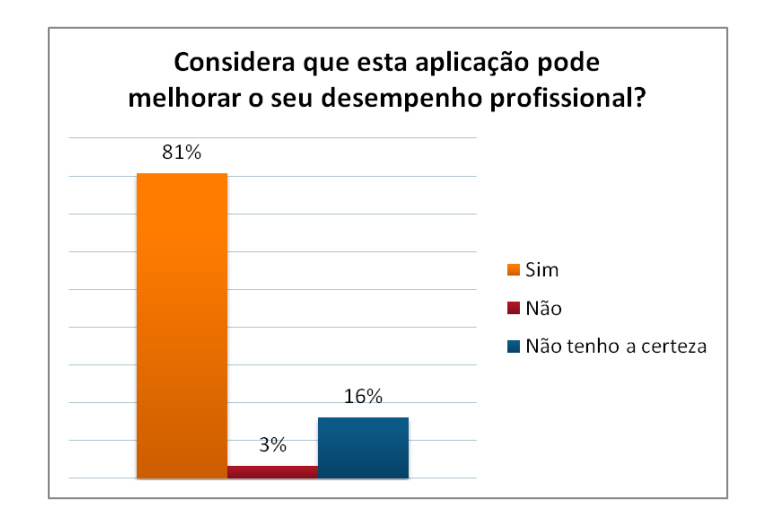

Figura 5.6: Respostas dos utilizadores à pergunta "Considera que esta aplicação pode melhorar o seu desempenho profissional?"

De seguida procurou-se saber qual é, na opinião dos utilizadores que testaram a aplicação, o público-alvo que mais poderia beneficiar com o uso da aplicação Farmácia

Virtual: Estudantes, Farmacêuticos, Técnicos de Farmácia e/ou outros. Dos 31 inquiridos 22 (71%) responderam que o uso da Farmácia Virtual poderia beneficiar tanto os Estudantes como os Farmacêuticos e os Técnicos de Farmácia, tendo dois destes indicado também outros utilizadores-alvo, nomeadamente utentes (mas com algumas restrições de utilização) e estagiários. Quatro inquiridos (13%) indicaram que beneficiaria apenas Estudantes tendo um destes indicado no campo "outros" Farmacêuticos e Técnicos em início de carreira ou quando transitam de empresas com diferentes modelos de atendimento. Um inquirido (3%) indicou como utilizadores-alvo Estudantes e Farmacêuticos, e dois inquiridos indicaram Farmacêuticos e Técnicos, tendo um destes referido que a aplicação seria também indicada para Ajudantes de Farmácia.

Os inquiridos foram ainda questionados sobre se consideram que a aplicação pode substituir as formas tradicionais de formação (Figura [5.7\)](#page-94-0) e de avaliação (Figura [5.8\)](#page-95-0) no ensino pré e pós-graduado.

Relativamente à formação tradicional, 16% dos inquiridos responderam que esta pode ser substituída pelo uso da aplicação e  $35\%$  não têm a certeza. A maioria dos inquiridos  $(48%)$  considera que não pode substituir. No entanto,  $1/3$  do total de inquiridos que responderam de forma negativa e 4/9 dos que responderam não ter a certeza, indicaram que o uso desta aplicação poderia ser um bom complemento às formas tradicionais de formação pré e pós-graduada.

<span id="page-94-0"></span>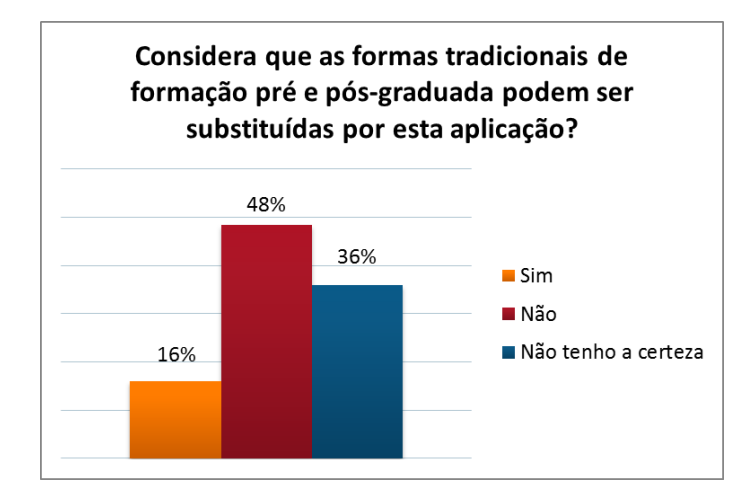

Figura 5.7: Respostas dos utilizadores a pergunta "Considera que as formas tradicionais ` de formação pré e pós-graduada podem ser substituídas por esta aplicação?"

Em relação à avaliação pré e pós-graduada mais uma vez a maioria  $(58%)$  respondeu que esta não pode ser substituída pelo uso da aplicação, tendo 16% respondido que não têm a certeza;  $26\%$  dos utilizadores considera que o uso desta aplicação poderia substituir a avaliação tradicional. 1/6 dos inquiridos que responderam negativamente e 3/5 dos que responderam não ter a certeza, consideram que o uso da aplicação pode ser um complemento às formas tradicionais de avaliação pré pós-graduadas.

Finalmente os utilizadores foram questionados sobre se a aplicação poderia substituir

<span id="page-95-0"></span>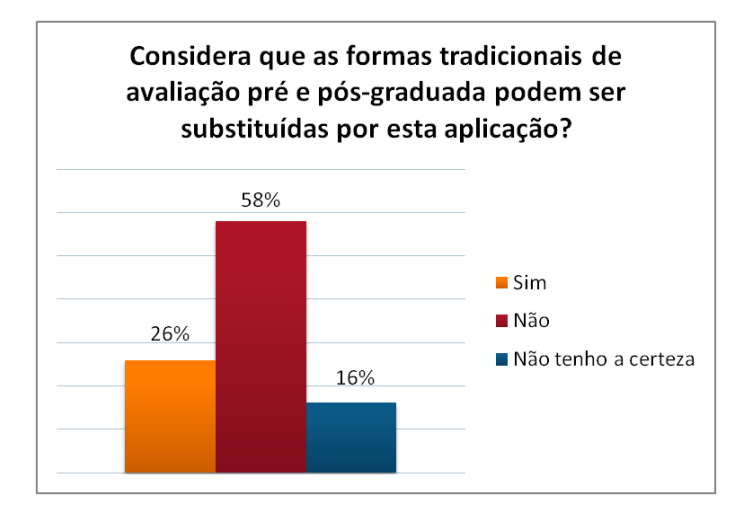

Figura 5.8: Respostas dos utilizadores à pergunta "Considera que as formas tradicionais de avaliação pré e pós-graduada podem ser substituídas por esta aplicação?"

a formação presencial, sendo usada como uma ferramenta de *e-learning*, com inclusão de manuais e recursos adicionais, tipicamente utilizados nas plataformas deste tipo de ensino (Figura [5.9\)](#page-95-1). As respostas dos inquiridos encontram-se dispersas, tendo 39% respondido que a aplicação não pode substituir a formação presencial,  $29\%$  que sim, e  $32\%$  que não têm a certeza.

<span id="page-95-1"></span>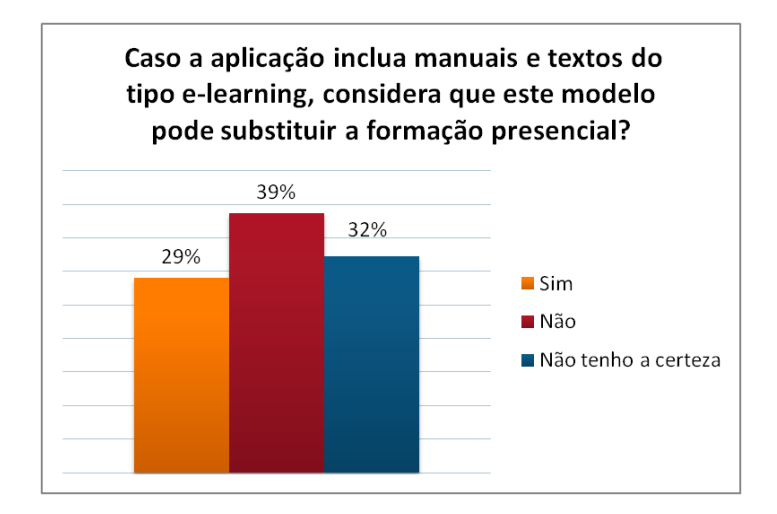

Figura 5.9: Respostas dos utilizadores à pergunta "Caso a aplicação inclua manuais e textos do tipo e-learning, considera que este modelo pode substituir a formação presencial?"

#### Discussão global dos resultados

Em geral as respostas dos utilizadores aos questionários são bastante positivas. A grande maioria dos utilizadores indicou que teve facilidade ao interagir com a aplicação Farmácia Virtual, o que corrobora os resultados do SUS relativamente à usabilidade desta.

Apesar de algumas respostas menos positivas, principalmente relativas ao *feedback*

providenciado pela aplicação e à apreciação global dos utilizadores, a grande maioria dos utilizadores reconhecem bastante potencial nesta aplicação, apontando vantagens na aprendizagem pratica de protocolos e na melhoria do atendimento proporcionado ao ´ utente, permitindo também a estudantes treinar situações do dia-a-dia de atendimento dos pacientes. A maioria dos utilizadores não identificou desvantagens no uso da aplicação, sendo que as desvantagens que foram apresentadas prendem-se com a dificuldade de alguns utilizadores que não se sentem confortáveis com tecnologias e com os diálogos da simulação dos casos.

## 5.2 Testes da aplicac¸ao de ˜ *Backoffice*

Os testes do *Backoffice* foram realizados com peritos, nomeadamente docentes da área de Ciências Farmacêuticas. Na secção seguinte é descrita a estrutura dos testes realizados a esta aplicação, sendo discutidos posteriormente os resultados obtidos.

#### 5.2.1 Estrutura dos testes

Os testes da aplicação de *Backoffice* foram realizados com 2 docentes da FFUL. Apesar do número muito reduzido, devido em grande parte à época em que foram realizados os testes, os utilizadores são considerados peritos na área de Ciências Farmacêuticas. Para além disso, Nielsen indica que a realização de testes com 3 a 4 utilizadores é suficiente para identificar problemas de usabilidade, devendo ser realizados testes por cada iteração do desenvolvimento [\[Nielsen, 2000\]](#page-108-0). Uma vez que esta aplicação não tinha ainda sido testada na versão anterior da Farmácia Virtual, foram analisados os resultados dos testes realizados por estes dois peritos, para avaliar a qualidade da aplicação de *Backoffice*, e poder realizar alterações para melhorar os problemas identificados.

Para realizar os testes, os peritos assistiram a uma demonstração do funcionamento da versão de Treino da aplicação Farmácia Virtual. De seguida foi-lhes dado algum tempo para interagirem com a aplicação de Backoffice sem limitações. Uma vez familiarizados com o *Backoffice* os utilizadores realizaram um conjunto de tarefas que podem ser con-sultadas na Tabela [5.2.](#page-97-0) Durante a realização das tarefas, foram recolhidas informações dos utilizadores relativamente a cada uma das tarefas executadas.

Após a interação com a aplicação de Backoffice, os utilizadores preencheram um ques-tionário anónimo que pode ser consultado no Apêndice [D.](#page-134-0) São recolhidos dados do utilizador relativamente à idade, género, profissão, se estes se sentem confortáveis a utilizar computadores e se costumam jogar videojogos. O resto do questionário encontra-se dividido em 2 partes:

• Parte 1 - Avaliação da Aplicação web: Esta parte do questionário não é preenchida pelos utilizadores, sendo usada para recolher informações sobre o desempenho dos

<span id="page-97-0"></span>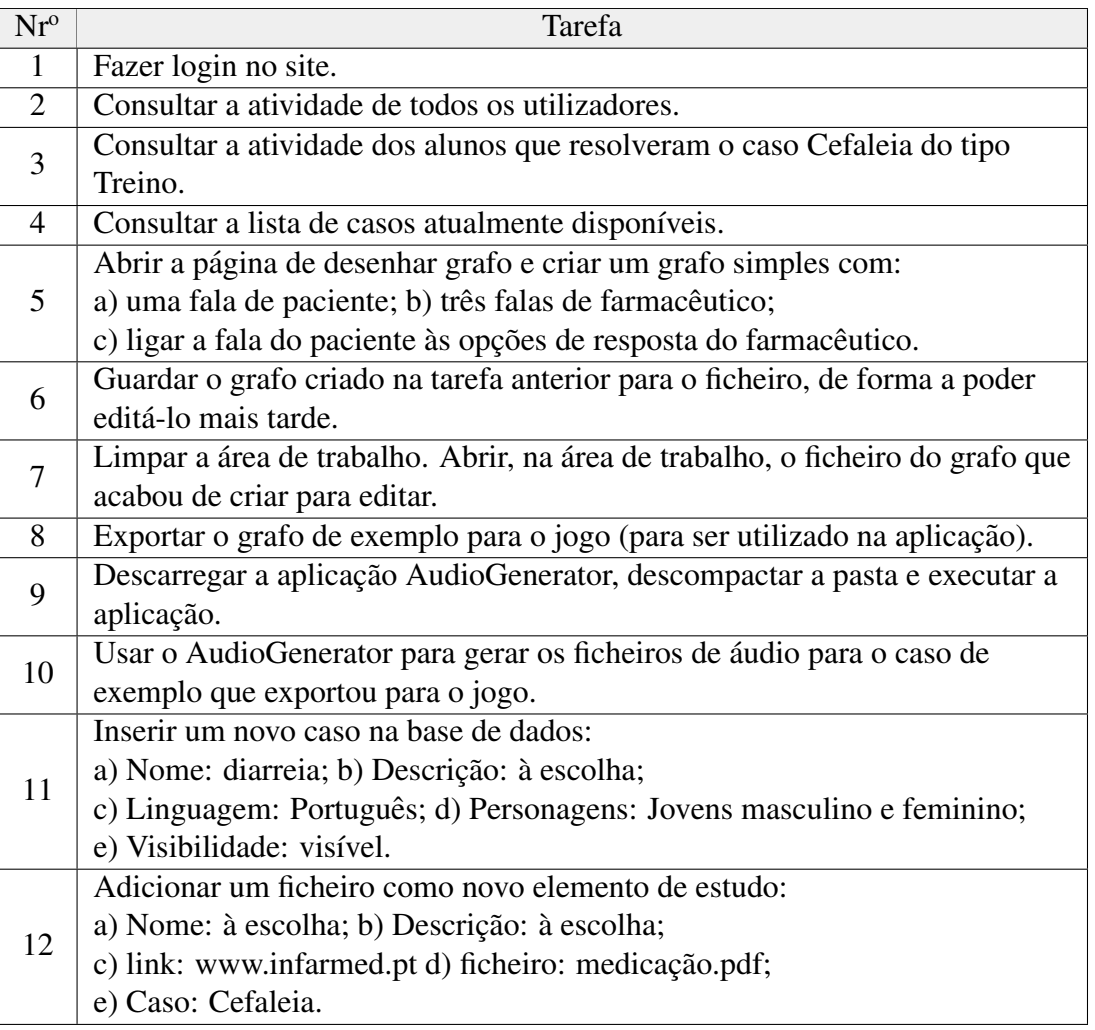

Tabela 5.2: Lista de tarefas a realizar pelos peritos durante o teste à aplicação de *Backoffice*

utilizadores ao realizar as tarefas durante o teste e os comentarios que estes fazem. ´

• Parte 2 - Avaliação da aplicação: Nesta parte do questionário os utilizadores respondem a perguntas relativamente à utilidade da aplicação Farmácia Virtual como ferramenta de treino de competências de comunicação e protocolos de atendimento dos pacientes/utentes e quais os benefícios e/ou desvantagens do uso desta. São ainda recolhidas opiniões sobre o público-alvo que pode beneficiar do uso da aplicação, se esta pode ser utilizada como uma ferramenta de *e-learning* e se poderá substituir formas tradicionais de formação e avaliação.

### 5.2.2 Resultados e discussão

Nesta secção são apresentados e discutidos os resultados da avaliação da aplicação de *Backoffice* com os peritos.

#### **Participantes**

Os testes foram realizados com duas docentes da FFUL na área de Ciências Farmacêuticas, com  $45 \text{ e } 51$  anos, respetivamente. Ambas as inquiridas indicaram que se sentem confortáveis a utilizar um computadores e não têm por hábito jogar videojogos.

#### Avaliação da aplicação web

Para avaliar a aplicação de *Backoffice* os utilizadores realizaram um conjunto de tarefas. Para cada tarefa foi avaliado se esta foi concluída com sucesso ou se o utilizador necessitou de ajuda para a concluir, se este cometeu cometeu erros, e se sim quais. Após concluir cada tarefa o utilizador foi questionado sobre a dificuldade que sentiu ao realizar a tarefa, atribuindo um valor de 1 a 5, sendo 1 muito fácil e 5 muito difícil, e quais as melhorias ou sugestões relativamente a tarefa. Na Tabela [5.3](#page-98-0) é possível observar para ambos os peritos os resultados das tarefas que realizaram e o nível de dificuldade que estes atribuíram a cada uma delas. De salientar são as tarefas  $3, 4, 5, 7, 9$  e 11 que foram aquelas em que os utilizadores sentiram mais dificuldades em completar ou cometeram erros.

<span id="page-98-0"></span>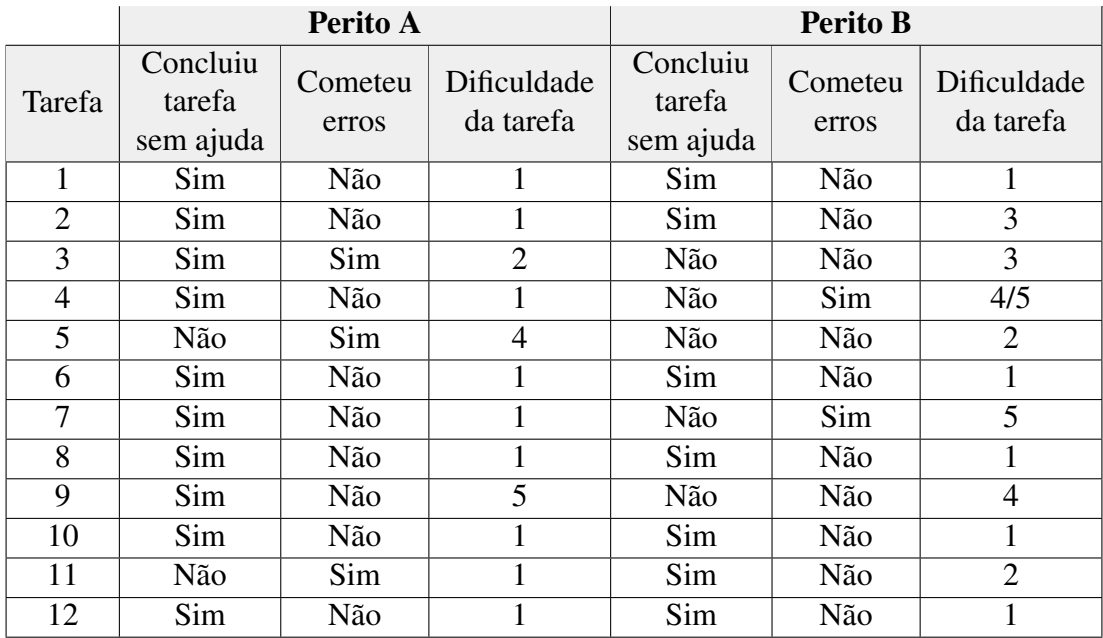

Tabela 5.3: Resultados das tarefas realizadas pelos peritos nos testes do *Backoffice*

De seguida são enumeradas as dificuldades, os erros e as sugestões ou melhorias apontadas pelos peritos para cada uma das tarefas:

• Tarefa 1 - Fazer *Login* no site: Após feito o *login* no *Backoffice*, o perito B indicou que, no painel informativo apresentado na página inicial, a informação sobre o número de casos resolvidos não é percetível e é pouco pertinente.

- Tarefa 2 Consultar atividade de todos os utilizadores: O perito A sugeriu que a opção de consultar atividade tivesse a designação de "Consultar Atividade dos Utilizadores". O perito B mostrou alguma dificuldade em concluir a tarefa, tendo indicado que o menu de consulta não é muito intuitivo.
- Tarefa 3 Consultar atividade dos alunos no caso de treino da Cefaleia: O perito A cometeu um erro na execução da tarefa, não encontrando o filtro relativo aos alunos (teve necessidade de visualizar todos os filtros). Relativamente a melhorias, sugeriu que fosse adicionada uma linha descritiva sobre cada um dos filtros. O perito B também teve alguma dificuldade, tendo no entanto completado a tarefa sem erros. Sugeriu que fosse aumentado o tamanho dos filtros, porque teve dificuldade em notar que estes existiam, indicando que a tarefa não é intuitiva e que necessita de pistas.
- Tarefa 4 Consultar lista de casos disponíveis: O perito A não teve quaisquer dificuldades em realizar esta tarefa indicando apenas que a existencia do menu de ˆ consulta de atividade induz em erro. Ja o perito B teve dificuldades tendo carregado ´ na zona informativa da pagina inicial sobre casos. Este perito indicou que ficou com ´ a sensação, pelo nome da opção correta, que esta apenas serve para inserir novos casos. Comentou que a zona informativa deveria reencaminhar para a pagina de ´ consulta de casos.
- Tarefa 5 Abrir a página para criar um grafo simples: O perito A teve bastantes dificuldades em concluir a tarefa. O perito indicou que deveria existir uma página de ajuda acessível a partir da página de desenhar grafo, e que as opções deveriam ter nomes mais intuitivos.
- Tarefa 6 Guardar grafo para um ficheiro: Nenhum dos peritos teve dificuldade em resolver esta tarefa, tendo no entanto o perito A indicado que deveria existir um menu de ajuda e o perito B sugeriu que deveria ser possível atribuir um nome ao ficheiro guardado.
- Tarefa 7 Abrir o ficheiro com o grafo gravado: O perito B teve muitas dificuldades em completar esta tarefa. Abriu a página de inserir novo caso em vez da página de desenhar grafo, tendo necessitado de ajuda para concluir a tarefa. Indicou que a terminologia utilizada é pouco intuitiva nos menus da aplicação e que esta deveria ser melhorada.
- Tarefa 8 Exportar grafo para o jogo: Nenhum dos peritos teve dificuldades ou cometeu erros, no entanto ambos comentaram a necessidade de um manual de utilizador.
- Tarefa 9 Descarregar e executar o *AudioGenerator*: Apesar de não ter cometido erros o perito A indicou ter tido muitas dificuldades em realizar a tarefa e apontou que deveria existir um manual de ajuda. O perito B teve também dificuldades, tendo apontado como maior dificuldade o uso de pastas *zipadas*, sugerindo tambem´ a adição de um manual de ajuda.
- Tarefa 10 Gerar ficheiros com o *AudioGenerator* para o grafo que exportou: Nenhum dos peritos teve dificuldades na realização desta tarefa, nem foram feitas sugestões.
- Tarefa 11 Inserir novo caso na BD: O perito A, apesar de não ter expressado dificuldade, cometeu alguns erros ao escolher o personagem e a selecionar as pastas para adicionar o novo caso. Mais uma vez apontou a falta de um manual de utilizador.
- Tarefa 12 Adicionar novo elemento de estudo: Os peritos não tiveram dificuldades nem fizeram nenhuma observação relativas a esta tarefa.

#### Avaliação da aplicação Farmácia Virtual

Para avaliar a ferramenta os peritos foram questionados em primeiro lugar sobre qual o público-alvo da aplicação Farmácia Virtual. Ambos consideram que a aplicação poderia beneficiar tanto Estudantes como Profissionais e Técnicos de Farmácia.

De seguida foram questionados sobre as vantagens e/ou desvantagens da utilização da aplicação. O perito A referiu apenas que a aplicação é comoda de utilizar, não tendo apontado desvantagens. O perito B referiu que a aplicação permite uma aprendizagem de forma sistematizada para fazer o atendimentos com Medicamentos Não-Sujeitos a Receita Médica, e também não apontou desvantagens.

Foram feitas ainda as seguintes questões: se o utilizador considera que a aplicação pode substituir as formas tradicionais de formação e de avaliação pré e pós-graduados; e se, caso a aplicação inclua manuais e recursos tipicamente utilizados em *e-learning*, pode substituir formação presencial. Relativamente tanto às formas tradicionais de avaliação como de formação pré e pós-graduada, o perito A indica que podem ser substituídas pela aplicação, e o perito B respondeu que não tem a certeza. Relativamente à substituição da formação presencial tendo recurso a materiais do tipo *e-learning*, o perito A indicou que não pode substituir, ao contrário do perito B que considera que pode ser substituída.

#### Discussão global dos resultados

Após a realização dos testes de avaliação da aplicação do *Backoffice*, foi possível chegar à conclusão que as dificuldades sentidas na resolução das tarefas se prende com a falta de existência de um manual de ajuda. Assim foram criados dois manuais de utilizador:

um manual para os utilizadores da aplicação Farmácia Virtual e um manual para os utilizadores do *Backoffice*. Uma forma simples de dar resposta a esta necessidade expressa pelos peritos foi inserir na página de *Backoffice* e na página da Farmácia Virtual um link para que os utilizadores possam fazer o download dos manuais de utilização respetivos. Estes manuais podem ser consultados nos Apêndices [E](#page-140-0) e [F](#page-148-0) do presente documento.

### 5.3 Conclusão

Nesta secção foram apresentados os testes realizados com profissionais à versão de treino da Farmácia Virtual e com peritos ao Backoffice. Foram também analisados e discutidos os resultados de cada um destes testes.

No que se refere aos resultados obtidos com os profissionais que realizaram os testes, de um modo geral, as respostas ao questionário foram muito positivas e podemos concluir que, na opinião destes, a aplicação tem vantagens e potencial de utilização para um público-alvo amplo, que inclui não so os estudantes de Ciências Farmacêuticas, mas também os próprios profissionais.

Relativamente ao *Backoffice*, a amostra de inquiridos é demasiado pequena para que possam ser apresentadas conclusões sólidas. No entanto, os testes realizados foram valiosos uma vez que permitiram identificar pontos a melhorar nesta vertente da ferramenta.

Num futuro próximo deverão ser realizados testes com mais peritos para validar a usabilidade do *Backoffice* e também testes com estudantes de Ciências Farmacêuticas para validar a aplicação Farmácia Virtual como ferramenta de avaliação de conhecimentos.

# Capítulo 6

# Conclusões e Trabalho Futuro

## 6.1 Conclusões

No âmbito deste projeto procedeu-se à implementação de melhorias e extensão de funcionalidades numa solução já existente que permitia o treino e avaliação de competências de comunicação no atendimento de pacientes, destinada a estudantes de Ciências Farmacêuticas. Esta solução engloba um conjunto de aplicações que compõem a ferramenta Farmácia Virtual.

O desenvolvimento da nova versão da ferramenta foi realizado com recurso a *software* gratuito ou com licenças académicas, por forma a manter o custo do projeto o mais baixo possível. Uma vez que foi concedida uma bolsa a este projeto, no âmbito da Bolsa de Investigação BInov, da Secção Regional do Sul e Regiões Autónomas da Ordem dos Farmacêuticos, foi possível adquirir modelos mais realistas que os utilizados anteriormente, e estes foram integrados na aplicação Farmácia Virtual. Foi então possível criar personagens não só mais realistas, mas também mais diversificadas em termos de etnia e de idade, contribuindo para a melhoria da simulação. O aumento da diversidade de personagens, permitiu também definir subconjuntos de personagens que podem ou não estar disponíveis para resolver os casos existentes. A aplicação foi ainda expandida para incluir diferentes níveis de dificuldade e permitir que sejam realizados testes de avaliação de conhecimentos num prazo a definir pelos docentes, para que estes possam avaliar o progresso dos utilizadores da aplicação Farmácia Virtual.

Para que os docentes possam disponibilizar conteúdos na aplicação Farmácia Virtual, foi expandida a aplicação de *Backoffice* para acompanhar as funcionalidades adicionadas na aplicação. Os docentes podem agora filtrar a informação que consultam relativa aos utilizadores, adicionar novos casos com diferentes níveis de dificuldade que estão disponíveis para serem realizados apenas com um subconjunto de personagens (ou com todas as personagens), e marcar testes a serem realizados num prazo predeterminado pelo docentes, indicando uma data e hora de início e de fim do teste. Por uma questão de segurança e integridade dos dados, foi vedado o acesso à aplicação de Backoffice a utilizadores que não tenham permissões, podendo apenas aceder docentes e administradores do sistema.

A ferramenta Farmácia Virtual foi disponibilizada *online* através do alojamento da mesma num servidor *web*. Neste servidor encontra-se alojada a aplicação de *Backoffice*, os recursos disponibilizados pelos docentes para serem descarregados pelos utilizadores, e as várias versões da aplicação Farmácia Virtual para serem descarregadas pelos utilizadores. No entanto esta configuração necessita que os utilizadores se encontrem conectados à Internet durante toda a interacção tanto com a aplicação Farmácia Virtual como com a aplicação de *Backoffice*. Uma vez que isto nem sempre se verifica, foi criada uma versão *portable* da ferramenta, que pode ser executada a partir de uma *pen*. Esta versão tem como objetivo ser utilizada em demonstrações da ferramenta, ou em situações pontuais em que não haja acesso à Internet.

Uma vez finalizada a implementação de melhorias e novas funcionalidades na ferramenta Farmácia Virtual, foram realizados testes de validação com profissionais, de modo a aferir o nível de usabilidade da aplicação Farmácia Virtual, assim como a sua potencial utilidade como ferramenta de treino, não só para alunos de Ciências Farmacêuticas mas também para os próprios profissionais de farmácia comunitária, nomeadamente Farmacêuticos, Técnicos de Farmácia e Estagiários. As respostas foram em grande parte positivas o que leva a concluir que realmente esta ferramenta tem potencial para ser utilizada não apenas no contexto de ensino, mas também em contexto de formação contínua de profissionais, ao longo da sua vida ativa.

Foram ainda realizados testes de usabilidade com a aplicação de *Backoffice* para aferir a usabilidade desta e as potenciais alterações que deverão ser feitas futuramente para melhorar a interação com esta. Os peritos relataram que a aplicação, apesar de um pouco complexa de utilizar, é uma mais valia para a adição de conteúdos à Farmácia Virtual, sendo a complexidade grandemente reduzida pela existência de um manual de utilizador, que foi então redigido e anexado a este documento.

### 6.2 Trabalho Futuro

Numa primeira etapa do trabalho futuro será imperativo proceder à realização de mais testes de validação da ferramenta, nomeadamente com peritos, para avaliar a aplicação de *Backoffice*, uma vez que não foi atingido o número mínimo recomendado para a validação da aplicação. Ainda assim os testes que foram realizados permitiram tomar conhecimento de uma necessidade de incluir na ferramenta manuais de utilizador. Será também necessário realizar testes de validação da versão de Avaliação da Farmácia Virtual, com a colaboração de alunos voluntários e professores de Ciências Farmacêuticas. Estes testes terão como objetivo não só avaliar a usabilidade e as funcionalidades da aplicação, mas também perceber o que acham os estudantes desta forma de avaliação de conhecimentos, comparativamente com a forma tradicional.

Futuramente seria interessante incluir o personagem do farmacêutico na simulação dos casos de farmacoterapia de não prescrição, juntamente com a animação de entregar o medicamento por este dispensado. Para tal seria necessário criar uma forma genérica de apresentar os medicamentos dispensados ao Paciente Virtual, de modo a que esta animação possa ser aplicada a qualquer caso que seja adicionado à base de dados. Uma solução poderia passar por apresentar um saco de papel tipicamente utilizado em farmácias para embrulhar os medicamentos vendidos.

Outra forma de poder utilizar o personagem acima referido seria através da criação de uma animação, na qual o farmacêutico introduz a posologia indicada para o medicamento, aquando da dispensa do mesmo ao Paciente Virtual. Neste caso o utilizador teria que introduzir a posologia apropriada, na bula do medicamento, usando o ecrã de computador que se encontra sobre o balcão como interface para o efeito. Para implementar esta solução, seria necessário fazer alterações estruturais não apenas à simulação do caso, mas também ao grafo de criação do caso. Seria necessário adicionar um novo tipo de nó ao grafo que indicaria ser necessária a introdução de texto por parte do utilizador. Este nó teria tambem que conter a resposta correta para que a resposta dada pelo utilizador possa ´ ser avaliada em comparação com a resposta correta.

Durante o processo de desenvolvimento da Farmácia Virtual foi sugerido que se criasse um Tutor Virtual. Este tutor teria como objetivo aconselhar o utilizador durante as diversas fases do atendimento e providenciar e informação sobre o protocolo e as patologias que são apresentadas em cada caso. Devido ao limite de tempo disponível para o desenvolvimento da ferramenta, não houve possibilidade de implementar esta funcionalidade, sendo no entanto, uma possibilidade que poderia melhorar não só o *feedback* dado ao utilizador durante a simulação, mas também a aquisição e retenção de conhecimentos.

Seria também interessante estender as funcionalidades da Farmácia Virtual, e adicionar novos casos, de modo a que esta possa ser aplicada não só a situações de automedicação mas também a casos nos quais seja necessário providenciar algum tipo de aconselhamento a pacientes que pretendam adquirir um medicamento com a respetiva receita médica.

Os professores envolvidos no projeto usaram frequentemente o *Backoffice* para desenhar novos grafos e reportaram que, quando o *browser* deixa de responder durante o processo de desenho do grafo para um novo caso e é necessário reiniciá-lo, não existe nenhum mecanismo para recuperação dos dados perdidos. Isto torna-se um grande inconveniente visto que a criação de um novo caso através do grafo, apesar de simples, é um processo moroso. Seria uma mais valia no futuro implementar ou adotar um mecanismo ja existente, que permita recuperar parcial ou totalmente os dados que foram perdidos ´ quando o utilizador não guardou o seu progresso para um ficheiro, através da opção existente para o efeito.

Finalmente seria interessante criar uma versão da aplicação Farmácia Virtual para o Sistema Operativo Android, para que esta possa ser utilizada em *tablets*. Uma vez que o Unity permite desenvolver aplicações especificamente para este sistema existe a possibilidade de, adaptando a aplicação já existente, criar uma versão que possa ser utilizada nestes dispositivos.

# **Bibliografia**

- [Anderson et al., 2013] Anderson, K., André, E., Baur, T., Bernardini, S., Chollet, M., Chryssafidou, E., Damian, I., Ennis, C., Egges, A., Gebhard, P., Jones, H., Ochs, M., Pelachaud, C., Porayska-Pomsta, K., Rizzo, P., and Sabouret, N. (2013). The tardis framework: Intelligent virtual agents for social coaching in job interviews. In Reidsma, D., Katayose, H., and Nijholt, A., editors, *Advances in Computer Entertainment*, volume 8253 of *Lecture Notes in Computer Science*, pages 476–491. Springer International Publishing.
- [Angel and Shreiner, 2014] Angel, E. and Shreiner, D. (2014). *Interactive Computer Graphics, A Top-Down Approach With WebGL*. Addison-Wesley Professional, 7th edition.
- [Barata et al., 2013] Barata, G., Gama, S., Jorge, J., and Goncalves, D. (2013). Engaging engineering students with gamification. In *Games and Virtual Worlds for Serious Applications (VS-GAMES), 2013 5th International Conference on*, pages 1–8.
- [Batrinca et al., 2013] Batrinca, L., Stratou, G., Shapiro, A., Morency, L.-P., and Scherer, S. (2013). Cicero - Towards a Multimodal Virtual Audience Platform for Public Speaking Training. In *International Conference on Intelligent Virtual Humans*, Lecture Notes on Computer Science, pages 116–128, Edinburgh, UK.
- [Battaglia et al., 2012] Battaglia, J. N., Kieser, M. A., Bruskiewitz, R. H., Pitterle, M. E., and Thorpe, J. M. (2012). An online virtual-patient program to teach pharmacists and pharmacy students how to provide diabetes-specific medication therapy management. *American Journal of Pharmaceutical Education*, 76(7):131.
- <span id="page-106-0"></span>[Brooke et al., 1996] Brooke, J. et al. (1996). Sus-a quick and dirty usability scale. *Usability evaluation in industry*, 189(194):4–7.
- [Burdea and Coiffet, 2003] Burdea, G. C. and Coiffet, P. (2003). *Virtual Reality Technology*. John Wiley & Sons, Inc., New York, NY, USA, 2 edition.
- [Cavaco and Madeira, 2012] Cavaco, A. M. and Madeira, F. (2012). European pharmacy students' experience with virtual patient technology. *American Journal of Pharmaceutical Education*, 76(6).
- [Chittaro and Ranon, 2007] Chittaro, L. and Ranon, R. (2007). Web3d technologies in learning, education and training: Motivations, issues, opportunities. *Computers & Education*, 49(1):3 – 18.
- [Cláudio et al., 2015] Cláudio, A. P., Carmo, M. B., Gaspar, A., and Teixeira, R. (2015). Using expressive and talkative virtual characters in social anxiety disorder treatment. In *GRAPP 2015 - Proceedings of the 10th International Conference on Computer Graphics Theory and Applications, Berlin, Germany, 11-14 March, 2015.*, pages 348– 355.
- [Cláudio et al., 2015] Cláudio, A. P., Carmo, M. B., Pinto, V., Cavaco, A., and Guerreiro, M. P. (2015). Virtual humans for training and assessment of self-medication consultation skills in pharmacy students. In *Computer Science & Education (ICCSE), 2015 10th International Conference on*, pages 175–180. IEEE.
- [Cláudio et al., 2016] Cláudio, A. P., Carmo, M. B., Guerreiro, M. P., Cavaco, A., Pinto, V., and Pinha, A. (2016). Virtual humans playing the role of patients in self-medication consultations: Perspectives of undergraduate pharmacy students. In *Proceedings of the 11th Joint Conference on Computer Vision, Imaging and Computer Graphics Theory and Applications*, pages 298–305.
- <span id="page-107-0"></span>[Cohn et al., 2007] Cohn, J. F., Ambadar, Z., and Ekman, P. (2007). Observer-based measurement of facial expression with the facial action coding system. *The handbook of emotion elicitation and assessment*, pages 203–221.
- [Cook et al., 2010] Cook, D. A., Erwin, P. J., and Triola, M. M. (2010). Computerized virtual patients in health professions education: a systematic review and meta-analysis. *Academic Medicine*, 85(10):1589–1602.
- [Deterding et al., 2011] Deterding, S., Dixon, D., Khaled, R., and Nacke, L. (2011). From game design elements to gamefulness: Defining "gamification". In *Proceedings of the 15th International Academic MindTrek Conference: Envisioning Future Media Environments*, MindTrek '11, pages 9–15, New York, NY, USA. ACM.
- [Douglass et al., 2013] Douglass, M. A., Casale, J. P., Skirvin, J. A., and DiVall, M. V. (2013). A virtual patient software program to improve pharmacy student learning in a comprehensive disease management course. *American Journal of Pharmaceutical Education*, 77(8):172.
- [Foley et al., 1994] Foley, J. D., Phillips, R. L., Hughes, J. F., Dam, A. v., and Feiner, S. K. (1994). *Introduction to Computer Graphics*. Addison-Wesley Longman Publishing Co., Inc., Boston, MA, USA.
- [Groh, 2012] Groh, F. (2012). Gamification: State of the art definition and utilization. *Institute of Media Informatics Ulm University*, 39.
- [Haller, 2006] Haller, M. (2006). *Emerging Technologies of Augmented Reality: Interfaces and Design*. IGI Global research collection. Idea Group Pub.
- [Huang et al., 2007] Huang, G., Reynolds, R., and Candler, C. (2007). Virtual patient simulation at us and canadian medical schools. *Academic Medicine*, 82(5):446–451.
- [Hubal et al., 1999] Hubal, R. C., Kizakevich, P. N., Guinn, C. I., Merino, K. D., and West, S. L. (1999). The virtual standardized patient - simulated patient-practitioner dialog for patient interview training. *Studies in health technology and informatics*, 70:133 –138.
- [Jabbur-Lopes et al., 2012] Jabbur-Lopes, M. O., Mesquita, A. R., Silva, L. M. A., Neto, A. D. A., and Jr, D. P. L. (2012). Virtual patients in pharmacy education. *American Journal of Pharmaceutical Education*, 76(5):92.
- [Kenny et al., 2007] Kenny, P. G., Hartholt, A., Gratch, J., Swartout, W., Traum, D., Marsella, S. C., and Piepol, D. (2007). Building Interactive Virtual Humans for Training Environments. In *Interservice/Industry Training, Simulation and Education Conference (I/ITSEC)*, Orlando, FL.
- [Larman, 2004] Larman, C. (2004). *Applying UML and Patterns: An Introduction to Object-Oriented Analysis and Design and Iterative Development (3rd Edition)*. Prentice Hall PTR, Upper Saddle River, NJ, USA.
- [Magnenat-Thalmann and Thalmann, 2005] Magnenat-Thalmann, N. and Thalmann, D. (2005). *Handbook of virtual humans*. John Wiley & Sons.
- [Nielsen, 2000] Nielsen, J. (2000). Why you only need to test with 5 users. [https://www.nngroup.com/articles/](https://www.nngroup.com/articles/why-you-only-need-to-test-with-5-users/) [why-you-only-need-to-test-with-5-users/](https://www.nngroup.com/articles/why-you-only-need-to-test-with-5-users/) [Acedido: 24-09-2016].
- [Pinto, 2015] Pinto, V. M. G. (2015). Humanos virtuais em ambientes de treino de competências sociais na Área da saúde. Master's thesis, Faculdade de Ciências da Universidade de Lisboa.
- [Poggi et al., 2005] Poggi, I., Pelachaud, C., de Rosis, F., Carofiglio, V., and De Carolis, B. (2005). Greta. a believable embodied conversational agent. In Stock, O. and Zancanaro, M., editors, *Multimodal Intelligent Information Presentation*, volume 27 of *Text, Speech and Language Technology*, pages 3–25. Springer Netherlands.
- [Unity Technologies, 2016a] Unity Technologies (2016a). *Unity Manual: Antialiasing*. [https://docs.unity3d.com/Manual/script-Antialiasing.](https://docs.unity3d.com/Manual/script-Antialiasing.html) [html](https://docs.unity3d.com/Manual/script-Antialiasing.html) [Acedido: 04-09-2016].
- [Unity Technologies, 2016b] Unity Technologies (2016b). *Unity Manual: Material Parameters*. [https://docs.unity3d.com/Manual/](https://docs.unity3d.com/Manual/StandardShaderMaterialParameters.html) [StandardShaderMaterialParameters.html](https://docs.unity3d.com/Manual/StandardShaderMaterialParameters.html) [Acedido: 15-09-2016].
- [Unity Technologies, 2016c] Unity Technologies (2016c). *Unity Manual: Normal map (Bump mapping)*. [https://docs.unity3d.com/Manual/](https://docs.unity3d.com/Manual/StandardShaderMaterialParameterNormalMap.html) [StandardShaderMaterialParameterNormalMap.html](https://docs.unity3d.com/Manual/StandardShaderMaterialParameterNormalMap.html) [Acedido: 06-09- 2016].
- [Unity Technologies, 2016d] Unity Technologies (2016d). *Unity Manual: Shader-Lab: Culling & Depth Testing*. [https://docs.unity3d.com/Manual/](https://docs.unity3d.com/Manual/SL-CullAndDepth.html) [SL-CullAndDepth.html](https://docs.unity3d.com/Manual/SL-CullAndDepth.html) [Acedido: 03-09-2016].
- [Unity Technologies, 2016e] Unity Technologies (2016e). *Unity Manual: Standard Shader*. [https://docs.unity3d.com/Manual/](https://docs.unity3d.com/Manual/shader-StandardShader.html) [shader-StandardShader.html](https://docs.unity3d.com/Manual/shader-StandardShader.html) [Acedido: 15-09-2016].

# Apêndice A

## Casos de Uso

## A.1 Registar Docente

#### Ator Principal: Administrador Stakeholders e interesses:

- Docente: quer ter acesso à aplicação Farmácia Virtual e ao *backoffice* para realizar tarefas.
- Administrador: quer que o novo utilizador seja introduzido corretamente na base de dados com as permissões corretas.

#### Pós-condições:

• O novo Docente ficou registado na base de dados com as respetivas permissões associadas.

#### Cenário Principal:

- 1. O Docente requer acesso à aplicação ao administrador.
- 2. O Docente identifica-se como um Docente afeto a uma instituição.
- 3. O Administrador confirma as credenciais do novo utilizador
- 4. O Administrador cria uma nova conta de acesso para o novo utilizador e associa as permissões adequadas ao tipo de utilizador que introduziu no sistema.
- 5. O Administrador envia as credenciais de acesso ao novo utilizador.

## A.2 Descarregar a aplicação Farmácia Virtual (versão de treino ou avaliação)

Ator Principal: Aluno ou Profissional Stakeholders e interesses:

- Aluno/Profissional: quer ter a aplicação no seu computador para poder treinar casos de atendimento ou realizar um teste.
- Docente: quer que o Aluno tenha acesso aos casos de treino ou realize um teste para poder avalia-lo ´

#### Pós-condições:

• O Aluno/Profissional tem a versão da aplicação pretendida no seu computador pronta a utilizar.

#### Cenário Principal:

- 1. O Aluno/Profissional acede à página web da Farmácia Virtual.
- 2. O Aluno/Profissional escolhe a língua em que pretende descarregar a aplicação, usando os botões indicados na página.
- 3. O Aluno/Profissional escolhe a versão que pretende descarregar e carrega no botão para iniciar download.
- 4. O Aluno/Profissional descomprime a pasta comprimida que contém a aplicação.

## A.3 Fazer registo na aplicação Farmácia Virtual

Ator Principal: Aluno ou Profissional Stakeholders e interesses:

- Aluno/Profissional: quer registar-se na aplicação para poder fazer *login*.
- Docente: quer que os seus Alunos se registem para poder avalia-los. ´

#### Pré-condições:

• O Aluno/Profissional descarregou a versão de treino ou avaliação da aplicação

#### Pós-condições:

• O novo Aluno/Profissional ficou registado na base de dados com as respetivas permissões associadas.

- 1. O Aluno/Profissional abre a aplicação Farmácia Virtual (Treino ou Avaliação)
- 2. O Aluno/Profissional indica que pretende registar-se
- 3. A aplicação apresenta o formulário de registo.
- 4. O Aluno/Profissional preenche o formulário de registo.
- 5. O Aluno/Profissional confirma os dados e envia o formulario, completando o re- ´ gisto.
- 6. O sistema apresenta a mensagem de sucesso e volta ao ecrã inicial

#### Cenários Alternativos:

1-4a. O Aluno/Profissional pode cancelar o registo carregando em sair ou fechando a aplicação.

- 5a. O Aluno/Profissional já se encontra registado.
	- 1. O Sistema apresenta mensagem de erro.
	- 2. O Aluno/Profissional volta ao ecrã inicial e faz *login*.

## A.4 Fazer *login* na Farmacia Virtual ´

Ator Principal: Aluno, Profissional ou Docente (Utilizador) Stakeholders e interesses:

- Aluno/Profissional: quer aceder à aplicação para resolver casos de treino ou realizar um teste.
- Docente: quer aceder à aplicação para poder testar os casos que criou.

#### Pré-condições:

- O Utilizador descarregou a versão de treino ou de avaliação da aplicação.
- O Utilizador está registado.

#### Pós-condições:

• O utilizador fez *login* e pode aceder às funcionalidades da aplicação.

#### Cenário Principal:

- 1. O utilizador abre uma das versões da aplicação Farmácia Virtual (Treino ou Avaliação).
- 2. O utilizador insere o seu email e password.
- 3. O utilizador confirma e envia os dados.
- 4. O sistema confirma que os dados estão corretos.
- 5. O utilizador acede ao menu principal da aplicação

#### Cenário Alternativo:

- 4a. Os dados do utilizador estão incorretos
	- 1. O sistema apresenta mensagem de erro.
- 2. O utilizador insere novamente o seu email e password.
- 4b. A conta do utilizador já está a ser utilizada
	- 1. O sistema apresenta mensagem de erro.
	- 2. O utilizador fecha a aplicação.

## A.5 Resolver caso de treino

### Ator Principal: Aluno ou Profissional

#### Stakeholders e interesses:

- Aluno/Profissional quer resolver um caso de auto-medicação para treinar o atendimento e melhorar a sua comunicação.
- Docente quer consultar a informação que fica registada da resolução dos casos de treino, para fins pedagógicos e/ou estatísticos.

#### Pré-condições:

- O Aluno/Profissional descarregou a versão de treino da aplicação.
- O Aluno/Profissional fez *login* na versão de treino da aplicação.

#### Pós-condições:

- O utilizador resolveu o caso até ao fim.
- A aplicação apresentou ao utilizador o feedback com informação sobre a resolução do caso
- A aplicação registou na Base de Dados a informação relativa à atividade do utilizador.

- 1. O utilizador indica que pretende resolver um caso.
- 2. O utilizador escolhe de uma lista de casos disponíveis aquele que pretende resolver.
- 3. O utilizador escolhe o Humano Virtual que pretende que simule um paciente, de uma lista de personagens disponíveis.
- 4. O utilizador resolve o caso usando os botões de interação da simulação.
- 5. O utilizador vê o feedback do caso que acabou de resolver.
- 6. O utilizador carrega no botão continuar para finalizar a resolução do caso e voltar ao menu principal. *O utilizador repete os passos 2-7 até sair da aplicação usando o botao de sair ou fechando a janela. ˜*

#### Cenários alternativos:

\*a. a qualquer momento o utilizador pode sair da aplicação utilizando o botão de sair ou fechando a aplicação, cancelando a resolução do caso.

3-6 a. O utilizador pode cancelar a resolução do corrente caso e voltar ao menu principal, utilizando o botão voltar.

#### Requisitos tecnológicos:

- Um computador com acesso à Internet.
- Colunas de som ou auscultadores.

## A.6 Realizar teste

Ator Principal: Aluno ou Profissional Stakeholders e interesses:

- Aluno/Profissional: quer realizar o teste para obter uma avaliação.
- Docente: quer que os Alunos e/ou profissionais realizem o teste para poder avalia-los. ´

#### Pré-condições:

- O Aluno/Profissional descarregou a versão de avaliação da aplicação.
- O Aluno/Profissional fez *login* na versão de avaliação da aplicação.
- O Docente disponibilizou o código de acesso e o horário do teste aos Alunos/profissionais.

#### Pós-condições:

• O Aluno/Profissional realiza o teste e recebe uma pontuação.

- 1. O Aluno/Profissional indica que pretende realizar teste.
- 2. O Aluno/Profissional introduz o código de acesso que lhe foi dado pelo Docente.
- 3. O Aluno/Profissional seleciona o caso a resolver.
- 4. O Aluno/Profissional escolhe o Humano Virtual que pretende que simule um paciente, de uma lista de personagens disponíveis.
- 5. O Aluno/Profissional resolve o caso usando os botões de interação da simulação.
- 6. No final do caso o sistema apresenta o feedback para o Aluno/Profissional consultar.
- 7. O Aluno/Profissional carrega no botão continuar para finalizar a resolução do caso e voltar à lista de casos.
- 8. O Aluno/Profissional repete os passos 3-6 ate resolver todos os casos. ´

#### Cenários alternativos:

- 2a. O Aluno/Profissional acedeu fora do horário previsto para a resolução do teste 1. O sistema mostra mensagem erro.
- 2b. O código de acesso é inválido.
	- 1. O sistema mostra mensagem de erro.
	- 2. O Aluno/Profissional introduz o código novamente.
- 3-7a. O prazo de realização do teste expirou.
	- 1. O sistema mostra mensagem de tempo expirado e termina a sessao. ˜

## A.7 Consultar recursos de um caso

Ator Principal: Aluno ou Profissional Stakeholders e interesses:

• Utilizador: quer aceder aos recursos disponibilizados pelo Docente para aprofundar conhecimento sobre um caso em especifico.

#### Pré-condições:

- O Aluno/Profissional descarregou a versão de treino da aplicação.
- O Aluno/Profissional fez *login* na versão de treino da aplicação.

#### Pós-condições:

• O Aluno/Profissional teve acesso ao recurso desejado

- 1. O Aluno/Profissional indica que pretende consultar informação sobre patologias.
- 2. A aplicação reencaminha o Aluno/Profissional para a página do site da Farmácia Virtual com a lista de casos e respetivos recursos.
- 3. O Aluno/Profissional descarrega o recurso (caso seja PDF) ou visita o link do recurso.

## A.8 Consultar informação da aplicação

Ator Principal: Aluno ou Profissional Stakeholders e interesses:

• Utilizador: quer obter mais informação sobre a aplicação e a equipa de desenvolvimento.

#### Pré-condições:

- O Aluno/Profissional descarregou a versão de treino da aplicação.
- O Aluno/Profissional fez *login* na versão de treino da aplicação.

#### Pós-condições:

• O Aluno/Profissional tem acesso à informação sobre a aplicação, a auto-medicação e a equipa envolvida no desenvolvimento da aplicação, assim como as entidades que apoiam o projeto.

#### Cenário Principal:

- 1. O Aluno/Profissional indica que pretende aceder a informação sobre a aplicação.
- 2. A aplicação apresenta a informação para o Aluno/Profissional consultar.

## A.9 Consultar histórico de casos resolvidos

#### Ator Principal: Aluno ou Profissional Stakeholders e interesses:

• Aluno/Profissional: quer consultar o seu historico de casos resolvidos e respectivas ´ pontuações.

#### Pré-condições:

- O Aluno/Profissional descarregou a versão de treino da aplicação.
- O Aluno/Profissional fez *login* na versão de treino da aplicação.

#### Pós-condições:

• O Aluno/Profissional consultou a lista de casos que resolveu assim como a pontuação total que obteve em cada caso e a pontuação das diferentes fase de atendimento de cada caso.

- 1. O Aluno/Profissional indica que pretende ver o histórico.
- 2. A aplicação mostra o histórico do Aluno/Profissional para este consultar.

## A.10 Fazer *login* no Backoffice

#### Ator Principal: Docente Stakeholders e interesses:

• Docente: quer aceder ao *backoffice* para realizar várias tarefas.

#### Pré-condições:

• o Docente foi registado pelo administrador com as permissões de acesso necessárias.

#### Pós-condições:

• O Docente tem acesso ao *backoffice*.

#### Cenário Principal:

- 1. O Docente acede à pagina inicial do site da Farmácia Virtual.
- 2. O Docente carrega no botão para aceder ao backoffice
- 3. O Docente insere o seu email e password nos campos respetivos.
- 4. O Docente confirma e envia os dados carregando no botão de login.
- 5. O sistema confirma os dados.
- 6. O Docente acede ao menu principal do *backoffice*.

#### Cenários Alternativos:

- 4a. Os dados do Docente estão incorretos
	- 1. O sistema apresenta mensagem de erro.
	- 2. O utilizador insere novamente o seu email e password.

## A.11 Criar grafo

#### Ator Principal: Docente Stakeholders e interesses:

• Docente: quer construir um grafo para poder criar um novo caso a partir deste.

#### Pré-condições:

• O Docente fez *login* no *backoffice*

#### Pós-condições:

• O Docente construiu um grafo que guardou no seu computador no formato de um ficheiro de texto.

#### Cenário Principal:

- 1. O Docente acede à pagina do backoffice para criar novo grafo.
- 2. O Docente constrói o grafo.
- 3. O Docente indica que pretende exportar o grafo finalizado para um ficheiro de texto.

#### Cenários alternativos:

\*a. a qualquer momento o Docente pode cancelar a criac¸ao do grafo fazendo ˜ *logout* ou fechando a pagina do ´ *backoffice*.

3a. O Docente não acabou o grafo e quer guardar o progresso que fez para mais tarde continuar.

1. O Docente indica que pretende exportar o grafo incompleto para um ficheiro *json*.

## A.12 Editar grafo

#### Ator Principal: Docente

#### Stakeholders e interesses:

• Docente: quer editar um grafo inacabado para poder criar um novo caso a partir deste.

#### Pré-condições:

• o Docente fez *login* no *backoffice*.

#### Pós-condições:

• O Docente editou o grafo e guardou-o no seu computador no formato de um ficheiro de texto.

- 1. O Docente acede a pagina para criar novo grafo. `
- 2. O Docente indica que pretende carregar um grafo do ficheiro.
- 3. O Docente edita o grafo.
- 4. O Docente indica que pretende exportar o grafo finalizado para um ficheiro de texto.

#### Cenários alternativos:

\*a. a qualquer momento o Docente pode cancelar a criac¸ao do grafo fazendo ˜ *logout* ou fechando a pagina do ´ *backoffice*.

4a. O Docente não acabou o grafo e quer guardar o progresso que fez para mais tarde continuar.

1. O Docente indica que pretende exportar o grafo incompleto para um ficheiro json.

## A.13 Descarregar a aplicação *Audio Generator*

#### Ator Principal: Docente Stakeholders e interesses:

• Docente: quer ter a aplicação no seu computador para poder gerar os ficheiros de audio e respetivas animações fonéticas para criar um novo caso

#### Pré-condições:

• O Docente fez *login* no *backoffice*.

#### Pós-condições:

• O Docente tem a aplicação no seu computador pronta a utilizar.

#### Cenário Principal:

- 1. O Docente indica que pretende descarregar a aplicação *Audio Generator* carregando no botão de iniciar download.
- 2. Apos finalizado o download o utilizador descomprime a pasta comprimida que ´ contém a aplicação.

## A.14 Gerar ficheiros de áudio e animação

#### Ator Principal: Docente Stakeholders e interesses:

## • Docente: quer gerar os ficheiros de áudio e animação fonética para poder criar um novo caso.

#### Pré-condições:

• O Docente descarregou a aplicac¸ao˜ *Audio Generator*.

#### Pós-condições:

• Foram gerados os ficheiros de áudio e animações fonéticas que serão usados durante a simulação de um caso de atendimento.

#### Cenário Principal:

- 1. O Docente abre a aplicação *Audio Generator*.
- 2. O Docente faz upload do ficheiro que contém o grafo para a aplicação.
- 3. O Docente indica que pretende gerar os ficheiros de áudio e animação a partir deste grafo.
- 4. A aplicação gera uma pasta comprimida com os ficheiros.

## A.15 Criar novo caso

#### Ator Principal: Docente

#### Stakeholders e interesses:

• Docente: quer criar um novo caso e introduzi-lo na base de dados para poder avaliar o desempenho dos seus Alunos.

#### Pré-condições:

- O Docente fez *login* no *backoffice*.
- O Docente criou o grafo do caso.
- O Docente descarregou o *Audio Generator*.
- O Docente gerou os ficheiros de áudio e animação através do grafo do caso.

#### Pós-condições:

• O novo caso foi adicionado a Base de Dados e os respetivos ficheiros de ` audio e ´ animação foram carregados para o servidor.

#### Cenário Principal:

- 1. O Docente acede á pagina para adicionar novo caso.
- 2. O Docente preenche os campos do formulario para inserir um novo caso ´
- 3. O Docente faz upload do ficheiro que contém o grafo do caso que quer criar no campo respetivo.
- 4. O Docente faz upload da pasta comprimida com os ficheiros de áudio e animação que criou com a aplicac¸ao˜ *Audio Generator*.
- 5. O Docente carrega o novo caso confirmando o envio dos dados do formulario que ´ preencheu.

#### Cenários Alternativos:

\*a. O Docente cancela a alteração do caso carregando no botão cancelar ou saindo da página em que se encontra.

## A.16 Editar caso

#### Ator Principal: Docente Stakeholders e interesses:

• Docente: quer editar a informação de um caso que adicionou à Base de Dados.

#### Pré-condições:

• O Docente fez *login* no *backoffice*.

#### Pós-condições:

• A informação do caso foi atualizada.

#### Cenário Principal:

- 1. O Docente acede a pagina do ` *backoffice* para editar caso.
- 2. O Docente seleciona o caso que pretende editar.
- 3. O Docente preenche os campos a alterar com a nova informação.
- 4. O Docente confirma as alterações submetendo o formulário.

#### Cenários Alternativos:

\*a. O Docente cancela a alteração do caso carregando no botão cancelar ou saindo da página em que se encontra.

## A.17 Adicionar recurso a um caso

#### Ator Principal: Docente

#### Stakeholders e interesses:

• Docente: quer adicionar material de estudo e outros ficheiros informativos para que os Alunos ou profissionais tenham acesso.

#### Pré-condições:

• O Docente fez *login* no *backoffice*.

#### Pós-condições:

• O novo recurso foi carregado no servidor e agregado ao caso na Base de Dados.

#### Cenário Principal:

1. O Docente acede á pagina para adicionar novo recurso.

- 2. O Docente preenche os campos do formulario para inserir um novo recurso. ´
- 3. O Docente escolhe de uma lista dos casos existentes, qual aquele a que o recurso pertence.
- 4. O Docente faz upload do ficheiro *PDF*.
- 5. O Docente carrega o novo recurso confirmando o envio dos dados do formulario ´ que preencheu.

#### Cenários Alternativos:

\*a. O Docente cancela a alteração do caso carregando no botão cancelar ou saindo da página em que se encontra.

### A.18 Remover recurso

#### Ator Principal: Docente

#### Stakeholders e interesses:

• Docente: quer eliminar um recurso referente a um caso para que não esteja acessível aos Alunos ou profissionais.

#### Pré-condições:

• O Docente fez *login* no *backoffice*.

#### Pós-condições:

• O recurso foi eliminado do servidor e da base de dados.

#### Cenário Principal:

- 1. O Docente acede à pagina do *backoffice* para eliminar recursos.
- 2. O Docente seleciona o caso ao qual pertence o recurso que quer eliminar.
- 3. O Docente carrega no botão para eliminar recurso.

## A.19 Criar teste

#### Ator Principal: Docente Stakeholders e interesses:

• Docente: quer criar um novo teste para poder avaliar os Alunos e/ou profissionais e atribuir-lhes uma nota.

#### Pré-condições:

• O Docente fez *login* no *backoffice*.

#### Pós-condições:

• Foi criado um novo teste com um código de acesso e um horário a serem enviados pelo Docente aos Alunos/profissionais.

#### Cenário Principal:

- 1. O Docente acede á pagina para criar novo teste.
- 2. O Docente escolhe uma data e uma hora para a realização do teste.
- 3. O Docente adiciona ao teste um caso de uma lista de casos existentes na base de dados. *O Docente repete o passo 3 ate terminar. ´*
- 4. O Docente confirma a informação e cria o novo teste.
- 5. O sistema regista a data e hora do novo teste
- 6. O sistema gera e mostra no ecrã um código de acesso para a realização do teste.

#### Cenários Alternativos:

1-4a. O Docente cancela a alteração do caso carregando no botão cancelar ou saindo da página em que se encontra.

## A.20 Consultar atividade de Alunos e profissionais

### Ator Principal: Docente

#### Stakeholders e interesses:

• Docente: quer consultar a atividade dos Alunos e/ou profissionais para avaliação e fins estatísticos.

#### Pré-condições:

• O Docente fez *login* no *backoffice*.

#### Pós-condições:

• O Docente teve acesso à informação da atividade dos Alunos e/ou profissionais na aplicação de treino e/ou avaliação.

- 1. O Docente acede a pagina para consultar atividade `
- 2. O Docente escolhe um filtro de uma lista de filtros disponíveis para filtrar a informação relevante.
- 3. O Docente consulta a informação.

# Apêndice B

# Diagrama Entidade-Relação

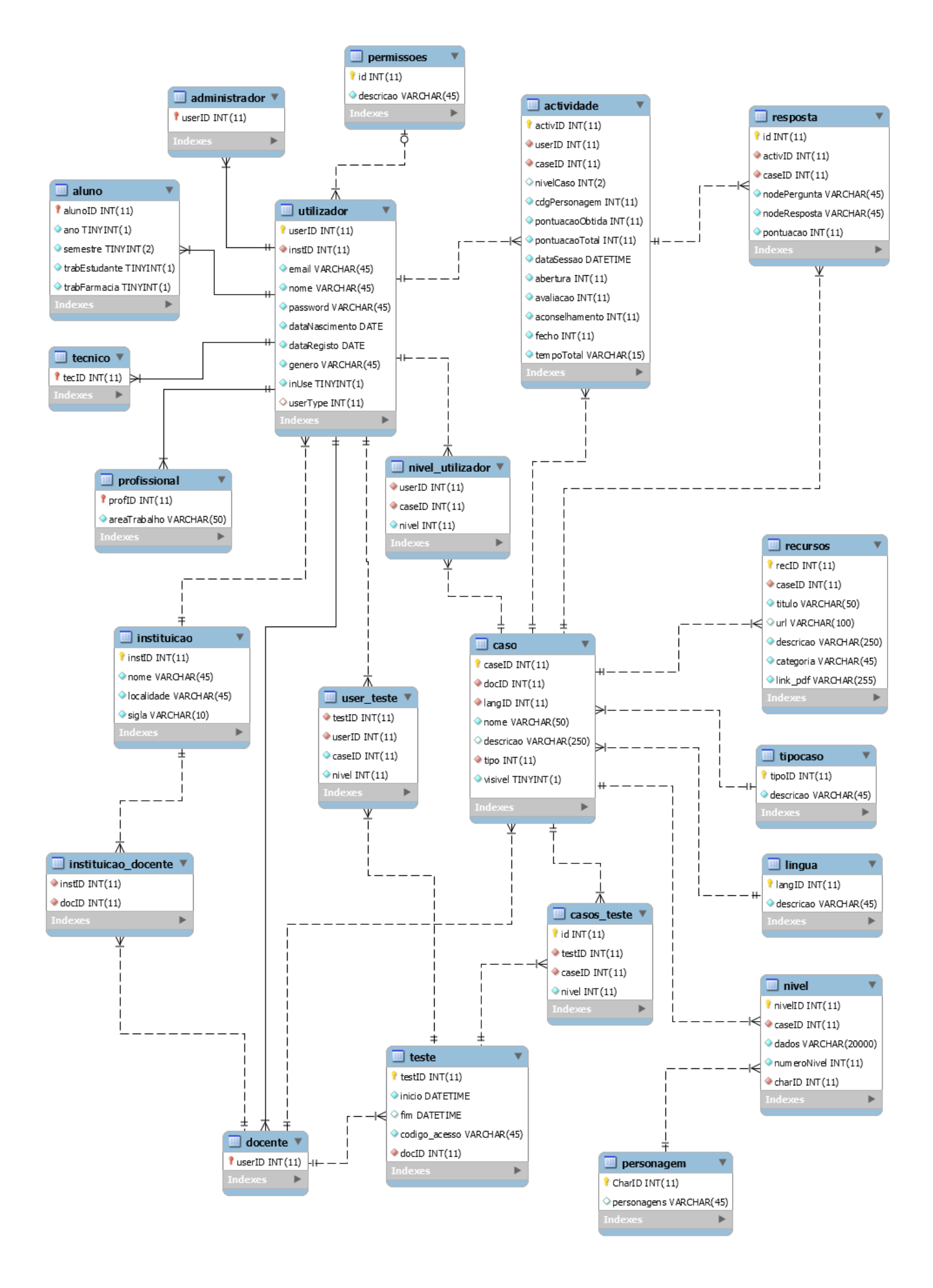

# Apêndice C

# Questionário de testes de usabilidade da aplicação Farmácia Virtual

## **Questionário**

Este questionário tem o objectivo de avaliar a aplicação Farmácia Virtual e identificar os eventuais aspectos a melhorar. A informação recolhida é anónima e será apenas utilizada para fins estatísticos deste estudo. Agradecemos a sua disponibilidade para colaborar neste estudo.

\* Campos Obrigatórios

### **Dados do Utilizador**

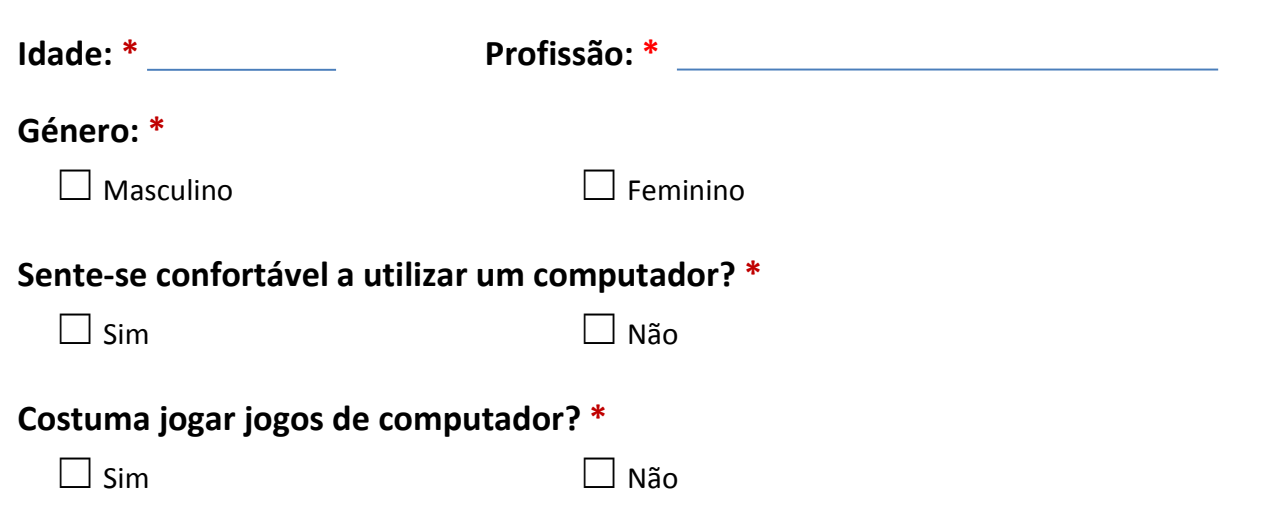

## Parte 1 – Avaliação da aplicação informática

Relativamente a cada um dos seguintes tópicos, indique por favor qual o grau de concordância com as afirmações que são apresentadas.

## **Usabilidade da Aplicação**

#### **1. Gostaria de utilizar esta aplicação frequentemente. \*** 1 2 3 4 5 Discordo Totalmente ☐ ☐ ☐ ☐ ☐ Concordo Totalmente **2. A aplicação é desnecessariamente complexa. \*** 1 2 3 4 5 Discordo Totalmente ☐ ☐ ☐ ☐ ☐ Concordo Totalmente

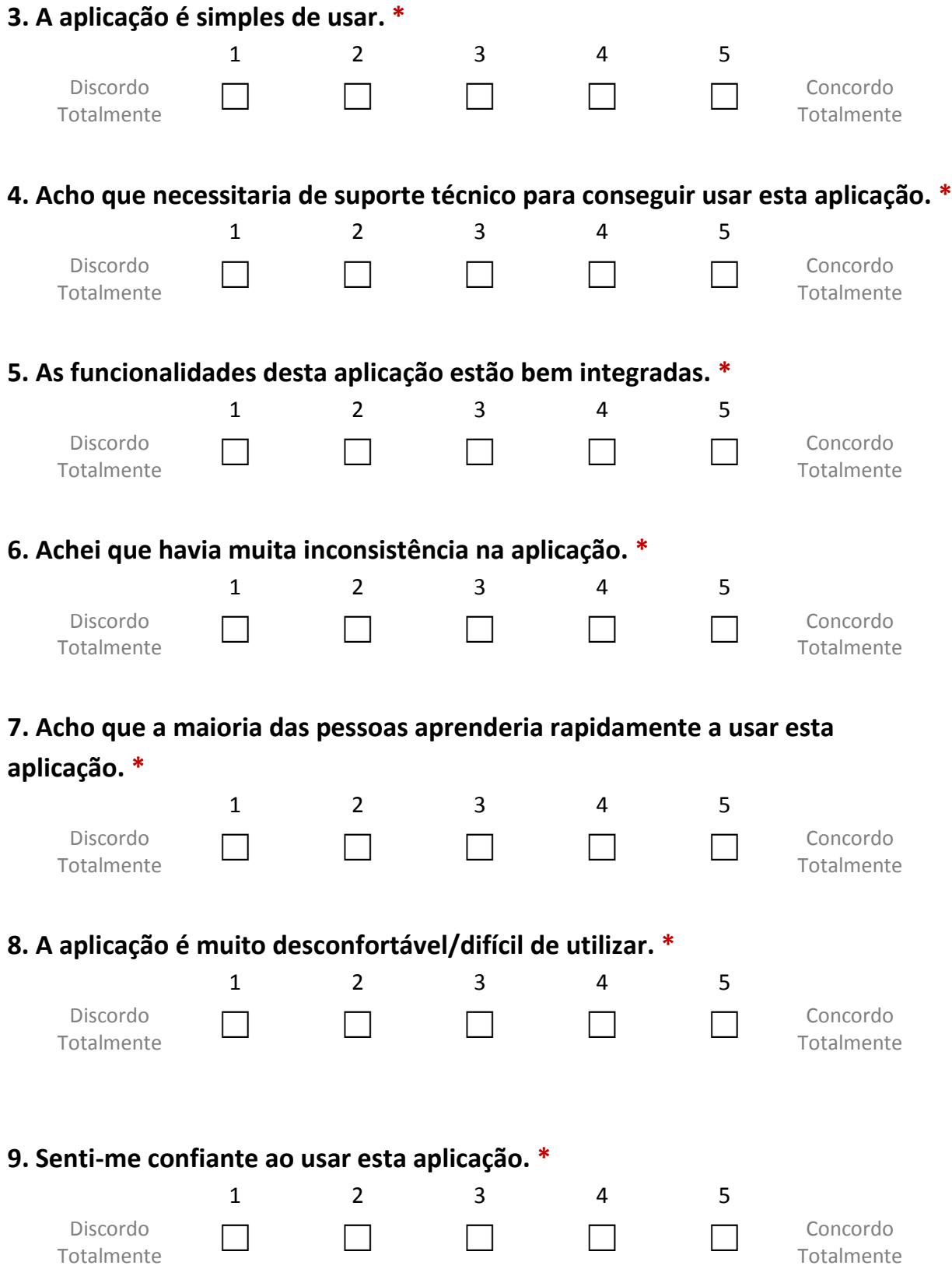

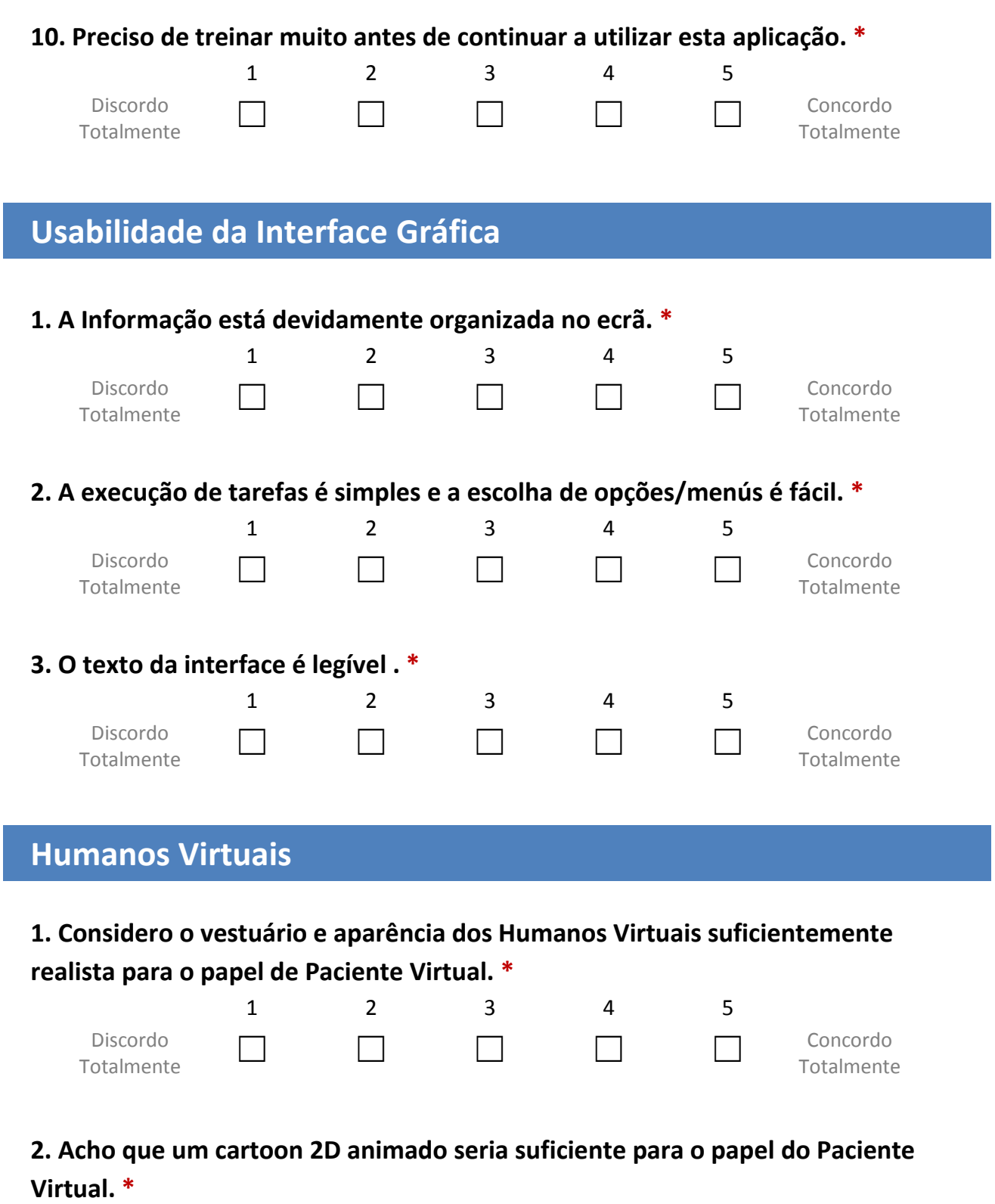

1 2 3 4 5

Totalmente ☐ ☐ ☐ ☐ ☐ Concordo

Totalmente

Discordo

**3. O feedback visual providenciado através das animações corporais e mudança de expressão facial do Humano Virtual é útil. \***

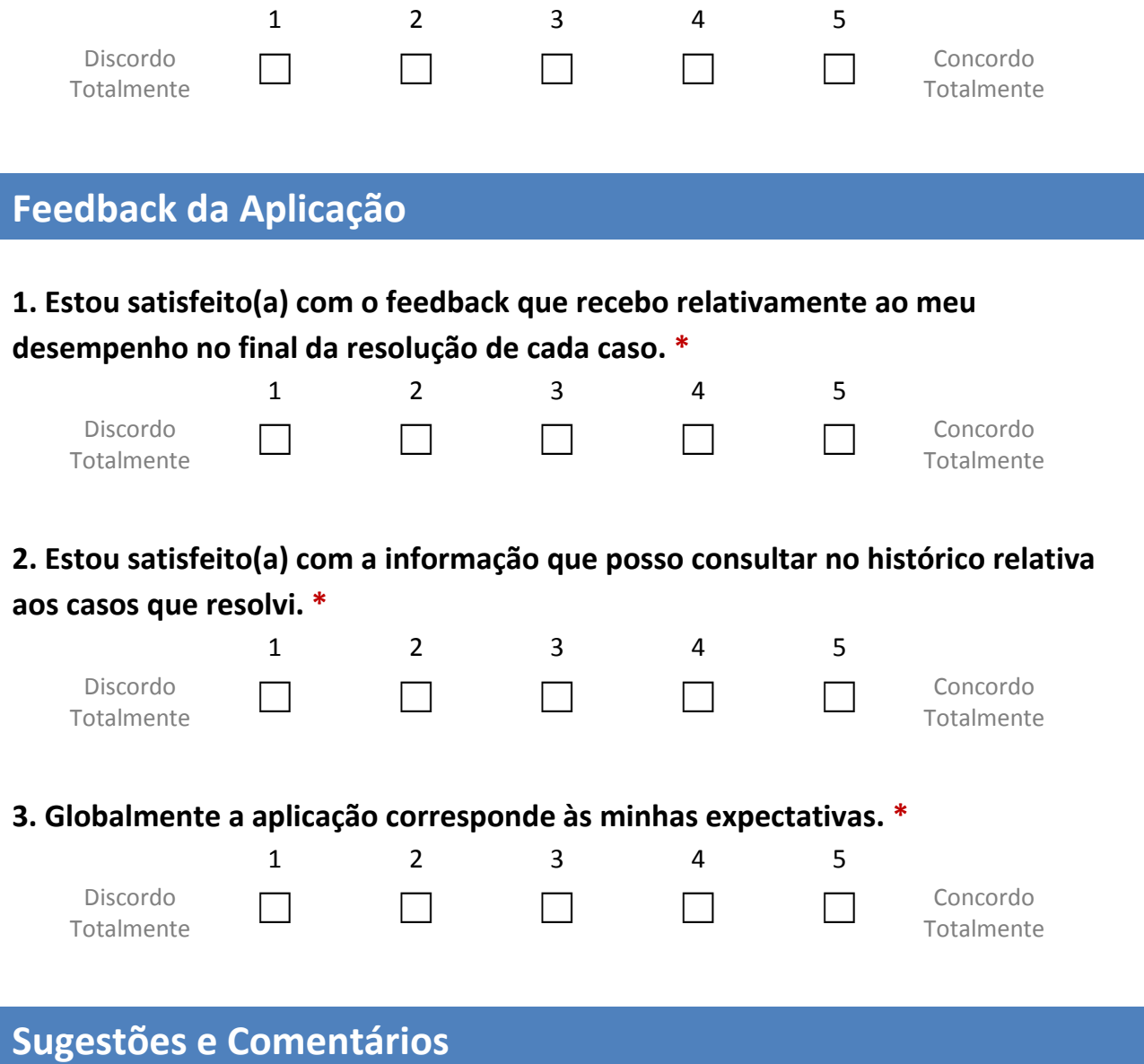

**1. O que mais e/ou menos gostou na aplicação?**

**2. Acha que a aplicação necessita de alterações (e.g. novas funcionalidades)? Se sim, quais? \***

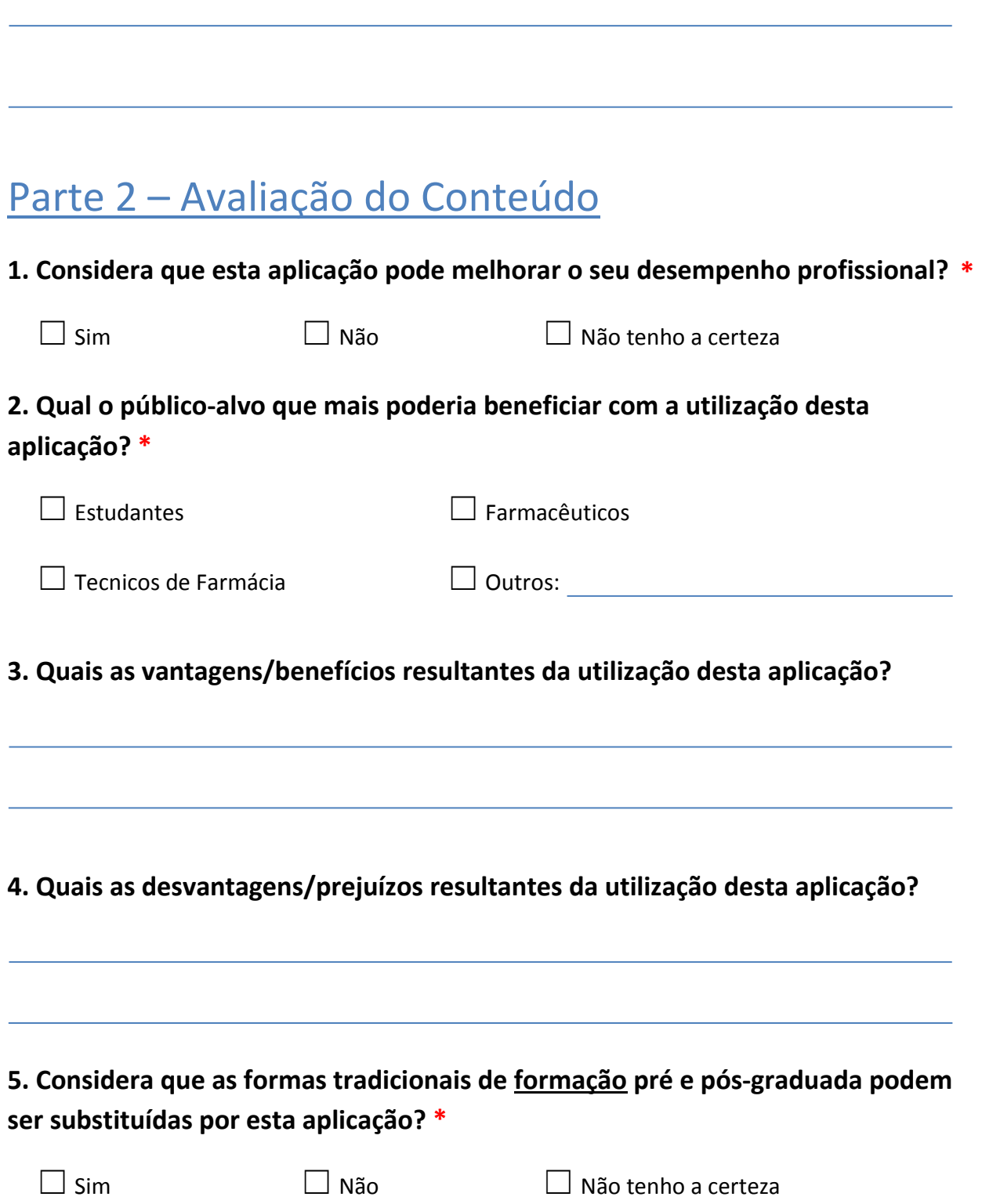

**6. Considera que as formas tradicionais de avaliação pré e pós-graduada podem ser substituídas por esta aplicação? \***

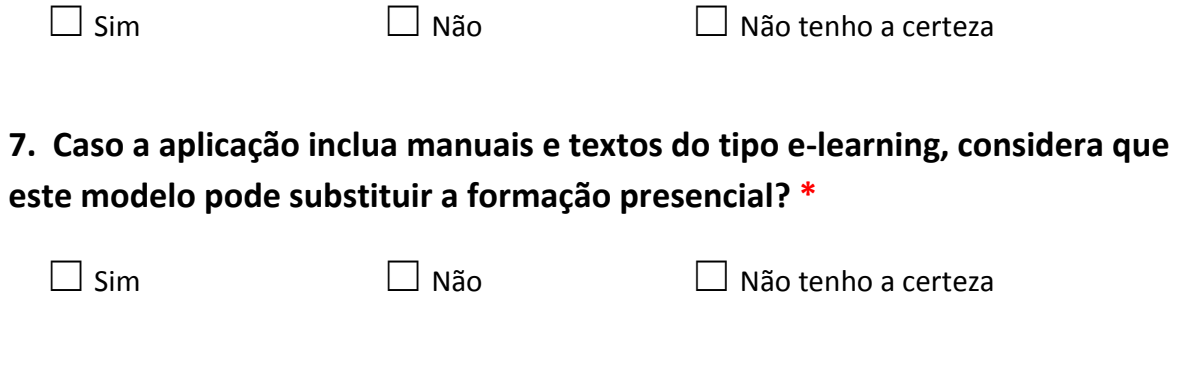

## OBRIGADA PELA SUA COLABORAÇÃO!

# Apêndice D

# Questionário de testes de usabilidade do *BackOffice* da Farmácia Virtual

## **Questionário**

Este questionário tem o objectivo de avaliar a aplicação web que funciona como backoffice da aplicação Farmácia Virtual, e identificar os eventuais aspectos a melhorar. A informação recolhida é anónima e será apenas utilizada para fins estatísticos deste estudo. Agradecemos a sua disponibilidade.

\* Campos Obrigatórios **Dados do Utilizador Idade: \* Profissão: \* Género: \***  $\Box$  Masculino  $\Box$  Feminino **Sente-se confortável a utilizar um computador? \***  $\Box$  Sim  $\Box$  Não **Costuma jogar jogos de computador? \***  $\Box$  Sim  $\Box$  Não Parte 1 - Avaliação da aplicação web **1. Fazer login no site.**

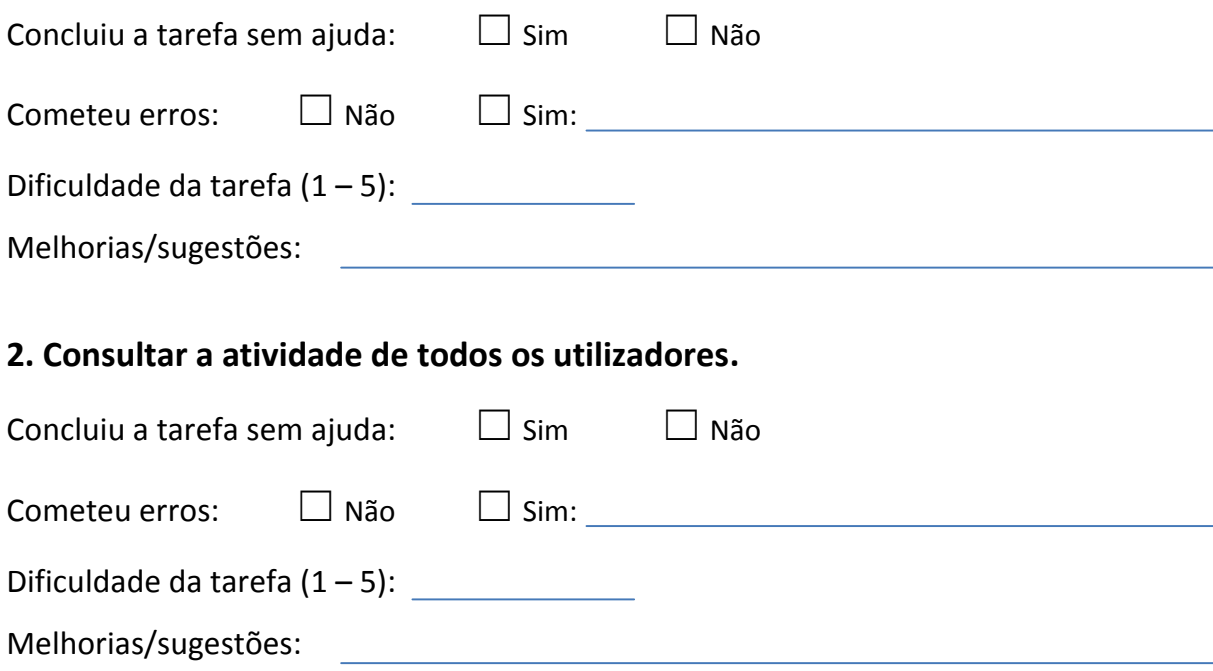

### **3. Consultar a atividade dos alunos que resolveram o caso Cefaleia do tipo Treino.**

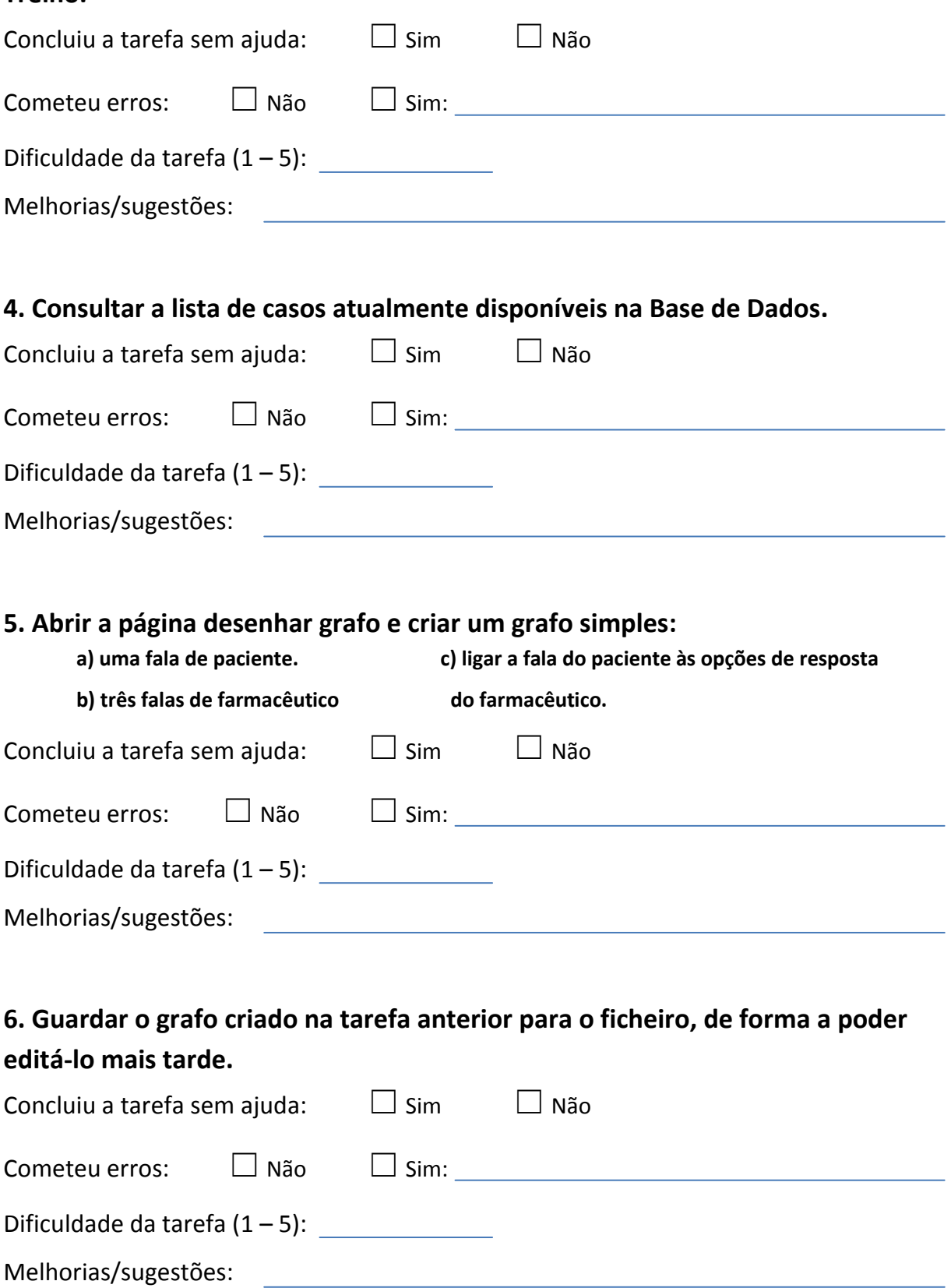

### **7. Limpar a àrea de trabalho. Abrir, na área de trabalho, o ficheiro do grafo que acabou de criar para editar.**

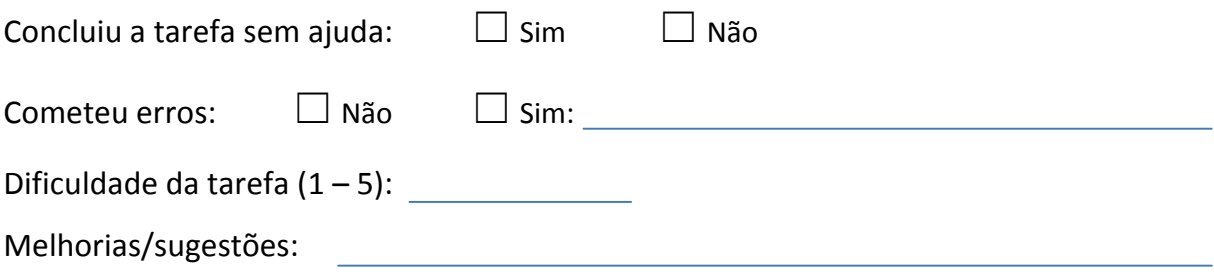

#### **8. Exportar o grafo de exemplo para o jogo (para ser usado na aplicação).**

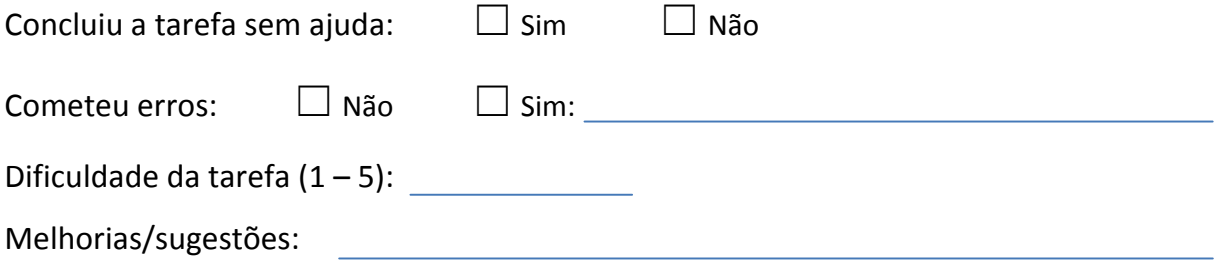

### **9.Descarregar a aplicação Audio Generator, descompactar a pasta e executar a aplicação.**

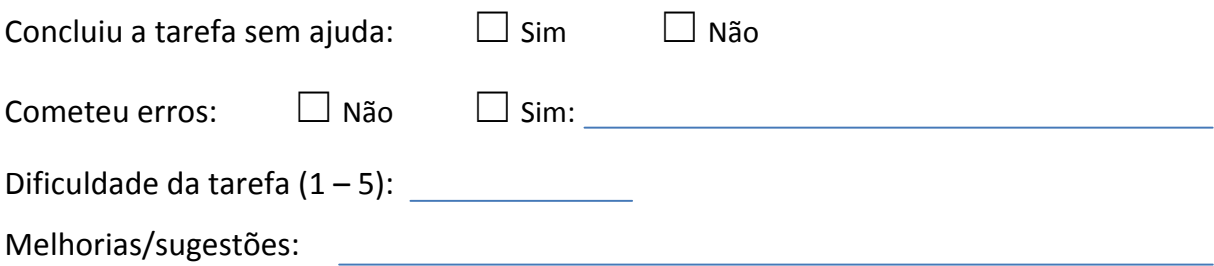

### **10. Usar o Audio Generator gerar os ficheiros de áudio para o caso de exemplo que exportou para o jogo.**

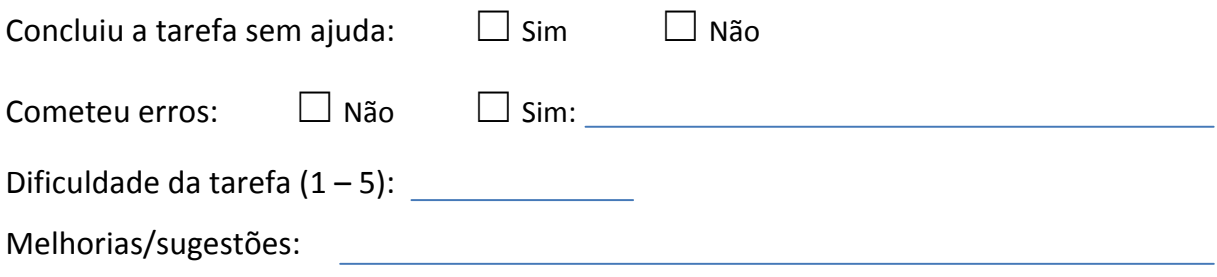

#### **11. Inserir um novo caso na base de dados.**

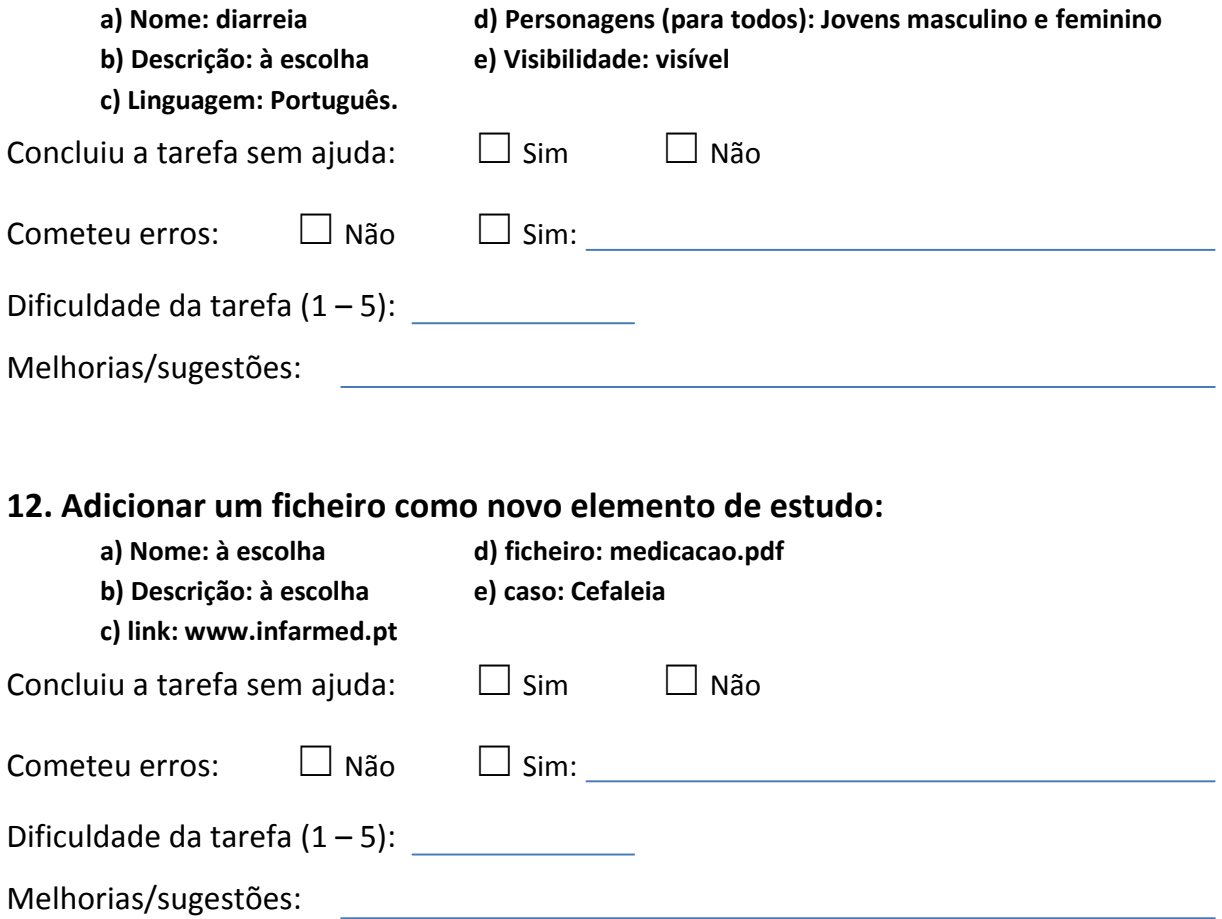

## Parte 2 - Avaliação da aplicação

### **1. Qual o público-alvo que mais poderia beneficiar com a utilização desta aplicação? \***

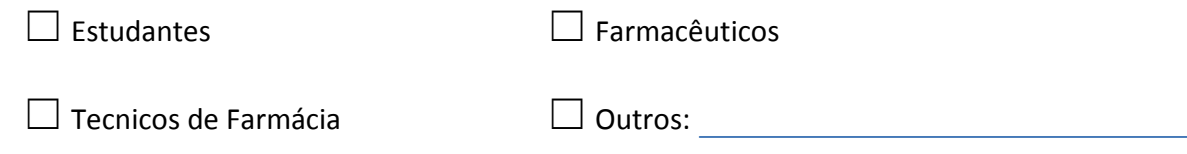

#### **2. Quais as vantagens e desvantagens resultantes da utilização desta aplicação?**

**3. Considera que as formas tradicionais de formação pré e pós-graduada podem ser substituídas por esta aplicação? \***

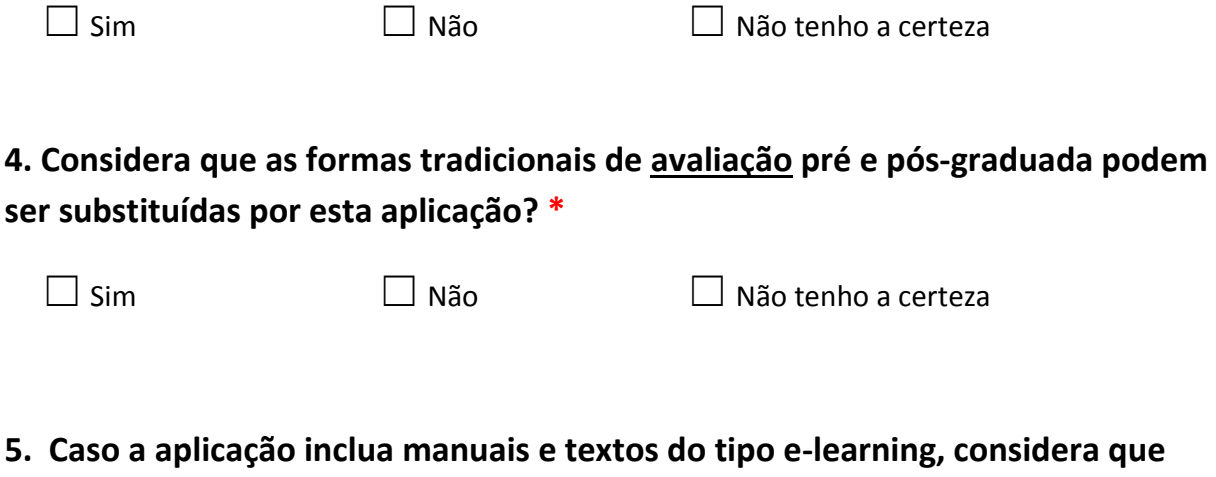

**5. Caso a aplicação inclua manuais e textos do tipo e-learning, considera que este modelo pode substituir a formação presencial? \***

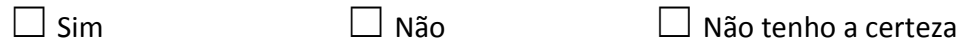

**OBRIGADA PELA SUA COLABORAÇÃO!**

## Apêndice E

# Manual de Utilizador da aplicação Farmácia Virtual

## E.1 A aplicação Farmácia Virtual

A Farmácia Virtual é uma aplicação interativa que utiliza Humanos Virtuais na simulação de casos de atendimento de pacientes em farmácias, em casos de farmacoterapia de não prescrição.

Neste manual o utilizador encontra instruções detalhadas para poder descarregar e interagir com a aplicação sem dificuldades.

## E.2 Requisitos do Sistema

Requisitos mínimos:

- Sistema Operativo: Windows XP Service Pack 2 ou Mac OS X 10.8.
- Processador: Intel Pentium 4 / AMD Athlon 64 ou superior (CPU que suporte instruções SSE2).
- Pláca Gráfica: ATI Radeon 9550 / NVidia GeForce FX 5500 ou superior (GPU compatível com DirectX 9 e Shader Model 2.0).
- RAM: 1MB
- Espaço em disco: 800MB
- $\bullet$  Conexão à Internet.

## E.3 Utilização da Aplicação

#### Descarregar a aplicação

Para descarregar a aplicação o utilizador necessita aceder à página da Farmácia Virtual: virtualpharmacy.fc.ul.pt.

Na página inicial existem 2 secções: Versão de Treino e Versão de Avaliação (Figura [E.1](#page-141-0) - 1). O utilizador deve escolher qual das versões da aplicação pretende descarregar e clicar no botão iniciar. Caso exista algum problema ao descarregar ou ao usar a aplicação, o utilizador pode enviar um email para o endereço que se encontra imediatamente abaixo (Figura [E.1](#page-141-0) - 2).

O utilizador pode ainda mudar o idioma em que pretende descarregar a aplicação, mudando o idioma do site através dos botões existentes para o efeito no canto superior direito da página (Figura [E.1](#page-141-0) - 3).

<span id="page-141-0"></span>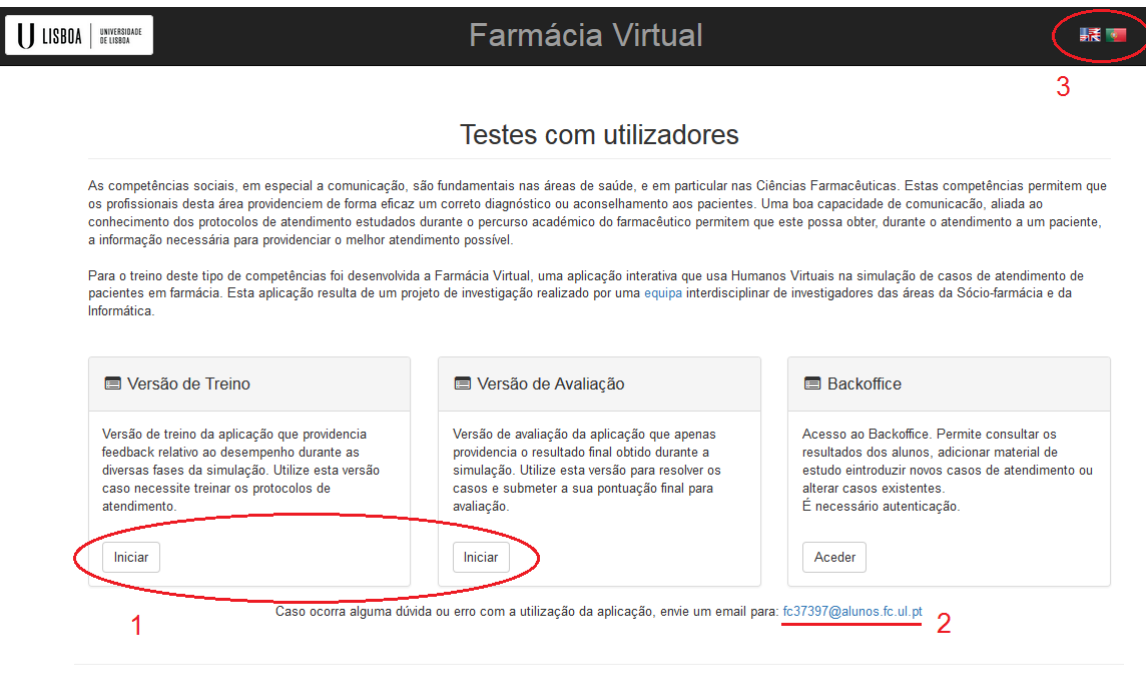

Equipa

Figura E.1: Página da Farmácia Virtual

Após descarregar a aplicação é necessário descompactar os ficheiros. A aplicação é composta pelo ficheiro executável *Farmacia Virtual.exe* e pela pasta *Farmacia Virtual Data*, que devem ser extraídos em conjunto para a mesma pasta, caso contrário a aplicação não irá funcionar corretamente.

#### Efetuar o registo

Antes de começar a usar a aplicação, o utilizador necessita de efetuar o seu registo. Para tal, no ecrã inicial, o utilizador deve clicar no botão registar e será encaminhado para o formulário de registo da aplicação (Figura [E.2\)](#page-142-0).

Para proceder ao registo o utilizador tem que preencher o formulario com os seus ´ dados pessoais e os dados profissionais.

<span id="page-142-0"></span>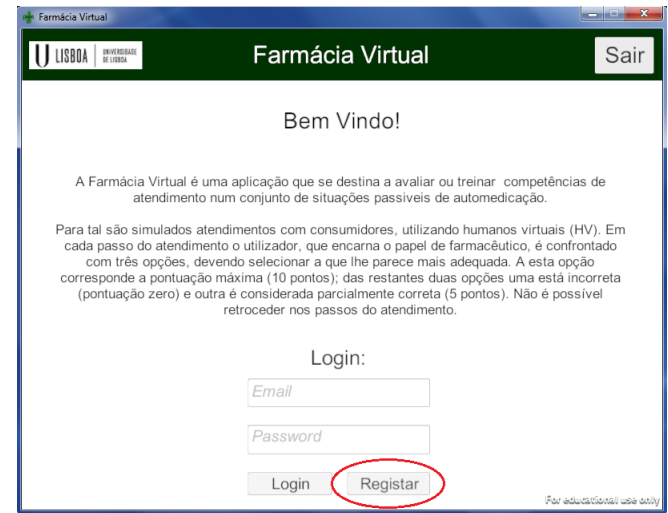

Figura E.2: Ecrã Inicial da Farmácia Virtual

Primeiramente deve introduzir um email que não esteja ainda associado a um utiliza-dor registado (Figura [E.3\)](#page-142-1). É possível verificar se o email se encontra associado ou não a outro registo, preenchendo o campo do formulario respetivo e clicando em seguida no ´ botão "verificar email". Se o texto ficar verde o email foi aceite e o utilizador pode continuar o registo. Se ficar vermelho, o email já está associado a um utilizador registado, pelo que o utilizador pode introduzir um email diferente ou, caso já se encontre registado, clicar no botão "voltar" e efetuar o *login* no ecrã inicial.

<span id="page-142-1"></span>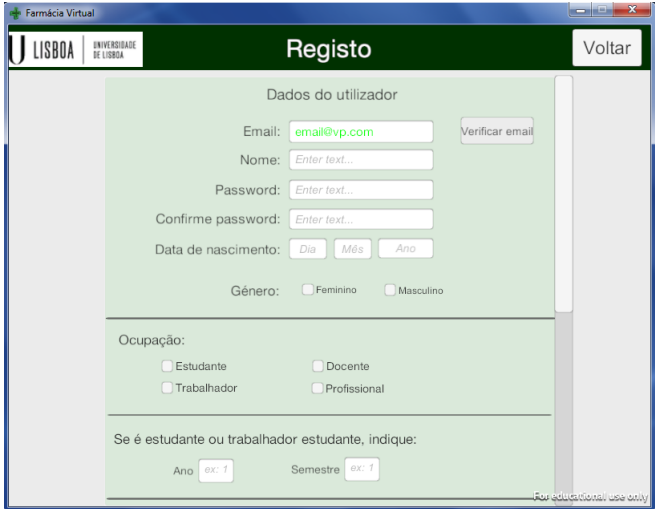

Figura E.3: Formulário de registo

Uma vez aceite o email, o utilizador deve preencher os restantes campos com os seus dados pessoais e os campos que se lhe apliquem, relativos aos dados profissionais.

Finalmente o utilizador clica no botão "registar" para completar o processo de registo, ou "sair"caso pretenda cancelar e sair da aplicação.

#### Fazer *Login* e aceder ao menu principal

Uma vez registado, no ecra inicial da aplicação o utilizador pode fazer *login* preenchendo os campos respetivos com o email e palavra-passe (Figura [E.2\)](#page-142-0).

Após o *login*, o utilizador tem acesso ao menu principal da aplicação. Aqui é possível escolher um caso de auto-medicação para resolver (Figura [E.4](#page-143-0) - 1), consultar o histórico de casos que já resolveu anteriormente (Figura [E.4](#page-143-0) - 2), consultar informações sobre as patologias presentes nos casos que pode resolver na aplicação (Figura [E.4](#page-143-0) - 3), ou obter mais informação sobre a Farmácia Virtual (Figura [E.4](#page-143-0) - 4).

<span id="page-143-0"></span>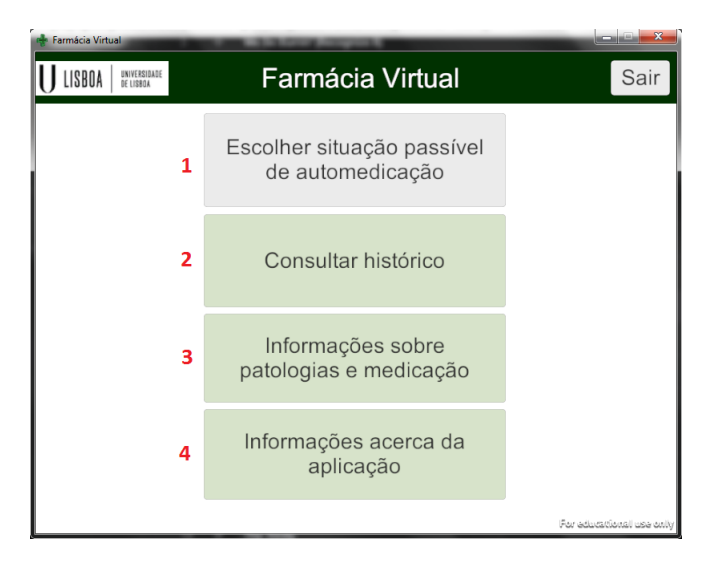

Figura E.4: Menu principal Farmácia Virtual

#### Escolher situação passível de auto-medicação

Ao selecionar este botão no menu principal o utilizador é encaminhado para um ecrã com uma lista de casos de auto-medicação que estão disponíveis para resolver (Figura [E.5\)](#page-144-0).

No ecrã de escolha de casos o utilizador pode consultar a lista dos casos que estão disponíveis para ele resolver. Cada caso possui 3 graus de dificuldade - Fácil, Médio e Difícil - sendo que inicialmente apenas o nível fácil se encontra disponível. Uma vez resolvido o nível fácil com pelo menos 80% da pontuação máxima, o utilizador avança para o nível médio, e o mesmo se verifica entre os níveis médio e difícil. Após avançar para um nível de dificuldade superior o utilizador continua a ter acesso aos níveis inferiores.

#### Escolher personagem

Uma vez selecionado o nível de dificuldade do caso que o utilizador pretende resolver, este tem que escolher o personagem da simulação do caso de auto-medicação.
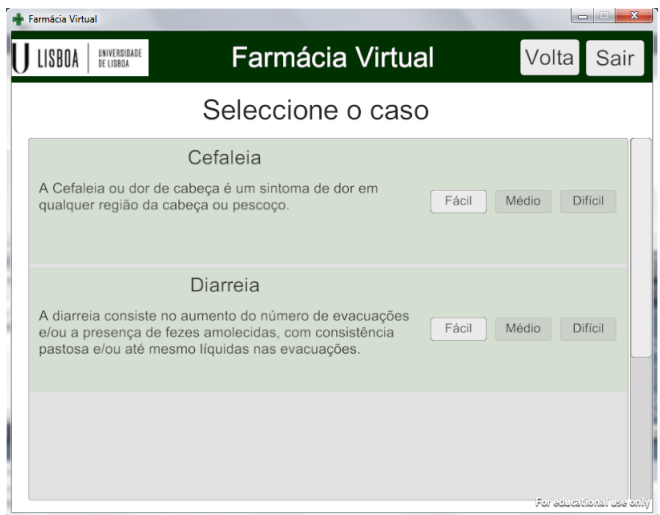

Figura E.5: Menu de escolha de casos

Existem 7 personagens diferentes que o utilizador pode escolher. Estes são representados pelos respetivos retratos no menu de escolha de personagens. Ao clicar no retrato de um personagem o utilizador pode visualizar mais informação sobre este e selecioná-lo para a simulação (Figura [E.6](#page-144-0) - 1).

<span id="page-144-0"></span>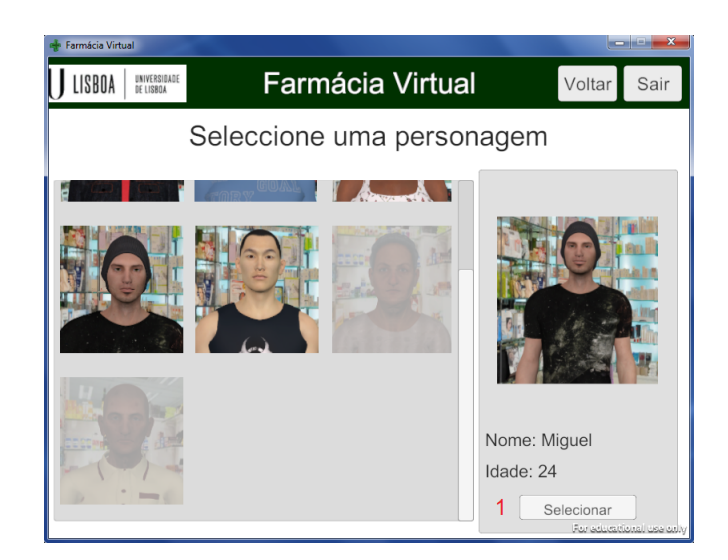

Figura E.6: Menu de escolha de personagem

No entanto, dependendo do caso ou grau de dificuldade escolhidos, apenas alguns personagens estarão disponíveis para a simulação. Os personagens que se encontram indisponíveis têm o seu retrato desativado, não sendo possível selecionar ou ver mais informação.

#### Resolver caso

Escolhido o personagem, o utilizador pode começar a resolução do caso. O utilizador interage com o Paciente Virtual através do menu lateral que contém as opções de diálogo do farmacêutico (Figura [E.7](#page-145-0) - 1). Por sua vez o Paciente Virtual interage com o utilizador - que tem o papel de farmacêutico - através de fala e animações corporais. O diálogo do paciente é também apresentado sobre a forma de texto (Figura [E.7](#page-145-0) - 2).

<span id="page-145-0"></span>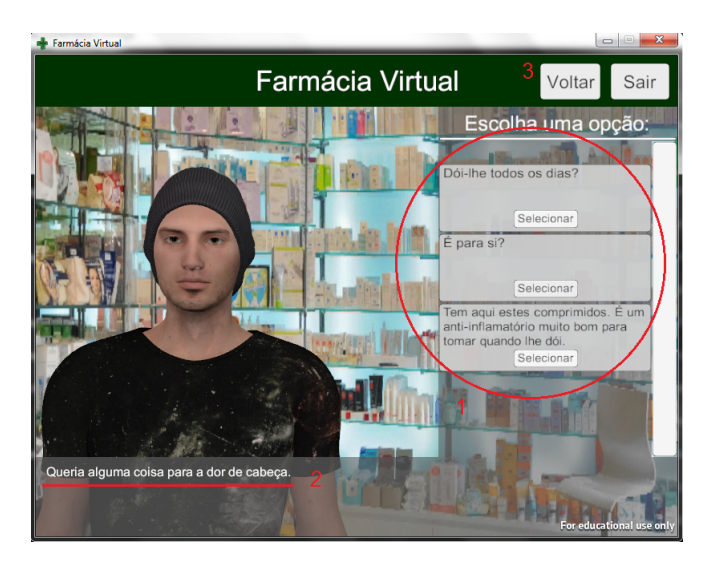

Figura E.7: Simulação de um caso de atendimento

<span id="page-145-1"></span>A qualquer momento o utilizador pode cancelar a resolução do caso, clicando no botão "Voltar" para voltar ao menu principal ou "Sair" para sair da aplicação (Figura [E.7](#page-145-0) - 3).

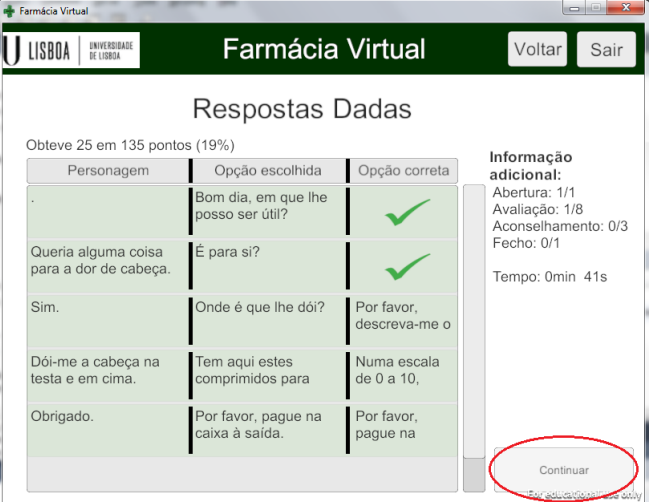

Figura E.8: *Feedback* do desempenho do utilizador no caso resolvido

No final da simulação, após o utilizador ter resolvido o caso de atendimento, este pode visualizar um resumo do seu dialogo com o paciente, que inclui as falas do paciente, as respostas escolhidas pelo utilizador, e as respostas que seriam corretas. E apresentada ´ também a pontuação que o utilizador obteve e a pontuação máxima que poderia ter obtido, assim como o numero de respostas corretas que teve em cada uma das diferentes fases de ´ atendimento. Para finalizar a resolução do caso o utilizador clica no botão "Continuar" que o encaminha para o menu principal (Figura [E.8\)](#page-145-1).

## Consultar histórico

<span id="page-146-0"></span>A consulta do historico permite ao utilizador visualizar uma lista detalhada de todos ´ os casos que resolveu até à data, que inclui o nível do caso, a data e hora da resolução, a pontuação total que obteve, as respostas corretas em cada uma das fases de atendimento e a duração da simulação. Através dos botões no canto superior direito o utilizador pode voltar ao menu principal ou sair a aplicação (Figura [E.9.](#page-146-0)

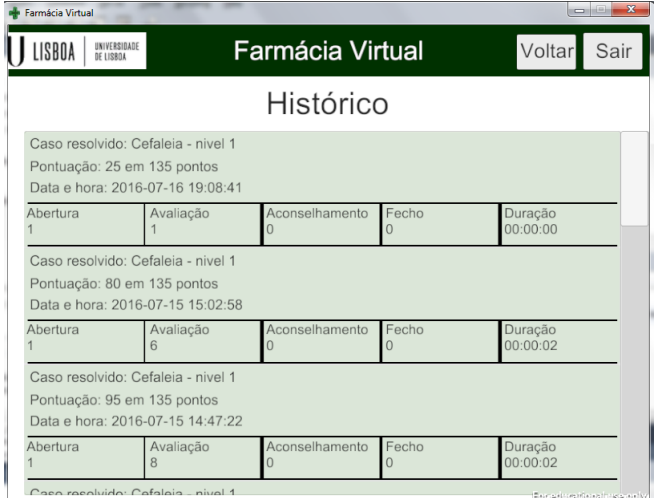

Figura E.9: Histórico

#### Informações sobre patologias e medicação

Esta opção permite que o utilizador consulte informações e elementos de estudo disponibilizados pelo(s) docente(s). O utilizador é reencaminhado para uma página web com uma lista de todos os casos de auto-medicação disponíveis na aplicação (Figura [E.10\)](#page-147-0).

Para aceder aos recursos e informações sobre um determinado caso, o utilizador deve clicar em "Informação Adicional". Feito isto o utilizador é reencaminhado para uma página com os vários recursos disponibilizados para o caso selecionado, organizados por 4 categorias: Circular Informativa, Medicação, Protocolos ou Outros.

Ao selecionar uma das categorias o utilizador pode ver os recursos que foram disponibilizados para essa categoria, que podem ser apenas descrições textuais, ligações para outros *websites*, ficheiros PDF, ou uma combinação destes (Figura [E.11\)](#page-147-1).

<span id="page-147-0"></span>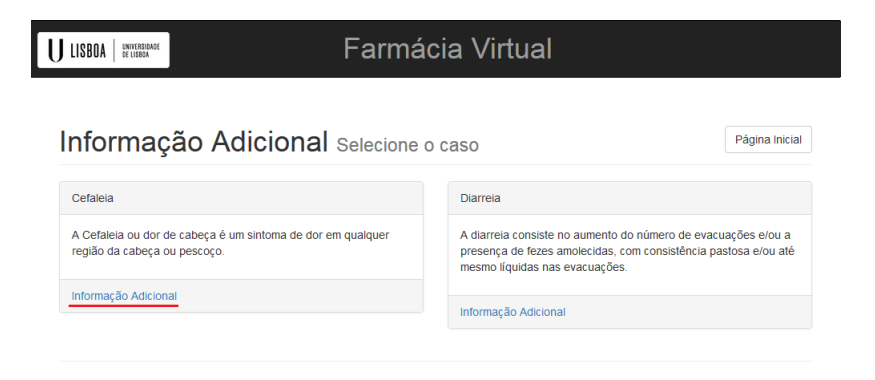

Figura E.10: Página Web com lista dos casos para consultar informação

<span id="page-147-1"></span>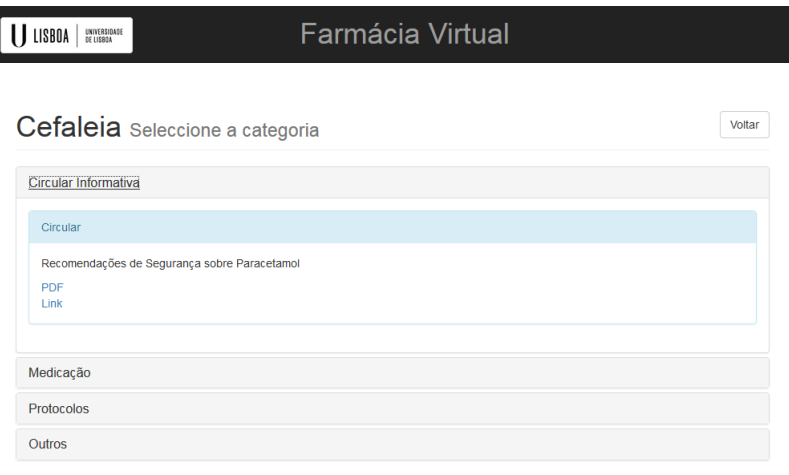

Figura E.11: Página de informação sobre o caso da Cefaleia

## Informações sobre a Farmácia Virtual

Aqui o utilizador pode obter mais informação sobre a aplicação Farmácia Virtual, a equipa que a desenvolveu, as várias instituições envolvidas no projeto e o software que foi usado para desenvolver a aplicação.

# Apêndice F

# Manual de Utilizador do *Backoffice*

## F.1 O *Backoffice* da Farmacia Virtual ´

O *Backoffice* é uma aplicação web que permite aos docentes consultar detalhes da atividade dos seus alunos na aplicação, bem como de profissionais e técnicos que estejam a seu cargo. Permite ainda desenhar grafos com os dialogos dos casos, adicionar e editar ´ casos, adicionar e editar elementos de estudo, marcar testes e consultar os testes marcados anteriormente.

O acesso ao *Backoffice* esta vedado aos utilizadores comuns, sendo que apenas os ´ docentes previamente registados podem aceder. Assim, um novo docente que queira ter acesso às funcionalidades do *Backoffice* tem que requerer o registo junto do administrador da aplicação.

## F.2 Requisitos do Sistema

- Sistema Operativo: Para utilizar a aplicação *Audio Generator* é necessário uma máquina com sistema operativo Windows. Não há restrição de sistema operativo para a aplicação web.
- Navegador: Google Chrome, Mozilla Firefox, Opera ou Safari.
- Conexão à Internet

# F.3 Utilização da Aplicação

## Aceder ao *backoffice* e fazer *Login*

Para entrar no *Backoffice* o docente necessita aceder à página da Farmácia Virtual: virtualpharmacy.fc.ul.pt.

Na secção da página intitulada *Backoffice* o docente deve clicar no botão "Aceder"e será encaminhado para a página de *login* (Figura [F.1\)](#page-149-0).

<span id="page-149-0"></span>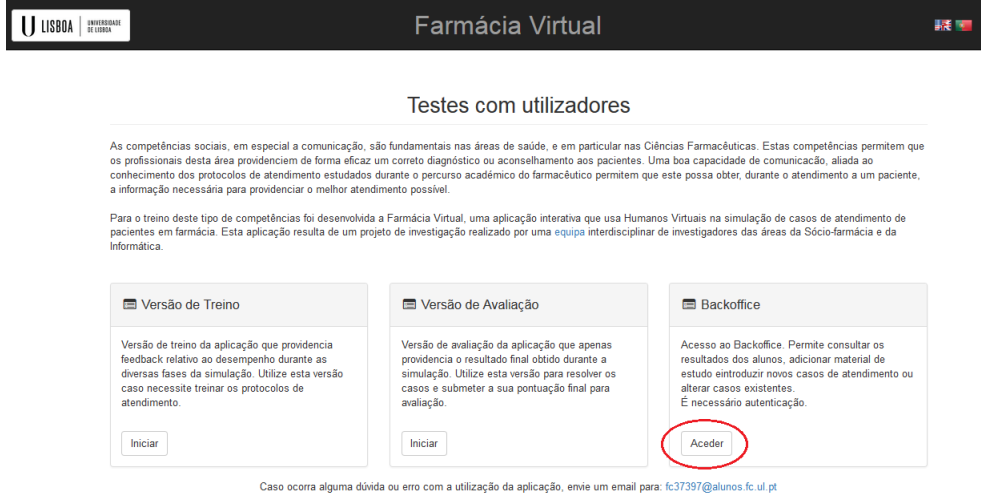

Figura F.1: Página da Farmácia Virtual

<span id="page-149-1"></span>Na página de *login* o docente pode entrar no *backoffice* introduzindo o endereço de email e a password nos campos correspondentes (Figura [F.2](#page-149-1) - 1).

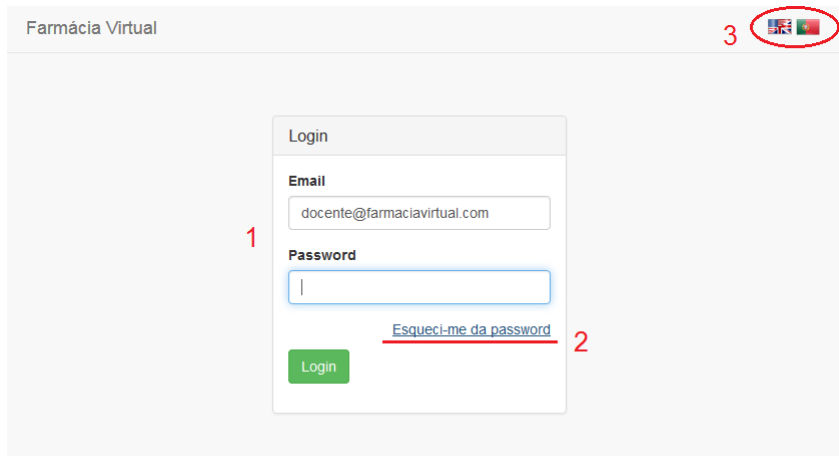

Figura F.2: Página de *login* do *backoffice* 

Caso o docente se tenha esquecido da password, pode recuperá-la através do link "Esqueci-me da password"(Figura [F.2](#page-149-1) - 2). Ao carregar neste *link* o docente é encaminhado para uma página onde deverá introduzir o endereço de email com que foi registado pelo administrador, e carregar no botão enviar (Figura [F.3a\)](#page-150-0). O docente irá então receber um email nesse endereço com uma hiperligação que o encaminha para uma página na qual pode introduzir uma nova password (Figura [F.3b\)](#page-150-1).

#### Menu Principal

Uma vez feito o *login*, o docente tem acesso à página principal do Backoffice. Aqui pode visualizar a informação relativa ao número de utilizadores inscritos que pertencem à

<span id="page-150-0"></span>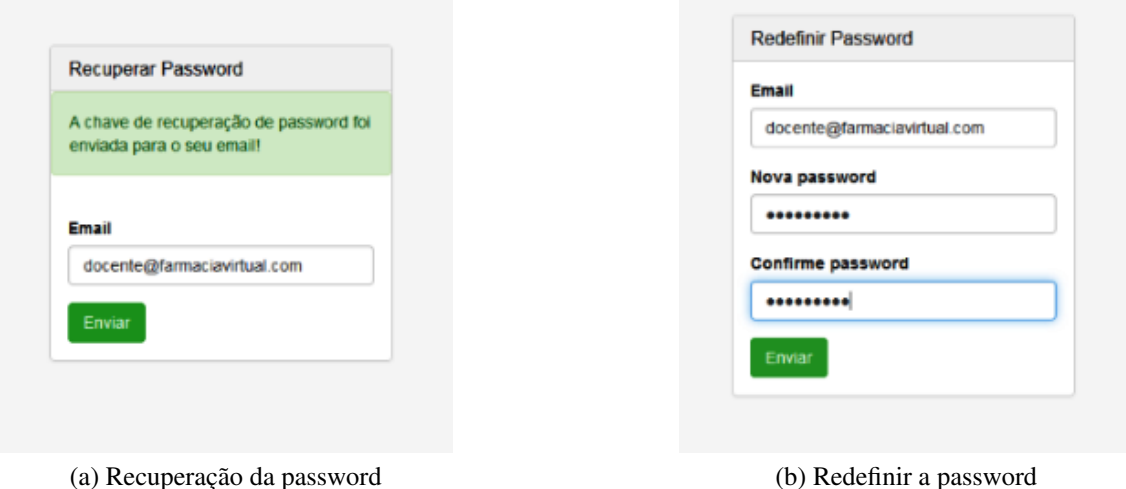

<span id="page-150-1"></span>Figura F.3: Formulários de Recuperação e de Redefinição da Password

sua instituição de ensino (Figura [F.4](#page-150-2) - 1), o número de casos disponíveis na base de dados da aplicação (Figura [F.4](#page-150-2) - 2), o número de vezes que estes casos já foram resolvidos pelos alunos/profissionais da sua instituição (Figura [F.4](#page-150-2) - 3), a média das pontuações que estes obtiveram comparativamente com a média de pontuações máximas possíveis(4), e o número de elementos de estudo disponíveis para os vários casos(Figura [F.4](#page-150-2) - 5). O docente pode ainda alterar a linguagem em que o backoffice se encontra, através dos botões no canto superior direito da página(Figura [F.4](#page-150-2) - 6).

<span id="page-150-2"></span>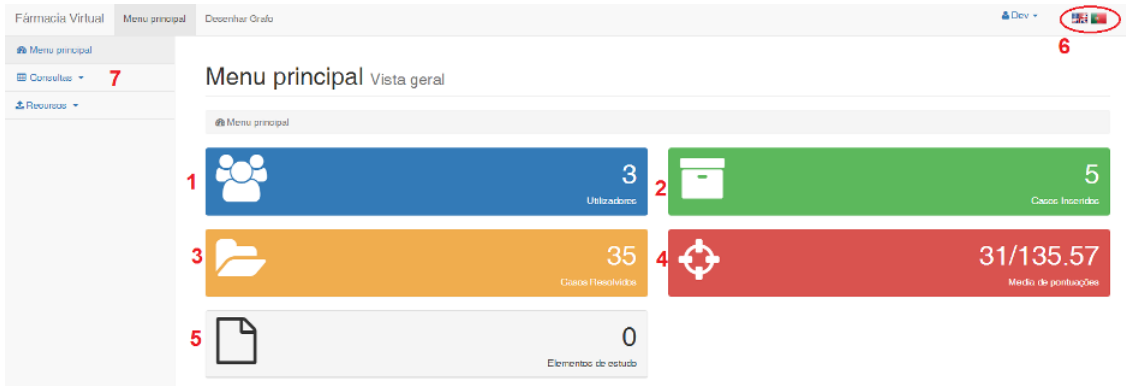

Figura F.4: Página de *login* do *backoffice* 

Através do menu lateral da página (Figura [F.4](#page-150-2) - 7) o docente pode aceder às várias funcionalidades do *Backoffice*. Estas incluem (Figura [F.5\)](#page-151-0):

- 1. Consultar a actividade dos alunos/profissionais pelos quais se encontra responsável;
- 2. Desenhar o grafo que representa o diálogo entre farmacêutico e paciente num caso.
- 3. Inserir um novo caso na Base de Dados e consultar os ja existentes. ´
- 4. Marcar um novo teste e consultar a lista dos testes que marcou anteriormente.
- 5. Inserir um novo Elemento de Estudo relativo a um caso ja existente e consultar os ´ Elementos que já se encontram na Base de Dados.
- 6. Descarregar a aplicação AudioGenerator que permite criar os ficheiros de áudio e animações necessários para inserir um novo caso na Base de Dados.

<span id="page-151-0"></span>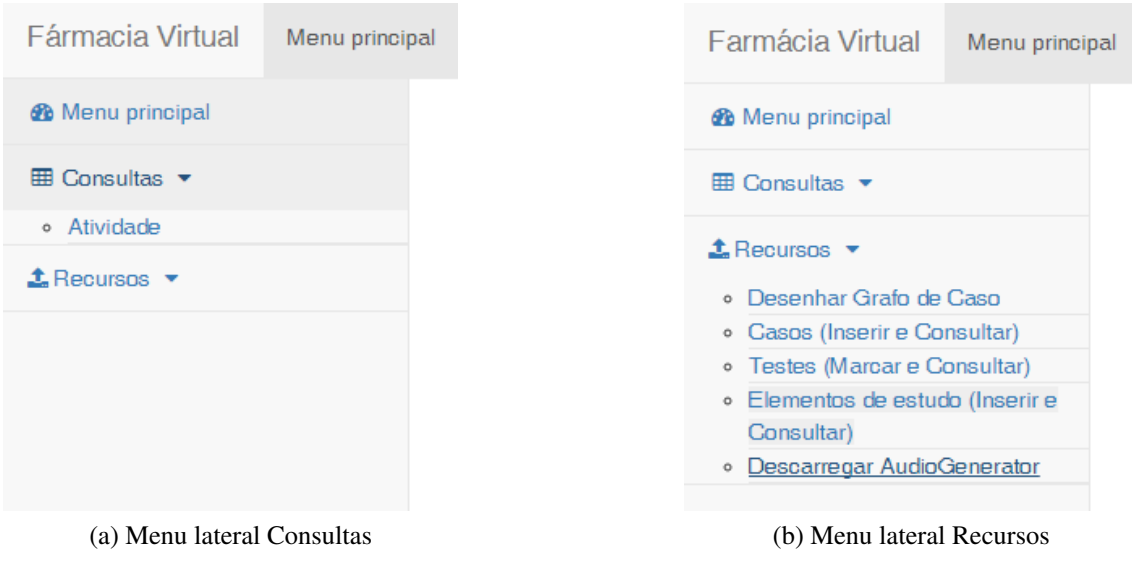

Figura F.5: Menu lateral

## Consultas - Atividade

Nesta secção o docente pode consultar numa tabela toda a atividade dos alunos e profissionais que utilizaram a aplicação Farmácia Virtual. A atividade destes utilizadores inclui o caso que foi resolvido, a data em que o resolveu, a pontuação obtida, a pontuação total que poderia obter e as respostas corretas que deu em cada uma das fases de atendimento.

<span id="page-151-1"></span>

| Fármacia Virtual                                                                      | Menu principal | Desenhar Grafo             |                                                             |                                         |                                |            |               |              |                   |            |                  | $\triangle$ Dev $\sim$ | <b>REAL</b>    |              |
|---------------------------------------------------------------------------------------|----------------|----------------------------|-------------------------------------------------------------|-----------------------------------------|--------------------------------|------------|---------------|--------------|-------------------|------------|------------------|------------------------|----------------|--------------|
| <b>&amp;</b> Menu principal<br>$\overline{m}$ Consultas $\overline{v}$<br>· Atividade |                |                            | Consultar Atividade                                         |                                         |                                |            |               |              |                   |            |                  |                        |                |              |
| $\pm$ Recursos $\sim$                                                                 |                |                            | <b>&amp;</b> Menu principal / <b>ED</b> Consultar Atividade |                                         |                                |            |               |              |                   |            |                  |                        |                |              |
|                                                                                       |                |                            |                                                             | Actividade completa de Todos            |                                |            |               |              |                   |            |                  |                        |                |              |
|                                                                                       |                | Data: Todas<br><b>Nome</b> | Email                                                       | * Nome: Todos * Caso: Todos<br>Ocupação | * Tipo: Todos *<br>Data sessão | Caso       | Nivel         | Pontuação    | Pontução Possível |            | Duração Abertura | Avaliacão              | Aconselhamento | Fecho        |
|                                                                                       |                |                            | alunoX alunoX@vp.com                                        | Aluno                                   | 2016-06-09 14:57:48            | Cedaleia   | $\rightarrow$ | $50^{\circ}$ | 135               | 00.00.00 0 |                  | 3                      | 0              | 0            |
|                                                                                       |                |                            | alunoZ alunoY@vp.com                                        | Alung                                   | 2016-06-12 16:59:14 Diarreia   |            |               | 75           | 140               | 00:00:01 0 |                  | 0                      | $\Omega$       | 0            |
|                                                                                       |                | $p_{\text{ID}}fX$          | profissionalX @vp.com                                       | Profissional de Farmacia                | 2016-06-06 14:32:07            | Cefaleia 1 |               | 10           | 135               | 00:00:00 1 |                  | $\Omega$               | $\Omega$       | $\Omega$     |
|                                                                                       |                | prpfX                      | profissionalX @ vp.com                                      | Profissional de Farmacia                | 2016-06-07 14:55:44            | Cefaleia 1 |               | 10           | 135               | 00:00:00 1 |                  | $\theta$               | $\mathbf{0}$   | $\mathbf{D}$ |

Figura F.6: Pagina Consultar Atividade

Os filtros existentes sobre a tabela permitem ao docente filtrar a informação apresen-tada para que este possa consultar apenas a informação que lhe é relevante (Figura [F.6\)](#page-151-1).

## Desenhar Grafo

O processo de criação de um novo caso para a aplicação começa pelo desenho de um grafo que representa o dialogo entre o Paciente Virtual e o utilizador que fara o papel de ´ Farmacêutico. Cada caso possui 3 níveis de dificuldade - Fácil, Médio e Difícil - pelo que é necessário um grafo para cada um destes níveis.

<span id="page-152-0"></span>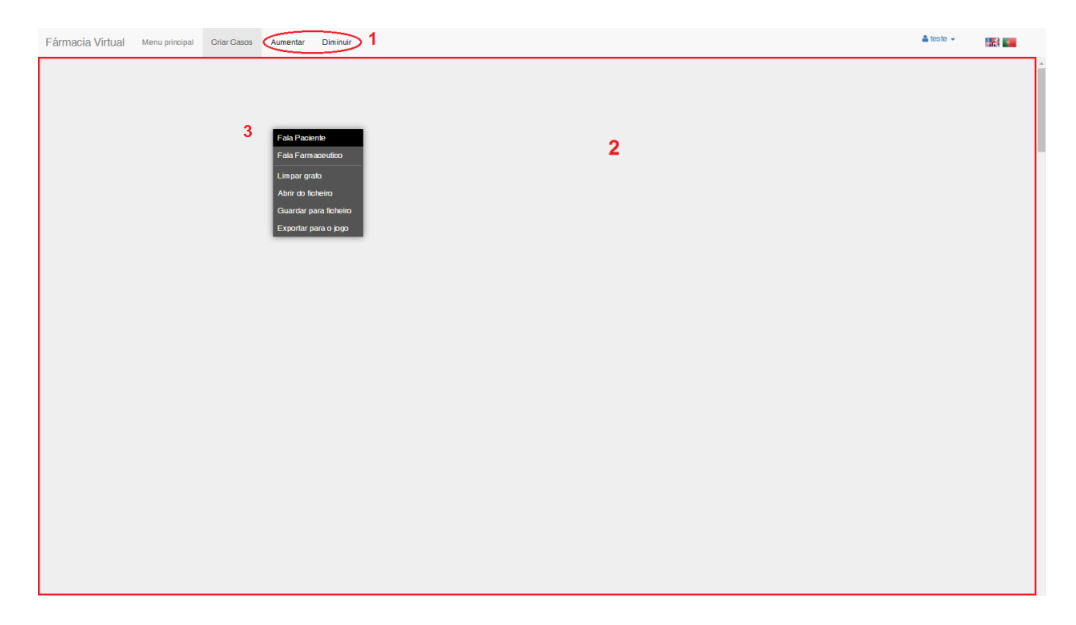

Figura F.7: Página Desenhar Grafo

A figura [F.7](#page-152-0) mostra a página de Desenhar Grafo. Os botões assinalados na imagem [\(F.7](#page-152-0) - 1) permitem aumentar o tamanho do grafo para que o docente possa visualizar mais facilmente cada um dos elementos, ou diminuir o tamanho para que possa ter uma perspetiva global do aspeto do grafo.

Para construir o grafo o docente clica com o botão direito do rato sobre a área de trabalho [\(F.7](#page-152-0) - 2), onde surgirá o menu de opções (F.7 - 3). Para que o um grafo seja construido corretamente, este deve obedecer às seguintes condições:

- O grafo deve começar sempre com uma fala de paciente.
- As falas de paciente devem ligar apenas a falas de farmacêutico, e vice-versa.
- Cada fala do paciente deve ligar a 3 falas do farmacêutico que representam as 3 opções de resposta do utilizador.
- Todas as caixas de dialogo devem estar ligadas a outra, ou seja não podem haver caixas "soltas".
- O texto das falas não pode conter o caracter #.

As falas do farmacêutico devem ter as seguintes características:

- 1. Texto do dialogo;
- 2. Pontuação:
	- 10 pontos se for a resposta correta;
	- 5 pontos se for a resposta intermédia;
	- 0 pontos se for a resposta errada.
- 3. Fase de atendimento:
	- 1 Fase de Abertura:
	- 2 Fase de Avaliação;
	- 3 Fase de Aconselhamento;
	- 4 Fase de Fecho

<span id="page-153-0"></span>Para desenhar um novo grafo o docente deve então começar por selecionar "Fala Paciente" no menu de opções. Caso não seja o paciente o primeiro a falar deve colocar um ponto (.) na caixa de texto (Figura [F.8](#page-153-0) - 1). As caixas de texto não podem ficar vazias.

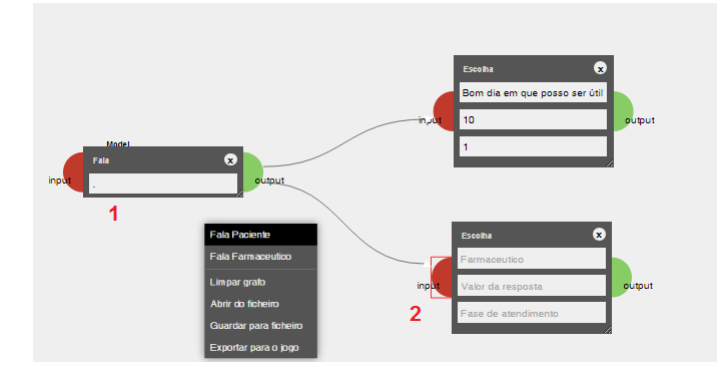

Figura F.8: Processo de construção de um dialogo através do grafo

De seguida o docente deve criar as opções de fala do farmacêutico, uma de cada vez introduzindo o texto do dialogo, a pontuação e a fase de atendimento, e de seguida ligando a fala do paciente à fala do farmacêutico através de uma seta. Para fazer esta ligação o docente clica com o botão esquerdo do rato no circulo verde da fala do paciente e arrasta, sem largar o botão do rato, até ao circulo vermelho da fala do farmacêutico. É possível saber se a seta ficou conectada arrastando a caixa de fala do farmacêutico, a seta deverá seguir a caixa. Caso isso não aconteça não ficou conectada e deve arrastar novamente até que o circulo vermelho fique com um rectangulo à volta (Google Chrome) ou mude ligeiramente de cor (Outros *browsers*) (Figura [F.8](#page-153-0) - 2).

O mesmo processo é repetido para ligar as falas do farmacêutico à do paciente. No entanto, a fala do farmacêutico apenas tem ligação a uma fala de paciente. Na figura [F.9](#page-154-0) e possivel observar um exemplo de um grafo de dialogo completo. ´

<span id="page-154-0"></span>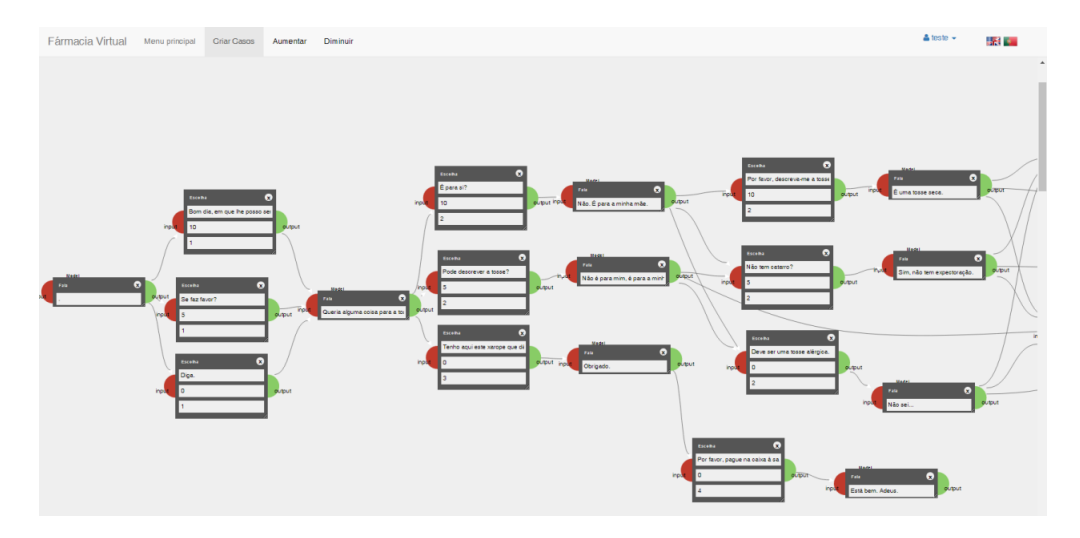

Figura F.9: Exemplo de Grafo de Dialogo ´

#### Guardar um grafo para editar mais tarde

Uma vez que a construção do grafo é um processo moroso, pode não ser passível de completar de uma só vez, por isso existe a possibilidade de guardar o grafo em progresso para poder continuar mais tarde ou fazer alterações.

<span id="page-154-1"></span>Para guardar o grafo o docente deve clicar com o botão direito do rato sobre a área de desenho, surindo um menu, no qual seleciona a opção "Guardar para ficheiro"(Figura [F.10](#page-154-1) - 1), que irá fazer *download* de um ficheiro com extensão *.json*. Este ficheiro é descarregado para a pasta "Transferências" (ou "Downloads" se o Windows estiver em Inglês) e tem o nome genérico "dialogue", que o docente pode posteriormente alterar.

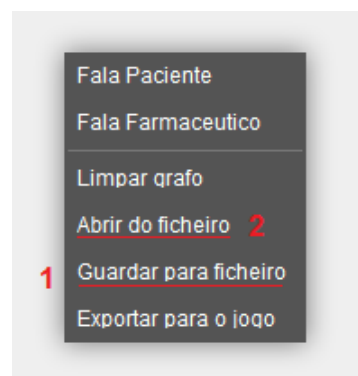

Figura F.10: Opções para guardar e abrir o ficheiro com um grafo

Para abrir o grafo que foi guardado e continuar a sua construção o docente clica com o botão direito do rato sobre a área de desenho e no menu seleciona a opção "Abrir do Fi-cheiro"(Figura [F.10](#page-154-1) - 2). Ao selecionar esta opção irá aparecer uma janela do Windows na qual o docente deve abrir a pasta "Transferências"(Figura [F.11](#page-155-0) - 1), selecionar o ficheiro do caso que deseja editar (Figura [F.11](#page-155-0) - 2) e clicar no botão "Abrir"(Figura F.11 - 3).

<span id="page-155-0"></span>

| Fármacia Virtual | Menu principal                                              | Criar Casos                                | Aumentar          | Diminuir |                |                               |                                    |                  |              |   |
|------------------|-------------------------------------------------------------|--------------------------------------------|-------------------|----------|----------------|-------------------------------|------------------------------------|------------------|--------------|---|
|                  |                                                             |                                            |                   |          |                |                               |                                    |                  |              |   |
|                  | Carregar ficheiro                                           |                                            |                   |          |                |                               |                                    |                  | $\mathbf{x}$ |   |
|                  |                                                             | A.J.Pessoa > Transferências                |                   |          |                | $\downarrow$<br>▾╎            | Procurar Transferências            |                  |              | م |
|                  | Organizar v                                                 | Nova pasta                                 |                   |          |                |                               |                                    | 888 ▼            | 0<br>$\Box$  |   |
|                  | <b>X</b> Favoritos                                          | Nome                                       |                   |          |                |                               | Data modificação                   | Tipo             |              |   |
|                  | Ambiente de trat                                            |                                            | $\Box$ dialogue   |          |                |                               | 30-05-2016 16:39                   | <b>JSON File</b> |              |   |
|                  | <b>Localizações</b>                                         |                                            | Caso em pregresso |          |                |                               | 30-05-2016 16:38                   | <b>JSON File</b> |              |   |
|                  | Transferências<br><b>Dropbox</b><br><b>Bibliotecas</b><br>- | Ξ                                          |                   |          |                |                               |                                    |                  |              |   |
|                  | <b>Documentos</b>                                           |                                            |                   |          |                |                               |                                    |                  |              |   |
|                  | Imagens                                                     |                                            |                   |          |                |                               |                                    |                  |              |   |
|                  | Música<br>Vídeos<br>Ħ                                       |                                            |                   |          |                |                               |                                    |                  |              |   |
|                  |                                                             | $\overline{4}$<br>$\overline{\phantom{a}}$ |                   |          | $\mathbf{m}_i$ |                               |                                    |                  |              |   |
|                  |                                                             | Nome do ficheiro: caso em pregresso        |                   |          |                | $\overline{\phantom{a}}$<br>3 | <b>Todos os ficheiros</b><br>Abrir | ┝╾               | Cancelar     |   |

Figura F.11: Abrir um ficheiro *json* com grafo para editar

#### Exportar o grafo para criar um caso novo

Finalizada a construção do grafo, é necessário exportar o mesmo para que possa posteriormente ser adicionado como um caso na base de dados.

<span id="page-155-1"></span>Para exportar o ficheiro com o grafo final, o docente clica com o botão direito do rato sobre a área de desenho e no menu seleciona a opção "Exportar para o jogo"(Figura [F.12\)](#page-155-1). Ao selecionar esta opção irá fazer *download* de um ficheiro com a extensão *.txt*. Este ficheiro é descarregado para a pasta "Transferências" (ou "Downloads" se o Windows estiver em Inglês) e tem o nome genérico "dialog" que o docente pode alterar.

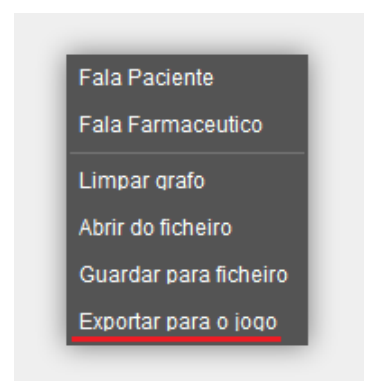

Figura F.12: Opção para exportar grafo com dialogo para a aplicação

### Descarregar *AudioGenerator*

Esta opção permite ao docente descarregar a aplicação *AudioGenerator*, que gera os ficheiros áudio que contêm as falas do paciente, e de animação que contêm os visemas que farão o Humano Virtual articular as palavras que fazem parte do dialogo. Esta será a segunda parte do processo de criação de um novo caso.

Ao selecionar esta opção é descarregada uma pasta *zipada* com o nome "AudioGeneratorPT" para a pasta "Transferências" (ou "Downloads" se o Windows estiver em Inglês). A aplicação deve ser extraída da pasta *zipada* clicando com o botão direito do rato sobre esta e selecionando a opção "Extrair Todos..."("Extract All..."se o Windows estiver em  $Ingl\hat{e}s$ ) (Figura [F.13\)](#page-156-0).

<span id="page-156-0"></span>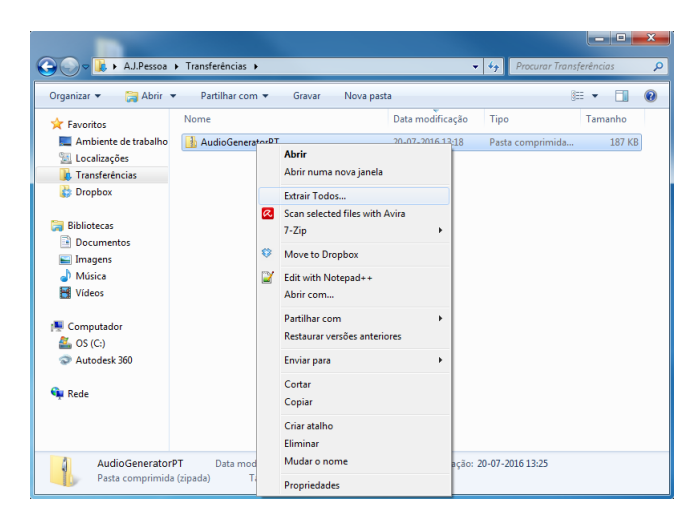

Figura F.13: Extrair Aplicação AudioGenerator da pasta zipada no Windows

Irá então aparecer uma janela no ecrã para que o docente selecione uma pasta de destino para os ficheiros a serem extraídos. Pode deixar a pasta que aparece por defeito ou designar uma pasta à escolha (Figura [F.14a\)](#page-156-1). Deve em seguida carregar no botão Extrair e uma nova janela do Windows irá mostrar a pasta com a aplicação *AudioGenerator* pronta a executar (Figura [F.14b\)](#page-156-2).

<span id="page-156-1"></span>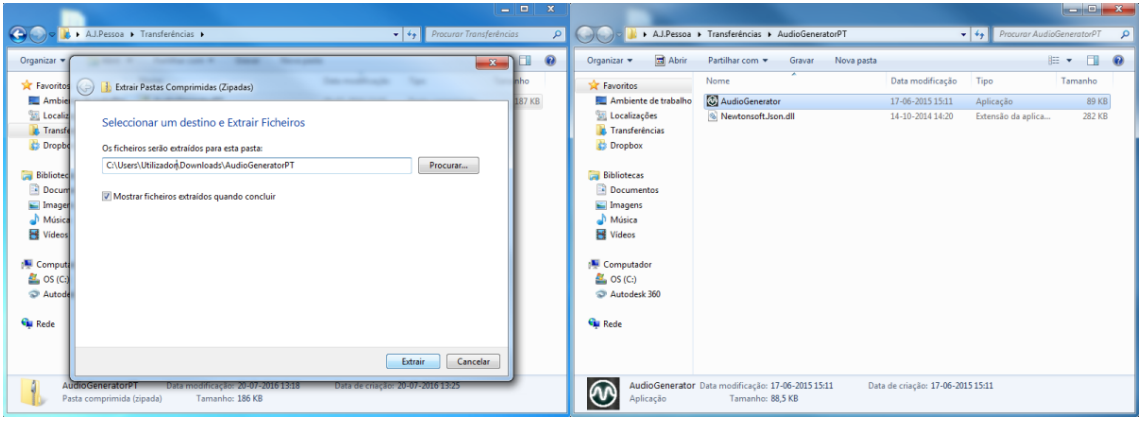

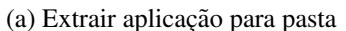

<span id="page-156-2"></span>(a) Extrair aplicação para pasta  $\qquad$  (b) Pasta com aplicação pronta a executar

Figura F.14: Processo de extração e execução da aplicação *AudioGenerator* 

#### Criar ficheiros de áudio e animações

Para gerar os ficheiros de áudio e de animação o docente deve ter previamente exportado o ficheiro *.txt* do grafo de dialogo. O processo de geração dos ficheiros de audio e animação terá que ser realizado 3 vezes para cada caso (uma vez para cada um dos níveis do caso).

O docente deve começar por abrir o executável da aplicação (Figura [F.14b\)](#page-156-2). Na janela da aplicação o docente começa por introduzir o nome e o nível do caso, como pode obser-var na figura [F.15.](#page-157-0) De seguida carrega no botão "Escolher Ficheiro" e seleciona o ficheiro *txt* que contém o grafo com o dialogo para o qual pretende gerar os ficheiros de audio e animação, correspondente ao nível que especificou em cima.

<span id="page-157-0"></span>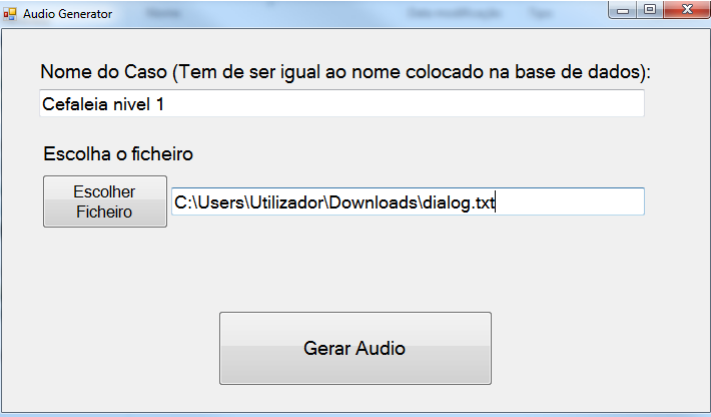

Figura F.15: Aplicac¸ao˜ *AudioGenerator*

Selecionado o ficheiro *.txt*, carrega no botão "Gerar Audio" e a aplicação irá então gerar os ficheiros necessarios para as falas dos pacientes. Uma vez finalizado o processo ´ de geração dos ficheiros a aplicação indicará que estes se encontram na pasta "AudiosFiles"nos "Meus Documentos" ("Documents" se o Windows estiver em Inglês).

#### Criar pastas *zipadas*

Dentro da Pasta "AudiosFiles" o docente poderá encontrar uma pasta com o nome do caso que designou anteriormente (na imagem tem o nome "Cefaleia - nivel 1") e dentro desta encontram-se 4 pastas, numeradas de 1 a 4. Estas pastas contém os ficheiros que são necessários para a introdução de um novo caso na Base de Dados.

Antes destes ficheiros poderem ser adicionados a um novo caso é necessário criar pastas *zipadas*. Para tal o docente deve:

- 1. Abrir a pasta designada "1";
- 2. Selecionar todos os ficheiros dentro da pasta;
- 3. Clicar com o botão direito sobre os ficheiros selecionados;

<span id="page-158-0"></span>4. Pôr o rato sobre a opção "Enviar para" e de seguida escolher "Pasta comprimida (zipada)"(Figura [F.16\)](#page-158-0);

|                                            |                   | Bibliotecas > Documentos > AudiosFiles > cefaleia - nivel 1 > 1 |                |                                | Procurar 1<br>$\ast$<br>▾           |                       |   |
|--------------------------------------------|-------------------|-----------------------------------------------------------------|----------------|--------------------------------|-------------------------------------|-----------------------|---|
| Organizar v<br><b>O</b> Reproduzir         |                   | Partilhar com =<br>Correio Electrónico                          |                | Gravar                         | Nova pasta                          | ≋ ∙                   |   |
| <b>F</b> Favoritos<br>Ambiente de trabalho |                   | <b>Biblioteca Documentos</b>                                    |                |                                |                                     | Dispor por: Pasta     |   |
| Localizações                               | Nome              |                                                                 |                | Data modificação               | Tipo                                | Tamanho               | ۸ |
| <b>Transferências</b><br><b>Dropbox</b>    | ≝ ය<br>$\geq$ c0  | $7 - Zip$                                                       | k.             | 05-2016 18:25<br>05-2016 18:25 | Documento XML<br>Som wave           | 8 KB<br>114 KB        |   |
|                                            | ⇔<br>圖<br>$_{c0}$ | Move to Dropbox                                                 |                | 05-2016 18:25                  | Documento XML                       | 4 KB                  |   |
| <b>Bibliotecas</b>                         | D<br><b>B</b>     | Edit with Notepad++                                             |                | 05-2016 18:26                  | Som wave                            | 92 KB                 |   |
| <b>Documentos</b>                          | Ē<br>B            | Partilhar com                                                   | k,             | 05-2016 18:26                  | Documento XML                       | 3 KB                  |   |
| Imagens<br>Música                          | $ J $ ch<br>Ιa    | Scan selected files with Avira                                  |                | 05-2016 18:25                  | Som wave                            | 216 KB                |   |
| <b>Vídeos</b>                              | 圖<br>ct           |                                                                 |                | 05-2016 18:25                  | Documento XML                       | <b>11 KB</b>          |   |
|                                            | $J$ d4            | Enviar para                                                     | k,             |                                | Ambiente de trabalho (criar atalho) | <b>84 KB</b>          |   |
| Computador                                 | $\equiv$ d4       | Cortar                                                          |                | Destinatário de correio        |                                     | $2$ KB                |   |
| $OS(C_i)$                                  | $J$ d7            | Copiar                                                          | 扁              | Destinatário do fax            |                                     | <b>217 KB</b>         |   |
| Autodesk 360                               | 빰<br>d7           | Criar atalho                                                    | R              | Documentos                     |                                     | 8 KB<br><b>R18 KB</b> |   |
|                                            | J dt<br>雪<br>dt   | Eliminar                                                        | $\overline{a}$ | <b>Dropbox</b>                 |                                     | <b>13 KB</b>          |   |
| <b>WE Rede</b>                             | D<br>$\mathbf{c}$ | Mudar o nome                                                    |                |                                | Pasta comprimida (zipada)           | <b>232 KB</b>         |   |
|                                            | 雪<br>e4           |                                                                 | G              | Skype                          |                                     | 8 KB                  | Ë |
|                                            |                   | Propriedades<br>641aucre-oerr-wreu-aupropecure                  | Ā.             | WinSCP (for upload)            |                                     | <b>232 KB</b>         |   |
|                                            | <b>Trail</b>      | 41-6-7- Padd 11-9 -262 dhough-ffaft                             | 셟              |                                | Unidade de DVD RW (D:)              | 0.1/12                | ٠ |

Figura F.16: Criar pasta *zipada* com os ficheiros

- 5. Renomear a nova pasta e dar a designação "1";
- 6. Clicar com o botão direito sobre a pasta *zipada* e clicar em "cortar"(Figura [F.17a\)](#page-158-1);
- 7. Voltar à pasta anterior (neste exemplo "Cefaleia nivel 1"), carregar com o botão direito do rato e clicar em "colar"(Figura [F.17b\)](#page-158-2);

<span id="page-158-1"></span>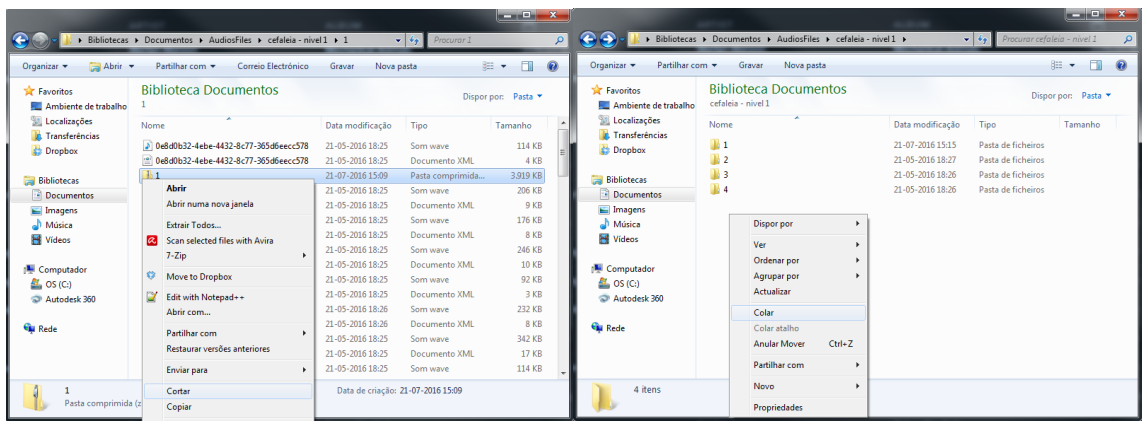

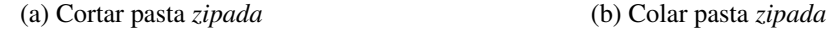

<span id="page-158-2"></span>

Figura F.17: Passar a pasta *zipada* para a pasta com o nome do caso

8. Repetir o processo para as pastas 2, 3 e 4, renomeando as pastas *zipadas* com o nome da pasta em que se encontram, de modo a que no final fique com 4 pastas *zipadas* numeradas de 1 a 4 (Figura [F.18\)](#page-159-0).

No final deste processo o docente deverá ter 4 pastas *zipadas* numeradas de 1 a 4. Estas pastas, juntamente com o ficheiro *.txt* que foi usado para gerar os ficheiros que nelas se encontram, irão ser adicionados ao formulário de introdução de novo caso, como um dos <span id="page-159-0"></span>níveis do caso. Neste exemplo, estes ficheiros (*.txt* e pastas *zipadas*) seriam o nível 1 do caso Cefaleia. Seria ainda necessário criar os níveis 2 e 3 antes de proceder para a inserção deste caso na Base de Dados.

|                                                                                                    |                                                               |                  |                                                                              | $\overline{\mathbf{x}}$<br>فاتصد |
|----------------------------------------------------------------------------------------------------|---------------------------------------------------------------|------------------|------------------------------------------------------------------------------|----------------------------------|
|                                                                                                    | Bibliotecas > Documentos > AudiosFiles > cefaleia - nivel 1 > |                  | Procurar cefaleia - nivel 1<br>$\bullet$ $\left  \frac{f_{\phi}}{f} \right $ | $\mathbf{Q}$                     |
| Partilhar com v<br>Organizar v                                                                                   | Nova pasta<br>Gravar                                          |                  |                                                                              | æ.<br>⋒<br>FI                    |
| <b>Tax</b> Favoritos<br>Ambiente de trabalho                                                                     | <b>Biblioteca Documentos</b><br>cefaleia - nivel 1            |                  |                                                                              | Dispor por: Pasta                |
| Localizações<br><b>n</b> . Transferências                                                                        | ×<br>Nome                                                     | Data modificação | Tipo                                                                         | Tamanho                          |
| <b>Dropbox</b>                                                                                                   | $\frac{1}{2}$                                                 | 21-07-2016 15:20 | Pasta comprimida                                                             | 7.838 KB                         |
|                                                                                                    | $\frac{1}{2}$ 2                                               | 21-07-2016 15:20 | Pasta comprimida                                                             | 4.747 KB                         |
| <b>Bibliotecas</b>                                                                                               | h <sub>3</sub>                                                | 21-07-2016 15:20 | Pasta comprimida                                                             | 2.423 KB                         |
| Documentos                                                                                                    | $\frac{1}{20}$ 4                                              | 21-07-2016 15:20 | Pasta comprimida                                                             | 3.977 KB                         |
| Imagens<br>Música<br><b>Ed</b> Vídeos<br>Computador<br>$\frac{dx}{dx}$ OS (C:)<br>Autodesk 360<br><b>Gu</b> Rede |                                                               |                  |                                                                              |                                  |
| 4 itens                                                                                                    |                                                               |                  |                                                                              |                                  |

Figura F.18: Pastas *zipadas* no final do processo

## Casos - Inserir e Consultar

Nesta página o docente pode consultar uma lista de todos os casos que se encontram disponíveis na base de dados, alterar os que lhe pertencem (que foram adicionados pelo próprio à base de dados) e adicionar novos casos na base de dados.

Para adicionar um novo caso à base de dados o docente deve ter criado previamente os ficheiros *.txt* as pastas *zipadas* com os ficheiros de áudio e animação, para os 3 níveis do caso (Fácil, Médio e Difícil).

<span id="page-159-1"></span>

| Farmácia Virtual<br>Menu Principal                                                                              | Desenhar Grafo                                                                                                    | $ADav -$ | <b>SALE</b> |
|----------------------------------------------------------------------------------------------------|----------------------------------------------------------------------------------------------------|----------|-------------|
| <b>&amp;</b> Menu Principal                                                                                     |                                                                                                    |          |             |
| <b>III</b> Consultas ▼                                                                                          | Casos                                                                                                    |          |             |
| ± Recursos<br>e Desenhar Grafo de Caso<br>· Casos (Inserir e Consultar)                                         | <b>&amp; Menu Principal</b> / <i>C</i> Casos                                                                                                    |          |             |
| · Testes (Maroar e Consultar)<br>· Elementos de Estudo (Inserir e<br>Consultar)<br>· Descarregar AudioGenerator | 1<br>Casos na Base de Dados<br>Inserir novo caso<br>Nome do Caso                                                                                                    |          |             |
|                                                                                                    | Id<br>Visibilidade<br><b>Descrição</b><br>Caso Nome<br>Tipo<br>Insira o nome do caso                                                                                                    |          |             |
|                                                                                                    | Cefaleia Treino A Cefaleia, ou dor de cabeça, é um sintoma<br>Visivel<br>Alterar<br>Descrição<br>de dor em qualquer região da cabeça ou<br>pescoco.<br>Insira uma pequena descrição                                                                                                    |          |             |
|                                                                                                    | Diarreia Treino A diarreia consiste no aumento do número de Visivel<br>3<br>Alterar<br>Linguagem<br>evacuações e/ou presença de fezes<br>amolecidas, com consistência pastosa ou<br>English<br>líquida.<br>Ficheiros de dialogo<br>2<br>Nivel 1<br>Adicionar Ficheiro<br>Nivel 2<br>Adicionar Ficheiro<br>Adicionar Ficheiro<br>Nivel 3<br>Tipo<br>teste<br>Visibilidade<br>C Visivel C Escondido<br>Reset<br>Enviar |          | ۰<br>$\tau$ |

Figura F.19: Página de consulta de casos existentes e inserção de novos casos

A inserção de um novo caso é feita através do preenchimento do formulário que se encontra do lado direito da página (Figura [F.19](#page-159-1) - 1). O docente deve preencher todos os campos do formulário.

Para adicionar os ficheiros de cada nível o docente deve seguir os passos:

- 1. Clicar em "Adicionar Ficheiro" (Figura [F.19](#page-159-1) 2). Isto irá expandir o formulário.
- 2. No campo "Ficheiro de Dialogo"clicar no botão "Choose File" ("Escolher Ficheiro" em português) e abrir o ficheiro *.txt* com o grafo do dialogo do nível 1, pertencente ao caso que pretende inserir (Figura [F.20](#page-160-0) - 1).
- 3. No campo "Ficheiros de áudio (pastas zipadas)" clicar no botão "Chose File" e abrir a pasta *zipada* com o número correspondente (Figura [F.20](#page-160-0) - 2). Repetir para as 4 pastas.
- 4. No campo "Personagens"escolher da lista, quais as personagens a que este caso se aplica (Figura [F.20](#page-160-0) - 3).
- 5. Clicar novamente no botão "Adicionar Ficheiro" para esconder esta secção novamente (Figura [F.20](#page-160-0) - 4).
- 6. Repetir para o nível 2 e 3.

<span id="page-160-0"></span>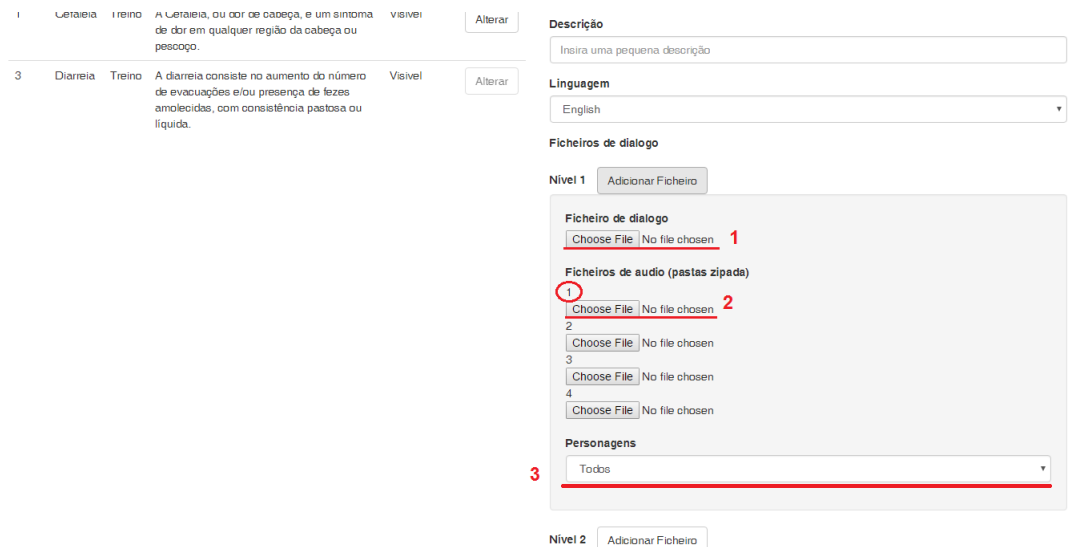

Figura F.20: Pormenor do formulário de inserção de novo caso

#### Alterar um caso

Para alterar um caso o docente carrega no botão Alterar que se encontra em frente ao caso que pretende modificar (Figura [F.19](#page-159-1) - 3). Ao fazê-lo o formulário de inserção de um novo caso será substituído por um novo formulário que permite alterar o caso escolhido (Figura [F.21\)](#page-161-0).

<span id="page-161-0"></span>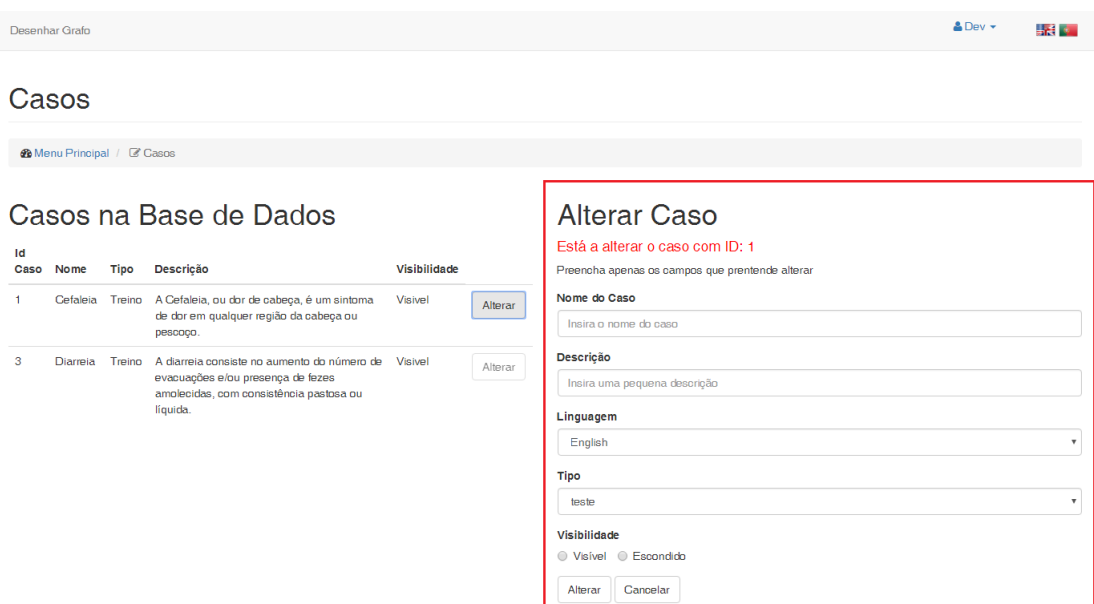

Figura F.21: Formulário para alterar um caso na base de dados

Neste formulário o docente apenas necessita preencher os campos que deseja alterar. Caso não queira proceder com a alteração, pode carregar no botão "Cancelar"e o formulário de alteração do caso será substituído pelo formulário original para inserção de um novo caso.

## Testes - Marcar e Consultar

Nesta página o docente pode consultar os testes que já foram marcados, incluindo a data e hora de inicio e fim, e a chave de acesso que deverá fornecer aos alunos para que estes possam aceder ao teste.

<span id="page-161-1"></span>

| Desenhar Grafo  |                              |                     |                     |                                                   |                              | $\triangle$ Dev $\star$     |                  |                                                                |     | 長崎 あい |
|-----------------|------------------------------|---------------------|---------------------|---------------------------------------------------|------------------------------|-----------------------------|------------------|----------------------------------------------------------------|-----|-------|
| <b>Testes</b>   |                              |                     |                     |                                                   |                              |                             |                  |                                                                |     |       |
|                 | <b>@Main Menu</b> / @ Testes |                     |                     |                                                   |                              |                             |                  |                                                                |     |       |
| <b>ID Teste</b> | Os meus testes<br>Inicio     | Fim                 | <b>Chave Acesso</b> | Marcar novo teste<br>Data e Hora de Início        |                              |                             |                  |                                                                |     |       |
| 1.              | 2016-06-17 15:00:00          | 2016-06-17 15:30:00 | Z1HdBD              | 2016-07-16 15:10                                  |                              |                             |                  |                                                                |     | iii   |
| $\overline{c}$  | 2016-06-17 15:10:00          | 2016-06-17 16:11:00 | tGAU aF             | Data e Hora de Fim<br>Seleccione um ou mais casos | $\left\langle \right\rangle$ |                             | <b>July 2016</b> | Su Mo Tu We Th Fr Sa<br>26 27 28 29 30 1 2                     |     | ×.    |
|                 |                              |                     |                     | Cefaleia - nível 1<br>Cefaleia - nível 2 3        |                              | $3 \quad 4 \quad 5 \quad 6$ |                  | $\overline{7}$<br>10 11 12 13 14 15 16<br>17 18 19 20 21 22 23 | 8 9 |       |
|                 |                              |                     |                     | Send<br>Reset                                     |                              |                             |                  | 24  25  26  27  28  29  30<br>31 1 2 3 4 5 6                   |     |       |
|                 |                              |                     |                     |                                                   |                              |                             |                  |                                                                |     |       |

Figura F.22: Página para consultar testes marcados e marcar novo teste

Para marcar um novo teste é necessário preencher o formulário no lado direito da pagina (Figura [F.22\)](#page-161-1). O docente deve selecionar uma data (Figura [F.22](#page-161-1) - 1) e uma hora ´ (Figura [F.22](#page-161-1) - 2) de inicio do teste, e repetir o procedimento para selecionar uma data e hora de fim. De seguida tem que selecionar um ou mais níveis de um ou mais casos para os alunos resolverem durante o teste. Para tal deve carregar na tecla "Ctrl" do teclado enquanto clica com o botão esquerdo do rato sobre os casos desejados (Figura [F.22](#page-161-1) -3). Ao carregar no botão "Enviar" para marcar o teste, este irá aparecer na tabela ao lado, assim como uma mensagem no fundo da página com a chave de acesso gerada aleatoriamente.

## Elementos de Estudo - Inserir e Consultar

A semelhança das secções anteriores, nesta página o docente pode consultar os elementos de estudos que foram disponibilizados para os casos existentes na Base de Dados e inserir um novo elemento referente a um caso.

Para adicionar um novo elemento de estudo o docente deve preencher os campos do formulário do lado direito da página (Figura [F.23](#page-162-0) - 1) e indicar a que caso o recurso pertence.

<span id="page-162-0"></span>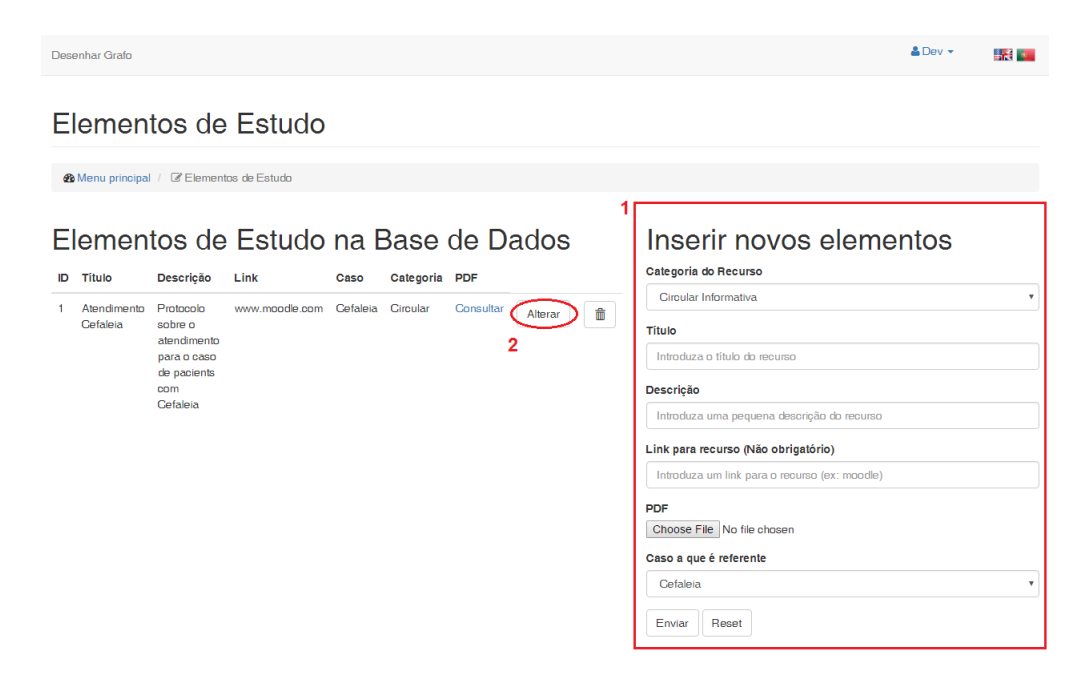

Figura F.23: Pagina para consultar elementos de estudo e adicionar novos elementos ´

#### Alterar um Elemento

Para alterar um elemento de estudo o docente carrega no botão Alterar que se encontra em frente ao recurso que pretende modificar (Figura [F.23](#page-162-0) - 2). Ao fazê-lo o formulário de inserção de um novo elemento será substituído por um novo formulário que permite

alterar o elemento escolhido. Neste formulário apenas necessita preencher os campos que deseja alterar. Caso não queira proceder com a alteração, pode carregar no botão "Cancelar"e o formulário de alteração do elemento será substituído pelo formulário original para inserção de um novo elemento de estudo.